# GIT-ICS-85/08

 $\sim$   $\sim$ 

 $\sim$   $\sim$ 

 $\frac{1}{1}$ 

 $\mathbf{I}$ 

 $\sim$ 

# SOFTWARE TOOLS SIMPLIFEM USER'S GUIDE

## 4th Ed. cion Revised

May, 1985

T. Allen Akin<br>Terrell L. Countryman<br>Perry B. Flinn<br>Daniel H. Forsyth, Jr.<br>Jefferey S. Lee<br>Jeanette T. Myers<br>Arnold D. Robbins<br>Peter N. Wan

School of Information and Computer Science<br>Georgia Institute of Technology<br>Atlanta, Georgia 30332

## INTRODUCTION TO THE GEORGIA TECH SOFTWARE TOOLS SUBSYSTEM USER'S GUIDE

The documents following this Introduction comprise the most recent version of the User's Guide for the Georgia Tech Software Tools Subsystem for Prime 350 and larger computers. This Guide brings together in one place all the tutorial and reference information useful to novice and intermediate users of the Subsystem. It deals with several important aspects of Subsystem use: the user interface in general, unavoidable aspects of the underlying operating system, and the most-frequently used major commands. Each topic is covered in a separate document (available individually) and all documents are collected together with this Introduction to form the Guide itself. Experienced users, as well as beginning users who wish to expand their knowledge of the Subsystem, will find the Software Tools Subsystem Reference Manual valuable.

The development of the Georgia Tech Software Tools Subsystem was originally motivated by the text Software Tools by E ... In Kernighan and P. J. Plauger, Addison-Wesley, 1976. That text is still the basic reference for the tools that it covers, particularly Ratfor, the text editor, the macro preprocessor, and the text formatter. Á.

SOFTWARE TOOLS SUBSYSTEM TUTORIAL

USER'S GUIDE TO THE PRIMOS FILE SYSTEM

INTRODUCTION TO THE SOFTWARE TOOLS SUBSYSTEM TEXT EDITOR

USER'S GUIDE FOR THE SOFTWARE TOOLS SUBSYSTEM COMMAND INTERPRETER

USER'S GUIDE TO THE RATFOR PREPROCESSOR

SOFTWARE TOOLS TEXT FORMATTER USER'S GUIDE

 $\frac{1}{1}$ 

 $\vdots$ 

ł J. We are deeply indebted to Ann Richliew for editing this final edition of the Guide. Due to her efforts, many typographical errors have been fixed, and many inconsistencies removed.

 $\bullet$ 

This guide was printed on the Xerox 9700 laser printer operated by the Georgia Tech Office of Computing Services. The fonts supplied by Xerox for this printer do not include a boldface grave accent ('). In boldface, this character prints as a cents sign ( $\bullet$ ). So, wherever the  $\bullet$  $\frac{1}{2}$  and accent ( $\frac{1}{2}$ ). In securities, this shall really be a grave accent ( $\frac{1}{2}$ ).

T. Allen Akin Terrell L. Countryman<br>Perry B. Flinn<br>Daniel H. Forsyth, Jr. deanette T. Myers<br>Arnold D. Robbins<br>Peter N. Wan

School of Information and Computer Science<br>Georgia Institute of Technology<br>Atlanta, Georgia 30332

 $\mathcal{L}$ 

April, 1985

 $\overline{1}$ 

# TABLE OF CONTENTS

 $\sim$ 

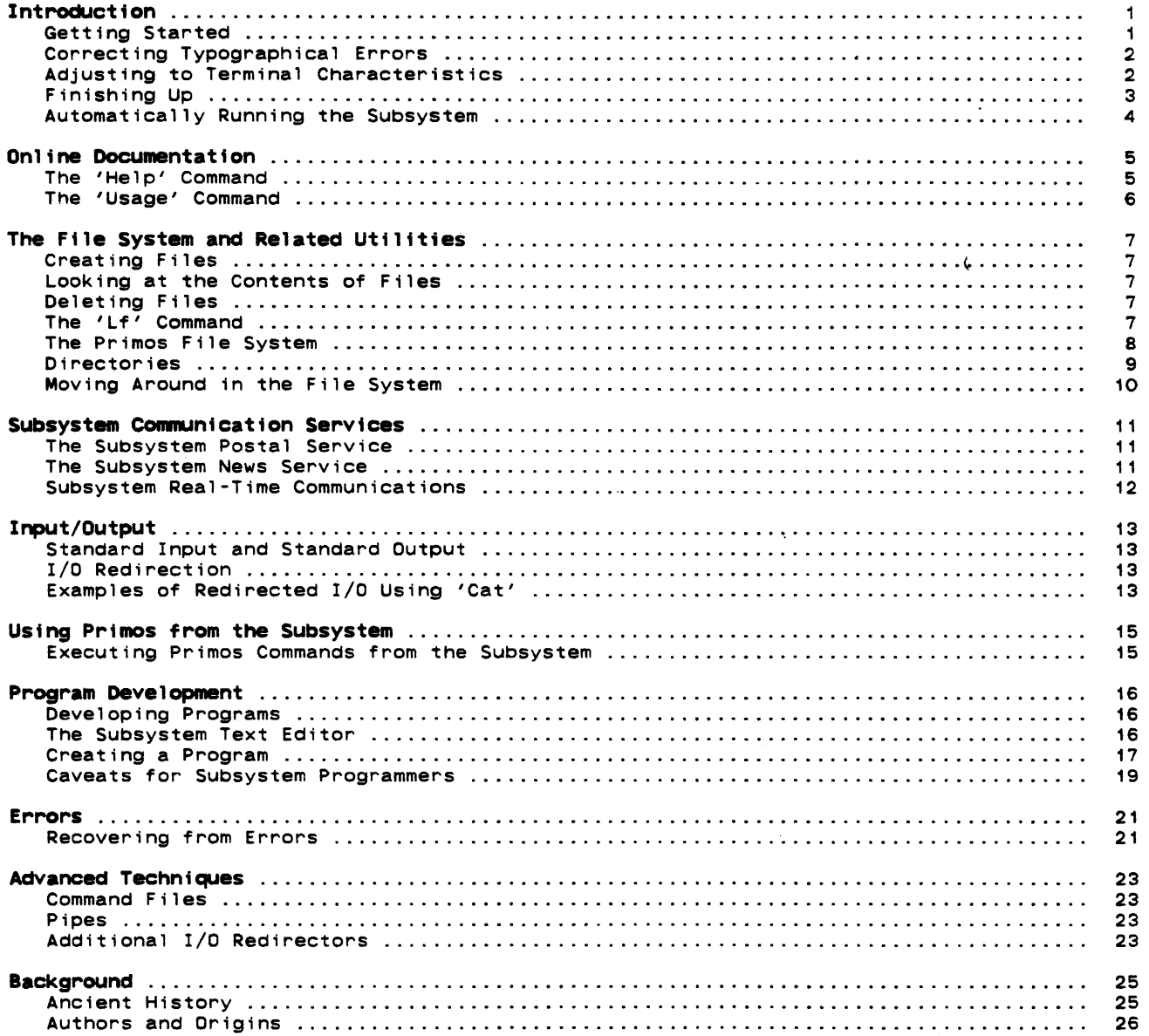

 $\mathbf{z}$ 

## **Foreword**

The **Software Tools Subsystem** is a powerful collection of program development and text processing tools developed at the Georgia Tech School of Information and Computer Science, for use on Prime 350 and larger computer systems. The tutorial that you are now reading is inten-ded to serve as your first introduction to the Subsystem and its many capabilities. The information contained herein applies to Version 9.1 of the Subsystem as released in April 1985.

 $\mathbf{I}$ 

 $\langle$ .

### Introduction

The Software Tools Subsystem is a programming system based on the book Software Tools, by Brian W. Kernighan and P. J. Plauger, (Addison-Wesley Publishing Company, 1976), that runs under the Primos operating system on Prime 350 and larger com-puters. It allows much greater flexibility in command structure and input/output capabilities than Primos, at some small added expense in processing time.

This tutorial is intended to provide sufficient information for a beginning user to get started with the Subsystem, and to acquaint him with its basic features; it is by no means a comprehensive reference. Readers desiring a more detailed exposition of the Subsystem's capabilities are referred to the Software Tools <u>Subsystem Reference Manual</u> and to the remainder of the <u>Software Tools Subsystem</u><br><u>User's Guide</u>, of which this Tutorial is a part.

## Getting Started

Since the Subsystem is composed entirely of ordinary user-state programs, as opposed to being a part of the operating system, it must be called when needed. In other words, as far as Primos is concerned, the Subsystem is a Single program invoked by the user. If the user wishes to use the Subsystem, he or she must call it explicitly (it is possible to call the Subsystem automatically on login; we will discuss how to do so a 11ttle further on).

The following example shows how a typical terminal session might begin. Items typed by the user are boldfaced.

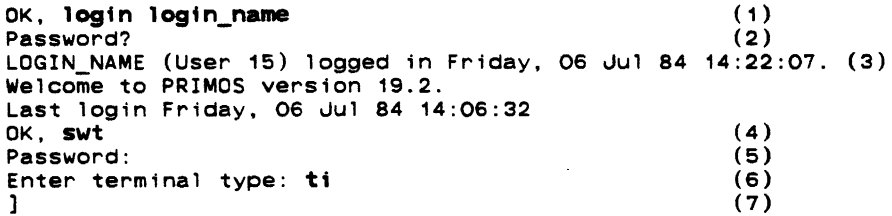

- (1) A terminal session 1s initiated when you type the Primos LOGIN command. "Login name" here represents the login name that you were assigned when your account was established.
- (2) Primos asks you to enter your login password (if you have one) and turns off the terminal's printer. You then type your password (which is not echoed) followed by a<br>newline (the key labelled "newline", "return", or "cr", on your terminal). Note: newline (the key labelled "newline", "return", or "cr" on your terminal). password checking on login, as of Rev. 19, is now a standard part of Primos.
- (3) Primos acknowledges a successful login by typing your login name, your process number (in parentheses), and the current time and date. (Note: At Georgia Tech, the login acknowledgement will look somewhat different from what is shown here.)
- $(4)$  Primos indicates it is ready to accept commands by typing "OK,". Primos indicates it is ready to accept commands by typing "OK,". (Whenever you see<br>this prompt, Primos is waiting for you to type a command.) Type 'swt' (for "Software Tools") to start up the Subsystem. Type 'swt' (for
- (5) 'Swt' prompts you for your Subsystem password. This password will have been assigned to you by your Subsystem Manager at the time he created your Subsystem account. (Note: Under Georgia Tech Primos, Subsystem passwords are not issued and not prompted for by 'swt'.) After you receive the prompt, enter your Subsystem password. It will not be printed on the terminal.
- (6) 'Swt' asks you to enter the type of terminal that you are using. Depending on your local configuration, you mayor may not see this message. If you do see it, enter the type of terminal you are using. You may obtain the name of your terminal type by asking your system administrator, or you can enter a question mark ("?") and try to find your terminal type in the list that 'swt' will display for you.
- (7) The Subsystem's command interpreter prompts with "]", indicating that it is ready to accept commands.

When the Subsystem command interpreter has told you it is waiting for something to do (by typing the "]"), you may proceed to enter commands. Each command consists of a 'commandname', followed by zero or more 'arguments', all separated from each other by blanks:

command-name argument argument

The command name is necessary so that the command interpreter knows what it is you want it to

do. On the other hand, the arguments, with a few exceptions, are completely ignored by the command interpreter. They consist of arbitrary sequences of characters which are made available to the command when it is invoked. For this reason, the things that you can type as arguments depend on what command you are invoking.

When you have finished typing a command, you inform the command interpreter of this by hitting the "newline" key. (On some terminals, this key is labeled "return", or "cr". If both the "newline" and "return" keys are present, you should use "return".)

Incidentally, if you get some strange results from including any of the characters

II { } >

within a command name or argument, don't fret. These are called "meta-characters" and each within a command name or argument, don't fret. These are called "meta-characters" and each<br>has a special meaning to the command interpreter. We will explain some of them later on. For<br>Subsuctor Complete description of thei a more complete description of their meaning, see the User's Guide for the Software Tools Subsystem Command Interpreter.

## Correcting Typographical Errors

If you are a perfect typist, you can probably skip this part. But, if you are like most of us, you will make at least a few typos in the course of a session and will need to know how to correct them.

There are three special characters used in making corrections. The "erase" character causes the last character typed on the line to be deleted. If you want to delete the last three characters you have typed so far, you should type the erase character three times. If you have messed up a line so badly that it is beyond repair, you can throwaway everything you have typed on that line in one fell swoop by typing the "kill" character. The result will be that two backslashes (\\) are printed, and the cursor or carriage is repositioned to the beginning of the line. Finally, the "retype" character retypes the present line, so you can see exactly what erasures and Changes have been made. You may then continue to edit the line, or enter it by striking the return key.

When you log into the Subsystem for the very first time, your erase, kill and retype characters are control-h (backspace), DEL (RUBOUT on some terminals), and control-r, respectively. You can, however, change their values to anything you wish, and the new settings will be remembered from session to session. The 'ek' command is used to set erase and kill characters:

### ek erase kill

"Erase" should be replaced by any single character or by an ASCII mnemonic (l ike "BS" or "SUB"). The indicated character will be used as the new erase character. Similarly, "kill" "SUB"). The indicated character will be used as the new erase character. Similarly, "kill"<br>should be replaced by a character or mnemonic to be used as the new kill character. For instance, if you want to Change your erase and Kill characters back to the default values of "BS" and "DEL", you can use the following command:

#### ek BS DEL

(By the way, we recommend that you do not use "e" or "k" for your erase or kill character. If you do, you will be hard pressed to change them ever again!)

### Adjusting to Terminal Characteristics

Unfortunately, not all terminals have full upper/lower case capability. In particular, most of the older Teletype models can handle only the upper case letters. In the belief that the use of "good" terminals should not be restricted by the limitations of the "bad" ones, the Subsystem preserves the distinction between upper and lower case letters.

To allow, users of upper-ease-only terminals to cope with programs that expect lower case input (and for other mysterious reasons), the Subsystem always knows what kind of terminal you are using. You may have told it your terminal type when you entered the Subsystem, or your system administrator may have pre-asstgned your terminal type. In any event, the Subsystem initially decides whether or not you are using an upper-case-only terminal from this terminal type.

You can find out what the Subsystem thinks about your terminal by entering the 'term' command:

> $1.$  term type tty buffer 2 -erase BS -escape ESC -kill DEL -retype DC2 -eof ETX -newline LF -echo -If -xoff -noinh -nose -novth -nolcase -break  $\mathbf{1}$

If the Subsystem thinks you are using an upper-ease-only terminal, you will see the entry "-nolease" in the last line; otherwise, you will see "-lease". If you see that you have mistakenly entered the wrong terminal type, you can use 'term' to change it. To list the possible terminal types for your installation, enter

term ?

Then change your terminal type by entering

### term <new terminal type>

If you are using an upper-case-only terminal, the Subsystem converts all subsequent upper case letters you type to lower case, and converts all lower case letters sent to your terminal by the computer to upper case. Since your terminal is also missing a few other necessary characters, the Subsystem also activates a set of "escape" conventions to allow them to anten other special characters not on their keyboard, and to provide for their printing. Wr, an the "escape" character ( $\bullet$ ) precedes another, the two characters together are (recognized by the Subsystem as a single character according to the following list:

> $PA \rightarrow A$  (note that  $A \rightarrow a$  in "nolcase" mode)  $\sim$   $\sim$   $\sim$  $PZ \rightarrow Z$ <br> $P($  -> {  $\phi$  ( -> {<br> $\phi$  ) -> }  $\begin{pmatrix} 0 \\ 0 \end{pmatrix}$  -> }  $\begin{matrix} 0 & -2 \\ 0 & -2 \end{matrix}$  $\bullet$

All other characters are mapped to themselves when escaped; thus, "0-" is recognized as "-" If you must enter a literal escape character, you must enter two: " $\bullet\bullet$ ".

If the Subsystem thinks you have an upper-case-only terminal (i. e., you see "-nolcase" in the output from 'term'), you must use escapes to enter upper case letters, since everything would otherwise be forced to lower case. For example,

ΩÅ

is used to transmit an upper case 'A', while

A

is used to transmit a lower case 'A'.

All output generated when "-nolcase" is in effect is forced to upper case for compatibility with upper-ease-only terminals. However, the distinction between upper and lower case is preserved by prefixing each letter that was originally upper case with an escape character. The same is true for the special characters in the above list. Thus,

Software Tools Subsystem

would be printed as

eSOFTWARE eTOOLS eSUBSYSTEM

under "-nolcase".

## Fintshing Up

When you're finished using the Subsystem, you have several options for getting out. The first two simply terminate the Subsystem, leaving you face to face with bare Primos. We cover them here only for the sake of completeness, and on the off chance that you will actually want to use Primos by itself.

First, you may type

) stop

OK,

which effects an orderly exit from the Subsystem's command interpreter and gives control to Primos' command interpreter. You will be immediately greeted with "OK,", indicating that Primos is ready to heed your call.

Second, you may enter a control-c (hold the "control" key down, then type the letter "c") immediately after the "]" prompt from the command interpreter. TAKE HEED that this is the standard method of generating an end-of-file signal to a program that is trying to read from the terminal and is widely used throughout the Subsystem. Upon seeing this end-of-file signal, the command interpreter assumes you are finished and automatically invokes the 'stop'

### command.

Finally, we come to the method you will probably want to use most often. The 'bye' command simply ends your terminal session and disconnects you from the computer. The following example illustrates its use. (Once again. user input is boldfaced.)

] **bye** (1) LOGIN\_NAME (User 15) logged out Friday. 06 Jul 84 15:30:00. (2) Time Used: 01h OBm connect, 01m O6s CPU, 01m 10s I/0. (3)<br>OK. (4)  $OK$ ,  $(4)$ 

- (1) You type the 'bye' command to end your terminal session.
- (2) Primos acknowledges, printing the time of logout.<br>(3) Primos prints a summary of  $\pm$ i $\frac{1}{2}$ es used.
- - The first time is the number of hours and minutes of connect time.
	- The second time is the number of minutes and seconds of CPU time.
	- The third time is the number of minutes and seconds spent doing disk i/O.
- (4) Primos signals it is ready for a new login.

Note the the 'bye' command is equivalent to exiting the Subsystem and executing the Primos LOGOUT command.

### **Automatically Running the Subsystem**

With Primos Rev. 19. you can arrange to automatically run the Subsystem when you log in. Simply put the command 'swt' into a file named 'login.comi' in the directory to which you will be attached when you log in.

Primos will execute the command(s) in this file automatically. Furthermore, if your profile directory is an ACL directory instead of a password directory, the Subsystem will not even ask you for a password, since the file system provides the protection automatically. (If this paragraph makes no sense to you at all, don't worry about it. It isn't all that important.)

- 4 -

## Online Documentation

Users. old and new alike. often find that their memories need jogging on the use of a particular command. It is convenient. rather than having to look something up in a book or a manual. to have the computer tell you what you want to know. Two Subsystem commands, 'help' and 'usage,' attempt to address this need.

### The 'Help' Command

The 'help' command is designed to give a comprehensive description of the command in question. The information provided includes the following: a brief, one-line description of what the command does; the date of the last modification to the documentation; the usage syntax for the command (what you must type to make it do what you want it to do;; a detailed description of the command's features: a few examples: a list of filus referenced by the command; a list of the possible messages issued by the command; a list of the (.command's known bugs or shortcomings; and a cross reference of related commands or documentation.

'Help' is called in the following manner:

help command-1 command-2 ...

If help is available for the specified commands, 1t 1s printed: otherwise, 'help' tells you that no information 1s available.

'Help' will only print out about as many lines as will fit on most CRT screens, and then prompt you with a message ending "more?". This allows you to read the information before it rolls off the screen. and also lets you stop getting the information for a command if you find you're not really interested. To stop the output, just type an "n" or a "q" followed by a NEWLINE. To continue, you may type anything else, including just a NEWLINE.

Several special cases are of interest. One. the command "help" with no arguments is the same as "help general". which gives general information on the Subsystem and explains how to use the help command. Two, the command "help -i" produces an index of all commands supported under the Subsystem, along with a short description of each. Finally, "help bnf" gives an explanation of the conventions used in the documentation to describe command syntax.

Examples of the use of 'help':

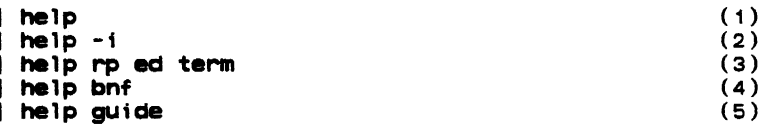

- (1) General information pertaining to the Subsystem, along with an explanation of the 'help' command, is listed on the terminal.
- (2) A list of currently supported commands and subprograms, each with a short description, is listed on the terminal.
- (3) Information on the Ratfor preprocessor, the Software Tools text editor, and the terminal configuration program is printed on the terminal.
- (4) A description of the notational conventions used to describe command syntax is printed.
- (5) Information on how to obtain the Subsystem User's Guides is listed on the terminal.

Since beginning users frequently find printed documentation helpful, you may find the following procedure useful. Unfortunately, it involves many concepts not yet discussed, so it will be rather cryptic; nevertheless, it will allow you to produce a neatly-formatted copy of output from 'help'.

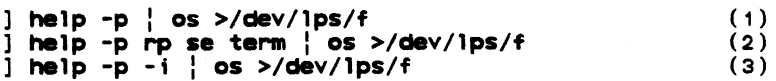

- (1) The general information entry is printed on the line printer.
- (2) Information on the Ratfor preprocessor, the screen editor, and the terminal configuration program is printed on the line printer.

(3) The index of available commands and subprograms is printed on the line printer.

# **The 'Usage' Command**

Whereas 'help' produces a fairly comprehensive description of the command in question, the 'usage' command gives only a brief summary of the syntax of the command. The syntax is the 'usage' command gives only a brief summary of the syntax of the command. The syntax is expressed in a notation known as Backus-Naur Form (BNF for short) which is itself explained by typing "help bnf".

The 'usage' command is used in the same way as the 'help' command, as the following examples illustrate.

> **usage usage usage f1lt** °M';1

(1) (2 )

- (1) The syntax of the 'usage' command is printed.
- (2) Usage information on the Software Tools text formatter and the 'help' command 1s printed.

(

### The File System and Related Utilittes

Users spend much of their time creating, deleting, modifying and manipulating files. The utilities discussed in this section perform these tasks.

### Creating Files

The most common way to create a file is to write the contents of a text editor to a new filename. Another common way (especially for creating small files) is to use the 'cat' command. Both of these methods are covered later in this guide. Right now, we prefer that you not be concerned with creating large, elaborate files or with knowing about more advanced features of the Subsystem. Instead, we will show you a simple method for creating one-line<br>files. (Although you may not understand the command forman at this point in time, don't worry because you will by the time you get through the tutorial).

You can use the command 'echo' to create files as in the examples below:

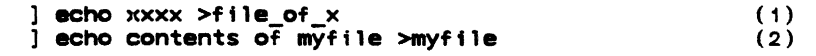

- (1) Creates a file named "file\_of\_x" containing "xxxx".
- (2) Creates a file named "myfile" containing the line "contents of myfile".

In case you were wondering, you can only use letters, digits, underscores, and periods in file names. (You can actually use a few other characters in names, but that can get you into trouble.) The names must not start with a digit, and can be no longer than 32 characters.

### Looking at the COntents of Files

There are several ways of looking at the contents of a file. One command that you can use is the 'cat' command. 'Cat' is an alias for Kernighan and Plauger's program 'concat', which appears on page 78 of Software Tools. It has a simple function: to concatenate the files named in its argument list, and print them on standard output. If no files are named, it takes input from standard input. (More on standard input and output in a subsequent section, which has examples using 'cat.' For now, just assume that standard input comes from the terminal and standard output goes to the terminal.)

Here are some samples of how to use 'cat'. For more important and useful ones, see the following section.

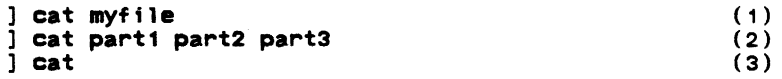

- (1) Prints the file named "myfile" on the user's terminal; i.e., "myfile" is concatenated with nothing and printed on standard output.
- (2) Prints the concatenation of the files named "part1", "part2", and "part3" on the terminal.
- (3) Copies standard input to standard output. On a terminal, this would cause anything you typed to 'cat' to be echoed back to you. (If you try this, the way to stop is to type a control-c as the first character on the line. As we said before, lots of programs use this end-of-file convention.)

## Deleting Files

Sooner or later, you will find it necessary to get rid of some files. The 'del' command serves this need very nicely. It is used like this:

del file1 file2 file3

to remove as many files as you wish. Remember that each file can be specified by a pathname, so you are not limited to deleting files in your current directory; but of course, you can delete only files that belong to you.

### The 'Lf' Command

The 'lf' (for "<u>l</u>ist  $\underline{\mathbf{f}}$ iles") command is the preferred method for obtaining information ine 'if' (for "list files") command is the preferred method for obtaining information<br>about files. Used by itself without any arguments, 'lf' prints the names of all the files in

your current directory in a multi-column format. This, however, is by no means all that 'lf' your current directory in a multi-column format. This, however, is by no means all t<br>can do. In fact, used in its general form, an 'lf' command looks something like this:

lf options files

The "files" part is simply a list of files and/or directories that you want information about. If the "files" part is omitted, 'lf' assumes you mean the current directory. For each file in the list, information about that file is printed; for each directory listed, information about each file within that directory is printed.

The "options" part of the command controls what information is to be printed. It is composed of a dash ("-") followed by a string of single character option specifiers. Some of the more useful options are the following:

- ~c p~int information in a single column format.
- d for each directory in the list, print information about the directory itself instead of about its contents.
- $\mathbf{1}$ print all known information about the named files.
- print the size (in 16-bit words) of each named file.

(As always, if you would like complete information on 'lf', just use 'help'.) As we said above, if no options are given, then only the names of the files are printed.

Here are some examples of 'lf' commands:

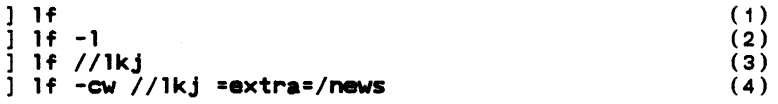

- (1) List the names of all files in the current directory, in a multi-column format.
- (2) List the names of all files in the current directory, including all information that is known about each file.
- (3) List the names of all fi les in the directory named "lkj".
- (4) List the names and sizes of lkj's files in a Single-column format, followed by the names and sizes of all files in directory "=extra=/news".

### The Primos File System

Primos files are stored on several disk packs, each with a unique name. Each pack contains a master file directory (mfd), which contains a pointer to each primary directory on that disk. Each of these primary directories (one for each user, and several special ones for the system) may contain sub-directories, which may themselves contain further sub-directories, ad infinitum. Any directory may also contain ordinary files of text, data, or program code. This diagram shows a simple structure that we will use as an example:

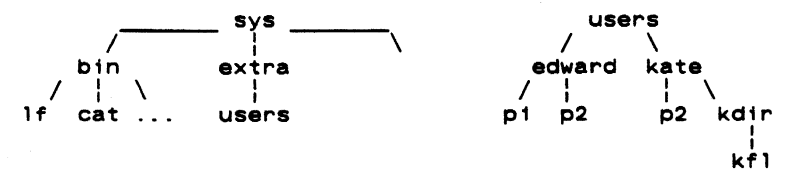

In this example, the mfds are named "sys" and "users", while there are primary directories named "bin", "extra", "edward", and "kate".

The Subsystem allows you to specify the location of any file with a construct known as a "pathname." Pathnames have several elements.

The first characters of a pathname may be a slash, followed by a disk packname or 2022 International disk number, followed by another slash (e.g. "sys" in the diagram above could be referred to as "/0/" or "/sys/"). The named disk is the starting point for the search of the rest of the pathname. The disk name may be omitted, implying that all disks are to be searched. For example, "//edward" would cause a search for a primary directory named "edward" starting its search at "sys" and then "users" where "//edward" is found.

ċ

When a pathname does not begin with a slash, the file search operation begins with your current directory. You can think of your current directory as your "location" in the file system at the time you use the pathname. For instance, if your current directory was "/users/edward" and you used the name "p2" , you would get the file "p2" under "/users/edward"; however, if your current directory was "/users/ka.te" you would get the file "p2" under "/users/kate". Later, you will see how to find out the name of your current directory and how to "move around" the file system by changing your current directory.

The remainder of the pathname consists of "nodes", separated by slashes. Each node contains the name of a sub-directory or a file. (For revisions of Primos below Rev 19. which have passworded directories, you may have to specify nodes as a name possibly followed by a colon (":") and a password.) For example

> kdir extra

> > sys:xxxxxx (pre-Rev 19 Primos)

are nodes.

 $\mathbf{r}$ 

When nodes are strung together, they describe a path to a file, from anywhere in the file system. Hence the term "pathname." For example,

/sys/bin

names the primary directory named "bin", located on the disk whose packname is "sys".

//extra/users

names the file named "users" in the primary directory named "extra" on some unknown disk (all disks will be searched);

p<sub>2</sub>

names the file "p2" in "/users/edward" if your current directory is "/users/edward" or the file "p2" in "/users/kate" if your current directory is "/user/kate".

### kdir:pwd/kfl

names the file "kfl" in the directory "kdir" (with password "pwd"), in a pre-Rev 19 Primos file system, only if your current directory is "/user/kate".

Certain important Subsystem directories have been given alternative names, called "templates," in order to allow the Subsystem manager to change their location on disk without disturbing existing programs (or users). A template consists of a name surrounded by equals signs  $("="")$ . For example, the Subsystem command directory is named "bin". which could be referred to on a standard system as "//bin." If the Subsystem Manager at your installation had changed the location of the command directory, the command above would not work. To avoid this problem, you could use the template for "bin", "=bin=". which would correctly reference "bin" regardless of its location. There exist templates for all of the most important Subsystem directories; for more information on them, and on pathnames in general, see the User's  $\frac{1}{12}$  601100 to the Primos File System.

A word on upper and lower case: The Primos file system does not distinguish between upper and lower case, thus "//BIN", "//Bin", and "//bin" are all the same. However, the Subsystem template mechanism does distinguish between upper and lower case, so "=BIN=", "=Bin=", and "=bin=" are three different templates. This can be a subtle trap for the unwary.

### **Directories**

Directories can be created with the 'mkdir' ("make directory) command; e.g.

### ] mkdir /users/edward

will create the directory "edward" under the master file directory "users". The command

I mkdir edward

will create the directory "edward" in the current directory.

As mentioned above, the 'lf' command can be used to list information about directories and the files and subdirectories contained therein; e.g.,

If /users/edward

If edward

Finally, directories, like files, can be deleted with 'del'. However, unlike files, directories cannot be deleted until all the files and subdirectories contained in them have been deleted. If "edward" is an empty directory it can be deleted with the command

### 1 de 1 edward

If "edward" is not an empty directory then it can be deleted with the command

### 1 de1 -ds edward

where the the "-ds" specifies to delete the contents of the directory, then the directory itself.

### Moving Around in the File System

You can change your current directory with the 'cd' (change directory) command. Simply type 'cd' followed by the pathname of the directory to which you wish to move and, as long as its a valid directory name, you will be promptly deposited there; e.g.

> ] cd /users/edward ] cd kdir

Note that in the second example, since the pathname 'kdir' is not preceded by slashas, your current directory must be "/users/kate" for it to work.

You can move "up" in the file system with

 $\log$ 

For instance, if you were in "/users/kate/kdir" and you typed "cd \", your current directory would then be "/user/kate".

Finally, if you get lost, you can find out where you are with the command

1 cd -p

It will print the full name of your current directory.

### Subsystem Communication Services

Communication utilities are becoming increasingly important in today's computer systems. The Subsystem, in keeping up with the times, offers as its most important communication facilities a postal and news service and a real-time communication system.

### The Subsystem Postal Service

In order to facilitate communication among users, the Subsystem supports a postal service in the form of the 'mail' command. 'Mail' can be used in either of two ways:

 $l$  m.  $i<sup>3</sup>$ 

which looks to see if you have been sent any mail, prints it on your terminal, and asks if you would like you, mail to be saved, or

## I mail login name

which accepts input from standard input and sends it to the mailbox of the user whose login name is "login name". Used in this fashion, 'mail' reads until it sees an end-of-file. From the terminal, this means until you type a control-c in column 1. Your letter is postmarked with the day, date and time of mailing and with your login name.

Whenever you enter the Subsystem (by typing 'swt') a check is made to see if you have received any mail. If you have, you are told so. When you receive your mail (by typing 'mail'), you are asked if you want it to be saved. If you reply "n", the mail you have just received will be discarded. Otherwise, it is appended to the file "=mailfile=", which is located in your profile directory. (You can look at it with 'cat', print it with 'pr', or do anything else you wish to it. simply by giving its name to the proper command. For example,

#### $1$  cat =mailfile=

would print all your saved mail on your terminal.)

If you have declared the shell variable " mail check", (but not set it), the check your mail file every 60 seconds, to see if it has increased in size. If it shell will tell you, "You have new mail." You may then read your mail with program. If you want it to check you mail more frequently, or less frequently, you may set it to the number of seconds between checks. For instance: shell will has, the the'mai1'

declare  $_{\text{mail check}}$  = 300 # check mail every five minutes

By default, "\_mail\_check" will not be set for new users, so the shell will only check your<br>mail once, when the Subsystem is first cranked up. (See the <u>User's Guide for the Software</u><br>Teals Subsystem Compand Interpreter for mail once, when the Subsystem is first cranked up. (See the User's Guide for the Software Tools Subsystem Command Interpreter for a more detailed discussion of the use of shell variables.

Due to the nature of the file system, setting "\_mail\_check"<br>different than setting it to four. At Georgia Tech, the mail several machines, so, since the shell has to go across Primenet, to a fairly large value, say 300, for once every five minutes. to less than four will be no directory is shared among you should set "\_mail\_cheek"

### The Subsystem News Service

Whereas 'mail' is designed for person to person communication, the Subsystem news service is intended for the publication of articles that appeal to a more general interest. The news service is implemented by three commands: 'subscribe', 'publish' and 'news'. The use of the first two should be obvious.

If you wish to subscribe to the new service, simply type

#### subscrtbe

and then, whenever anyone publishes an article, a copy of it will be delivered to your news box. (You need subscribe to the news service only once; all subscriptions are perpetual.) Whenever you enter the Subsystem, as with mail, a check is made to see if there is anything in your news box; if there is, you are given a message to that effect.

Having gotten such a message, you may then read the news at your convenience by typing

news

The news will be printed out on your terminal and then you will be asked whether or not you want to save it. If you say "yes", it will be left in your box and you may read it again at a

later date; otherwise, it is discarded. There are other ways to use the 'news' command that are fully explained by 'help'.

Now suppose you have a hot story that you want to publish. All you have to do is create a fi le (let's call it "article") whose first line is the headl ine, followed by the text of the story. Then you type

### 1 publish article

and your story will be delivered to all subscribers of the news service. If you are a subscriber yourself, you can check this with the 'news' command. In addition, a copy is made in the news archives.

If you find that you have published the wrong article or if you want to remove an outdated one, you can do a •

### ] retract <article number>

to remove the article, where <article number> is the sequence number obtained from the news index ("news -i" will give you such an index). A retraction notice will be delivered to all subscribers who have seen the article, and the article will simply be removed from the news boxes of subscribers who have not yet seen it. If you are only removing an outdated article, then using

## ] retract -q <article number>

will quietly remove all traces of the article, leaving no retraction notices behind to disturb those who have seen it.

### Subsystem Real-Ttme communications

As if 'mail' and 'news' were not enough, the Subsystem offers still another way to communicate with your fellow user, by means of the 'to' command. 'To' allows you to communicate with other logged-in users on a real-time basis; messages that are sent to another user by the command

### 1 to login name <message>

will be retrieved by the user whose login name is "login\_name" the next time his shell is ready for a command. Contrast this behavior to that of 'mail', where the message must be retrieved by an action on the part of the addressee. If <message> contains any of the shell's metacharacters, it must be enclosed in quotes, as in:

## ] to allen "Where are you, and what are you doing?"

If you want to send a multi-line message, 'to' will read your message from standard input (just like most other Subsystem programs), so that the only argument you would specify in this case would be the login\_name. As always, a control-c in column 1 will generate an end-of-fi1e to terminate your input.

Messages are only retrieved when the shell is ready for the next command, so a user who is running a long program may not see your messages until long after you have sent them. If he logs out before he sees your messages, they will sit there, waiting to be retrieved until the next time he logs in.

To alleviate this somewhat, the Subsystem screen editor, 'se', will notify you if there is a message waiting for you. See the "om" command in the help on 'se' for details.

 $\sim$ 

## Input/Output

One of the most powerful features of the Software Tools Subsystem is its hand1ing of input and output. As much as possible, the Subsystem has been designed to shield the user from having to be aware of any specific input or output medium; it presents to him, instead, a standardized interface with his environment. This facilitates use of programs that work together, without the need for any esoteric or complicated programming techniques. The ability to combine programs as cooperating tools makes them more versatile; and the Software Tools Subsystem makes combining them easy.

### Standard Input **and** Standard Output

Programs in the Subsystem do not have to be written to read and write to specific devices. In fact, most commands are written to read from "anything" and write to "anything." Only when the command is executed do you specify what "anything" is, which could be your terminal, a disk file, device etc. "Any things" are more formally known as 'standard ports'; those available for input are called 'standard inputs', and those available for output are called 'standard outputs'.

Standard inputs and standard outputs are initially assigned to your terminal, and revert back to those assignments after each program terminates. However, you can change this through a facil ity known as "input/output redirection" (or "i/O redirection" for short).

### I/O Redirection

As we mentioned, standard input and output are by default assigned to the terminal. Since this is not always desirable, the command interpreter allows them to be redirected (reassigned) to other media. Typically, they are redirected to or from disk files, allowing<br>one program's output to be saved for later use perhaps as the input to another program. This one program's output to be saved for later use perhaps as the input to another program. opens the possibility for programs to co-operate with each other. What is more, when programs can communicate through a common medium such as a disk file, they can be combined in ways innumerable, and can take on functions easily and naturally that they were never individually designed for. A few examples with 'cat' below, will help to make this clear.

However, let us first examine the techniques for directing standard inputs and standard outputs to things other than the terminal. The command interpreter supports a special syntax (called a funnel) for this purpose:

pathname> (read "from" pathname)

redirects standard input to come from the file named by "pathname";

>pathname (read "toward" pathname)

redirects standard output to go to the file named by "pathname". For example, suppose you wanted a copy of your mail, perhaps to look at slowly with the editor. Instead of typing

mail

which would print your mail on the terminal, you would type

mail >mvmail

which causes your mail to be written to the file named "mymail" in the current directory. It is important to realize that 'mail' it is printing mail on the terminal. It is printing mail on the terminal. It is more important to realize that any<br>write need not be aware of what file or device it is writing on or reading from. does nothing special to arrange for this; it still thinks Des nothing special to arrange for this, it still thinks<br>It is more important to realize that any program you

A bit of terminology from Software Tools: programs which read only from standard input, process the data so gathered, and write only on standard output, are known as "filters." They are useful in many ways.

### Examples of Redirected I/O Using 'Cat'

Now, 'cat' does not seem like a particularly powerful command; all it can do is concatenate files and do some peculiar things when it isn't given any arguments. But this behavior is designed with redirected i/o in mind. Look through the following examples and see if they make sense.

cat file1 >file2

What this does is to copy "file1" into "file2". Note that since 'cat' sends its output to standard output, we have gained a copy program for free.

cat fi1e1 fi1e2 fi1e3 >tota1

This example named "total".<br>filename". concatenates "fi1e1", This is probably the "f1182", and "file3" and places the result in the file most common use of 'cat' besides the simple "cat

You need to be careful with the files to which you redirect i/o. In the above example, if a file by the name of "total" already exists, its contents will be replaced by the concatenation of "fi1e1", "fi1e2" and "file3". Similarly if you try the command

cat fi1e1 fi1e2 fi1e3 >fi1e1

disaster results as it first clobbers "file1", destroying its contents for good.)

cat >test

This is an easy way to create small files of data. 'Cat' does not see any filenames for it to take input from, so it reads from standard input. Now, notice that where before, this simply caused lines to be echoed on the terminal as they were typed, each line is now placed in the file named "test". As always, end-of-file from the terminal is generated by typing a control-c in column 1.

One thing that is extremely important is the placement of blanks around i/o redirectors. A funnel (">") must not be separated from its associated file name, and the entire redirector must be surrounded by at least one blank at each end. For example, "file> cat" and "cat  $\frac{1}{2}$  is the correct. but "file > cat", "cat > file", "file>cat" and "cat>file" are all incorrect, and may cause catastrophic results if used!

You can **see** that more complicated programs can profit greatly from this system of i/o. After all, from a simple file concatenator we have gained functions that would have to be performed by separate programs on other systems.

There are other, more complicated i/o redirectors available to you. See the User's Guide for the Software Tools Subsystem Command Interpreter for a full, in-depth discussion of the facilities the shell provides.

ţ.

### Using Prtmos from the Subsystem

Unfortunately, a few functions of Primos and its support programs have not been neatly bundled into the Subsystem. The Subsystem commands that address this problem are the topic of this section.

### Executing Primos Commands from the Subsystem

The commands 'x' and 'primos' can be used to access Primos programs and commands without having to go through the work of leaving and re-entering the Subsystem.

'X' may be used in either of two ways; the first is

x Pr i mos -connancl

This is the method of choice for executing a single Primos command. You will probably want to put double quotes around the Primos command to keep the Subsystem from becoming annoyed at metacharacters such as ">" and "<" being used in the Primos command.

The second way to use 'x' is to use it without arguments. Here is an example:

 $\sqrt{ }$ ok, status net ok, message -9 now Hi there. ok, <control-c> ]

This method allows many Primos commands to be executed. In this case, 'x' reads a line at a time and passes it to the Primos command interpreter for execution. If the Primos return code is positive. 'x' continues to the next line; if not. 'x' exits to the Subsystem. 'X' will also return to the Subsystem when it encounters a control-c or a Primos REN. The prompt, not return to the subsystem when it encounters a control of or a rimpos went. The prompt, not Primos.

The second command. 'primos'. invokes a new level of the Primos command interpreter from the Subsystem. (With this command. the Primos command interpreter prints the prompt "OK," and your commands are received directly by it.) You can return to the Subsystem by typing the Primos REN command.

### Program Development

One of the most important uses of the Software Tools Subsystem is program development. The Ratfor language presented in Software Tools is an elegant language for software developers, and is the foundation of the Subsystem; virtually all of the Subsystem is written in Ratfor.

### Developing Programs

To acquaint you with the several steps of program development, we present an example in which we develop a simple Ratfor program. We use a Ratfor example here because Ratfor is the most widely used language in the Subsystem --- but for a few lines here and there, the entire subsystem is written in Ratfor. If you want to learn more about Patfor programming, you can read the User's Guide for the Ratfor Preprocessor. Meanwhile, on with the example ....

### The SUbsystem Text Editor

The first program most users will see when they wish to create another program is 'ed', the Subsystem text editor, or if you have a crt, 'se', the screen editor. A complete description of either is beyond the scope of this tutorial, but a short list of commands (accepted by both the line editor and full screen editor) and their formats, as well as an example using Yed,' should help you get started. For more information refer to Introduction to the Software Tools Text Editor and of course to Software Tools.

'Ed' is an interactive program used for the creation and modification of "text". "Text" may be any collection of characters, such as a report, a program, or data to be used by a program. All editing takes place in a "buffer", which is nothing more than 'ed's own private storage area where it can manipulate your text. 'Ed's commands have the general format

<line number>,<line number><command>

where, typically, both line numbers are optional. Commands are one letter, sometimes with optional parameters.

The symbol <line number> above can have several formats. Among them are:

- an integer, meaning the line with that number. For example, if the integer is 7, then the 7th line in the buffer;
- a period ("."), meaning the current line;
- a dollar sign ("\$"), meaning the last line of the buffer;  $\Delta$
- /string/, meaning the next line containing "string";
- string, meaning the previous line containing "string";
- any of the above expression elements followed by "+" or "-" and another expression  $\mathcal{L}^{\text{max}}$ element.

All commands assume certain default values for their line numbers. In the list below, the defaults are in parentheses.

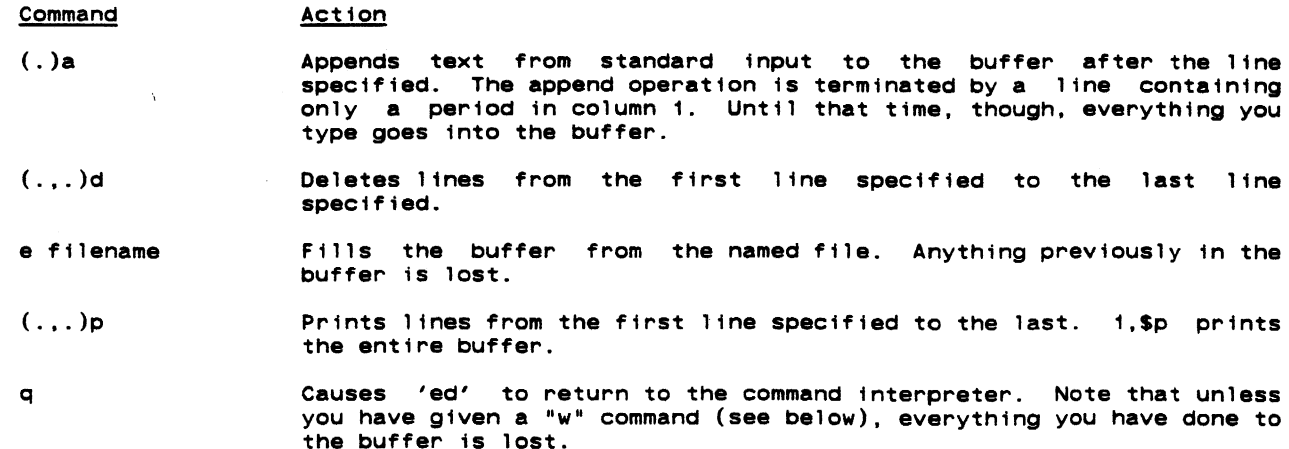

(.) r filename Reads the contents of the named file into the buffer after the specified line.

 $(.,.)$ s/old/new/p Substitutes the string "new" for the string "old". If the trailing p is included, the result is printed, otherwise 'ed' stays quiet.

 $(1.5)$ w filename Writes the buffer to the named file. This command must be used if you want to save what you have done to the buffer.

<sup>7</sup>Prints a longer description of the last error that occurred.

If 'ed' is called with a filename as an argument, it automatically performs an "e" command for the user.

'Ed' is extremely qUiet. The only diagnostic message issued (except in a time of dire distress) is a question mark. Almost always it is obvious to the user what is wrong when 'od' complains. However, a longer description of the problem can be had by typing "?" as the .ext command after the error occurs. The only commands for which 'ed' provides unsolicited information are the "e", "r", and "w" commands. For each of these, the number of lines i ans-<br>ferred between the file and 'ed's buffer is printed.

You should note that specifying a line number without a command is identical to specifying the line number followed by  $a^{\prime\prime}p^{\prime\prime}$  command; i.e., print that line.

## Creating a Program

Now that we have a basic knowledge of the editor, we should be able to use it to write a short program. As usual, user input is boldfaced.

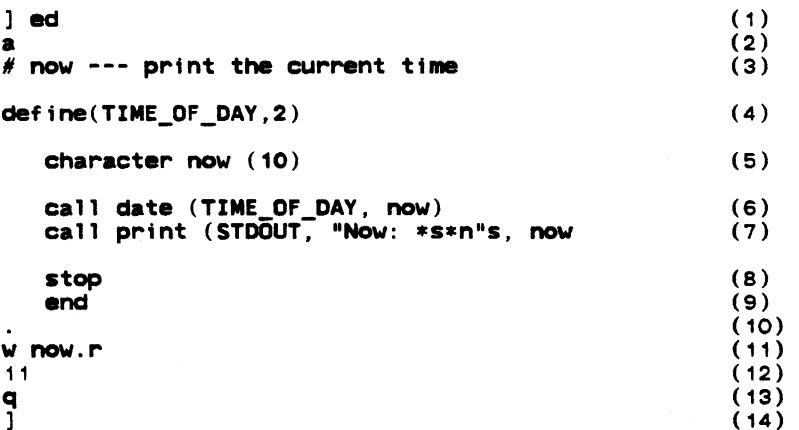

- (1) You invoke the editor by typing "ed" after the command interpreter's prompt. 'Ed,' in its usual soft-spoken manner, says nothing.
- (2) 'Ed's "a" command allows text to be added to the buffer.
- (3) Now you type in the text of the program. The sharp sign "#" introduces comments in Ratfor.
- (4) Ratfor's built-in macro processor is used to define a macro with the name "TIME\_OF\_DAY". Whenever this name appears in the program, it will be replaced by the text appearing after the comma in its definition. This technique is used to improve readability and allow quick conversions in the future.
- (5) An array "now", of type character, length 10, is declared.
- (6) The library routine 'date' is called to determine the current time.
- (7) The library routine 'print' is called to perform formatted output to the program's standard output port.
- (8) The "stop" statement causes a return to the Subsystem command interpreter when executed.
- (9) The "end" statement marks the end of the program.

 $\sim 10^{11}$ 

(10) The period alone on a line terminates the "a" command. Remember that this must be done before 'ed' will recognize any further commands.

- (11) With the "w" command, 'ed' copies its buffer into the file named "now.r".
- (12) 'Ed' responds by typing the number of lines written out.
- (13) The "q" command tells 'ed' to quit and return to the Subsystem's command interpreter.
- (14) The Subsystem command interpreter prompts with a right bracket, awaiting a new command.

Now we are talking to the command interpreter again. We may now use the 'rp' command to change our program from Ratfor into Fortran, and hopefully compile and execute it.

> rp now.r (1) .<br>8 (.main.): '<NEWLINE>' misLing right parenthesis. (2)  $\mathbf{I}$ (3)

- (1) 'Rp' is called. The argument "now.r" directs Ratfor to take its input from the file "now.r" and produce output on the file "now.f".
- (2) 'Rp' has detected an error in the Ratfor program. 'Rp's error messages are of the form

line (program-element): 'context' explanation

In this case, a missing parenthesis was detected on line 8 in the main program.

(3) 'Rp' has returned to the Subsystem's command interpreter, which prompts with H)".

Looking back over the program, we quickly spot the difficulty and proceed to fix it with 'ed' :

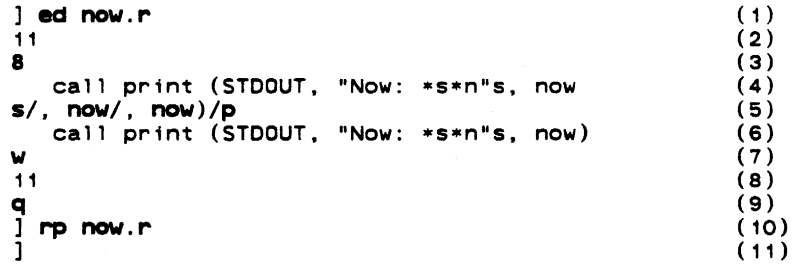

- (1) The editor is called as before. However, since we have given the name of a file, "now.r", to 'ed' as an argument, it automatically does an "e" command on that file, bringing it into the buffer.
- (2) 'Ed' types the number of lines in the file.
- (3) We type the line number 8, since that is the line that 'rp' told us had the error.
- (4) 'Ed' responds by typing the line. (Remember that a line number by itself is the same as a "p" command of that line number.)
- (5) We use 'ed's "s" command to add the missing parenthesis. Note the use of the "p" at the end of the command.
- (6) 'Ed' makes the substitution, and since we have specified the "p", the result is printed.
- (7) We now write the changed buffer back out to our f11e ('ed' remembers the file name "now.r" for us).
- (8) 'Ed' prints the number of lines written.
- (9) We exit from the editor with the quit command "q",
- (10) We invoke Ratfor to process the program. Ratfor detects no errors. The output of the preprocessing is on file "now.f".
- (11) The command interpreter prompts us for another command.

Now that the Ratfor program has been successfully preprocessed, it is time to compile the Fortran output, which was placed in the file "now.f". 'Fc,' should be used to compile Subsystem programs, since it selects several useful compiler options and Standardizes the com-

 $\mathbf{C}$ 

pilation process:

 $\mathbf{I}$ 

```
] fc now.f 
0000 ERRORS [<.MAIN.>FTN-REV19.2] 
]
```
All of the garbage between the "fc" and the "]" prompt is stuff produced by the Fortran compiler and is mostly irrelevant at this point. The essential thing to recognize about it is that the number before "ERRORS" is zero.

Now that our program has compiled successfully, we bravely proceed to invoke the Linking Loader using 'ld.' 'Fc' has left the output of Fortran in the file "now.b". We will use 'ld's "-0" option to select the name of the executable file:

```
] Id n \infty.b -o now
[SEG rev 19.2.GT] 
1/ vl 1/ 
$ co ab 4001 
$ sy swt$cm 4040 40000 
$ sy swt$tp 2030 120000
$ mi 
$ s/lo now.b 0 4000 4000
$ silo 'lib>vswtlb' 0 4000 4000 
$ s/li 0 4000 4000 
LOAD COMPLETE 
$ ma 6 
$ re 
1/ sh 
TWO CHARACTER FILE 10: .. 
1/ d.lete 
1/ q 
]
```
Again, all the noise between "ld" and "]" comes from the Loader. The important thing to notice here is the "LOAD COMPLETE" message, which indicates that linking is complete. did not get the "LOAD COMPLETE" message, we would re-link using the command "ld -u now" and the loader would then list the undefined subprograms. If we now.b -0

We now have an executable program in our directory. We can check this using 'If':

 $1$  1f now ] now.b now.f now.r

Deciding we do not need the Fortran source file and the intermediate binary file hanging around, we remove them with 'del':

> ] del now.f now.b  $j$  1f<br>now now.r ]

And getting really brave, we try to run our newly created program:

] now Now: 16: 34 : 4 i ]

Hopefully the preceding example will be of some help in the development of your own (more important) programs. Even though it is simple, it shows almost all the common steps involved in creating and running a typical program.

### Caveats for Subsystem Programmers

Since the Subsystem is exactly that, not an operating system but a sub-system, programs written for it must follow a few simple conventions, summarized below.

TO exit, a program running under the Subsystem should either use a "stop" statement (Ratfor programs only), "return" from the main program (Pascal and PL/I G), or call the subroutine "swt". Specifically, the Primos routine "exit" must not be called to<br>terminate a program.

Whenever possible, Subsystem i/o and utility routines should be used instead of Primos routines, since the latter cannot handle all aspects of the Subsystem files. If, however, programs must use native i/o routines, remember that they must inform their native i/o routines of the Subsystem by calling the proper initialization routines (see Subsystem Interface Subroutines in the table below), or they will not be able to take advantage of standard input, standard output or any of the other i/o related features provided by the Subsystem.

The Subsystem interfaces available for Primos languages and utilities are summarized below:

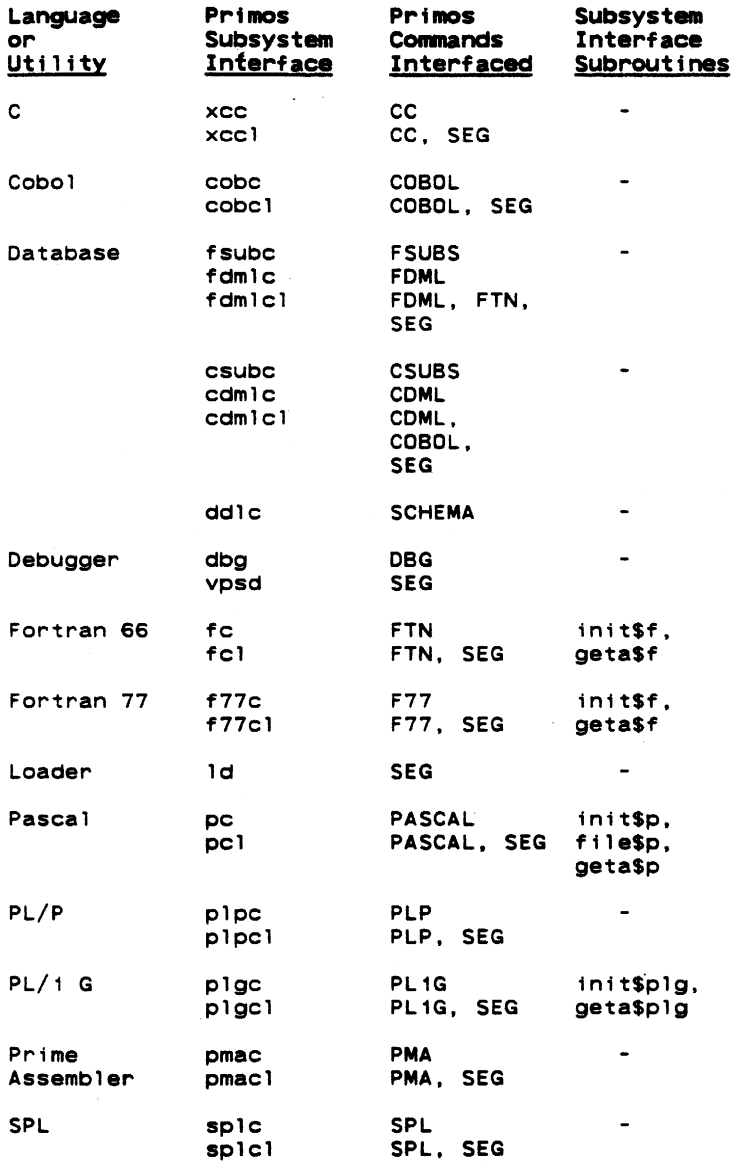

Use 'help' or refer to the Subsystem Reference Manual for a complete description of Primos/Subsystem interface commands and Subsystem interface subroutines.

 $\bullet$ 

## Errors

Although the Software Tools Subsystem provides a very nice program development and applications environment. Murphy's Law indicates that things will still go wrong. "To err is human...", so it is best to anticipate errors, and know what to do when you encounter them. This section indicates some of the more common causes of errors. and what to do when you encounter them. The non-technical user can probably skip this section.

## Recovering from Errors

Everyone encounters errors sometimes. Eventually you will divide by zero. or try to execute source code, or do something even worse. Howeve: the only error which will kick you out of the Subystem and into Primos is one wh'ch aestroys your user stack. In this case. Primos will reinitialize the user environment (FATAL\$). If you have a "login.comi" file, Primos will execute it. If it contains the command "swt", the Subsytem will be cranked up<br>again.

For errors other than one which destroys your stack, Software Tools will catch it, and ask if you wish to abort. continue. or call Primos. The default is to abort. and return to the Subsystem.

When an error occurs, and after you have satisfied yourself reasonably well as to why, the "cure-all" for Subsystem problems is simply to type:

swt

 $\mathbf{I}$ 

Sometimes, this gone terribly wrong. lowing: will not work. The stack may be screwed up, or something else may have To clear everything completely, and restart the Subsystem. type the fo1-

> OK, rls -all OK. dels all OK, swt

Again, a "login.comi" file containing the "swt" command will generally restart the Subsystem<br>for you.

All error messages that cause an exit to Primos (signalled by the "OK," or "ER!" prompts) are briefly explained in appendix A-4 of the Prime Fortran Programmer's Guide (FDR3057). Some very common programming errors can cause cryptic error messages with explanations that may be unintelligible to the novice. The rest of this section contains a brief description of some of those messages. You need not read what follows if you don't make programming errors.

Many Primos error messages are dead giveaways of program errors. Messages that begin with four asterisks are from the Fortran runtime packages -- they usually indicate such things as division by zero or extraction of the square root of a negative number. For example,

\*\*\*\* SQRT -- ARGUMENT < 0<br>OK,

results from extracting the square root of a number less than zero.

Other more mysterious error messages can also be caused by simple program errors.

POINTER FAULT

usually indicates that a subprogram was called that was not included in the object file. An obvious indication of a missing subprogram is the failure to get the

LOAD COMPLETE

message from 'ld'. (Note that the Fortran compiler treats references to undimensioned arrays message from the : (note that the rortrain somprior treate rord choos to dildimensioned arrays<br>as function calls!) A more insidious cause of the "POINTER FAULT" message is referencing in a subprogram an argument that was not supplied in the subprogram call;  $e.g.$ , the calling routine specifies three arguments and the called routine expects four. The error occurs when the unspecified argument is referenced in the subprogram, not during the subprogram call.

> ACCESS VIOLATION ILLEGAL INSTRUCTION AT <address> ILLEGAL SEGNO PROGRAM HALT AT <address>

all can result from a subscript exceeding its bounds. Because the program may have destroyed

part of itself, the memory addresses sometimes given may well be meaningless.

To find errors such as these, time can often be saved by using a program trace. In addition to the manual insertion of 'print' statements in the source program, both 'rp' and 'fe' have options to produce a program trace. The "-t" option will cause 'rp' to insert code to trace the entry and exit of subprograms. (One should note that only subprograms preprocessed with the "-t" option will be traced.) 'Fe' will emit code to produce a Fortran statementlabel and assignment trace when called with the "-t" option. Although this trace will contain the statement labels generated by 'rp', the intermediate Fortran code may be listed and the execution path followed.

See the subsection on debugging in the Application Notes section of the User's Guide for the Ratfor Preprocessor for more suggestions on finding and eliminating errors in your ratfor programs.  $\overline{\phantom{a}}$ 

 $\epsilon$ 

### Advanced Techniques

This section deals with several of the more advanced features of the Subsystem.

### Connand F 11 es

As an illustration, let us take an operation that finds use quite frequently: making printed listings of all the Ratfor source code in a directory. Command language programs, or "shell programs," greatly simplify the automation of this process. Shell program5 are files containing commands to be executed when human intervention is not required.

Suppose that we put the following commands in a file named "mklist" (note the use of i/O redirection here):

```
lf -c >tempi 
tempi> find . r >temp2 
temp2> change % "sp " >temp3 
temp3> sh 
del tempi temp2 temp3
```
Then, whenever we want a listing of all the Ratfor source code in the current directory, we just type:

#### mkl ist

The only price we must pay for this convenience is to ensure that the names of all files containing Ratfor programs end in ".r". (If the 'find', 'change', and 'sp' commands mystify you, 'help' can offer explanations.)

### Pipes

Pipes are another handy feature of the Subsystem. A "pipe" between two programs simply<br>connects the standard output of the first to the standard input of the second; and two or more connects the standard output of the standard input of the standard incorporations. The standard in this manner form a "pipeline." With pipes, programs are easily combined as cooperating tools to perform any number of complex tasks that would otherwise require special-purpose programs.

The command interpreter provides a Simple and intuitive way to specify these combinations:

## prog1 prog2

Essentially, two or more complete commands are typed on the same line, separated by vertical<br>bars ("¦"). (One or more spaces <u>must</u> appear on both sides of this symbol.) The command bars ("|"). (One or more spaces must appear on both sides of this symbol.) The command interpreter then does all the work in connecting them together so that whatever the program on the left of the bar writes on its standard output, the one on the right reads from its standard input.

Take our shell program to create listings as an example; that series of commands involved the creation of three temporary files. Not only is this distracting, in<br>attention away from the real work at hand, but it also leads to wasted one all too frequently forgets to delete temporary files after they have tion. Using pipes, we could just as easily have done the same thing like this: that it takes our storage space, since served their func-

1f  $-c$  | find  $r$  | change  $%$  "sp" | sh

and the command interpreter would have taken care of all the details that before we had to attend to ourselves. In addition to being much cleaner looking, the pipeline's function is also more obvious.

## Additional I/O Redlrectors

The last advanced features of the Subsystem that we will examine are the two remaining i/o redirection operators, represented by two variations of the double funnel (">>").

In the first variation,

 $\frac{1}{2}$   $\frac{1}{2}$   $\frac{1}{2}$ 

causes standard output to be appended to the file named "xyz". Whereas

cat file1 >file2

would copy the contents of file1 into fi1e2, destroying whatever was previously in file2,

cat file1 >>file2

would copy the contents of file1 to the end of file2. without destroying anything that was there to start with.

In the second variation. the double funnel is used without a file name

» (read "from command input")

 $\bullet$ 

to connect standard input to the current shell program. For example. suppose we wanted to make a shell program that extracted the first ten lines of a file. and deleted all the rest. The shell program might look something like this:

> » ed file  $11,$  sd  $w$ q

">>" is frequently used in this way for the editor to read commands from the shell program. without having to have a separate script file.

This is only a very small sample of the power made available by the features of the Subsystem. As is the case with any craft, given the proper tools and an hospitable environment in which to work. the only limit to the variety of things that can be done is the imagination and ingenuity of the craftsman himself.

 $\mathcal{L}^{\text{max}}$ 

-\_ ......... --..... \_\_ .- ... ---#- ... -.... ~-- .. \_.

## Ancient History

The Software Tools Subsystem. as it now exists. is in its ninth major revision. To give you an idea of its development. here is a short history of successive versions.

Version 1:

- Features: Basic utility commands. no redirection of input or output. low-level routines for performing file operations. but no consistent input/output.
- Language: Fortran

Version 2: (.

- Features: Almost complete set of utility commands. redirection of input and output. all Software Tools i/o routines. Software Tools editor and Ratfor, improved reliability during information passing from one program to another.
- Language: Low level routines in Fortran. high 'evel routines and programs in Ratfor.

Version 3:

 $\cdot$ 

 $\mathbf{I}$ 

Features: Same as version 2, but with Primos compatible i/o for speed; new shell added later greatly expanded program interaction.

Language: Almost entirely Ratfor.

Version 4:

- Features: Same as version 3. plus: (1) ability to handle file names of up to 32 characters on new Primos file partitions;  $(2)$  much faster disk  $i/o$  (on an unloaded system. benchmarks show an improvement on the order of a factor of 20); (3) internal reorganization to speed up command searches; (4) support for virtual mode programs and a shared command interpreter.
- Language: All higher-level routines in Ratfor. A few special routines in assembly language to provide capabilities not inherent in Fortran.

Version 5:

- Features: A new command interpreter supporting arbitrary networks of pipes. generalized command file handling, and dynamic command line structures was added. General reorganization of Subsystem directories on disk.
- Language: Ratfor and Assembler (PMA).

Version 6:

- Features: Shared libraries. maximal security under unmodified Primos. increased robustness.
- Language: Ratfor and Assembler (PMA).

Version 7:

- Features: Much faster disk I/O, extensions to pathnames to allow specification of non-file-system devices, new Ratfor preprocessor with significant extensions, some general cleanup of code and redundant tools. many additional tools.
- Language: Ratfor. Assembler (PMA). and some PL/I.

Version 8:

Features: Additional I/O speed. reduced working set. support for PL/I G. Pascal. Fortran 77. OBG. improved error handling. terminal type handling. virtual terminal handler.

Language: Ratfor, Assembler (PMA), and some PL/I.

Version 9:

 $\frac{1}{1}$ 

 $\frac{1}{1}$ 

T

 $\mathbf{I}$ 

Features: Increased security for shared segments, improved shell, extended text editors and formatter. access to new Primos file system features, some support for Prime's C compiler, a high precision mathematics library. and an improved stacc.

Language: Ratfor. Assembler (PMA), and some PL/I.

Version 9.1:

- Features: Several important bug fixes. and totally terminal independant screen editor. Text formatter extended further for use with laser printers. Final release for perpetual 1 icensees.
- Language: Ratfor. Assembler (PMA). and some PL/I.

## **Authors and Origins**

 $\mathbf{A}$ 

The principal authors of the Software Tools Subsystem are Allen Akin. Perry Flinn, Dan Forsyth, and Jack Waugh. of the Georgia Institute of Technology. aided by a cast of thousands.

The ultimate antecedent for the design of the Subsystem is the UNIX operating system, written by Dennis Ritchie and Ken Thompson of Bell Labs for the DEC PDP-11 computers.

The tremendous debt owed to Brian W. Kernighan and P. J. Plauger, the authors of Software Tools, cannot be overstated.

# **User's Gutde to the Prtmos Ft 1e System**

 $\bar{\mathcal{L}}$ 

 $\sim 10^{-1}$ 

Perry B. F 1 inn Jefferey S. Lee

School of Information and Computer Science Georgia Institute of Technology Atlanta, Georgia 30332

September, 1984

 $\sim 10^{-1}$ 

 $\rightarrow$ 

 $\sim$   $\sim$ 

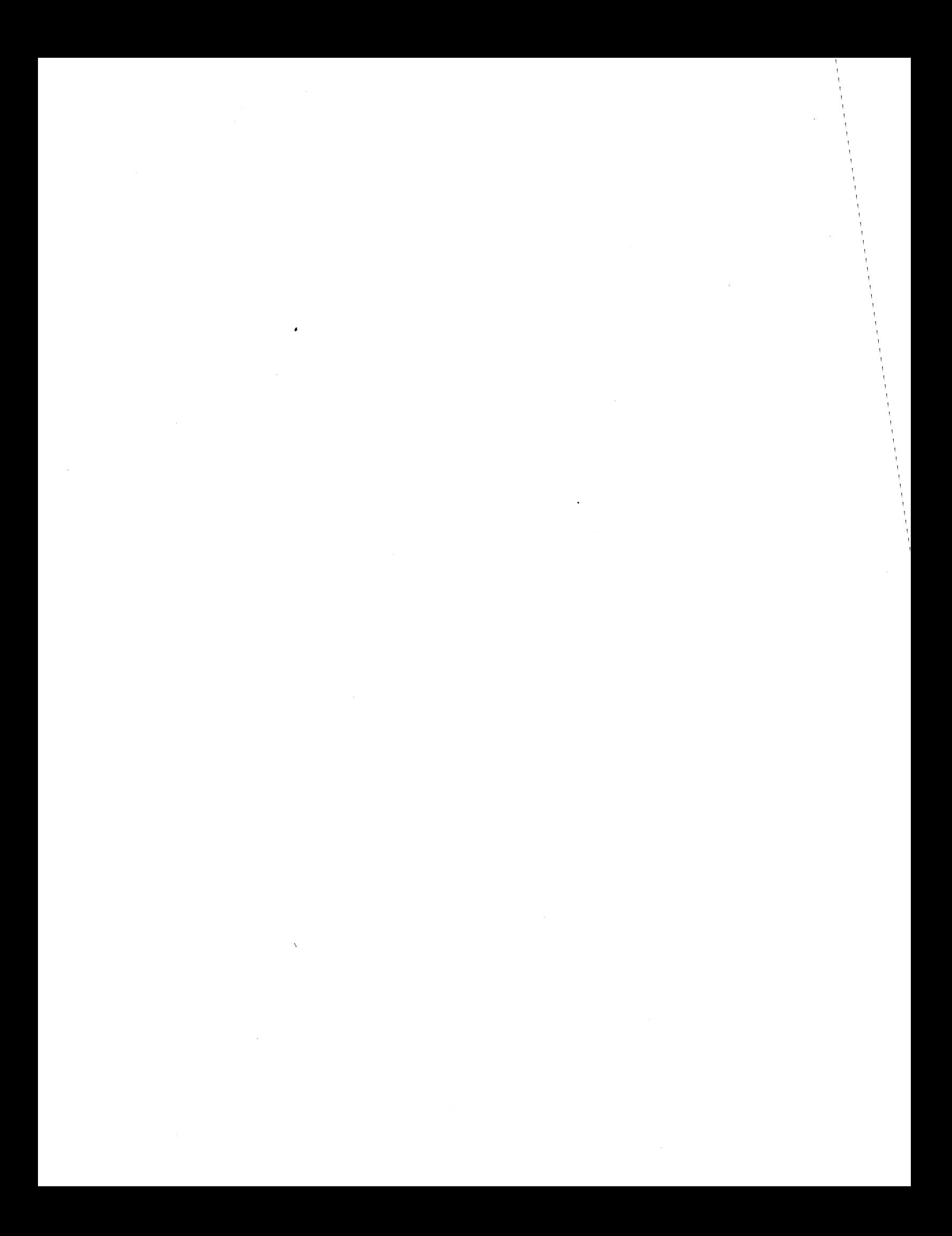
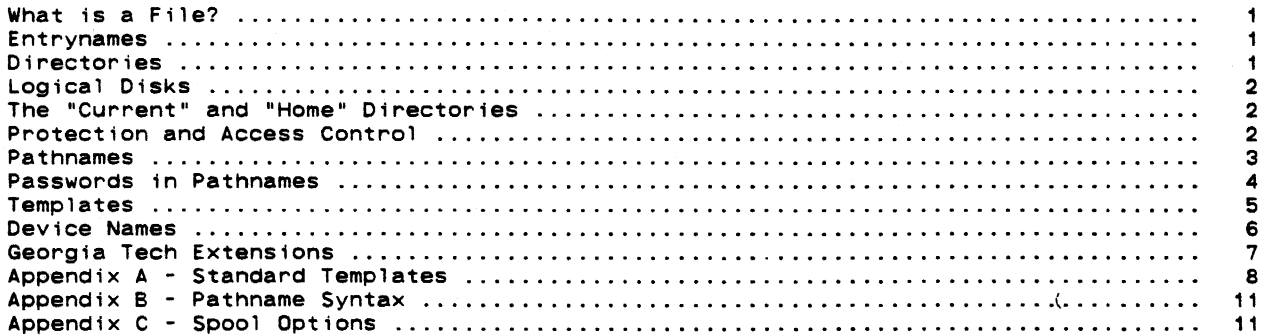

 $\star$ 

# **Foreword**

We offer this guide as an attempt to acquaint you with everything you need to know to make effective use of the file system from within the Subsystem. Although we have tried to be thorough in our coverage of concepts and features. we have specifically avoided the details of the programmer's interface to the file system. and everything having to do with implementation. Should you find yourself in need of further information in either of these areas. let us direct your attention to section two of <u>The Software Tools</u> Subsystem Reference areas, let us direct your attention to section two of <u>the sortware loois</u> subsystem Reference<br>Manual, the Reference Guide, file Management System (Prime publication number FDR3110), and<br>the <u>Prime User's Guide</u> (Prime pub

# Introduction

One thing that you will almost certainly encounter frequently during your exploits in the Software Tools Subsystem is the Primos file system. Indeed, there is hardly anything you can do that does not in some way involve this ubiquitous beast.

# What is a Fi 1e?

A file is a named collection of information retained on some storage medium such as a disk pack. Just what kind of information a file contains isn't of much concern to us here; it may be ASCII character codes that form the text of a book or a program's source code, it may be arbitrary binary machine words to be used as input data fora program, or it may be the actual machine instructions of the program itself, to mention just a few. No matter what first the information in a file takes, as far as Primos is concerned it is just an ordered sequence of sixteen bit binary numbers. The interpretation of those numbers is left tb other programs.

# Entrynanes

Since we mentioned that a file has a name, you might ask what names are acceptable. A file is known by something called its "entryname." characters chosen from the letters of the alphabet. special characters: An entryname is a sequence of 32 or fewer the decimal digits, and the following

*/I* \$ & '" /

 $\mathcal{L}_{\text{max}}$  and  $\mathcal{L}_{\text{max}}$  and  $\mathcal{L}_{\text{max}}$ 

The first character in the entryname must not be a digit. Also. no distinction is made between upper- and lower-case letters. Thus "file name" and "FILE NAME" are the same.

Even though Primos allows you to use slashes (/) in entrynames, for reasons that will become apparent in the section on pathnames they must be treated specially when you are using the Subsystem. Because the slash is used to separate entrynames from one another in pathnames, if you want to use it in an entryname you have to "escape" it. By this we mean that you have to precede it with the "escape" character " $\bullet$ ". The " $\bullet$ " simply tells the Subsystem to "treat the next character literally, no matter what special meaning it may have;" it is not taken as part of the entryname. It is important that you realize this caveat applies only when you are dealing with the Subsystem; if you try to put an "@" in an entryname when talking directly to Primos, you will get a rather impudent message.

# Directories

The way that Primos makes the association between a file's entryname and its contents is through the use of "directories." Like a file, a directory has an entryname and contains some information; but it is different from ordinary files in that the information it contains is treated specially by Primos. The information in a directory is a series of "entries," each consisting of the entryname of some other file, that file's location on the disk pack, and some other stuff that we will cover in a later section. When a file's entryname and location some other stuff that we will cover in a later section. When a file's entryname and location appear in a directory, we say that the directory "contains" that file, or that the file "resides within" that directory. Either way you say it, every file in the system appears in exactly one directory.

Since a directory is so much like a file, there is really nothing to prevent us from having directories that contain other directories. This phenomenon is known as "nesting" and may be carried out to any depth, giving rise to a hierarchical structure:

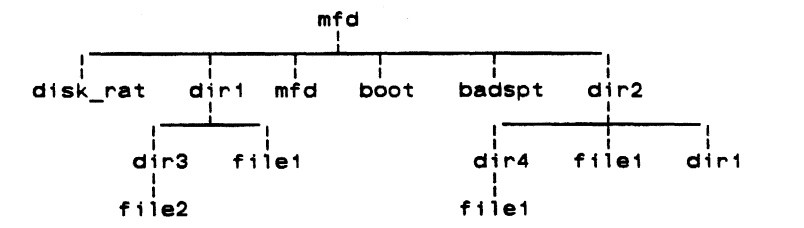

At the topmost level of the hierarchy is a directory named "mfd", short-for-<u>m</u>aster-file<br>directory. You will find this directory at the top level of every Primos-file system. The MFD is special because it always begins at a fixed location on the disk pack, and because it always contains the following entries:

disk\_rat

-int<br>The disk\_rat (<u>disk</u> record <u>a</u>vailability table) is a file that catalogs all of the storage space on the disk pack that isn't already in use. It is always the first entry in the MFD and, like the MFD, always begins at a fixed location. This file may have any valid entryname; it doesn't have to be called "disk\_rat". But whatever

entryname is chosen, it is known as the "packname" for that disk pack.

mfd

The MFO always has an entry describing itself.

boot

The "boot" file, which also begins at a fixed location, contains the memory-image of a program that is loaded and executed whenever the computer is cold-started. This program is usually a single-user version of Primos.

badspt

Although this file is not necessarily present on every disk pack, if it is it contains a list of faulty records that should not be used.

You may have noticed in the diagram that there are three occurrences of the entryname "file1", and two of "dir1". Each of these entrynames refers to a different file or directory. Even though each entryname must be unique among all those in a given directory, it is perfectly legal to use the same name repeatedly in different directories.

# Logical Disks

Since Primos doesn't allow file systems that span multiple disk packs, it does the next best thing and allows you to have multiple file systems in the same installation. Each file system is called a "logical disk" and has exactly the structure described in the last section. Although each installation is virtually guaranteed to have at least one logical disk, the actual number may vary dynamically from 0 to 62. Each disk is uniquely identified by its "logical disk number," and though it is not required, it is extremely desirable for each disk to have a unique packname.

# The "Current" and "Home" Directories

Now that we have described this wonderful hierarchy of directories and files just waiting to be used, you might wonder how it is that you go about getting to them. One concept that is central to the solution of this problem is that of the "current directory." From the time you log in to the time you log out. your terminal is having an ongoing relationship with some directory in the file system. When you first log in, this directory is set to whatever the system administrator decided when he created your account. But monogamy is not required; you are free to jump around from directory to directory upon the slightest whim. We say the "current directory" is the directory to which you are attached.

The current directory is important because all the files contained in it are directly accessible to you at the drop of an entryname. In fact, if you are using some of Prime's software, these are the <u>only</u> files accessible to you without changing your current directory. But there is a handy device called the "home directory" that takes some of the edge off of this restriction. Your home directory is the one to which you intend to return after an expedition into the wilds of the file system. In effect, it allows you to remember the location of some particular directory, and to later return there in one giant step, regardless of your (then) current location. Whenever you change your current directory, you get to choose whether to change your home directory as well or to leave it where it is.

# Protection **and** Access Control

In versions of Primos before Revision 19, to guard your files from unwanted perusal or alteration. the file system included a basic access control mechanism that provided two levels of protection to each file. As part of this mechanism, each directory had associated with it a pair of Six-character passwords. one called the "owner password," and the other called the "non-owner password." Normally, when a directory was created its owner password was blank and its non-owner password was zero; these were the default values. But if the passwords had other than default values. then before you could successfully attach to the directory. you had to prove your worthiness to do so by citing one of them. If you cited the owner password, then you were attached to the directory with ·owner status;" if it's the non-owner password that you cited, then you<sub>'</sub> were attached with "non-owner status." If you failed to cite either password, then unless<sup>3</sup> one of them had a default value your attempt would be in vain. Just what status you attained when attaching to a directory bears upon the kinds of things you could do to the files it contains.

For the purposes of password protection. there are three things you can do to a file: you can read from it. you can write into it, and you can truncate (shorten) or delete it. Now if you will recall that ·other stuff" we mentioned a while back as being in a file's directory entry, part of it is two sets of "protection keys:" one for people attached to the containing directory with owner status, and the other for those with non-owner status. Each set of keys has a bit for each type of access: read, write and delete. If a bit is turned on, the associated type of access is permitted; otherwise, it is denied.

Revision 19 of Primos introduced Access Control Lists (ACL's). Unlike the password protection previously described. ACL's allow specific permissions on files to be granted on a

per-user basis, instead of a broad class of permissions being granted to anyone who happens to know, or guess, the password. They also allow better control over permissions given to users. Previously, in order to allow a user to create files in a directory, he was implicitly given the right to delete any other files in that directory, also. With ACl's, this is no longer the case.

An ACL consists of a list of up to 32 identifiers and privileges associated with each of the identifiers. An the identifiers. An identifier can be a user's login name or it can be a group identifier<br>associated with several users. If a user's name and associated group are both in an ACL, the user's login name takes precedence. The seven different privileges associated with ACl's are: users. If a user's name and associated group are both in an ACL, the

- add This privilege is associated with a directory and allows the user to create a new file within that directory. Once the file is created, the user has full read/write access to the file until the file is closed, at which point other privileges determine the accessibility of the file.
- delete This privilege is associated with a directory and allows the user to delete an existing file within that directory.
- list This privilege is associated with a directory and allows the user to list the contents of the directory (like with 'If').
- protect This privilege is associated with a directory and allows the user to set ACl protection for Objects in the directory.
- read This privilege is associated with a file and allows the user to open a file for reading or to execute a file. The user must first be able to attach to the directory before he can read the file, which implies <u>use</u> privilege (see below).
- use This privilege is associated with a directory and allows the user to attach to the directory (like with 'cd'). In order to access a file or a directory, the user must have use privilege on all intervening directories between the MFD and the desired file or directory.
- write This privilege is associated with a file and allows the user to open a file in write mode or to truncate a file.

ASSOCiated with the ACl is its type. There are five different types of ACl's. The first type is the specific ACL. This gives protection on one specific file object and is associated with only that object. If the object is deleted then the specific ACL goes away, also.

The second type of ACL is the <u>default specific ACL</u> where a specific ACL is set on an ancestor directory of the current object. If the object is not protected by a specific ACL or<br>an access category (the next type), then it is given the same protection as the ancestor directory.

The third type of ACL is the **access category** ("acat"). An access category, unlike the two previous types. may protect many Objects at one time with the same protections. An acat appears in the file system as a file that cannot be read or written, and its name must end in ".acat". It is a separate type of file system object (just as in 'lf -1' listings, DAM files are different from SAM files -- acats are of type ACT). An access category need not protect any object since it exists independant of any other object in the file system. If an access category is deleted. any object that it was protecting becomes default protected. or becomes protected by the directory that contains it.

The fourth type of ACL is the default access category. This is an access category that protects a directory that contains other objects that are then protected by default.

The last type of ACL is the priority ACL. This is an ACL that is set on an entire disk partition by the system administrator. normally at boot time. Any rights given by a priority ACl override any rights given by any other ACL's.

In order to allow for a gradual change from the older versions of Primos to Revision 19. it is possible for password directories and ACL's to exist in the same system, although password directories will eventually be unsupported. There is a restriction in that ACL directories may contain both password and ACL directories but password directories may not contain ACL directories. In order for any directory to be an ACL directory on a logical disk, the MFD of that partition has to be ACL protected. Password directories also overcome some of the limitations of ACl's. If an ACL gives someone the privilege of writing a file. then under all circumstances they are allowed to write the file. If the file is in a password directory, though, they may only write the file if they know the password. This means that a password can be nested deep in a program that is used to control their access to a file. even if the person running the program does not know the password.

#### **Pathnames**

Unlike the Prime software we mentioned that only lets you manipulate files in your current directory, the Subsystem places no restrictions on the whereabouts of the files you can reference. Generally speaking. anywhere the name of a file is required you may use something called a "pathname." A pathname is a construct that allows you to uniquely specify any file in the system by describing a path to it from some known point. As we have seen, the current directory is one such point. and because of its fixed location. the MFD on each logical disk is another.

The syntax of a pathname is divided into two basic parts which we will call the "starting node," designating the particular known point at which the path starts, and the "directory path." designating the actual series of nested directories that leads to the desired file. Both parts. by the way. are optional: either one may stand alone. they may stand together, or they may both be omitted. But if both are present. they must be separated by a single slash  $(7)$ .

The starting node of a pathname comes in two varieties. The first designates the MFD of a particular logical disk and consists of an initial slash followed by a packname, a logical disk number in octal, or a single  $\prec$  terisk  $(*)$ :

> /volOO /7 /\*

If the asterisk is used. the MFD of the logical disk containing the current directory is implied; the other two forms should be self-explanatory. The second variety of starting node refers to one of the current directory's ancestors in the hierarchy and consists of one or more  $<sub>back</sub>$  slashes (\). The number of backslashes indicates the number of nesting levels above</sub> the current directory at which the path begins. If the starting node is omitted altogether, then the path starts in the current directory.

Now the other half of a pathname, the directory path, is simply a series of one or more entrynames. each separated from the next by a single slash. The first entryname must be contained in the starting directory, and each subsequent entryname must reside in the directory designated by the preceding entryname. The very last entryname in the path is that of the target file. To illustrate,

> src/lib/swt extra

are proper directory paths. As you might expect. If the directory path is omitted, the target of the pathname is the starting directory. Thus, the pathname from which both the starting node and the directory path have been omitted (the empty pathname) refers to the current directory.

A couple of special cases are WOrth mentioning here: First, a pathname that begins with a slash and whose directory path is not omitted need not contain a packname or logical disk number. In this case an implicit search of the MFD on each logical disk is made for the first entryname in the directory path. The MFD on the lowest numbered logical disk in which that entryname is found is taken as the starting directory. Notice that such a pathname is easily recognizable because it begins with two slashes; the first one belongs to the starting node and the second separates it from the directory path:

#### //system

The second special case has to do with pathnames beginning with a backslash. Although we said that a slash must be used to separate a starting node from a directory path, when using backslashes the intervening slash is not required; indeed it is omitted more often than not.

## **Passwords in Pathnames**

The following discussion is applicable only for password protected directories, since ACL protected items do not need passwords. Thus far in discussing pathnames we have assumed that we may freely specify any valid sequence of directories in a directory path without regard to the passwords that may be associated with those directories. In fact, this is true only if the directories have at least one password with a default value, or if the directories are ACL directories. You see, the interpretation of a pathname involves temporarily attaching to each directory in the path; if this can't be done without a password then the pathname can't be interpreted. Furthermore, the set of access privileges (owner or non-owner) available to you with respect to the target file is determined by whether you are attached to its parent directory as an owner or a non-owner by the pathname interpreter. So, to let you deal. effectively with passworded directories, the pathname syntax allows you to append a password to each directory entryname in the path, separated from the entryname by a colon:

#### entryname:passwd

If a password is so specified, the pathname interpreter will use it when attaching to the associated directory.

 $\epsilon$ .

A password may contain arbitrary characters which are not necessarily legal in entrynames. So to avoid the ambiguity in interpreting a password containing a slash, as with entrynames, the slash must be "escaped" by preceding it with an " $e$ ". This also means that the " $e$ " itself must be escaped if it is to appear literally in the password. Remember that the ...<br>" $e$ " used as an escape character is not included in the password; it merely turns off the special meaning of the character that follows.

The following set of examples contains an instance of just about every possible variation in the syntax of pathnames, along with an explanation of each. A formal summary of pathname syntax in BNF notation is included in Appendix B.

a\_file A file in the current directory whose entryname is "a\_file".

a ufd/a file A file whose entryname is also "a file" and is contained in the subdirectory "a ufd" of the current directory.

The parent of the current directory.

\brother (or \/brother) The file or directory named "brother" that resides in the same directory that contains the current one.

lo/cmdncO:secret The directory named "cmdncO" (one of whose passwords is "secret") which resides in the MFO on logical disk O.

/md

 $\lambda$ 

The MFO on the logical disk whose packname is "md".

*1\*/boot* 

The "boot" file on the current logical disk.

//spoolg/g.ctrl

The file named "q.ctrl" disk that has one. in the "spoolq" directory on the lowest numbered logical

ki@/da:ad@/ik

The directory residing in the current directory whose entryname is "ki/da" and one of whose passwords is meaning of "/".) "ad/ik". (Note the use of the " $e$ " to turn off the special

<empty>

The current directory.

# **Templates**

In order to provide flexibility in the organization and placement of the directories and files used by the Subsystem, the pathname interpreter contains a primitive macro substitution facility, a feature that is loosely referred to as "templates." Templates provide a means for designating particular files or directories without having to know their exact location in the designating particular rives of an economics whose that ing to know their exact focation in the<br>file system, and for constructing file names whose exact interpretation may vary with the context in which, or the user by whom they are used. A template is constructed from letters, digits and underscores and is always enclosed in equals bars  $(*)$ . (Templates do not have to digits and underscores and is always enclosed in equals pars (\*). (lemplates do <u>not</u> have to<br>begin with a letter). Unlike entrynames, upper- and lower-case letters <u>are</u> different in template names; "name" and "NAME" are <u>not</u> the same. Each defined template has an associated value which is an arbitrary character string. The effect of including a template in a pathname is the same as if its value had appeared instead.

There are two types of templates: static and dynamic. The value of a dynamic template varies depending upon who you are, how you are connected to the computer, or what time it is. Varies depending upon who you are, now you are connected to the com-

-date=

The current date in the format mmddyy.

-day" The current day of the week; "monday", for example.

"home=

The current user's initial login directory (set by the system administrator when he created the account). This may vary on a per-user per-project basis. I.e., the system administrator may set it up so that the initial login directory for a given user is different for different projects.

=passwd=

The owner password of the current user's profile directory. (This is the same password the Subsystem asked you for when you typed "swt".)

=pid=

The current user's process-id. This is a three-digit number in the range 001-128 that is unique to each logged-in user.

 $=$ time=

The current time in the format hhmmss.

=user= The current user's login name.

These templates are particularly useful for constructing unique file names.

Static templates are those whose definitions are independent of the context in which they are used. These templates and their values come from two sources. The file whose name is the value of the template

=template=

contains system template definitions that apply globally to all Subsystem users. In fact the definition of "=template=" itself is contained in this file, as are definitions for other important Subsystem files and directories. In addition to this file, you may have in your profile directory (named by the template "=varsdir=") a file named ".template" that contains your own personal template definitions. Any templates that you define yourself preempt similarly named system templates, so you should exercise caution in choosing names. Also note that any new templates you place in your personal template file do not take effect until the next time you enter the Subsystem via 'swt'; this is the only time that the file is examined. If you wish to create templates that will take effect immediately, use the 'template' command (do a 'help template' for details).

The format of both files is the same: a series of lines containing a name. followed by one or more blanks. and then a value. Blank lines are ignored. as are leading and trailing blanks on each line. Comments may be introduced with the sharp character (#); all characters from the Sharp to the end of the line are ignored:

*#* example of a template definition<br>macros //smith/misc/macros //smith/misc/macros #Smith's macros

The above example defi<mark>nes a template "macros" referring to the file "//smith/misc/macros." A</mark> quick perusal of the contents of "=template=" should clear up any lingering questions you may have. Just for convenience, all dynamic and system templates, along with an explanation of each, are listed in Appendix A.

If you look at the template definition file. you will notice that some of the definitions appear to contain templates themselves. This is perfectly legal. for after each template is expanded. the result is inspected for further templates until no others are found. This makes possible the definition of such templates as "=varsdir=", and generally enhances the utility of the mechanism.

Just one further remark about templates: Remember the trouble we had with "/" in passwords and entrynames? Well. we have a similar situation with "="; when should it be taken literally. and when should it indicate the beginning of a template? To solve this dilemma, any time the template expander sees a template with an empty name (that is, two consecutive equals bars), it supplies a single "z" as the replacement value and does not consider it to be the start of another template. So if you ever want a literal "=", in a password for example, just type "==" and you've got it.

#### **Device Names**

Up to this point, we have been talking only about disk files, and the pathnames we have described have corresponded exactly to some actual sequence of directories leading to a file. Although this is certainly the most common use of pathnames, there is one additional feature that significantly enhances their usefulness. If the "starting node" of a pathname is "/dev", the pathname doesn't necessarily refer to a disk file, but may instead refer to an arbitrary peripheral device. or to some special file that requires unusual processing. As with ordinary pathnames, the "directory path" provides more information about the target file or device.

Perhaps the most useful of these extended pathnames (or "device names," as they are usually called) is

/dev/lps

which refers to the line printer spooler. When this pathname is opened for writing, a special disk file is created and other processing is done so that when the file is closed. its contents will be written to the on-Site line printer by the spooler and then deleted.

 $\left\langle \right\rangle$ 

Additional entrynames may be included after the "lps" to select various processing options specific to the spooling process. A complete list of these in included as Appendix C.

Another useful device name is

/dev/tty

which refers to your terminal device. There are also others which, when opened, yield file descriptors for the various standard input and output ports:

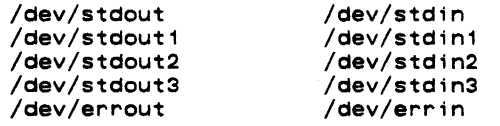

Finally, the device name

/dev/nu11

when opened yields a file descriptor which discards all data written to it and returns an endof-file signal every time it is read. It is really just a fancy name for the proverbial bit bucket.

#### **Georgia Tech Extensions**

As many of you reading this guide will eventually come to know, using the standard Primos file system can be quite awkward, principally because of the constant necessity of typing passwords in pathnames. Relief from this burden comes only at the expense of security, which in many cases is a more important consideration than ease of use. So that we can have our cake and eat it too, we at Georgia Tech have made a few modifications to the standard protection mechanism that virtually eliminate the necessity for typing passwords in all but the rarest of circumstances. The Subsystem requires none of these modifications to operate properly, and in those cases where it behaves differently depending on the extant version of Primos, it does so completely transparently to the user.

In Georgia Tech Primos, if a directory's owner password is a valid entryname, it is assumed to be the login name of the user that "owns" that directory. In this case, the "owner password" is instead called the "owner name." When you attach to a directory whose owner name "matches" your login name, you automatically get owner status without having to Cite a password. This is the only difference between the protection mechanism in Georgia Tech Primos and the standard mechanism. In all other situations, you can expect the standard behavior.

## Appendix A - Standard Templates

The following list describes all of the templates that are provided either in the standard Subsystem template file or by the template interpreter. =aux=  $=$ bin $=$  $=$ bug $=$ This Subsystem directory contains large files that are not absolutely necessary for the operation of the Subsystem. The standard Subsystem command directory. The directory in which the Subsystem bug reporting mechanism collects bug reports.<br>=cldata= Defines the location of the Primos CLDATA structure, used internally by the Subsystem command interpreter (shell). =cmdncO= The directory to which the system console is normally attached. =crondir= The directory where the 'cron' program creates temporary files for phantoms. =cronfile= The file that contains the directive lines for the 'cron' program. -date-The current date in the format mmddyy. -day· The current day of the week (e.g., "monday", "tueSday·, etc.). -dictionary= A file containing English words, used by the spelling checker. -doc= The Subsystem documentation directory.  $=$ ebin $=$ A directory of programs called by shell programs in "=bin=". -extra= A standard Subsystem directory containing miscellaneous files required for proper<br>operation of the Subsystem.  $z$ fma $cz$ The Subsystem directory containing all the text formatter macro definition files. -GaTech-...<br>This is a template having nothing to do with pathnames. Its value is "yes" at installations that run the Georgia Tech version of Primos, and "no" elsewhere. Programs that are sensitive to the operating system version use this template to determine their environment. -gossip-The directory containing user-to-user message files generated by the 'to' command. -histfile-The current user's saved command history file. -home-The current user's login directory. Take note that this is not the same as his "home directory" as described in the section on "current" and "home" directories.  $=$ incl= The standard Subsystem directory containing files that are inclUded by Ratfor and C programs. =installation-A file containing the name of the installation.  $=$ lbin=  $=$ lib= The standard Subsystem locally-supported command directory. The Primos directory containing all library files that should be accessible to the loader.

 $=$ mail $=$ 

The Subsystem directory that contains per-user mail delivery files.

#### $=$ mailfile $=$

The current user's mail storage file. This is where the 'mail' command deposits a letter after you have asked that it be saved.

=new words=

-If this template exists and describes a legal file name, the 'spell' program will write a copy of unrecognized words to this file.

=newbin=

The Subsystem directory into which newly-compiled commands are placed during a recompilation of the entire Subsystem.

≢newcmdncO=<br>The Supsystem directory into which newly-compiled Subsystem files that belong in "cmdncO" are placed during a recompilation of the entire Subsystem.(

-newebin=

The Subsystem directory into which newly-compiled commands destined for "=ebin=" are placed during a recompilation of the entire Subsystem.

 $=$ newlbin=

The Subsystem directory into which newly-compiled 'ocal'y-supported-commands are placed during a recompilation of the entire Subsystem.

#### $= new$ lib=

The Subsystem directory into which newly-compiled object code libraries are placed during a recompilation of the entire Subsystem.

#### $news =$

The directory used by the Subsystem news service.

 $=$ newsfile=

The current user's news delivery file.

=newsystem=

The SUbsystem directory into which newly-compiled Subsystem files that belong in "system" are placed during a recompilation of the entire Subsystem.

·passwd=

password of the current user's profile directory. (This is the same password the Subsystem asked you for when you typed "swt".)

#### =pid=

The current user's process-id. This is a three-digit number in the range 001-128 that is unique to each logged-in user.

#### $=$ src $=$

The Subsystem source code directory.

#### =srcloo=

A file associating each Subsystem library subroutine and command with the pathname(s) of its source code file(s).

#### ·statistics=

The system template which controls whether or not command statistics are to be kept. (See the "Application Notes" section of the Command Interpreter User's Guide.)

#### $=$ statsdir $=$

The directory where command statistics are recorded. (See the "Application Notes· section of the Command Interpreter User's Guide.)

·syscom- The directory where the Primos subprogram keys (predefined constants) are stored.

·sysname· This is the system's Primenet node name, if it is a network system.

-system" The Primos directory that contains the core-images of the various shared memory segments.

"temp" The Subsystem directory in which all temporary files are created.

# File System User's Guide

=template= The system template definition file.

## '"termlist=

A file describing the location and type of each terminal connected to the computer.

=time=

The current time in the format hhmmss.

=ttypes=

A file containing a list of terminals supported by your Subsystem and their characteristics.

=ubin= • By convention, the user's private command directory.

=user=

The current user's login name.

=userlist=

A file containing a list of all users authorized to use the computer.

=utemplate-

The current user's private template definition file.

#### $=vars=$

The Subsystem directory in which all per-user profile directories are contained.

#### -varsdir=

The current user's profile directory.

#### • varsf i le-

The current user's shell variable storage file.

# $=$ vth $=$

The directory used by the Subsystem virtual terminal handler.

 $\bar{z}$ 

 $\bullet$ 

 $\overline{C}$ 

## Appendfx B - Pathname Syntax

For the grammar aficionados among you, here is a formal description of the syntax of pathnames. The notation used is an extended Backus-Naur Form (BNF) which is described in the introduction to the Software Tools Subsystem Reference Manual.

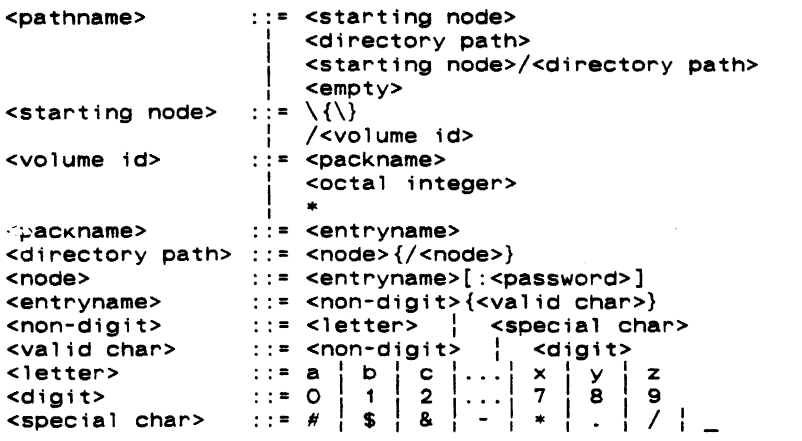

## Appendix C - Spool Options

The entrynames that may be appended to the "/dev/lps" device name to control spooling options are summarized in the following list. These entrynames correspond exactly to the options that are accepted by the 'sp' command (see section one of the Subsystem reference manual). These entrynames and associated values must be separated by slashes or blanks, e.g. "/dev/lps/b/TECH/" or "/dev/lps/b TECH."

- This option selects a specific location at which the file is to be printed. The immediately following entryname in the path is taken as the name of the destination printer.
- b The file name that is printed on the banner page of the printout may be set arbitrarily with this option. The next entryname in the path is taken as the name to be printed. If this option is not used, the name "/dev/lps" is printed.
- c This option specifies the number of copies of the file that are to be printed. next entryname must be a decimal integer indicating the number of copies. The
- d Printing of the file may be deferred until a specific time of day using this option. The next entryname in the path must be a time of day in any reasonable format.
- f If specified, this option indicates that the print file contains standard Fortran carriage control characters.
- h This option causes the spooler to suppress the printing of the banner page that normally precedes each printout.
- i Specifying this option causes the spooler to suppress the trailing page eject that it normally supplies at the end of each printout.
- n This option causes the spooler to print a consecutive line number in front of each line of the print file.
- P This option instructs the spooler that the print file is to be printed on a special type of paper. The name of the desired form should follow as the next entryname in the path.
- r "Raw· forms control mode is selected by this option. No carriage control characters are recognized, nor is any pagination done when this mode is in effect.
- s This option selects the standard Primos forms control mode. Under this mode, the printout is automatically paginated, and a header line is printed on each page.

 $\epsilon_{\rm{max}}$  $\mathcal{L}^{\text{max}}_{\text{max}}$  $\label{eq:2.1} \frac{1}{2} \sum_{i=1}^n \frac{1}{2} \sum_{i=1}^n \frac{1}{2} \sum_{j=1}^n \frac{1}{2} \sum_{i=1}^n \frac{1}{2} \sum_{j=1}^n \frac{1}{2} \sum_{j=1}^n \frac{1}{2} \sum_{j=1}^n \frac{1}{2} \sum_{j=1}^n \frac{1}{2} \sum_{j=1}^n \frac{1}{2} \sum_{j=1}^n \frac{1}{2} \sum_{j=1}^n \frac{1}{2} \sum_{j=1}^n \frac{1}{2} \sum_{j=1}^n \frac{$ 

# Introduction to the Software Tools Text Editor

 $\bar{L}$ 

 $\hat{\boldsymbol{\beta}}$ 

 $\overline{C}$ 

T. Allen Akin Terrell L. Countryman Perry B. Flinn Daniel H. Forsyth, Jr. ueanette T. Myers Arnold D. Robbins Peter N. Wan

School of Information and Computer Science Georgia Institute of Technology Atlanta. Georgia 30332

April. 1985

 $\frac{1}{2}$ 

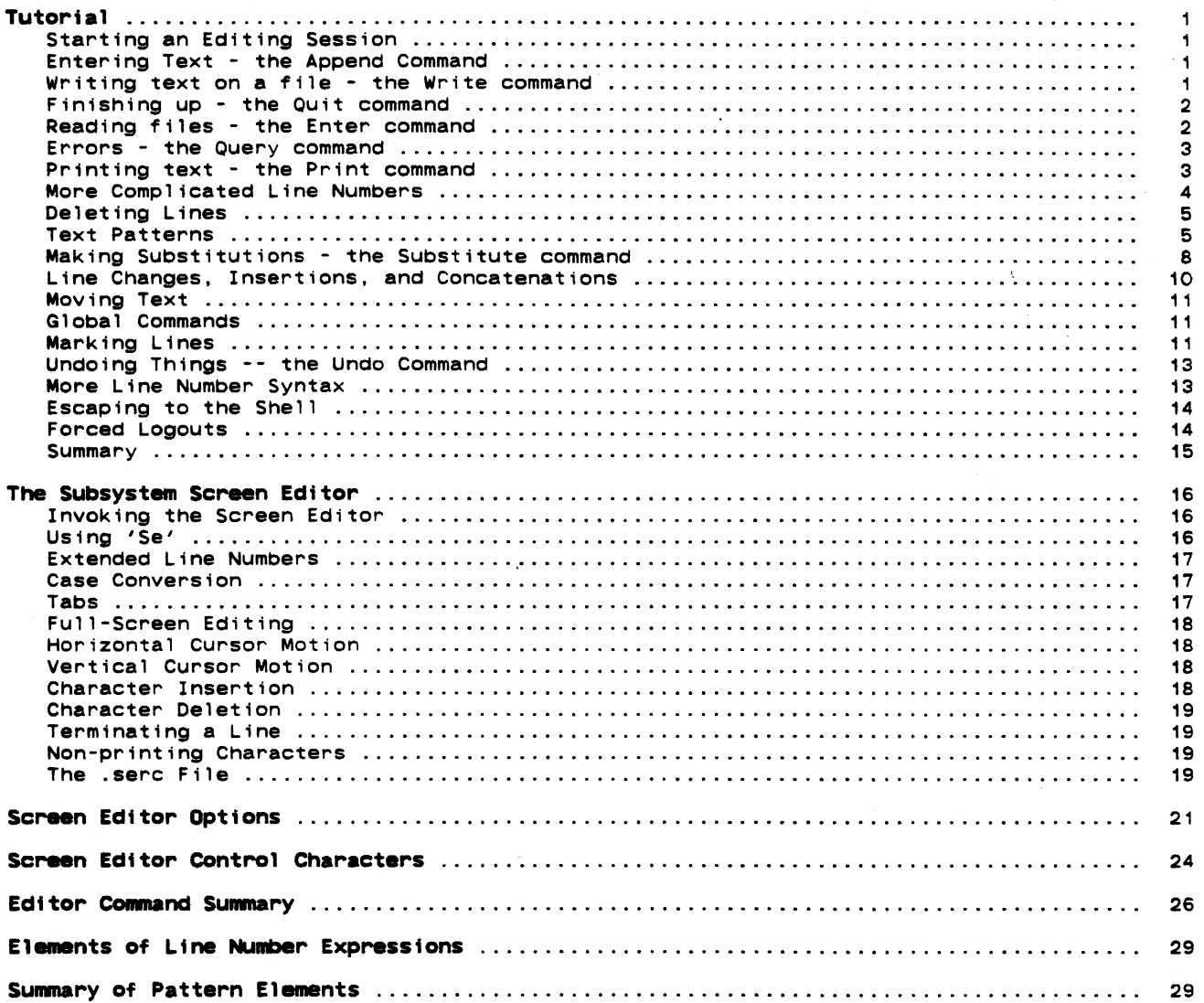

×

# **Foreword**

'Ed' is an interactive program that can be used for the creation and modification of "text." "Text" may be any collection of character data, such as a report, a program, or data to be used by a program.

This document is intended to provide the beginning user of 'ed' with a tutorial, an aid to becoming familiar with editing. It does not attempt to cover the editor in full; only the most frequently used aspects are mentioned. for details on advanced uses, a careful reading of Software Tools and the Software Tools Subsystem Reference Manual is recommended.

# **How To Use This Gutde**

This tutorial includes a step-by-step journey through an editing session. You should be sitting at a terminal and running the Software Tools Subsystem, so that you can perform the suggested exercises as you go.

Throughout the text of this guide are sample editing your terminal to get a feel for their actual effect. produces results different from those shown in the text, typed, or consult someone in charge of your installation. commands, which you can execute on If at any time your terminal session carefully re-check what you have

# Starting an Editing Session

 $\gamma \rightarrow 0$ 

We assume that you have successfully logged in to your computer and are running the Software Tools Subsystem. If you need assistance, see the Software Tools Subsystem Tutorial. We further assume that you know how to use the character erase and line delete characters, so that you will have no trouble correcting typographical errors, and that you have some idea of what a "file" is.

Since prompt "]". you are in the Subsystem, the command interpreter should have just printed the To enter the text editor, type

ed (followed by a newline)

(Throughout this guide, boldface is used to indicate information that ycu s.iould type in. Things typed by 'ed' are shown in the regular font.) You are now in the ed\*tor, ready to go. Note that 'ed' does not print any prompting information: this Quiet behavior is preferred by experienced users. (If you would like a prompt, it can be provided; try the command ·op/prompt/".)

At this point, 'ed' is waiting for instructions from you. You can instruct 'ed' by using ·commands," which are single letters (occasionally accompanied by other information, which you will see shortly).

## Entering Text - the Append Command

The first thing that you need is text to edit. Working with 'ed' is like working with a blank sheet of paper: you write on the paper, alter or add to what you have written, and either file the paper away for further use or throw it away. In 'ed's terminology, the blank sheet of paper you start with is called a "buffer." The buffer is empty when you start editing. All editing operations take place in the buffer; nothing you do can affect any file unless you make an explicit request to transfer the contents of the buffer to a file.

So the first problem reduces to finding a way to put text into the buffer. The "append" command is used to do this:

•

This command appends (adds) text lines to the buffer, as they are typed in.

To put text into the buffer, simply type it in, terminating each line with a newline:

The quick brown fox jumps over the lazy dog.

To stop entering text, you must enter a line containing only a period, immediately followed by a newline, as in the last line above. This tells 'ed' that you are finished writing on the buffer, and are ready to do some editing.

The buffer now contains:

The Quick brown fox jumps over the lazy dog.

Neither the append command nor the final period are included in the buffer -- just the text you typed in between them.

#### Writing text on a file - the Write command

Now that you have some text In the buffer, you need to know how to save it. command "w" Is used for this purpose. It is used like this: The write

w file

where "file" is the name of the file used to store what you just typed in. The write command copies the contents of the buffer to the named file, destroying whatever was previously in the file. The buffer, however, remains intact; whatever you typed in is still there. To indicate that the transfer of data was successful, 'ed' types out the number of lines written. In this example, 'ed' would type:

3

 $\ddot{\phantom{a}}$ 

It is advisable to write the contents of the buffer out to a file periodically, to insure that you have an up-to-date version in case of some terrible catastrophe (like a system crash).

#### Finishing up - the Quit connand

Now that you have saved your text in a file, you may wish to leave the editor. The "quit" command "q" is provided for this:

q

The next thing you see should be the "]" prompt from the Subsystem command interpreter. If you did not write out the contents of the buffer, the editor would respond:

? (not saved)

This is to remind you to write out the buffer, so that the results of your editing session are not lost. If you intended that the buffer be discarded, just enter "q" again and 'ed' will throwaway the buffer and terminate.

When you receive the "]" prompt from the Subsystem command interpreter, the buffer has been thrown away; there is absolutely no way to recover it. If you wrote the contents of the buffer to a file, then this is of no concern; if you did not, it may mean disaster.

To check if the text you typed in is really in the file you wrote it to, try the following command:

J cat ftle

where "file" is the name of the file given with the "w" command. ("Cat" is a Subsystem command that can be used to print files on the terminal. If, for example, you wished to print your file on the line printer, you could say:

<sup>J</sup>pr f fl.

and the contents of "file" would be queued for printing.)

 $\overline{\phantom{a}}$ 

#### Reading files - the Enter command

Of course, most of the time you will not be entering text into the buffer for the first time. You need a way to fill the buffer with the contents of some file that already exists. You need a way to fill the buffer with the contents of some file that already exists, so that you can modify it. This is the purpose of the "enter" command "e"; it enters the contents of a file into the buffer. To try out "enter," you must first get back into the editor:

Jed

"Enter" is used like this:

• fi 1e

"File" is the name of a file to be read into the buffer.

Note that you are not restricted to editing files in the current directory; you may also edit files belonging to other users (provided they have given you permission). Files belong-<br>ing to other users must be identified by their full "pathname" (discussed fully in <u>User's</u><br><u>Guide</u> to the Primos File System). F Guide to the Primos File System). For example, to edit a file named "document" belonging to user "tom," you would enter the following command:

e //tom/document

After the file's contents are copied into the buffer, 'ed' prints the number of 11nes it read. In our example, the buffer would now contain:

> The quick brown fox jumps OVer the lazy dog.

If anything at all is present in the buffer, the "e" command destroys it before reading the named f 11e.

As a matter of convenience, 'ed' remembers the file name specified on the last "e" command, so you do not have to specify a file name on the "w" command. With these provisions, a common editing session looks like

Introduction to 'Ed'

 $\epsilon$ .

led e ftle {editing} w  $\blacksquare$ 

The "file" command ("f") is available for finding out the remembered file name. To print out the name, just type:

f file

You might also want to check that

1 ed ftle

is exactly the same as

led • ftle

That is, 'ed' performs an "e" command for you if you give it a file name on the command line.

#### Errors - the Query command

Occasionally, an error of some kind is encountered. spelled file names, although there are other possibilities. Usually, these are caused by mistypes Whenever an error occurs, 'ed'

 $\overline{2}$ 

Although this is rather cryptic, it is usually clear what caused the problem. If you need further explanation, just enter "7" and 'ed' respondS with a one-line explanation of the error. For example, if the last command you typed was an "e" command, 'ed' is probably saying that it could not find the file you asked for. You can find out for sure by entering "7":

> e myfile 7 ? I can't open the file to read

Except for the messages in response to "?", 'ed' rarely gives other, more verbose error mes-<br>sages; if you should see one of these, the best course of action is to report it to the person who maintains the editor at your installation.

## Printing text - the Print command

You are likely to need to print the text you have typed to check it for accuracy. The "print" command "p" is available to do this. "P" is different from the commands seen thus<br>far; "e", "w", and "a" have been seen to work on the whole buffer at once. For a small file. farming the far individual to do throw it is different from the commence seen that  $w''$ , and "a" have been seen to work on the whole buffer at once. For a small file, it might be easiest to print the entire buffer just to check on some few lines, but for very ·'arge files this is clearly impractical. The "p" command therefore accepts "1 ine numbers" that indicate which lines to print. Try the following experiment:

> 1 ed file 3 1p The quick brown fox<br>3p the lazy dog. 1,2p The quick brown fox jumps over 1,3p The quick brown fox jumps over the lazy dog.

 $\hat{\mathcal{A}}$ 

"ip" tells 'ed' to print line 1 ("The quick brown fox"). "3p" says to print the third line ("the lazy dog."). "i,2p" tells 'ed' to print the first <u>through</u> the second lines, and "i,3p" says to print the first through the third lines.

 $\bullet$ 

Suppose we want to print the last line in the buffer, but we don't know what its number is. 'Ed' provides an abbreviation to specify the last line in the buffer:

\$p

the lazy dog.

The dollar sign can be used just like a number. To print everything in the buffer, we could type:

> 1,\$p The quick brown fox jumps over the lazy dog.

If for some reason you want to stop the printing before it is done, press the BREAK key on your terminal. If you receive no response from BREAK, 'ed' is waiting for you to enter a command. Otherwise, 'ed' responds with

?

and waits for your next command.

## More Complicated Line Numbers

'Ed' has several ways to specify lines other than just numbers and "S". Try the following command:

p

the lazy dog.

'Ed' prints the last line. Does 'ed' always print the last line when it is given an unadorned "p" command? No. The "p" command by itself prints the "current" line. The "current" line is the last line you have edited in any way. (As a matter of fact, the last thing we did was to print all the lines in the buffer, so the last line was edited by being printed.) 'Ed' allows you to use the symbol"" (read "dot") to represent the current line. Thus

.p

the lazy dog.

is the same as

' •. p the lazy dog.

whiCh is the same as just

p the lazy dog.

can be used in many ways. For example.

1.2p The quick brown fox jumps over  $1. .<sub>p</sub>$ The quick brown fox jumps over  $.$ jumps over the lazy dog.

This example shows how to print all the lines up to the current line  $(1, p)$  or all the lines from the current line to the end of the buffer (., \$p). If for some reason you would like to know the number of the current line. you can type

> .. 3

and 'ed' displays the number. (Note that the last thing we did was to print the last line, so the current line became line 3.)

"" is not particularly used in "line-number expressions." useful when used alone. It becomes much more important when Try this experiment:

> .-1p jumps over

".-1" means "the line that is one line before the current 11ne."

 $- 4 -$ 

.+1p the lazy dog.

".+1" means "the line that is one line after the current line."

.-2, .-1p The quick brown fox jumps over

".-2,.-1p" means "print the lines from two lines before to one line before the current line."

You can also use "\$" in line-number expressions:

\$-1p

jumps over

"\$-1p" means "print the line that is one line before the last line in the buffer, i.e., the next to the last line." (

Some abbreviations are available to help reduce the amount of typing you have to do. Typing a newline by itself is equivalent to typing ".+1p"; typing a caret, "^", or a single minus sign, "-", followed by a newline is equivalent to typing ".-1p"; and typing a linenumber expression followed by a newline is equivalent to typing that line-number expression followed by "p". Examples:

> {type a newline by itself} the lazy dog. jumps over The quick brown fox 1 The quick brown fox

It might be worthwhile to note here that almost all commands expect line numbers of one form or another. If none are supplied, 'ed' uses default values. Thus.

w f 11e

is equivalent to

1, \$w f i 1 e

and

a

is equivalent to

.a

(which means, append text after the current line.)

Deleting Lines

As yet. you have seen no way of removing lines that are no longer wanted or needed. To do this, use the "delete" command "d":

1,2d

deletes the first through the second lines. The "d" command expects line numbers that work in the same way as those specified for "p", deleting one line or any range of lines.

d

deletes only the current line. It is the same as ".d" or ".,.d".

After a deletion, the current line pointer is left pointing to the first line after the<br>of deleted lines, unless the last line in the buffer was deleted. In this case, the group of deleted lines, unless the last line in the buffer was deleted. In this case, current line is the last 11ne before the group of deleted lines.

#### Text Patterns

Frequently it is desirable to be able to find a particular "pattern" in a piece of text. For example, suppose that after proofreading a report you have typed in using 'ed' you find a spelling error. There must be an easy way to find the misspelled word in the file so it can

be corrected. One way to do this is to count all the lines up to the line containing the error, so that you can give the line number of the offending line to 'ed'. Obviously, this way is not very fast or efficient. 'Ed' allows you to "search" for patterns of text (like words) by enclosing the pattern in slashes:

#### /jumps/

#### jumps over

'Ed' looks for the pattern you specified, and moves to the first 1 ine which contains the pattern. Note that if we had typed

#### /jumped/

#### ?

'ed' would inform us that ft could not find the pattern we wanted.

'Ed' searches forward from the current line when it attempts to find the pattern you specified. If 'ed' reaches the last line without seeing the pattern, it "wraps around" to the first line in the file and continues searching until it either finds the pattern or gets back to the line where it started (line "."). This procedure ensures that you get the "next" occurrence of the pattern you were looking for, and that you don't miss any occurrences because of your current position in the file.

Suppose, however, that you do not wish to find the "next" occurrence of a word, but the previous one instead. Very few text editors provide this capability; however, 'ed' makes it<br>simple. Just surround the pattern with backslashes: Just surround the pattern with backslashes:

> \qutck\ The quick brown fox

Remember: backslashes search backward. The backward search (or backscan, as it is sometimes called) wraps around the file  $\overline{in}$  a manner similar to the forward search (or scan). The search begins at the line before the current line, proceeds until the first line of the file is seen, then begins at the last line of the file and searches upwards until the current line is encountered. Once again, this is to ensure that you do not miss any occurrences of a pattern due to your current position in the file.

In pattern searches. and in other commands which we will get to later, 'ed' allows you to leave off the trailing delimiter. I.e., instead of typing

# /jumps/

you can type

#### /jumps

to search forward for the first occurrence of the pattern "jumps". Similarly, to search backward, you may type

# \quick

instead of

# \qutck\

This feature can save editing, and accidentally guide will continue to your actual editing. considerable time and frustration when you are doing some involved leave off the trailing delimiter ("/" or "\"). The rest of this use examples with the trailing delimiter, but you do not have to in

'Ed' also provides more powerful pattern matching services than simply looking for a given string of characters. (A note to beginning users: this section may seem fairly complicated at first, and indeed you do not really need to understand it completely for effective use of the editor. However, the results you might get from some patterns would be mystifying if you were not provided with some explanation, so look this over once and move on.)

The pattern that may appear within slashes (or backslashes) is called a "regular expression." It contains characters to look for and special characters used to perform other operations. The following characters partern that may app<br>contains characters<br>. The following cha<br>% ? \$ [ \* 0 {

have special meaning to 'ed':

% Beginning of line. The "%" character appearing as the first element in a pattern matches the beginning of a line. It is most frequently used to locate lines with some string at the very beginning; for example,

## /%The/

finds the next line that begins with the word "The". The percent sign has its special meaning only if it is the first element of the pattern; otherwise, it is treated as a literal percent sign.

? Any character. The question mark "?" in a regular expression matches any character (except a beginning-of-line or a newline). It can be used like this:

*la?bl* 

to find strings like

a+b a-b  $a$  :  $b$ arbiirary

)<br>However, "?" is most often used with the "closure" operator "\*" (see below).

S End of line. The dollar sign appearing as the last element of a pattern matches the newline character at the end of a line. Thus,

/today\$/

can be used to find a line with the word "today" at the very end. Like the percent<br>sign, the dollar sign has no special meaning in positions other than the end of a pattern.

 $[1]$ Character classes. For example, The square brackets are used to match "classes" of characters.

*/[A-z]1* 

finds the next line containing a capital letter,

/%[abcxyz]/

finds the next line beginning with an  $a, b, c, x, y, or z, and$ 

/[-0-9]/

finds the next line which contains a non-digit. Character classes are also frequently used with the "closure" operator  $**"$ .

Closure. The asterisk is used to mean "any number of repetitions (including zero) of the previous pattern element (one character or a character class. in brackets)." Thus,

 $/$ a?\*b $/$ 

finds lines containing an "a" followed by any number of characters and a "b". For example, the following lines are matched:

> ab abnormal Recording Media, by Dr. Joseph P. Gunchy

As another example,

 $1\%$  = \* \$ /

matches only those lines containing all equal-signs (or nothing at all). If you wish to ensure that only non-empty lines are matched, use

*I%· .... SI* 

Always remember that "\*" (closure) matches **zero** or more repetitions of an element.

• Escape. The "at" sign has special meaning to 'ed'. It is the "escape" character, which is used to prevent interpretation of a special character which follows. Suppose you wish to locate a line containing the string "a \* b". You may use the following command:

 $/a$   $e * b/$ 

The "at" sign "turns off" the special meaning of the asterisk, so it can be used as an ordinary text character. You may have occasion to escape any of the regular expression metacharacters  $(\%, 2, 3, 1, *, 0, or 1)$  or the slash itself. For examp1e, suppose you wished to find the next occurrence of the string "1/2". The command you need is:

*11./21* 

{} Pattern tags. As seen in the next section, it is sometimes useful to remember what part of a line was actually matched by a pattern. By default, the string matched by the entire pattern is remembered. It is also possible to remember a string that was matched by only a part of a pattern by enclosing that part of the pattern in braces. Hence to find the next line that contains a quoted string and remember the text between the quotes, we might use

*/"{?\*}:I* 

If the line thus located looked like this

This is a line containing a "quoted string".

then the text remembered as matching the tagged part of the pattern would be

quoted string

The last important thing you need to know about patterns is the use of the "default" pattern. 'Ed' remembers the last pattern used in any command, to save you the trouble of retyp-<br>ing it. To access the remembered pattern, simply use an "empty" string. For example, the following sequence of commands could be used to step through a file, looking for each occurrence of the string "ICS": simply use an "empty" string. For example, the

> *IIcsl II II*  (and so on)

One last comment before leaving pattern searching. The constructs

/pattern/ \pattern\

are not separate commands; they are components of line number expressions. Thus, to print the line after the next line containing "tape", you could say

 $/tane/+1p$ 

Or, to print a range of lines from one before to one after a line with a given pattern, you could use

Ipattern/-1,/pattern/+1p

#### Making Substitutions - the Substitute command

This is one of the most used editor commands. The "substitute" command "s" is used to make small Changes within lines, without retyping them completely. It is used like this:

starting-line.ending-line s [/pattern/new-stuff[/]]

For instance, suppose our buffer looks like this:

1,Sp, The quick brown fox jumps over the lazy dog.

To Change "jumps" to "jumped,·

2s/Jumps/Jumped/p jumped over

Note the use of the trailing "p" to print the result. If the "p" had been omitted, the change would have been performed (in the buffer) but the changed line would not have been printed out.

If the last string specified in the substitute command is empty, then the text matching the pattern is deleted:

Introduction to 'Ed'

 $\mathcal{L}$ .

s/jumped//p<br>over  $s/%$   $\neq$   $/$  jumps  $/p$ jumps over

Recalling that a missing pattern means "use the last pattern specified," try to explain what the following commands do:

> s///p jumps over<br>**s//** /**p** 5// /p jumps over

(Note that, like many other commands, the substitute command assumes you want to work on the current line if vou do not specify any line numbers.)

What if you want to change "over" into "over and over"? You might use

slover/over **and** over/p jumps over and over

to accomplish this. There is a shorthand notation for this kind of substitution that was alluded to briefly in the last section. (Recall the discussion of "tagged" patterns.) By default, the part of a line that was matched by the whole pattern is remembered. This string can then be included in the replacement string by typing an ampersand ("&") in the desired position. So, instead of the command in the last example,

s/over/& and &/

could have been used to get the same result. If a portion of the pattern had been tagged, the text matched by the tagged part in the replacement could be reused by typing "@1":

> $s/jump$ ?\*}/vault@1/p vaults over and over

It is possible to tag up to nine parts of a pattern using braces. The text matched by each tagged part may then be used in a replacement string by typing

where n corresponds to the nth "{" in the pattern. What does the following command do?

 $s/{[ - ]* } {2* }/{0201}$ 

Some more words on substitute: the slashes are known as "delimiters" and may be replaced by any other character except a newline, as long as the same character is used consistently throughout the command. Thus,

# s#vaults#vaulted#p

vaulted over and over

is legal. Also, note that substitute changes only the first occurrence of the pattern that it finds; if you wish to change all occurrences on a line, you may append a "g" (for "global") to the command, like this:

> *5/ /\*/gp*  \*\*\*\*vaulted\*over\*and\*over

In the replacement part of a substitute command, the character "&", as the only character in the pattern, means "the replacement part of the previous substitute command". (This allows an empty replacement pattern as well.) Thus, to step through the buffer, and change selected occurrences of one pattern into another, you might do the following:

 $\bullet$ 

/pat1/ Line containing pati. s/pat1/stuff1/p Line containing stuffi.  $\prime\prime$ Another line with pati.  $\prime\prime$ Yet another line with pati. S//&/p Yet another line with stuffi.

You may leave off the trailing delimiter in the substitute command. This will cause 'ed' to print out the changed line. I.e., "s/stuff/junk" is the same as "s/stuff/junk/p".

/quick/ The quick brown fox s/quick/really fast The really fast brown fox

If you wish to delete an occurrence of a pattern. you may leave it off. 'Ed' will delete the pattern, and then print the line. In other words, "s/stuff" is the same as "s/stuff//p".

> **p**<br>The quick brown fox s/qufck The brown fox

Finally, you may leave off the search pattern and replacement string entirely. If you do, 'ed' will behave as though'you had typed "s//&/p", in other words, substitute the previous replacement pattern for the previous search pattern, and print.

> 1.\$d a line <sup>1</sup> line<sub>2</sub> 1s/1ine/this is &/p this is line 1 2s this is 1 ine 2

This can save considerable typing.

#### Line Changes, Insertions, and Concatenations

Two "abbreviation" commands are available to shorten common operations applying to changes of entire lines. These are the "Change" command ·c" and the "insert" command "i".

The change command is a combination of delete and append. Its format is

starting-line.ending-line c

This command deletes the given range of lines. and then goes into append mode to obtain text to replace them. Append mode works exactly the same way as it does for the "a" command; input<br>is terminated by a period standing alone on a line. Examine the following editing session to see how change might be used:

> 1.\$c Ed is an interactive program used for the creation and modification of "text. c the creation and modification of "text." "Text" may be any collection of character data. . '

As you can see, the current line is set to the last line entered in append mode.

The other abbreviation command is "i", "I" is very closely related to "a"; in fact, the following relation holds:

starting-line

is the same as

starting-line -  $1$  a

In short, "i" inserts text before the specified line, whereas "a" inserts text after the specified 11ne,

The j01n command "j" can be used to put two or more lines together into a single 11ne. It works like thiS:

# starting-l ine,ending-l ine j[/string[/]l

The defaults for starting-line and ending-line are "^" and "." respectively, that is, "join the line before the current line to the current line". You may specify in "string" what is to replace the newline(s) which currently separate the lines which are to be joined, If you do not specify any string, 'ed' will replace the newline with a single blank. If you do specify a string, you may leave off the trailing delimiter (which can be any character), and 'ed' will print out the resulting joined line. An extended example should make this clear:

1.Sp The quick brown fox jumps over the lazy dog. 2,Ss/% *\*11*  1.Sp The quick brown fox jumps over the lazy dog. 1.2j The quick brown fox jumps over 1.2j/ the baCk of /p The quick brown fox jumps over the back of the lazy dog.

# Moving Text

Throughout this guide, we have concentrated on what may be called "in-place" editing. The other type of editing commonly used is often called "cut-and-paste" editing. The move command "m" is provided to facilitate this kind of editing, and works like this:

starting-line,ending-line m after-this-line

If you wanted to move the last fifty lines of a file to a point after the third line, the command would be

\$-49,\$m3

Any of the line numbers may, of course, be full expressions with search strings, arithmetic, etc.

You may, if you like, append a "p" to the move command to cause it to print the last line moved. The current line is set to the last line moved.

#### Global Commands

The "global" command "g" is used to perform an editing command on all lines in the buffer that match a certain pattern. For example, to print all the lines containing the word "editor", you could type

g/editor/p

If you wanted to correct some common spelling error, you would use

#### g/Old-stuff/s//new-stuff/gp

which makes the change in all appropriate lines and prints the resulting lines. Another example: deleting all lines that begin with an asterisk could be done this way:

 $a$ /% $e$ \*/d

"G" has a companion command "x" (for "exclude") that performs an operation on all lines in the buffer that do not match a given pattern. For example, to delete all lines that do not begin with an asterisk, use

 $x$ /% $x$  /d

"G" and "x" are very powerful commands that are essential for advanced usage, but are usually not necessary for beginners. Concentrate on other aspects of 'ed' before you move on to tackle global commands.

# Marking Lines

During some types of editing, especially when moving blocks of text, it is often necessary to refer to a line in the buffer that is far away from the current line. For instance, say you want to move a subroutine near the beginning of a file to somewhere near the end, but you aren't sure that you can specify patterns to properly locate the subroutine. One way to solve this problem is to find the first line of the subroutine, then use the command ".=":

> /subroutine/ subroutine think 47

and write down (or remember) line 47. Then find the end of the subroutine and do the same<br>thing:

/end/ end = 71

Now you move to where you want to place the subroutine and enter the command

47,71m.

which does exactly what you want.

The problem here is that absolute line numbers are easily forgotten, easily mistyped, and difficult to find in the first place. It is much easier to have 'ed' remambar a short "name" along with each line, and allow you to reference a line by its name. In practice, it seems<br>convenient to restrict names to a single character, such as "b" or "e" (for "beginning" or<br>"end"). It is not necessary for a given lines may bear the same name. In fact, at the beginning of the editing session, all lines are marked with the same name: a single space.

To return to our example, using the 'k' command, we can mark the beginning and ending lines of the subroutine quite easily:

> /subrout;ne/ subroutine think **kb**  /end/ end **ke**

We have now marked the first line in the subroutine with "b" and the second line with "e".

To refer to names, we need more line number expression elements: ">" and "<". Both work in line number expreSSions just like "\$" or "/pattern/". The symbol ">" followed by a single character mark name means "the line number of the first line with this name when you search The symbol "<" followed by a single character mark name means "the line number of the first line with this name when you search backward". (Just remember that '<' points backward and '>' points forward.)

Now in our example, once we locate the new destination of the subroutine, we can use "<b" and "<e" to refer to lines 47 and 71, respectively (remember, we marked them). The "move" command would then be

**,**  $**4**$ 

Several other features pertaining to mark names are important. First, the 'k' command  $\frac{d}{dt}$  change the current line '.'. You can say

\$kx

(which marks the last line with "x") and "." will not be changed. If you want to mark a<br>range of lines, the 'k' command accepts two line numbers. For instance,

5, 10k.

marks lines 5 through 10 with "a" (i.e., gives each of lines 5 through 10 the markname "a").

The 'n', 'I' and apostrophe commands also deal with marks. The 'n' command performs two functions. If it is invoked without a mark name following it. like

**\$"** 

it prints the mark name of the line. In this case, it would print the mark name of the last line in the file. If the 'n' command is followed by a mark name, like

**4nq** 

it marks the line with that mark name, and erases the marks on any other lines with that name.<br>In this case, line 4 is marked with "q" and it is guaranteed that no other line in the file is marked with "q".

The '!' and apostrophe commands are both global commands that deal with mark names.<br>apostrophe command works very much like the 'g' command: the apostrophe is followed by a<br>name and another command; the command is performe The '!' and apostrophe commands are both global commands that deal with mark names. The mark name and another command; the command is performed on every line marked with that name. For

# 'as/fox/rabbit/

changes the first "fox" to "rabbit" on every line that is named "a". The '!' command works in the same manner, except that it performs the command on those lines that <u>are</u> not marked with the specified name. For example, to delete all lines not named "k", you COUld type

!kd

# Undoing Things -- the Undo Connand

Unfortunately, Murphy's Law guarantees that if you make a mistake, it will happen at the worst possible time and cause the greatest possible amount of damage. 'Ed' attempts to prevent mistakes by doing such things as working with a copy of your file (rather than the file itself) and checking commands for their plausibility. However, if you type

d and the contract of the contract of the contract of the contract of the contract of the contract of the contract of the contract of the contract of the contract of the contract of the contract of the contract of the cont

when you really meant to type

•

'ed' must take its input at face value and do what you say. It is at this point that the "undo" command 'u' becomes useful. "Undo" allows you to "undelete" the last group of lines that was deleted from the buffer. In the last example, some inconvenience could be avoided by typing

#### "'ud

which restores the deleted line. (By default "undo" replaces the specified line by the last group of lines deleted. Specifying the "d", as in "ud", causes the group to be inserted after the specified 11ne instead.)

The problem that arises with "undo" is the answer to the question: "What was the last group of lines deleted?" This answer is very dependent on the implementation of 'ed' and in some cases is subject to change. After many commands, the last group of lines deleted is well-defined, but unspecified. It is not a good idea to use the "undo" command after anything other than 'c', 'd', or 's'. After a 'c' or 'd' command,

ud

places the last group of deleted lines after the current line. After an 's' command (which by the way, deletes the old line, replacing it with the changed line),

u

÷

ł

deletes the current line and replaces it with the last line deleted -- it exactly undoes the<br>effects of the 's' command. But beware! If the 's' command covered a range of lines, 'u' can only restore the last of the lines in which a substitution was made; the others are gone forever.

You should be warned that while "undo" works nicely for repairing a single 'c', 'd', or 's' command, it cannot repair the damage done by one of these commands under the control of a global prefix ('g', 'x', '!' and apostrophe). Since the global prefixes cause their command to be performed many times, only the very last command performed by a global prefix can be repaired.

# More Line Number Syntax

So far, the commands that you have seen can be given either no line numbers elements (the command tries to make an intelligent assumption about the line(s) on which to perform an operation), one l1ne number element (the command acts only on that l1ne), or two line numbers separated by a comma (the command acts on the given range of lines). There is one more way to specify line number elements, and that is to separate them by a semicolon. When line number elements are separated by semicolons, each line number element encountered sets the ·current line" marker before the next line number element is evaluated. This 1s especially useful when using patterns as line number elements; some examples will illustrate what we mean.

Suppose that you wanted to print all the lines which lie between two lines, each containing the string "fred". An initial effort might yield the following command line:

# /fred/,/fred/p

This, however, will only print out the first line which contains "fred" after the current line. This is because both patterns will start their search after the current line where the command was executed, instead of the second one starting where the first pattern was found.

## To correct this, we would issue the following:

## /fred/;/fred/p

When the first occurrence of "fred" is found, the "current line" is set to that line, and the second occurrence of "fred" will be found starting at this new line. This will print the lines between two succeeding occurrences of "fred" from the current line.

As a final example, suppose that we wanted to print the lines between the second and third occurrence of "fred" after the current line; to do this, we would do:

/fred/;//;//p

The first pattern search wquld find "fred", the next two null strings will cause the previous pattern ("fred") to be searched for again, each time resetting the "current line" marker. Of course, the command "p" may be replaced by any command you wish.

For both comma-separated and semicolon-separated line number elements, you may specify more than two such elements, as the above example shows; only the last two such elements will be used as the range for the given command. In general, using more than two line number elements separated by commas is not too useful, because the "current line" is not modified for any of the line number expression evaluations. Also, using integer line numbers means that multiple expressions (more than two) are not useful, since the equivalent behavior can be obtained by specifying only the last two line numbers.

## ESCaping to the Shell

With Version 9 of Software Tools and Revision 19.2 or later of PRIMOS, it is now possible to call the Software Tools Subsystem command interpreter (the shell) from within a program.

'Ed' provides access to this facility with the shell escape "-" command. It works like this:

#### -[<Software Tools Command>]

If present, the <Software Tools Command> is passed to the shell to be executed. Otherwise, an interactive shell is created. After either the command or the shell exits, 'ed' prints a "-" to indicate that the shell escape has completed. If the first character of the <Software Tools Command> is a H!", then the H," is replaced with the text of the previous shell command. An unescaped "%" in the <Software Tools Command> will be replaced with the current<br>saved file name. If the shell command is expanded, 'ed' will echo it first, and then execute saved file name. If the shell command is expanded, 'ed' will echo it first, and then execute<br>it.

This feature is useful when you want to temporarily stop editing and do something else, or find something out, without having to write your file and leave the editor.

> {editing session}  $-1f -1$  % lf -1 file sam a/r 06/17/84 16:25:08 19463 sys file

For a deeper discussion of using the shell from within a program, see the help on the 'shell' subroutine. In particular, due to operating system constraints, you must not run another instance of the editor from the new shell, or you will end up clobbering your- current edit buffer.

WARNING: Until Prime supports EPFs, and the editor is reloaded in EPF format, you must wake in the supports cress, and the editor is reloaded in the format, you must<br>not run any external commands (like 'If') from a shell started from 'ed'. If you do, the new program will load <u>over</u> 'ed', and wipe out your current editing session. You can use commands which are internal to the shell (like 'cd'), without any ill effect. This restriction, for various arcane reasons, does not apply to the Subsystem screen editor, 'se'.

In essence, this feature is provided in the editor with an eye to the future.

## Forced Logouts

ł

 $\ddot{\phantom{a}}$ 

With Revision 19 of Primos, it became possible for programs to catch a forced logout (the LOGOUT\$ condition), and take some kind of appropriate action. Both 'ed' and 'se' have provision for catching a forced logout, and will save their current edit buffers. When a LOGOUT\$ signal is received, 'ed' writes its edit buffer to the file "=temp=/=user=.ed", while 'se' writes its edit buffer to the f11e --temp-/-user-.se". Both editors use the -tempdirectory, since it is possible that if they tried to save their buffers in the user's directory (e.g. =home=), they could overflow a disk quota, and the editing session would be lost.

 $\bar{\mathbf{t}}$ 

# Summary

This concludes our tour through the world of text editing. In the section that follows, you will find a brief introduction to the Software Tools Subsystem screen editor 'se', which supports all of the line-oriented commands of 'ed' **as** well **as** full screen editing capabilities, while giving you a "window" into your edit buffer. Following that, we have included for your convenience a short summary of all available line editing commands supported by 'ed' and 'se', many of which were not discussed in this introduction, but which you will undoubtedly find useful.

 $\bullet$ 

# The SUbsystem Screen Editor

The screen editor, 'se', is an extended version of the Subsystem line editor, 'ed'. Although 'se' contains a number of additional features, it accepts all 'ed' commands (almost without exception), and is therefore easily used by anyone familiar with 'ed'. This section outlines the differences between 'ed' and 'se'.

The screen editor has a built-in "help" facility, which documents all the commands and options. When in doubt, type "help", and the help screens should guide you to further information on what you need to know.

#### Invoking the Screen Editor.

You can invoke the screen editor with either of the following commands:

1 se

or

#### 1 se myfile

'Se' will automatically fetch your terminal type from the Subsystem. If you never told the Subsystem your terminal type or set an unknown terminal type with the 'term' command, 'se' will prompt you for another terminal type; if you type a '7', 'se' will give you a list of possible terminal types and prompt you again for yours.

'Se' can also be invoked by the command 'e'. 'E' remembers the name of the last file you edited, so if you don't specify a file, 'e' will enter the last file you edited.

Using 'Se'

'Se' first clears the screen, draws in its margins, and executes the commands in the file "=home=/.serc" , if it exists. It then processes the command line, Obeying the options given there, and begins reading your file (if you specified one). The screen it draws looks something like this. (The parenthesized numerals are not part of the screen layout, but are there to aid in the following discussion.)

> $(1)$   $(2)$  $\Delta$  $\overline{B}$   $\overline{A}$  $\mathbf c$  $\rightarrow$ 1 1 1 E F \$ cmd> 11: 39 iiiyf i 1 e .... ( 5 ) ................................. . I (3) integer a for  $(a = 1; a < = 12; a = a + 1)$ call putch (NEWLINE, STDOUT) stop end (4)

The display is divided into five parts: (1) the line number area, (2) the mark name area, (3) the text area, (4) the command line, and (5) the status line. The current line (remember ".") is indicated by the symbol "." in the line number area of the screen. In addition, a rocket ("\_>") is displayed to make the current line more obvious. The current mark name of each line is shown in the markname area just to the left of the vertical bar. Other information, such as the number of lines read in, the name of the file, and the time of day, are displayed in the status line.

The cursor is positioned at the beginning of the command line, showing you that 'se' awaits your command. You may now enter any of the 'ed' commands and 'se' will perform them, while making sure that the current line is always displayed on the screen. There are only a few other things that you need know to successfully use 'se'.

- 'Se' always recognizes BS (control-h) and DEL as the erase and kill characters,  $\bullet$ regardless of your Subsystem erase and kill character settings.
- If you make an error, 'se' automatically dtsplays an error message in the status line. It also leaves your command line intact so that you may change it using inline editing commands (we'll get to this a little later). If you don't want to bother with changing the command, just hit DEL and 'se' will erase it.
- The "p" command has a different meaning than in 'ed'. When used with line numbers, it displays as many of the lines in the specified range as possible (always including the last line). When used without line numbers,  $\mathbb{I}_p$ " displays the previous page.

 $\mathcal{L}$ 

- The "." command positions a specified line at the top of the screen (e.g., "12:" positions the screen so that line 12 is at the top). If no line number is specified, ":" displays the next page.
	- The "v" command can be used to modify an entire line rather than just add to the end of the line. Also, if you use "v" over a range of lines and find that you terminate the command before all lines have been considered, the control-f used instead of a period. want to key is
	- If a file name is specified in the "w" command and the file already exists, 'se' will display "file already exists"; entering the command again (by typing a NEWLINE) will cause the file to be overwritten. Given the command "w! <file>", 'se' will never warn about the destruction of an existing file.

Keeping these few differences in mind, you will see that 'se' can Perform all of the functions of 'ed', while giving the advantage of a "window" into the  $\epsilon d't \approx \frac{1}{2}$ .

#### **Extended Line Numbers**

'Se' has a number of features that take advantage of the window display to minimize keystrokes and speed editing. In the line number area of the screen, 'se' always displays for each line a string that may be used in a command to refer to that line. Normally, it displays a capital letter for each line, but in "absolute line number" mode (controlled by the "oa" command; see the section on options for more details), it displays the ordinal number of the line in the buffer.

The line number letters displayed by 'se' may be used in any context requiring a line number. For instance, in the above example, a Change to the first line on the screen could be specified as

As/%/# my new program/

You could delete the line before the first line on the screen by typing

A-1d

Finally, 'se' accepts "#" as a line number element; it always refers to the first line on the screen; like the line number letters. it may be used in any context which requires a line number element or expression.

#### **Case COnverston**

When 'se' is displaying upper-case letters for line numbers, it accepts command letters only in lower case. For those who edit predominantly upper-case text this is somewhat inconvenient; for those with upper-case only terminals this is a disaster. For this reason, 'se' offers several options to alleviate this situation.

First of all, typing a control-z causes 'se' to invert the case of all letters (just like the alpha-lock key on some terminals). Upper-case letters are converted to lower-case. lowercase letters are converted to upper-case, and all other characters are unchanged. You can type control-z at any time to toggle the case conversion mode. When case inversion 1s in effect, 'se' displays the word "CASE" in the status line.

One drawback to this feature is that 'se' still expects line numbers in upper case and commands in lower case, so you must shift to type the command letter -- just the reverse of what you're used to. A more satisfactory solution is to specify the "c" option. Just type

oc

on the command line and 'se' toggles the case conversion mode, and completely reverses its interpretation of upper and lower case letters. In this mode, 'se' displays the line number letters in lower case and expects its command letters in upper case. Unshifted letters from the terminal are converted to upper case and shifted letters to lower case.

#### **Tabs**

 $\bullet$ 

In the absence of tabs, program indentation is very costly in keystrokes. So 'se' gives you the ability to set arbitrary tab stops using the "ot" command. By default, 'se' places a stop at column 1 and every third column thereafter. Tabs corresponding to the default can be set by enumerating the column positions for the stops:

ot 1 4 7 10 13 16 19 22 25 28 31 34 ...

This is almost as bad as typing the blanks on each line. For this reason, there is also a shorthand for such repetitive specifications.

#### ot +3

sets a tab stop at column 1 and at every third column thereafter. Fortran programmers may prefer the specification

ot 7 +3

to set a stop at column 7 and at every third thereafter.

Once the tab stops are set, the control-i and control-e keys can be used to move the cursor from its current position forward or backward to the nearest stop, respectively.

#### Full-Screen Editing

Full scheen ...ing with 'se' is accomplished through the use of control characters for editing functions. A few, such as control-h, control-i, and control-e have already been mentioned. Since 'se' supports such a large number of control functions, the mnemonic value of control character assignments has dwindled to almost zero. About the only thing mnemonic is that most symmetric functions have been assigned to opposing keys on the keyboard (e.g., forward and backward tab to control-i and control-e, forward and backward space to control-g and control-h, skip right and left to control-o and control-w, and so on). We feel pangs of conscience about this, but can find no more satisfactory alternative. If' you feel the control character aSSignments are terrible and you can find a better way, you may Change them by modifying the definitions in 'se' and recompiling.

Except for a few special purpose ones, control characters can be used anywhere, even on the command line. them.) Most of "v" command), the cursor may be positioned anywhere in the buffer. (This is why erroneous commands are not erased -- you may want to edit the functions work on a single line, but in overlay mode (controlled by the

#### Horizontal Cursor Motion

There are quite a few functions for moving the cursor. You've probably used at least one (control-h) to backspace over errors. None of the cursor motion functions erase characters, so you may move forward and backward over a line without destroying it. Here are several of the more frequently used cursor motion characters:

- control-g Move forward one column.
- control-h Move backward one column.
- control-i Move forward to the next tab stop.
- control-e Move backward to the previous tab stop.
- control-o Move to the first column beyond the end of the line.

control-w Move to column 1.

#### Vertical CUrsor Motton

'Se' provides two control keys, control-d and control-k, to move the cursor up and down, ..<br>respectively, from line to line through the edit buffer. The exact function of each depends on 'se's current mode: in command mode they simply move the current line pointer without affecting the cursor position or the contents of the command line; in overlay mode (viz. the "v" command) they actually move the cursor up or down one line within the same column; finally, in append move, these keys are ignored. Regardless of the mode, the screen is adjusted when necessary to insure that the current line is displayed.

control-d Move the cursor up one line.

control-k Move the cursor down one line.

### Character Insertion

Of course the next question is: "Now that I've moved the cursor, how do I change things?" If you want to retype a character, just position the cursor over it, and type the desired character; the old one is replaced. You may also insert characters at the current cursor position instead of merely overwriting what's already there. Typing a control-c inserts a Single blank before the character under the cursor and moves the remainder of the line one column to the right; the cursor remains in the same column over the newly-inserted blank. Typing a control-x inserts enough blanks at the current cursor position to move the character that was there to the next tab stop. This can be handy for aligning items in a table, for example. As with control-c, the cursor remains in the same column.
A more general way of handling insertions is to type control-a. This toggles "insert mode" -- the word "INSERT" appears on the status line, and all characters typed from this pOint are inserted in the line (and characters to the right are moved over). Typing control-a again turns insert mode off. Here is a summary of these control characters:

control-a Toggle insert mode. control-c Insert a blank to the left of the cursor. control-x Insert blanks to the next tab stop. control- Insert a newline.

# Character Deletion

There are many ways to do away with characters. The most drastic is to type DEL; 'se' erases the current line and leaves the cursor in column 1. Typing controllet causes 'se' to delete the character under the cursor and all those to its right. The cursor is left in the same column which is now just beyond the new end of the line. Similarly, control-y deletes all the characters to the left of the cursor (not including the one under it). The remainder of the line is moved to the left, leaving the cursor over the same character, but now in column 1. Control-r deletes the character under the cursor and closes the gap from the right, while control-u does the same thing after first moving the cursor one column to the left. These last two are most commonly used to eat characters out of the middle of a line.

DEL Erase the entire 1 ine.

contro1-t Erase the characters under and to the right of the cursor.

control-y Erase the characters to the left of the cursor.

contro1-r Erase the character under the cursor.

control -u Erase the character immediately to left of the cursor.

### Terminating a Line

After you have edited a line, there are two ways of terminating it. The most commonly used is the control-v. A newline (or carriage-return) can be used but beware that it deletes all characters over and to the right of the cursor.

control-v Terminate.

NEWLINE Erase characters under and to the right of the cursor and terminate.

# Non-printing Characters

'5e' displays a non-printing character as a blank (or other user-selectable character; see the description of "ou" in the section on options). Non-printing characters (such as 'se's control characters), or any others for that matter, may be entered by hitting the ESC key followed immediately by the key to generate the desired character. Note, however, that the character you type is taken literally, exactly as it is generated by your terminal. so case conversion does not apply.

ESC Accept the literal value of the next character. regardless of 1ts function.

#### The .serc File

When 'se' starts up, it tries to open the file "=home=/.serc". If that file exists, 'se' reads it, one line at a time. and executes each line as a command. If a line has *"N"* as the first character on the line, or if the line is empty, the entire line is treated as a comment. Otherwise it is executed. Here is a sample ".serc" file:

*N* turn on unix mode. tabs every 8 columns, auto indent opu  $o$ t+8 oia

The ".serc" file is useful for setting up personalized options, without having to type them on the command line every time, and without using a special shell file in your bin. In particular, it is useful for automatically turning on UNIX mode for Software Tools users who are familiar with the UNIX system.

Command line options are processed after commands in the ".serc" file, so, in effect, command

line options can be used to over-ride the defaults in your ".serc" file.

NOTE: Commands in the ".serc" file do <u>not</u> go through that part of 'se' which processes the special control characters (see above), so <u>do not</u> use them in your ".serc" file.

 $\mathbf{C}$ 

# Screen Editor Options

Options for 'se' can be specified in two ways: with the "o" command or on the Subsystem command line that invokes 'se'. To specify an option with the "o" command, just enter "o" followed immediately by the option letter and its parameters. To specify an option on the command line, just use "-" followed by the option letter and its parameters. With this second method, if there are imbedded spaces in the parameter list, the entire option should be enclosed in quotes. For example, to specify the "a" (absolute line number) option and tab stops at column 8 and every fourth thereafter with the "o" command, just enter

> oa ot 8 +4

when 'se' is waiting for a command. To enter the same options on the invoking command line, you might use

se -t regent myfile -a "-t  $8 + 4$ "

The following table summarizes the available 'se' options:

# Option Action

- a causes absolute line numbers to be displayed in the line number area of the screen. The default behavior is to display upper-case letters with the letter "A" corresponding to the first line in the window.
- c inverts the case of all letters you type (i.e., converts upper-case to lower-case and vice versa). This option causes commands to be recognized only in upper-case and alphabetic line numbers to be displayed and recognized only in lower-case.
- d[<dir>] selects the placement of the current line pointer following a "d" (delete) command. <dir> must be either ">" or "<". If ">" is specified, the default behavior is selected: the line following the deleted lines becomes the new current line. If "<" is specified, the line immediately preceding the deleted lines becomes the new current line. If neither is specified, the current value of <dir> is displayed in the status line.
- f selects Fortran oriented options. This is equivalent to specifying both the "c" and "t7 +3" (see below) options.
- g controls the behavior of the "s" (substitute) command when it is under the control of a "g" (global) command. By default, if a substitute inside a global command fails, 'se' will not continue with the rest of the lines which might succeed. If "og" is given, then the global substitute will continue, and lines which failed will<br>not be affected. Successive "og" commands will togole this behavior. An not be affected. Successive "og" commands will toggle this behavior. explanatory message is placed in the status line.
- h[<baud>] lets the editor know at what baud rate you are receiving characters. Baud rates can range from 50 to 19200; the default is 9600. This option allows the editor to determine how many, if any, delay characters (nulls) will be output when the hardware line insert/delete functions of the terminal are being used (if available). usive the missic, service temperature of the community service complete the service of the built-in terminal capabilities to insert/delete lines speeds up editing over slow-speed lines (i.e., dialups). Entering 'oh' without an argument will cause your current baud rate to appear on the status line.
- i[a | <indent>] selects indent value for lines inserted with "a", "c" and "i" commands ency selects mush value for this missilical with a, c and i commands (initially 1). "a" selects auto-indent which sets the indent to the value which equals the indent of the previous line. If <indent> is an integer, then the indent value will be set to that number. If neither "a" nor <indent> are specified, the current value of indent is displayed.
- k Indicates whether the current contents of your edit buffer has been saved or not by printing either a "saved" or "not saved" message on your status line.
- l[<lop>] sets the line number display option. Under control of this option, 'se' continuously displays the value of one of three symbolic line numbers in the status line. <lop> may be any of the following:
	- display the current line number

 $\sim$   $\sim$ 

- # display the number of the top line on the screen
- \$ display the number of the last line in the buffer
- If <lop> is omitted, the line number display is disabled.

 $\mathcal{L}$ 

- 1m[<co1>] sets the left margin to <col> which must be a positive integer. This option will shift your entire screen to the left. enabling you to see characters at the end of the line that were previously off the screen; the characters in columns 1 through <col> - 1 will not be visible. You may continue editing in the normal fashion. To reset your screen enter the command 'olm 1'. If <col> is omitted, the current left margin column is displayed in the status line.
- m[d] «user>] displays messages sent to you by other users (via the 'to' command) while you are editing. When a message arrives while you are editing, the word "message" appears on your status line. To send other users messages while inside of the editor, you can insert the text of your message into the edit buffer, and then issue the command "line1,line20m <user>", where ·'ine1" and "line2" are the first and last lines, respectively, of where you appended your message in the edit buffer and "<user>" is the login name or process id of the person to whom you want to send a message. The given lines are sent and deleted from the edit buffer. To prevent the lines from being deleted after they are sent, use the command line "line1,line20md <user>"
- $p[\,s\,\mid\,u\,]$  converts to or from UNIX (tm) compatibility mode. The "op" command, by itself, will toggle between normal (Software Tools mode) and UNIX mode. The command "opu" will force 'se' to use UNIX mode, while the command "ops" will force 'se' to use Software Tools mode.

When in UNIX mode, 'se' uses the following for its patterns and commands:

?pattern[?] searches backwards for a pattern.

- matches the beginning of a line.
- matches any character.
- is used to negate character classes.
- % used by itself in the replacement part of a substitute command represents the replacement part of the previous substitute command.

 $\setminus$ (<regular expression> $\setminus$ ) tags pieces of a pattern.

\<digit> represents the text matched by the tagged sub-pattern specified by <digit>.

- \ is the escape character, instead of •.
- t copies lines.

ŧ

 $\mathbf{I}$ 

- y transliterates lines.
- does the global exclude on markname (see the "'" command, in the help on  $'ed'$ ).
- ![<Software Tools Command>] will create a new instance of the Software Tools shell,<br>or execute <Software Tools Command> if it is present (see the "~" command, in the help on 'ed').

All other characters and commands are the same for both UNIX and normal (Software Tools) mode. The help command will always call up documentation appropriate to the current mode. UNIX mode is indicated by the message "UNIX" in the status line.

UNIX mode is available only in 'se'. This extension is not available in 'ed'.

- s[pma | ftn | f77 | s | f] sets other options for case, tabs, etc., for one of the three programming languages listed. The option "oss" is the same as "ospma" and the option ·osf- is the same thing as ·osftn- (the corresponding command line options are '. "-ss- and "-sf"). If no argument is speCified, the options affected by this command revert to their default value.
- t[<tabs>] sets tab stops according to <tabs>. <Tabs> consists of a series of numbers indicating columns in which tab stops are to be set. If a number is preceded by a plus sign ("+"), it indicates that the number is an increment; stops are set at regular intervals separated by that many columns, beginning with the most recently specified absolute column number. If no such number precedes the first increment specification, the stops are set relative to column 1. By default, tab stops are set in every third column starting with column 1, corresponding to a <tabs> specification of "+3". If <tabs> is omitted, the current tab spacing is displayed in the status line.
- u[<chr>] selects the character that 'se' displays in place of unprintable characters. <chr> may be any printable character; it is initially set to blank. If <chr> is omitted, 'se' displays the current replacement character on the status line.
- v[<cOl>] sets the default "overlay column". This is the column at which the cursor is initially positioned by the "v" command. <Col> must be a positive integer, or a dollar sign (\$) to indicate the end of the line. If <col> is omitted, the current overlay column is displayed in the status line.
- w[<col>] sets the "warning threshold" to <col> which must be a positive integer. Whenever the cursor is positioned at or beyond this column, the column number is displayed in the status line and the terminal's bell is sounded. If <col> is omitted, the current warning threshold is displayed in the status line. The default warning threshold is 74, corresponding to the first column beyond the right edge of the screen on an 80 column crt.
- -[<lnr>] splits the screen at the line specified by <lnr> which must be a simple line number within the current window. All lines above <lnr>remain frozen on the screen, the line specified by <lnr> is replaced by a row of dashes, and the space below this row becaust the new window on the file. Further editing commands do not affect the lines displayed in the top part of the screen. If <lnr> is omitted, the screen is restored to its full size.

 $\bullet$ 

# Screen Editor Control Characters

(Files can be edited with control characters only when you are in overlay mode, which you can enter with the 'v' command. A control-v will exit overlay mode and put you back into command mode. While in command mode you can use these characters to edit your command line.)

# Character Action

 $\frac{1}{1}$ 

- control-a Toggle insert mode. The status of the insertion indicator is inverted. Insert mode, when enabled, causes characters typed to be inserted at the current cursor position in the line instead of overwriting the characters that were there previously. When insert mode is in effect, "INSERT" appears in the status line.
- control-b Scan right and erase. The current line is scanned from the current cursor position to the right margin until an occurrence of the next character typed is found. When the character is found, all characters from the current cursor position up to (but not including) the scanned character are deleted and the remainder of the line is<br>moved to the left to close the gap. The cursor is left in the same column which is moved to the left to close the gap. The cursor is left in the same column which is now occupied by the scanned character. If the line to the right of the cursor does not contain the character being sought, the terminal's bell is sounded. 'Se' remembers the last character that was scanned using this or any of the other scanning keys; if control-b is hit twice in a row, this remembered character is used instead of a literal control-b.
- control-c Insert blank. The characters at and to the right of the current cursor position are moved to the right one column and a blank is inserted to fill the gap.
- control-d Cursor up. The effect of this key depends on 'se's current mode. When in command mode, the current line pointer is moved to the previous line without affecting the contents of the command line. If the current line pointer is at line 1, the last dine in the file becomes the new current line. In overlay mode (viz. the "v" com-<br>mand), the cursor is moved up one line while remaining in the same column. In append mode, this key is ignored.
- control-e Tab left. position. The cursor is moved to the nearest tab stop to the left of its current
- control-f "Funny" return. The effect of this key depends on the editor's current mode. In<br>command mode, the current command line is entered as is, but is not erased upon comcommand mode, the current command line is entered as is, but is not erased upon com-<br>pletion of the command; in append mode, the current line is duplicated; in overlay mode (viz. the "v" command), the current line is restored to its original state and command mode is reentered (except if under control of a global prefix).
- control-g Cursor right. The cursor is moved one column to the right. Note that this does not erase any characters; it simply moves the cursor.
- control-h Cursor left. The cursor is moved one column to the left. Note that this does not<br>erase any characters; it simply moves the cursor.
- control-i Tab right. position. The cursor is moved to the next tab stop to the right of its current
- control-k Cursor down. As with the control-d key, this key's effect depends on the current editing mode. In command mode, the current line pointer is moved to the next line without changing the contents of the command line. If the current line pointer is at the last line in the file, line 1 becomes the new current line. In overlay mode (viz. the "v" command), the cursor is moved down one line while remaining in the same column. In append mode, control-k has no effect.
- control-l Scan left. The cursor is positioned according to the character typed immediately after the control-1. In effect, the current line is scanned, starting from the current cursor position and moving left, for the first occurrence of this character. If none is found before the beginning of the line is reached, the scan resumes with the last character in the line. If the line does not contain the character being looked for, the message "NOT FOUND" is printed in the status line. 'Se' remembers the last character that was scanned for using this key; if the control-l is hit twice in a row, this remembered character is searched for instead of a literal control-l. Apart from this, however, the character typed after control-l is taken literally, so 'se's case conversion feature does not apply.

control-m Newline. This key is identical to the NEWLINE key described below.

control-n Scan left and erase. The current line is scanned from the current cursor position to the left margin until an occurrence of the next character typed is found. Then that character and all characters to its right, up to (but not including) the character under the cursor, are erased. The remainder of the line, as well as the cursor, are moved to the left to close the gap. If the line to the left of the cursor does not contain the character being sought, the terminal's bell is sounded. As with the control-b key, if control-n is hit twice in a row, the last character scanned for is used instead of a literal control-n.

- contro1-0 Skip right. 1 i ne. The cursor is moved to the first position beyond the current end of
- control-p Interrupt. If executing any command except "a", "c", "i" or "v", 'se' aborts the command and reenters command mode. The command line is not erased.
- control-q Fix screen. screen. The screen is reconstructed from 'se's internal representation of the
- control-r Erase right. The character at the current cursor position is erased and all characters to its right are moved left one position.
- control-s Scan right. This key is identical to the control-l key described above, except that the scan proceeds to the right from the current cursor position.
- contro1-t Kill right. The character at the current cursor position and all those to its right are erased.
- control-u Erase left. The character to the left of the current cursor position is deleted and all characters to its right are moved to the left to fill the gap. The cursor is also moved left one column, leaving it over the same character.
- control-v Skip right and terminate. The cursor is moved to the current end of line and the line is terminated.
- control-w Skip left. The cursor is positioned at column 1.
- contro1-x Insert tab. The character under the cursor is moved right to the next tab stop; the gap is filled with blanks. The cursor is not moved.
- control-y Kill left. All characters to the left of the cursor are erased; those at and to the right of the cursor are moved to the left to fill the VOid. The cursor is left in column 1.
- control-z Toggle case conversion mode. The status of the case conversion indicator is inverted; if case inversion was on, it is turned off, and vice versa. Case inversion, when in effect, causes all upper case letters to be converted to lower case. and all lower case letters to be converted to upper case. Note, however, that  $s'$ se' continues to recognize alphabetic line numbers in upper case only, in contrast to<br>the "case inversion" option (see the description of options above). When case the "case inversion" option (see the description of options above). inversion is on, "CASE" appears in the status line.
- control-\_ Insert newline. A newline character is inserted before the current cursor position, and the cursor is moved one position to the right. The newline is displayed according to the current non-printing replacement character (see the "u" option).
- control-\ Tab left and erase. Characters are erased starting with the character at the nearest tab stop to the left of the cursor up to but not including the character under the cursor. The rest of the line, including the cursor, is moved to the left to close the gap.
- control-^ Tab right and erase. Characters are erased starting with the character under the cursor up to but not including the character at the nearest tab stop to the right of the cursor. The rest of the line is then shifted to the left to close the gap.
- NEWLINE Kill right and terminate. The characters at and to the right of the current cursor position are deleted, and the line 1s terminated.
- DEL Kill all. The entire line is erased, along with any error message that appears in the status 11ne.
- ESC Escape. The ESC key provides a means for entering 'se's control characters literally as text into the file. In fact, any character that can be generated from the keyboard is taken literally when it immediately follows the ESC key. If the character is non-printing (as are all of 'se's control characters), it appears on the screen as the current non-printing replacement character (normally a blank).

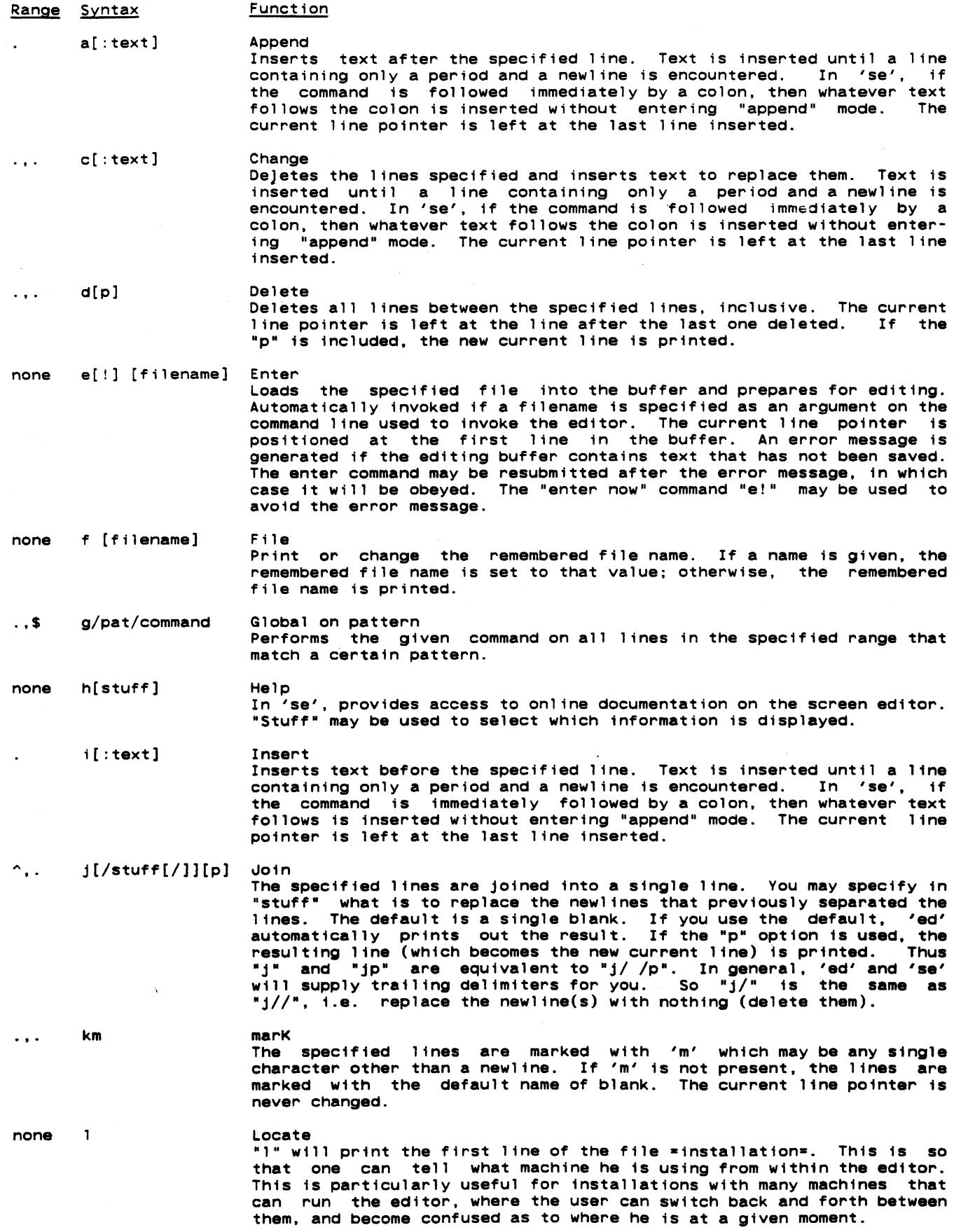

- 26 -

 $\sim$ 

 $\sim 10^{-10}$ 

 $m$ <line>[p]

 $\ddotsc$ 

n[m]  $\ddotsc$ 

Name If 'm' is present, the last line in the specified range is marked with it and all other lines having that mark name are given the default mark name of blank. In 'ed', if 'm' is not present, the mark name of each line in the range is printed; in 'se' the names of all lines in the range are cleared.

the "p" is specified. the new current line is also printed.

Moves the specified block of lines after <line>. <Line> may not be omitted. The current line pointer is left at the last line moved. If

none O[stuff]

Editing options may be queried or set. "Stuff" determines which options are affected. In 'ed', options "d", "g", "k", and "p" are available. Options "d", "g". and "k" are the same as in 'se'. In 'ed', option "p" sets the prompt to be used (useful for the user who is disturbed by 'ed's quiet behavior). The prompt can be set by the command "op/string[/)" , which sets the prompt to "string". The trailing delimiter is optional. If no string is given, the prompt is set to "\* ". An empty string ("op//") restores 'ed's no prompting behavior. Successive "op" commands will toggle prompting mode. In 'se', the "op" command controls what metacharacters are used for pattern matChing.

 $\ddotsc$ 

p

Prints all the lines in the given range. In 'se', as much as possible of the range is displayed, always including the last line; if no range is given, the previous page is displayed. The current line pointer is left at the last line printed.

none  $q$ [  $|$ ]

Exit from the editor. An error message is generated if the editing buffer contains text that has not been saved. The quit command may be resubmitted after the error message, in which case it will be obeyed. The "quit now" command "q!" may be used to avoid the error message.

I' [f i 1 ename ]

Insert the contents of the given file after the specified line. The current line pointer is left at the last line read.

s[/pat/sub[/][g][p]] Substitute  $\sim 100$ 

Move

Option

Print

Quit

Read

Undo

Substitutes "sub" for each occurrence of the pattern "pat". If the optional "g" is specified. all occurrences in each line are changed; otherwise, only the first occurrence is changed. The current line pointer is left at the last line in the range in which a substitution was made. This line is also printed if the "p" is used. In 'ed', if you leave off the trailing slash, the result of the substitute will be printed automatically. Thus "s/junk/stuff" is entirely equivalent to "s/jUnk/stuff/p". If you type an ·s" by itself, without a pattern and replacement string, 'ed' will behave as though you had typed "s//&/P", i.e. substitute the previous replacement pattern for the previous search pattern, and print.

t[/from/to[/][p]] Transliterate  $\sim$  .

The range of characters specified by 'from' is transliterated into the range of characters specified by 'to'. The last line on which something was transliterated is printed if the "p" option is used. The last line in the range becomes the new current line. Again, if you leave off the trailing delimiter, 'ed' will print the result of the transliteration. In addition, like the "s" command, both the 'from' and 'to' parts are saved; "t//&/" will perform the same transliteration as the last one, and "t" is the same as "t//&/". The "&" is special if it is the only character in the 'to' part, otherwise it is treated as a literal "&". In Unix mode (for 'se' only), use "%"<br>instead of "&". See <u>Software Tools</u> and the help on 'tlit' for some<br>examples of character transliterations.,

 $u[d][p]$ 

v

 $\ddot{\phantom{a}}$ 

 $\ddotsc$ 

The specified range of lines is replaced by the last range of lines deleted. If the "d" is used, the restored text is inserted after the last line in the specified range. The current line pointer is set at the last line that was restored; this line is also printed if the "p" is specified.

oVerlay overiny<br>In 'ed', each line in the given range is printed without its terminating newline and a line of input is read and added to the end of the ling hewrifies and a time of hiper is read and added to the end of the line. If the first and only character on the input line is a period,

y<line>[p]

 $\ddotsc$ 

 $\mathbf{r}$ 

 $\ddot{\phantom{a}}$ 

no further lines are printed. In 'se', "overlay mode" is entered and the control characters may be used to modify text anywhere in the buffer. A control-v may be used to quit overlay mode. A control-f may be used to restore the current line to its original state and terminate the command.

1.\$  $w['+']'[']$  [filename] Write

writes the portion of the buffer specified to the named file. The current line pointer is not changed. If "+" is given, the portion of the buffer is appended to the file; otherwise the portion of the buffer replaces the file. In 'se' only, if "I" is present, an existing file specified in the command is overwritten without comment. If "filename" is not present, the specified lines will be written to the current file name specified on the status line.

 $1.$  \$ x/pat/command eXclude on pattern Performs the command on all lines in the given range that do not match the specified pattern.

> copY Makes a copy of all the lines in the copies after <line>. As with the "m" ted. The current line pointer is set to the new copy of the last line in the range; this line is printed if the "p" is present. given range, and inserts the command, <line> may not be omit-

zb<left>[,<right>][<char>] draw Box  $\ddotsc$ In 'se' only, a box is drawn using the given <char> (blank by default, allowing erasure of a previously-drawn box). Line numbers are used to specify top and bottom row positions of the box. <Left> and <right> specify left and right column positions of the box. If second line number is omitted, the box degenerates to a horizontal line. If right-hand column is omitted, the box degenerates to a vertical line.

 $=[p]$ Equals The number of the specified line is printed. The line itself is also printed if the "p" option is used. The current line pointer is not changed.

none ? **Query** In 'ed' only, a verbose description of the last error encountered is printed.

- $1, $$ !mcommand Exclude on markname Similar to the 'x' prefix except that 'command' is performed for all lines in the range that do not have the mark name 'm'.
- 1, \$ 'mcommand Global on markname Similar to the 'g' prefix except that 'command' is performed for all lines in the range that have the mark name 'm'.

Print next page In 'ed', 23 lines beginning with the current line are printed (equivalent to "., .+23p"). In 'se', the next page of the buffer is displayed and the current line pOinter is placed at the top of the window.

none -[<Software Tools Command>] Escape to the shell

If present, the <Software Tools Command> is passed to the shell to be executed. Otherwise, an interactive shell is created. After either Otherwise, an interactive shell is created. After either the command or the shell exits, 'ed' prints "~" to indicate that the shell escape has completed. For a command, 'se' asks you to type a newline before redrawing the screen, but for an interactive Shell, extrine before redrawing the screen, but for an interactive sherif,<br>'se' will redraw the screen immediately. If the first character of the <Software Tools Command> is a "I", then the "I" is replaced with the text of the previous shell command. An unescaped "%" in the <Software Tools Command> will be replaced with the current saved file name. If the shell command is expanded, both 'ed' and 'se' will echo it first, and then execute it.

Until EPFs are supported, when using 'ed', do not execute external commands. Internal commands This does not apply to 'se'. use the shell to (like 'cd') are OK.

For a deeper discussion of using the shell from within a program, see the help on the 'shell' subroutine.

Note that the 'ed' editor allows you to enter alphabetic commands in both upper and lower case. Lower case is preferred because it is easier to read. The 'se' editor is not as flexible, since upper case letters are usually used to represent lines on the screen.

# Elements of Line Number Expressions

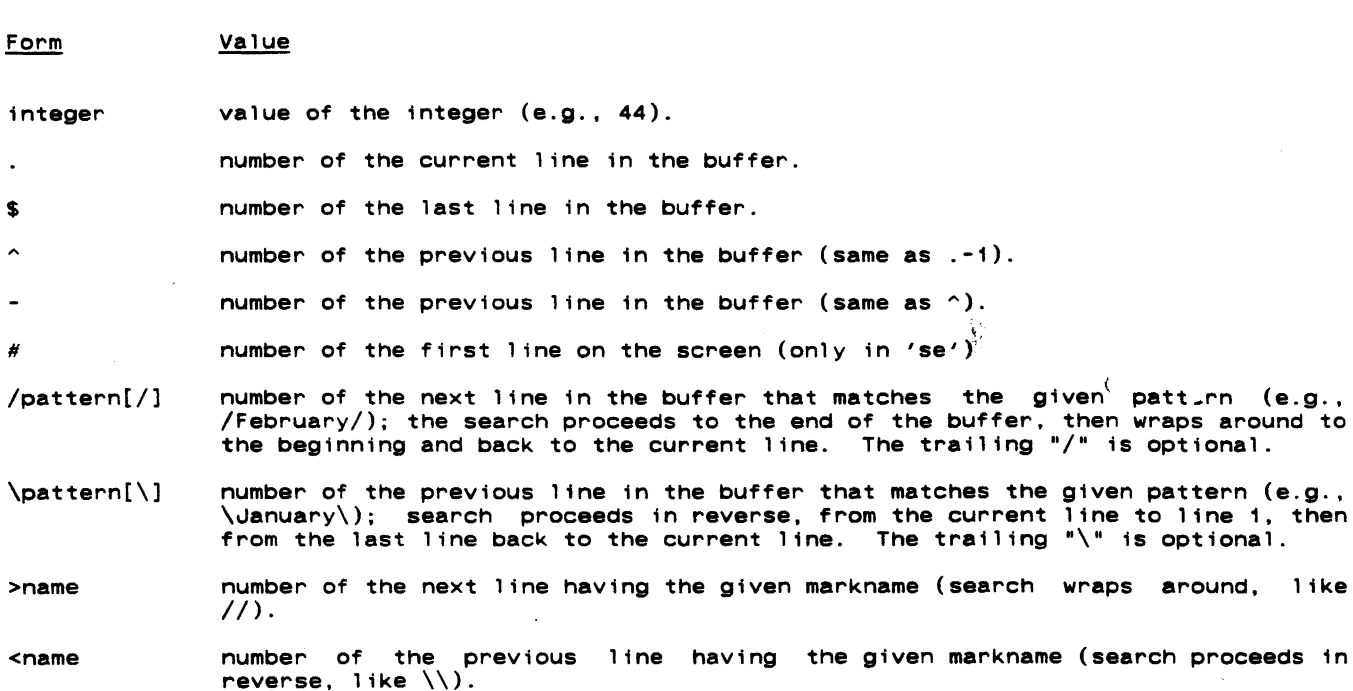

expression any of the above operands may be combined with plus or minus signs to produce a line number expression. Plus signs may be omitted if desired (e.g., /parse/-5,  $\frac{1}{2}$ ,  $\frac{1}{2}$ ,  $\frac{1}{2}$ ,  $\frac{1}{2}$ ,  $\frac{1}{2}$ ,  $\frac{1}{2}$ ,  $\frac{1}{2}$ ,  $\frac{1}{2}$ ,  $\frac{1}{2}$ ,  $\frac{1}{2}$ ,  $\frac{1}{2}$ ,  $\frac{1}{2}$ 

# Summary of Pattern Elements

Element Meaning

- $\gamma$ Matches the null string at the beginning of a line. However, if not the first element of a pattern, is treated as a literal percent sign.
- ? Matches any single character other than newline.
- $\bullet$ Matches the newline character at the end of a line. However, if not the last element of a pattern, is treated as a literal dollar sign.
- $[c$ ] Matches any single character that is a member of the set specified by <ccl>. example any performance of single characters or of character ranges of the form <c1>-<c2>. If character ranges are used, <c1> and <c2> must both belong to the digits, the upper case alphabet or the lower case alphabet.
- $[ -< c c 1 > ]$ Matches any single character that is not a member of the set specified by  $<$ ccl $>$ .
- In combination with the immediately preceding pattern element, matches zero or more characters that are matched by that element.
- Turns off the speclal meaning of the immediately following character. If that character has no special meaning, this is treated as a literal  $\bullet$ .
- {<pattern>} Tags the text actually matched by the sub-pattern specified by <pattern> for use in the replacement part of a substitute command.
- &. Appearing in the replacement part of a substitute command, represents the text actually matched by the pattern part of the command. If "&" is the only character in the replacement part, however, then it represents the replacement part used 1n a previous substitute command.
- .<digit> Appearing in the replacement part of a substitute command, represents the text actually matched by the tagged sub-pattern specified by <digit>.

 $\sigma_{\rm{eff}}=0.01$  $\mathcal{L}(\mathcal{L}(\mathcal{L}))$  and the contribution of the contribution of the contribution of the contribution of the contribution of the contribution of the contribution of the contribution of the contribution of the contribution  $\label{eq:2.1} \mathcal{L}(\mathcal{L}^{\text{max}}_{\mathcal{L}}(\mathcal{L}^{\text{max}}_{\mathcal{L}}(\mathcal{L}^{\text{max}}_{\mathcal{L}}(\mathcal{L}^{\text{max}}_{\mathcal{L}^{\text{max}}_{\mathcal{L}}(\mathcal{L}^{\text{max}}_{\mathcal{L}^{\text{max}}_{\mathcal{L}^{\text{max}}_{\mathcal{L}^{\text{max}}_{\mathcal{L}^{\text{max}}_{\mathcal{L}^{\text{max}}_{\mathcal{L}^{\text{max}}_{\mathcal{L}^{\text{max}}_{\mathcal{L}^{\text{max}}$  $\sim 10^{-1}$ 

User's Guide for the Software Tools Subsystem Command Interpreter<br>(The Shell)

 $\langle$ 

T. Allen Akin Terrell L. Countryman Perry B. Flinn Daniel H. Forsyth. Jr. Jefferey S. Lee Jeanette T. Myers Arnold D. Robbins Peter N. Wan

SChool of Information end Computer SCience Georgia Institute of Technology Atlanta. Georgia 30332

ł

 $\mathbf{I}$ 

April, 1985

 $\bullet$ 

 $\mathcal{L}_{\mathrm{max}}$  $\mathcal{A}^{\text{max}}_{\text{max}}$  $\mathcal{A}^{\mathcal{A}}_{\mathcal{A}^{\mathcal{A}}}$ 

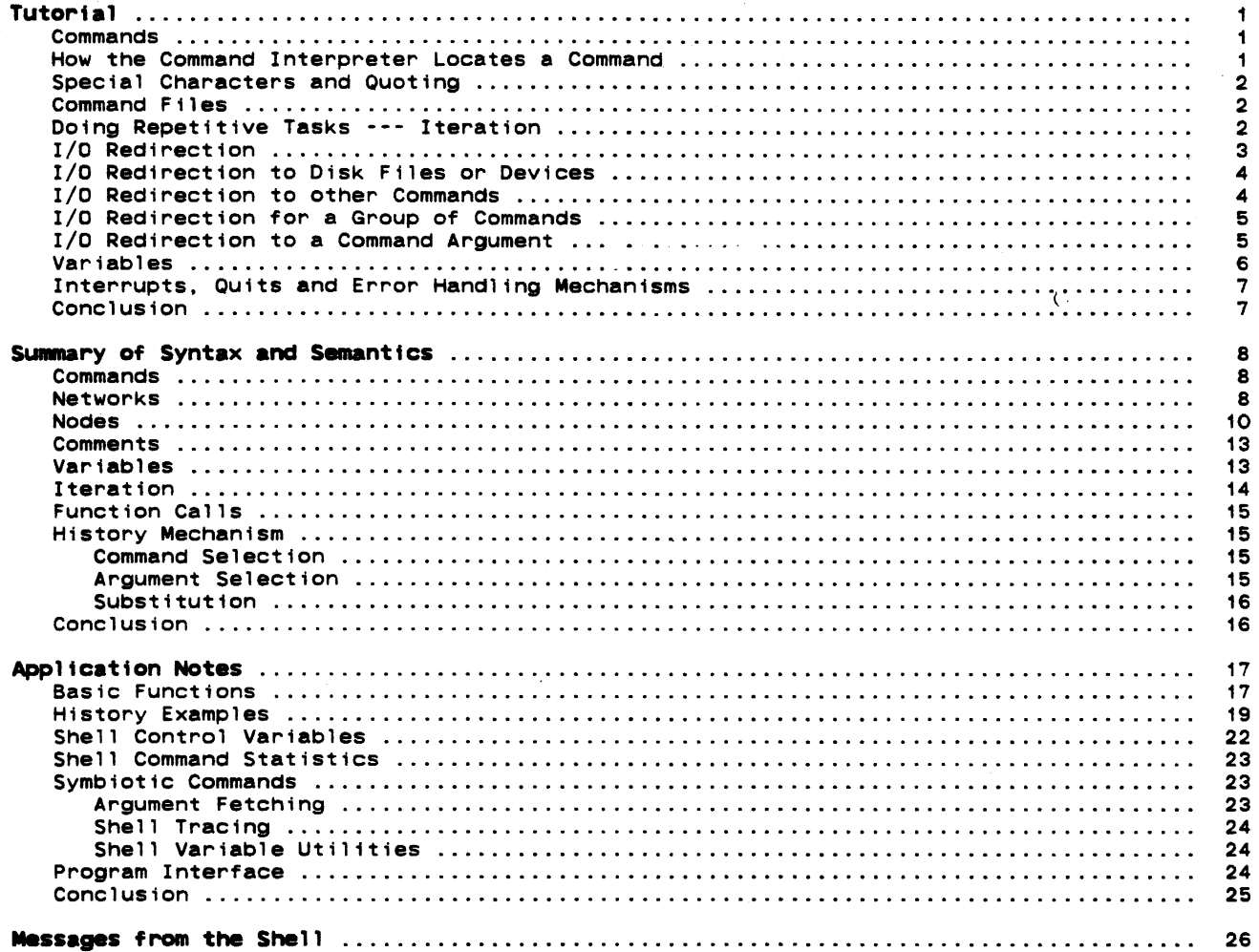

 $\bullet$ 

# **Foreword**

The Software Tools Subsystem is a set of program development tools based on the book Software Tools by Brian W. Kernighan and P. J. Plauger. It was originally developed for use on the Prime 400 computer in 1977 and 1978 In the form of several cooperating user programs. The present Subsystem, the ninth version, is a powerful tool that aids in the effective use of computing resources.

The command interpreter, also referred to as the "shell," is a vital part of the Subsystem. It is a program which accepts commands typed by the user on his terminal and converts them into more primitive directions to the computer itself. The user's instructions are expressed in a special medium called the "command language." The greatest part of this document is involved with describing the command language and giving examples of how it is used.

Three areas will be covered in the following pages. First, there is a tutorial on the use of the command language. New Subsystem users should read this chapter first. Some minimal knowledge of terminal usage is assumed; if you are unsure of yourself in this area, see Prime's published documentation and the Software Tools Subsystem Tutorial for help. Second, there is a summary of the syntax and semantics of the command language. Experienced users should find this chapter valuable as a reference. Finally, there is a selection of application notes. This chapter is a good source of useful techniques and samples of advanced usage. Experienced users and curious beginners should find it well worthwhile.

 $-$  iv  $-$ 

# Tutorial

#### Commands

Input to the command interpreter consists of "commands". Commands, in turn, consist of a "command name", which is the name of an executable file. A command is executed simply by entering its name. For example,

# 1 help

is a command that will describe how you can obtain online documentation.

Some commands may have arguments. Arguments ere values supplied by you to the command. Arguments can be required or they may be optional in which case the system uses a default. In the above example when 'help' is the divided with no arguments the Subsystem assumes the command 'help help' (i.e. get me on-line documentation for the 'help' command). However, if you wanted on-line documentation for a specific command you would supply the command name as an argument. e.g.

) help If

will describe the command that can be used to list information about files in a directory.<br>Some commands may have options. Options are used to make the same command execute in slightly different ways. Options usually consist of one letter and are preceded by a dash. The command.

J help -f f t1e

will list the names of commands and subroutines that may be associated with the keyword If the those computed to the community of the "file" is an argument. Commands, arguments and options are separated from each other by blanks.

Here is a final example:

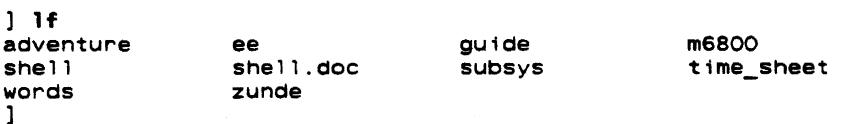

'Lf' is used to list the names of your files. Executed without any arguments. 'lf' prints the files in your current directory, but (like 'help') 'lf' may be used with or without arguments and options.

### How the Command Interpreter Locates a Command

Recall that you can access files by their entrynames only if they are located in your current directory. Without help from the shell this would also be true for commands. That is, in order to execute 'help' you would need to have a copy of the 'help' command in your current directory or you would have to enter its full pathname so that the shell could locate it in another directory. Obviously. neither alternative is desirable. In reality. the shell uses a "variable" called "\_search\_rule" to find commands like "help" in other directories. each user has his own search rule. (Refer to the section in this guide entitled "Shell Control Variables" for more information.) The search rule tells the Shell in what locations to look for commands, and if there is more than one location possible, it specifies the order in which the locations will be searched.

Most new users are given the search rule that causes the command interpreter to look for commands in the following five locations in the order shown:

- 1. The shell's internal library for an internal command (e.g. 'stop', 'set')<br>2. The user's variables currently stored in memory
- 2. The user's variables currently stored in memory<br>3. The user's current directory
- 
- 4. The Subsystem library containing locally supported external commands, "=lbin=" (e.g. memo, moot)
- 5. The Subsystem library containing standard external commands, "-bin=" (e.g. 'If'.  $'$ help'  $)$

This variable is explained in more detail in the "Application Notes" section of this guide.

Beware that this flexibility can get beginners (and some experienced users) into trouble. With the search rule above, the command interpreter will always look in your current directory for a command before it looks in one of the Subsystem command directories. Therefore. if you create a file having the same name as a command. the shell will try its best to execute the contents of that file.

Command Interpreter User's Guide

#### Special Characters and Quoting

Some characters have special meaning to the command interpreter. For example, try typing this command:

> 1 echo Alas, poor Yorick Alas poor: not found 1

'Echo' is simply a command that types back its arguments. Obviously this example is not working as it should. The strange behavior is caused by the fact that the comma is used for dark mysterious purposes elsewhere in the command language. (The comma actually represents a null  $I/O$  connection between podes of a network. See the section on pipes and networks for more information.) In fact, all of the following characters are potential troublemakers:

. :  $\#\bullet$  >  $\{\ \}$  [ ] ( ) blank

The way to handle this problem is to use quotes. You may use either single or double quotes, but be sure to match each with another of the same kind. Try this command now:

> echo "Alas, poor Yorick; I knew him well." Alas, poor Yorick; I knew him well. ]

You can use quotes to enclose other quotes:

] echo 'Quoth the raven: "Nevermore!" Quoth the raven: "Nevermore'" ]

A final word on quoting: Note that anything enclosed in quotes becomes a single argument. For example, the command

] echo "can I USe that in my book?"

has only one argument, but

echo Can I use that in my book?

has seven.

### Connand F I 1 es

Suppose you have a task which must be done often enough that it is inconvenient to remember the necessary commands and type them in every time. For an example, let's say that you have to print the year-end financial reports for the last five years. If the "print" command is used to print files, your command might look like:

# ] prtnt year74 year7S year7S year77 year7S year78

If you use a text editor to make a file named "reports" that contains this command, you can then print your reports by typing

] reports

No special command is required to perform the operations in this "command file;" simply typing its name is suffiCient.

number of commands may be placed in a command file. It is possible to set up groups of commands to be repeated or executed only if certain conditions occur. See the Applications Notes for exampfes.

It is one of the important features of the command interpreter that command files can be treated exactly like ordinary commands. As shown in later sections, they are actually programs written in the command language; in fact, they are often called "shell programs."<br>Many Subsystem commands ('e', 'fos', and 'rfl', for example) are implemented in this manner.

# Doing Repetitive Tasks --- Iteration

Some commands can accept only a single argument. One example of this is the 'fos' command. "Fos" stands for "format, overstrike, and spool." It is a shorthand command for printing "formatted" documents on the line printer. (A "formatted" document is one prepared with the help of a program called a "text formatter," which justifies right margins, indents paragraphs, etc. This document was prepared by the Software Tools text formatter 'fmt.') If paragraphs, etc. This document was prepared by the sortware foots text formatter Thirt. 7 If

 $\epsilon$ .

mand for each one. A special technique called "iteration" allows you to "factor out" the repeated text. For example,

 $1$  fos (file1 file2 file3)

is equivalent to

] fos file1  $1$  fos file2  $i$  fos file3

The arguments inside the parentheses form an "iteration group." There may be more than one iteration group in a command, but they must all contain the same number of arguments. This is because each new command line produced by iteration must have one argument from each group. As an illustration of this,

 $]$  (echo print fos) file $(1 2 3)$ 

is equivalel.c to

1 echo file1  $]$  print file2  $j$  fos file3

Iteration is performed by simple text substitution; if there is no space between an argument<br>and an iteration group in the original command, then there is none between the argument and group elements in the new commands. Thus,

f11e(1 2 3)

is equivalent to

file1 f ile2 fi le3

Iteration is most useful when combined with function calls, which will be discussed later.

#### *110* Redtrection

÷

Control of the sources and destinations of data is a very basic function of the command interpreter, yet one that deserves special attention. The concepts involved are not new, yet they are rarely employed to the extent that they have been used in the Subsystem. The best approach to learning these ideas is to experiment. Get on a terminal, enter the Subsystem, and try the examples given here until they seem to make sense. Above all, experiment freely; try anything that comes to mind. The Subsystem has been designed with the idea that users are<br>intelligent human beings, and their freedom of expression is the most valuable of tools. Use intelligent human beings, and their freedom of expression is the most valuable of tools. your imagination; if it needs tweaking, take a look at the Application Notes in the last chapter.

Programs and commands in the Subsystem do not have to be written to read and write to specific files and devices. In fact most of them are written to read from "anything" and write to "anything." Only when the program 15 executed do you speCify what "anything" is, which could be your terminal, a disk file, the line printer, or even another program. ·Anything"s are more formally known as ·standard input ports" and "standard output ports." Programs are said to "read from standard input" and "write to standard output." The key point here is that programs need not take into account how input data is made available or what happens to output data when they are finished with it; the command interpreter is in complete control of the standard ports.

A command we will use frequently in this section is 'copy'. 'Copy' does exactly what its name implies; it copies data from one place to another. In fact, it copies data from its first standard input port to its first standard output port.

The first point to remember is that  $\underline{by}$  default, standard ports reference the terminal. Try 'copy' now:

1 copy

After you have entered this command, type some random text followed by a newline. 'Copy' will type the same text back to you. (When you tire of this game, type a control-c; this causes an end-of-file signal to be sent to 'copy', which then returns to the command interpreter. Typing control-c to cause end-of-file is a convention observed by all Subsystem programs.) Since you did not say otherwise, standard input and standard output referred to the terminal; input data was taken from the terminal (as you typed it) and output data was placed on the terminal (printed by 'copy').

Obviously, 'copy' would not be of much use if this was all it could do. Fortunately, the command interpreter can change the sources and destinations of data, thus making 'copy' less trivial.

# I/O Redirection to Disk Files or Devices

Standard ports may be altered so as to refer to disk files by use of a "funnel." The greater-than sign (>) is used to represent a funnel. Conventionally, the ">" points in the<br>direction of data flow. For example, if you wished to copy the contents of file "ee" to file "old ee", you could type

# ] ee> copy >old\_ee

The greater-than sign must-always be immediately next to its associated filename; no intervening blanks are allowed. At least one blank must separate the '>' from any command name or arguments. This restriction is necessary to insure that the command language can be interpreted unambiguously.

The construct "ee>" is read "from ee"; ">old\_ee" is read "toward old\_ee." Thus, the command above can be read "from ee copy toward old\_ee," or, "copy from ee toward old\_ee." The process of changing the file assignment of a standard port by use of a funnel is called "I/O redirection," or simply "redirection."

It is not necessary to redirect both standard input and standard output; either may be redirected independently of the other. For example,

#### ] ee> copy

can be used to print the contents of file "ee" on the terminal. (Remember that standard output, since it was not specifically redirected, refers to the terminal.) Not surprisingly, the last variation of 'copy',

# copy >old\_ee

is also useful. This command causes input to be taken from the terminal (until an end-of-file is generated by typing a control-c) and placed on the file "old\_ee". This is a quick way of creating a small file of text without using a text editor.

It is redirection. It is important to realize that <u>all Subsystem programs behave uniformly with regard to</u><br>redirection. It is as correct to redirect the output of, say, 'lf' mportant to realize that <u>all Subsystem</u> programs behave.<br>It is as correct to redirect the output of, say, 'lf'

#### $]$  if  $\geq$ file list

as it is to redirect the output of 'copy'.

Recall that special pathnames which begin with "/dev" may refer to peripheral devices. For example, by redirecting output to "/dev/1ps" you can print a file on the line printer.

# ] cat myftle >/dev/lps

Although the discussion has been limited to one input port and one output port up to this point, more of each type are available. In the current implementation, there are a total of six; three for input and three for output. The highest-numbered output port is generally used for error messages, and is often called "ERROUT"; you can "capture" error messages by redirec-ting this output port. For example, if any errors are detected by 'lf' in this command

# 1 If 3>errors

then the resulting error messages will be placed on the file "errors".

Final words on redirection: there are two special-purpose redirection operators left. They are both represented by the double funnel ">>". The first operator is called "append:"

 $1$  1f  $\rightarrow$ 1 ist

.:<br>causes a list of files to be placed <u>at the end of</u> (appended to) the file named "list". The causes a rist of fires to be praced <u>at the end of</u> (appended to) the rife halled first. The second operator is called "from command input." It is represented as just ">>" with no file name, and causes standard input to refer to the current source of commands. It is useful for running programs like the text editor from "scripts" of instructions placed in a command file. See the Application Notes for examples.

# I/O Redirection to other Commands

The last section discussed I/O redirection --- the process of making standard ports refer to disk files or devices, rather than just to the terminal. This section will take that idea one step further. Frequently, the output of one program is placed on a file, only to be picked up again later and used by another program. The command interpreter simplifies this process by eliminating the intermediate file. The connection between programs that is so formed is called a "pipe," and a linear array of programs communicating through pipes is called a "pipeline."

Suppose that you maintain a large directory, containing drafts of various manuals. draft is in a file with a name of the form "MANxxxx.rr", where "xxxx· is the number of the manual and "rr" is the revision number. You are asked to produce a list of the numbers of all manuals at the first revision stage. The following command will do the job: Each

# ] 1f -c I ftnd .01

"If -c" lists the names of all files in the current directory, in a single column. The "pipe connection" (vertical bar) causes this listing to be passed to the 'find' command, connection" (vertical bar) causes this listing to be passed to the 'find' command, which<br>selects those lines containing the string ".01" and prints them. Thus, the pipeline above will print all filenames matching the conventional form of a first-revision manual name. above

The ability to build specia' purpose commands Cheaply and quickly from available tools using pipes is one of the most valuable features of the command interpreter. With practice, surprisingly difficult problems can be solved with ease. For further examples of pipelines, see the Applications Notes.

Combinations of programs connected with pipes need not be linear. Since multiple standard ports are available, programs can be and often are connected in non-linear networkS. (Some networks cannot be executed if the programs in the network are not executed concurrently. The command interpreter detects such networks, and prints a warning message if they cannot be performed.) Further information on networks can be found in both the reference and applications chapters of this guide.

#### I/O Redirection for a Group of Commands

It is sometimes necessary to change the standard port environment of many commands at one time. for reasons of convenience or efficiency. The • compound node" (a set of networks surrounded by curly braces) can be used in these situations.

As an example of the first case, suppose that you wish to generate a list of manual names (see the last example) in either the first or the second stage of revision. One way to do this is to generate the list for the first revision stage. place it on a file using a funnel. then generate a list for the second revision stage and place it on the end of the same'file using an "append" redirector. A compound node might simplify the procedure thusly:

 $[$  { 1f -c  $\}$  find .01; 1f -c  $\}$  find .02  $\}$  > 11st

The first network finds all manuals at the first revision stage. and those at the second stage. The networks will execute left-to-right, being placed on the file "1 ist." thus generating the desired l1sting. With iteration, the command can be collapsed even farther: the second finds all with the output of each

 $J \{ 1f - c \}$  find .0(1 2)  $\}$  >list

This combination of iteration and compound nodes is often useful.

Efficiency becomes a consideration in cases where successive long streams of data are to be copied onto a file; if the "append" redirector is used each time, the file must be reopened and repositioned several times. Using a compound node, the output file need be opened only once:

 $\}$  { (file1 file2 file3)> copy } >all\_files

This complex example copies the contents of files "file1," "file2," and "file3" into the file named "all\_files."

# I/O Redirection to a Command Argument

As mentioned before. some commands may have arguments. The standard output of a command (or a series of commands) can be used as an argument(s) by using the "function cal'" mechanism. For example. recall the situation illustrated in. the section on pipes and networks; suppose it is necessary to actually print the manuals whose names were found. This is how the task could be done:

1 prtnt [If -c I find .01]

The function call is composed of the pipeline "If  $-c$  | find .01" and the square brackets enclosing it. The output of the pipeline within the brackets is passed to 'print' as a set of encrosing it. The output of the piperine within the brackets is passed to "print" as a set of<br>arguments, which it accesses in the usual manner. Specifically, <u>all</u> the lines of output from the pipeline are combined into <u>one</u> set of arguments, with spaces provided where multiple lines have been collapsed into one line.

Command Interpreter User's Guide

'Print' accepts multiple arguments; however, suppose it was necessary to use a program like 'fos', that accepts only one argument. Iteration can be combined with a function call to do the job:

 $\left[$  fos ( $\left[$  lf  $-c$   $\right]$  find .01])

This command formats and prints all manuals in the current directory with revision numbers "Oi" .

Function calls are frequently used in command files, particularly for accessing arguments passed to them. Since the sequence "1f -c | find pattern" occurs very frequently, it is a good candidate for replacement with a command file; it is only necessary to pass the pattern to be matched from the argument list of the command file to the 'find' command with a function call. The following command file, called 'files', will illustrate the process:

 $1f - c$   $\}$  find  $[arg 1]$ 

"arg 1" retrieves the first command file argument. The function call then passes that argument to 'find' through its argument list. 'Files' may then be used anywhere the original network was appropriate:

> files .01 print [ffles .01] fos  $([files 01])$

#### Variables

It has been claimed that the command language is a programming language in its own right. One facet of this language that has not been discussed thus far is the use of its variables. The command interpreter allows the user to create variables, with scope, and assign values to them or reference the values stored in them.

Certain special variables are used by the command interpreter in its everyday operation. These variables have names which is the prompt string the which is the prompt string the command interpreter prints when requested by the state of the set of the set of the set of the set of the set of the set of the set of the set of the set of the set of the set of the set of t that begin with the underline (\_). One of these is '\_prompt', command interpreter prints when requesting a command. If you

```
\frac{1}{2} set \frac{1}{2} prompt = "OK, "
OK, set prompt = \frac{W}{W} "
% set -prompt • n] II 
]
```
You may create and use variables of your own. To create a variable in the current scope (level of command file execution), use the "declare" command:

] declare i j k sum

Values are assigned to variables with the 'set' command. The command interpreter checks the current scope and all surrounding scopes for the variable to be set; if found, it is changed, otherwise it is declared in the current scope and assigned the specified value.

Variables behave like small programs that print their current values. Thus the value of a variable can be obtained by simply typing its name, or it can be used in a command line by enclosing it in brackets to forma function call. The following command file (which also illustrates the use of 'if', 'eval', and 'goto') will count from 1 to the number given as its first argument:

```
declare i 
set i = 1<br>:loop
   if [eval i "> " [arg 1]]goto exit 
   fi
   i 
   set i = [eval i + 1]goto loop 
:exit
```
 $\sim$  10

Note the use of the "eva1" function, which treats its arguments as an arithmetic expression and returns the expression's value. This is required to insure that the string "i + 1" is interpreted as an expression rather than as a character string. Also note that 'fi' terminates the' 'if' command.

When setting a variable to a string containing unprintable characters, you may use a special mnemonic form to prevent having to type the literal characters. For example

#### set crlf = "<cr><lf>"

sets the variable 'crlf' to a literal carriage return followed by a linefeed. There are times when this is not desirable, so to prevent the interpretation of the string, simply escape the start on the mnemonic with the Subsystem escape character (an '0'). To set set the variable 'cr1f' to the literal string "<cr><lf>" you would type

#### $sat$  cr1f = " $6 < c r > 6 < 1f >$ "

The quotes in these two cases are necessary, otherwise the shell would try to interpret the as an I/O redirector. If the string between the "<>" characters is not a legal ASCII mnemonic, no substitution will be made and the string will be passed unchanged.

# Interrupts, Quits and Error Handling Mechanisms

Normally, if you interrupt a program, it will terminate and the next thing you will see is the Subsystem's prompt for your next command. However, by defining the shell control variable "\_quit\_action" in your "=varsdir=/.vars" file, the fault handler will, upon detection of the interrupt, prompt you as to whether to abort the current program, continue, or call Primos. For program errors, the fault handler will always ask whether you want to abort the program, continue, or call Primos (regardless of whether "\_quit\_action" is defined or not). The Application Notes discuss how to go about creating shell variables (which are kept in "svarsdirs/.vars" for storage between login sessions).

#### Conclusion

This concludes the tutorial chapter of this document. Despite the fact that a good deal of material has been presented, much detail has been omitted. The next chapter is a complete summary of the capabilities of the command interpreter. It is written in a rather technical style, and is recommended for reference rather than self-teaching. The last chapter is a set of examples that may prove helpful. As always, the best approach is simply to sit down at a terminal and tryout whatever you wish to do. Should you have difficulty, further tutorials are available, and the 'help' command can be consulted for quick reference.

# Summary of syntax and Semantics

This section is the definitive document for the syntax and corresponding semantics of the Software Tools Subsystem Command Interpreter. It is composed of several sub-sections, each covering some major area of command syntax, with discussions of the semantic consequences of employing particular constructs. It is not intended as a tutorial, nor is it intended to supply multitudinous examples; the other sections of this document are provided to fill those needs.

#### Commands

<command> ::= [ <net> { ; «net> } ] <newline>

The "command" is the basic unit of communication tetween the command interpreter and the user. It consists of any number of networks (described below) separated by semicolons and terminated by a newline. The networks are executed one at a time, left-to-right; should an error occur at any point in the parse or execution of a network, the remainder of the <command> is ignored. The null command is legal, and causes no action.

The command interpreter reads commands for interpretation from the "command source." This is initially the user's terminal, although execution of a command file may change the assignment. Whenever the command source is the terminal, and the command interpreter is ready for input, it prompts the user with the string contained in the shell variable '\_prompt'. Since this variable may be altered by the user, the prompt string is selectable on a -per-user basis.

### Networks

<net> ::= <node> { <node separator> { <node separator> } <node> }  $\left\{\text{node} \text{ separator} \right\} : = \left\{\text{edge} \text{ connection} \right\}$  $\texttt{pipe connection} \ :: \ [\texttt{control} \ ] \ \texttt{'} \ \texttt{[} \ \texttt{smode number>} \ ] \ \ [\texttt{control} \ ]$ 

<port> ::= <integer>

<node number> ::= <integer> : \$ : <label>

A <net> generates a block of (possibly concurrent) processes that are bound to one another by channels for the flow of data. Typically, each <node> corresponds to a single process. «Node>s are described in more detail below.) There is no predefined "execution order" of the processes composing a <net>; the command interpreter will select any order it sees fit in order to satisfy the required input/output relations. In particular, the user is specifically enjoined not to assume a left-to-right serial execution, since some <net>s cannot be executed in this manner.

Input/output relations between <node>s are specified with the <node separator> construct. The following discussion may be useful in visualizing the data flows in a <net>, and clarifing the function of the components of the <node separator>.

The entire <net> may be represented as a directed graph with one vertex for each <node> (typically, equivalent to each process) in the net. Each vertex may have up to n arcs terminating at it (representing "input data streams"), and  $\frac{m}{m}$  arcs originating from it (representing "output data streams"). An arc between two vertices indicates a flow of data from one <node> to another, and is physically implemented by a pipe.

Each of the n possible input points on a <node> is assigned an identifier consisting of a unique integer in the range 1 to n. These identifiers are referred to as the "port numbers" for the "standard input ports" of the given <node>. Similarly, each of the m possible output points on a <node> is assigned a unique integer in the range 1 to  $\frac{m}{m}$ , referred to as the port numbers for the "standard output ports" of the given <node>.

Lastly, the <node>s themselves are numbered, starting at 1 and increasing by 1 from the left end of the <net> to the right.

Clearly, in order to specify any possible input/output connection between any two <node>s. it is sufficient to specify:

- The number of the "source" <node>.
- The number of the "destination" <node>.
- The port number of the standard output port on the source <node> that is to be the source of the data.
- The port number of the standard input port on the destination <node> that is to receive the data.

The syntax for <node separator> includes the specifications for the last three of these items. The source <node> is understood to be the node that immediately precedes the <node separator> under consideration. The special <node separator> "," is used to separate <node>s that do not participate in data sharing; it specifies a null connection. Thus, the <node separator> provides a means of establishing any possible connection between two <node>s of a given <net>.

The full flexibility of the <node separator> is rarely needed or desirable. In order to make effective use of the capabilities provided, suitable defaults have been designed into the syntax. The semantics associated with the defaults are as follows:

- If the output port number (the one to the left of the vertical bar) is omitted, the If the output port number (the one to the left of the vertical bar) is pmitted, <u>the next unassigned output port</u> (in <u>increasing numerical order</u>) is implied. This default action takes place <u>only</u> after the entire <net> non-defaulted output ports for the given node have been assigned. Thus, if the first <node separator> after a <node> has a defaulted output port number, port 1 will be assigned if and only if no other <node separator> attached to that <node> references output port 1. It is an error for two <node separators> to reference the same output port.
- . If the destination <node> number is omitted, then the next node in the <net> (scanning from left to right) is implied. Occasionally a null <node> is generated at the end of a <net> because of the necessity for resolving such references.
- If the destination <node>'s input port number is omitted, then the next unassigned input port (in increasing numerical order) is implied. As with the defaulted output port, this action takes place only after the entire <net> has been examined. The comments under (1) above also apply to defaulted input ports.

In addition to the defaults, specifying input/output connections between widely separated <node>s is aided by alternative means of giving <node> numbers. The last <node> in a <net> may be referred to by the <node number> s, and any <node> may be referred to by an alphanumeric <label>. (<Node> labelling is discussed in the section on <node> syntax, below.) If the first <node> of a <net> is labelled, the <net> may serve as a target for the 'goto' command; see the Applications Notes for examples.

As will be seen in the next section, further syntax is necessary to completely specify the input/output environment of a <node>; the reader should remember that <node separator>s control only those flows of data between processes.

A few examples of the syntax presented above may help to clarify some of the semantics. Since the syntax of <node> has not yet been discussed, <node>s will be represented by 'the string "node" followed by a digit. for uniqueness and as a key to <node number>s.

A simple linear <net> of three <node>s without defaults:

 $node1 \t1 \t2.1 node2 \t1 \t3.1 node3$ 

(Oata flows from output port 1 of node1 to input port 1 of node2 and output port 1 of node2 to input port 1 of node3.)

The same <net>, with defaults:

 $node1$   $node2$   $node3$ 

(Note that the spaces around the vertical bars are mandatory, so that the lexical analysis routines of the command interpreter can parse the elements of the command unambiguously.)

A simple cycle:

 $node1 \nmid 1.2$ 

(Data flows from output port 1 of node1 to input port 2 of node1. Other data flOWS are unspecified at this level.)

 $\bullet$ 

A branching <net> with overridden defaults:

 $\bullet$ 

 $node1$   $|$$   $node2$   $|.1$   $node3$ 

(Data flows from output port 1 of node1 to input port 2(!) of node3 and output port 1 of  $node2$  to input port 1 of  $node3.)$ 

 $\sim 10$ 

#### Command Interpreter User's Guide

**NOdes** 

 $\{ ; \mathsf{blue} \}$  ::=  $\{ ; \mathsf{blue} \}$  [  $\{ ; \mathsf{simple} \text{ node} \}$  |  $\{ ; \mathsf{component} \text{ node} \}$  |  $\leq$ simple node> ::=  $\{ \leq i$ /o redirector> } <command name>  $\{$  <i/o redirector>  $\}$  <argument>  $\}$ <compound node> { <i/o redirector> } '{' <net> { <net separator> <net> } '}' { <i/o redirector> } <i/O redirector> <fi Ie name> '>' <net separator> ::= ;  $[$  <port>  $]$  '>'<br>  $[$  <port>  $]$  '>>' [ <port> ] <f i Ie name> <file name>

<command name> ::= <file name>

<label> ::= <identifier>

The <node> is the basic executable element of the command language. It consists of zero or more labels (strings of letters, digits, and underscores, beginning with a letter), optionally followed by one of two additional structures. Although, strictly speaking, the syntax allows an empty node, in practice there must be either a label or one of the two additional structures present.

The first option is the <simple node>. It specifies the name of a command to be performed, any arguments that command may require, and any <i/o redirector>s that will affect the data environment of the command. (<I/o redirectors will be discussed below.) The execution of a Simple node normally involves the creation of a single process, which performs some function, then returns to the operating system.

The second option is the <compound node>. It specifies a <net> which is to be executed according to the usual rules of <net> evaluation (see the previous subsection). and any <i/o redirector>s that should affect the environment of the <net>. The <compound node> is provided for two reasons. One, it is occasionally useful to alter default port assignments for an entire <net> with <i/o redirector>s, rather than supplying <i/o redirector>s for each <node>. Two, use of compound nodes containing more than one <net> gives the user some control over the order of execution of his processes. These abilities are discussed in more detail below.

Since it is the more basic construct, consider the <simple node>. It consists of a <command name> with <argument>s, intermixed with <i/o redirector>s. The <command name> must be a filename, usually speCifying the name of an object code file to be loaded. The command interpreter locates the command to be performed by use of a user-specified "search rule." The search rule resides in the shell variable "\_search\_rule", and consists of a series of commaseparated elements. Each element is either a template in which ampersands (8) are replaced by the <command name> or a flag instructing the command interpreter to search one of its internal tables. The flag "Aint" indicates that the command interpreter's repertoire of "internal" commands is to be checked. (An internal command is implemented as a subroutine of the command interpreter, typically for speed or because of a need to access some private data base.) The flag "'var" causes a search of the user's "shell variables" (see below for further discussion of variables and functions). The following search rule will cause the command interpreter to search for a command among the internal commands, shell variables, and the directory "sbins", in that order:

# "^int, ^var, \*bin=/&"

The purpose of the search rule is to allow optimization of command location for speed, and to admit the possibility of restricting some users from accessing "privileged" commands. (For example. the search rule

# "^var.//project/library/&"

would restrict a user to accessing his variables and those commands in the directory H//project/library-. He could not alter this restriction, since he does not have access to the (internal) 'set' command; the "^int" flag is missing from his search rule.) In addition to restricting a user to commands in specific directories, the system administrator can also restrict a user from using certain internal commands (and allow use of all other internal commandS). This is accomplished by adding "qualifiers" after the internal command flag in the search rule. The qualifiers are characters representing the class of commands to be excluded In the search for internal commands to be executed. Qualifiers follow the ""int" flag.<br>separated from it by a slash. The following table summarizes the qualifiers and which internal commands they exclude :

 $\mathcal{D}^{\mathcal{D}}$ i.

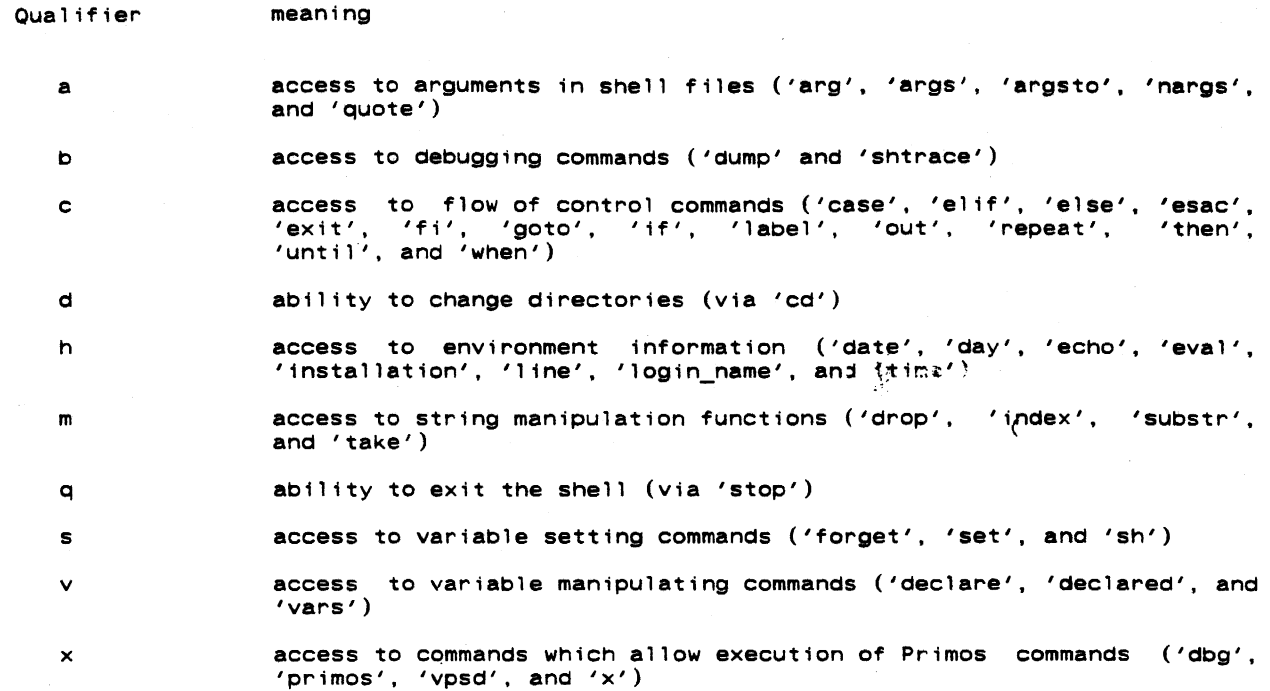

For instance, if the system administrator wanted to keep someone from executing the Primos Fortran compiler directly, then the following search rule would accomplish this:

#### "^int/gxv.^var.=bin=/&"

The "q" qual ifier prevents exit from the shell (so that you can't run the Primos Fortran compiler directly), the "x" qualifier prevents you from accessing external commands from within the shell (i.e., via "x ftn prog"), and the "v" qualifier prevents you from using 'declare' to modify or create a search rule (the shell file 'fc', which is the Subsystem interface to' the Primos Fortran compiler, declares its own search rule) which contains an unqualified "^int"<br>flag. It should be noted, however, that this is not a fool-proof method of limiting a user's flag. It should be noted, however, that this is not a fool-proof method of limiting a user's access to commands; a better solution is to write a program which is run at login and which access to commands; a better solution "supervises" the user's session. One way of overcoming such a restriction placed by the system administrator would be to execute a command within a function call, such as the following:

> [declare \_search\_rule = "<normal search rule>"; <unrestricted command>]

By redefining the search rule, the user is then allowed to execute any desired command, including a new invocation of the command interpreter.

cArgument>s to be passed to the program being readied for execution are gathered by the command interpreter and placed in an area of memory accessible to the library routine<br>'getarg'. They may be arbitrary strings, separated from the command name and from each other They may be arbitrary strings, separated from the command name and from each other by blanks. Quoting may be necessary if an <argument> could be interpreted as some other element of the command syntax. Either single or double quotes may be used. The appearance of two strings adjacent to one another without blanks implies concatenation. Thus,

"quoted "string

is equivalent to

"quoted string"

or to

```
quoted' string'
```
Single quotes may appear within strings delimited by double quotes, and vice versa; this is the only way to include quotes within a string. Example:

 $\bullet$ 

"'quoted string'" '''Alas, poor Yorick!'"

Arguments are generally unprocessed by the command interpreter, and so may contain any information useful to the program being invoked.

### Command Interpreter User's Guide

In the previous section, it was shown that streams of data from "standard ports" could be piped from program to program through the use of the <pipe connection> syntax. It is also possible to redirect these data streams to files, or to use files as sources of data. The construct that makes this possible is the <i/O redirector>. The <i/o redirector> is composed. of filenames. port numbers (as described in the last section), and one or two occurrences of the "funnel"  $(>)$ .

The two simplest forms take input from a file to a standard port or output from a standard port to a file. In the case of delivering output to a file, the file is automatically created if it did not exist, and overwritten if it did. In the case of taking input from a file, the file is unmodified. Example:

#### documentation>1

causes the data on the file "documentation" to be passed to standard input port 1 of the node;<br>state the state of the node;

#### 1>results

causes data written to standard output port 1 of the node to be placed on the file "results".

If no  $\leq i$  /o redirector> is present for a given port, then that port automatically refers to the user's terminal.

If port numbers are omitted, an assignment of defaults is made. The assignment rule is identical to that given above for spipe connections>: the first available port after the entire <net> has been scanned is used. <I/0 redirector>s are evaluated left-to-right, so leftmost defaulted redirectors are assigned to lower-numbered ports than those to their right. For example,

data> requests> trans  $2>$ summary 3>errors  $\frac{1}{2}$  sp

1s the same as

data>1 requests>2 trans 2>summary 3>errors 1 2.1 sp

where all defaults have been elaborated. 'Trans' might be some sort of transaction processor, accepting data input and update requests, and producing a report (here printed off-line by being piped to a spooler program), a summary of transactions, and an error listing.

In addition to the <i/o redirector>s mentioned above, there are two lesser-used redirectors that are useful. The first appends output to a file, rather than overwriting the file. The syntax is identical to the other output redirector, with the exception that two funnels<br>'>>' are used, rather than one. For example,

#### 2»stuff

causes the data written to output port 2 to be appended to the file "stuff". (Note the lack causes the data written to output port 2 to be appended to the file "stuff". (Note the lack<br>of spaces around the redirector; a redirector and its parameters are <u>never</u> separated from one<br>another, but are always separated another, but are always separated from surrounding arguments or other  $\overline{text}, \overline{text}, \overline{text}, \overline{text}, \overline{text}, \overline{text}, \overline{text}}$  are restriction causes input to be taken from the current command source file. It is most useful in conjunc-<br>tion with command files. The syntax is similar to the input redirector mentioned above, but two funnels are used and no filename may be specified. As an example. the following segment of a command file uses the text editor to Change all occurrences of "March" to "April" in a given file:

```
» ed f11e 
g/March/s//Apr1l/ 
w 
q
```
When the editor is invoked, it will take input directly from the command file, and thus it will read the three commands placed there for it.

The "command source" and "append" redirectors are subject to the same resolution of defaults as the other redirectors and <pipe connection>s. Thus, in the example immediately above.

» ed file

is equivalent to

»1 ed file

Now that the syntax of <node> has been covered, just two further considerations remain. First, the nature of an executable program must be defined. Second. the problem of execution order must be. clarified.

In the vast majority of cases, a <node> is executed by bringing an object program into memory and starting it. However, the <command name> may also specify an internal command, a shell variable, or a command file. Internal commands are executed within the command interpreter by the invocation of a subroutine. When a shell variable is used as a command, the net effect is to print the value of the variable on the first output port, followed by a newline. If the filename specified is a text file rather than an object file, the command interpreter "guesses" that the named file is a file of commands to be interpreted one at a time. In any case, command invocation is uniform, and any <i/o redirector> or<br><pipe connection> given will be honored. Thus, it is allowable to redirect the output of a command file just as if it were an object program, or copy a shell variable to the line printer by connecting it to the spooler through a pipe.

As mentioned in the section on <net>s, the execution order of nodes in a <net> is undefined. That is, they may be executed serially in any order, concurrently. or even Simul-The exact method is left to the implementor of the command interpreter. case, the flows of data described by <pipe conner: it  $\rightarrow$  ... </p redirector>s are quaranteed to be present. There are times when it would be prererable to know the order in which a knet> will be evaluated; to help with this situation, <compound node>s may be used to effect serialization of control flow within a network. < Net>s separated by semicolons or newlines are guaranteed to be executed serially, left-to-right, otherwise the command interpreter would exhibit unpredictable behavior as the user typed in his commands. Suppose it is necessary to operate four programs; three may proceed concurrently to make full use of the multiprogramming capability of the computer system, but the fourth must not be executed until the second of the three has terminated. For Simplicity, we will assume there are no input/output connections between the programs. The following command line meets the requirements stated above:

program1, {program2; program4}, program3

(Recall that the comma represents a null i/o connection.) Suppose that we have a slightly different problem: the fourth program must run after all of the other three had run to com-<br>pletion. This, too, can be expressed concisely: This, too, can be expressed concisely:

program1, program2, program3; program4

Thus, the user has fairly complete control over the execution order of his <net>s. (The use of commas and semicolons in the command language is analogous to their use for collateral and serial elaboration in Algol 68.)

This completes the discussion of the core of the command language. The remainder of the features present in the command interpreter are provided by a built-in preprocessor, which handles function calls, iteration, and comments. The next few sections deal with the preprocessor's capabilities.

# Comments

Any gOOd command language should provide some means for the user to comment his code, particularly in command files that may be used by others. The command interpreter has a Simple comment convention: Any text between an unquoted sharp sign (#) and the next newline is ignored. A comment may appear at the beginning of a line, like this:

# command file to preprocess, compile, and link edit

Or after a command, like this:

file.r>  $rp$  # Ratfor's output goes to the terminal

Or even after a label, for identification of a loop:

: loop # beginning of daily cycle

As far as implications in other areas of command syntax, the comment is functionally equivalent to a newline.

# Variables

<variable> ::z <identifier>  $\{ \text{value} \}$  ::=  $\{ \text{cprintable char} > | \text{cunprintable char} \}$ <unprintable char> ::= '<' <ascii mnemonic> '>'  $\text{Set command}$  ::= set [ <variable> ] = [ <value> ]  $\leq$  declare command> ::= declare {  $\leq$   $\leq$   $\leq$   $\leq$   $\leq$   $\leq$   $\leq$   $\leq$   $\leq$   $\leq$   $\leq$   $\leq$   $\leq$   $\leq$   $\leq$   $\leq$   $\leq$   $\leq$   $\leq$   $\leq$   $\leq$   $\leq$   $\leq$   $\leq$   $\leq$   $\leq$   $\leq$   $\leq$   $\leq$   $\leq$   $\leq$ <forget command> ::= forget <variable> { <variable> }

### Command Interpreter User's Guide

The command interpreter supports named string storage areas for miscellaneous user applications. These are called <u>variables</u>. Variables are identified by a name, consisting of letters of either case, digits, and underscores, not beginning with a digit. Variables have<br>two attributes: value and scope. The value of a variable may be altered with the 'set' command, discussed below. The scope of a variable is fixed at the time of its creation; simply, variables declared during the time when the command interpreter is taking input from a command file are active as long as that file is being used as the command source. Variables with global scope (those created when the command interpreter is reading commands from the terminal) are saved as part of the user's profile, and so are available from terminal session to terminal session. Other variables disappear when the execution of the command file in which they were declared terminates.

Variables may be created with the 'declare' command. 'Declare' creates variables with the given names at the curpent lexical level (within the scope of the current command file). The newly-created variables are assigned a null value, unless an initialization string is provided.

Variables may be destroyed prematurely with the 'forget' command. The named variables are removed from the command interpreter's symbol table and storage assigned to them is released to the system. Note that variables created by operations within a command file are automatically released when that command file ceases to execute. Also note that the only way to destroy variables at the global lexical level is to use the 'forget' command.

The value of a variable may be changed with the 'set' command. The first argument to 'set' is the name of the variable to be changed. If absent, the value that would have been assigned is printed on 'set's first standard output. The last argument to 'set' is the value to be assigned to the variable. It is uninterpreted, that is, treated as an arbitrary string of text. If missing, 'set' reads one line from its first standard input, and assigns the resulting string. If the variable named in the first argument has not been declared at any lexical level, 'set' declares it at the current lexical level.

A variable may contain any legal ASCII character. To allow the user to enter unprintable characters that might be a problem to Primos or the shell, the commands that manipulate variables allow the use of ASCII mnemonics in the value of a shell variable. The following would set the "kill resp" variables to two ASCII escape characters, a backspace, and the  $\frac{1}{\sqrt{2}}$   $\frac{1}{\sqrt{2}}$ 

#### set kill resp = "<esc><esc><bs>\*del\*"

To prevent the interpretation of the mnemonics (i.e. esc><esc><bs>\*del\*", in this case) the user simply uses the Subsystem escape character in front of the mnemonics: to enter a literal

### set kill resp = "@<esc>@<esc>@<bs>\*del\*"

Variables are accessed by name, as with any command. (Note that the user's search rule must contain the flag "^var" before variables will be evaluated.) The command interpreter prints the value of the variable on the first standard output. This behavior makes variables useful in function calls (discussed below). In addition, the user may obtain the value of a variable for checking simply by typing its name as a command.

#### Iteratton

 $\left\{\text{vectors}\right\}$  ::= '(' <element> { <element> } ')'

Iteration is used to generate multiple command lines each differing by one or more substrings. Several iteration elements (collectively, an "iteration group") are placed in parentheses; the command interpreter will then generate one command line for each element, with successive elements replacing the instance of iteration. Iteration takes place over the scope of one <net>; it will not extend over a <net separator>. (If iteration is applied to a <compound node>, it will, of course, apply to the entire <node>; not just to the first <net> within that <node>.)

Multiple iterations may be present on one command; each iteration group must have the same number of elements, since the command interpreter will pick one element from each group for each generated command line. (Cross-products over iteration groups are not implemented.)

An example of iteration:

] fos part(1 2 3)

is equivalent to

] fos part1; fos part2; fos part3

and

# $]$  cp (intro body summary) part (1 2 3)

#### is equivalent to

] cp intro part1; cp body part2; cp summary part3

#### **Function Calls**

<function call> ::= '[' <net> { <net separator> <net> } *']1* 

Occasionally it is useful to be able to pass the output of a program along as arguments to another program, rather than to an input port. The "function call" makes this possible. The output appearing on each of the first standard output ports of the <net>s within the function call is copied into the coment line win place of the function call itself. Line separators (newlines) present in tne <net>'s output are replaced by blanks. No quoting of experience is performed, thus blank-separated tokens will be passed as separate arguments. (If quoting is desired, the filter 'quote' can be used or the shell variable  $\frac{1}{n}$  quote\_opt" may be set to the string "YES" to cause automatic quotation.)

A <net> may of course be any network; all the syntax described in this document is applicable. In particular, the name of a variable may appear with the brackets; thus, the value of a variable may be substituted into the command line.

# History Mechanism

<history\_command> ::- <cmd\_select> <arg\_select> <sUbstitution>

The shell provides a sort of dynamic macro replacement facility for commands that are entered from the terminal. This is called a command history mechanism. It allows the user to recall commands he has previously entered, extract portions of the command, edit the portions he has selected, and either execute what remains or incorporate it into another command, with a minimum of typing.

A history substitution contains three parts; command selection, argument selection, and editing. Command selection chooses what command will be used. Argument selection decides which arguments are to be extracted from the chosen command line, and the editing phase allows the result to be edited to Change spelling or substitute a different word for portions of the line. To prevent any history substitution from taking place, the 'hist' command can turn off ine. To prevent any nistory substitution from taking place, the 'hist' command can turn off<br>the history mechanism. It also controls the saving and restoration of the current history environment. For the rest of this discussion, the assumption will be that history is currently enabled.

History substitution is triggered by the '!' character. A history substitution is History substitution is triggered by the '!' character. A history substitution is<br>normally stopped by a blank or tab character, but a trailing '!' will stop the interpretation of any further characters. This is used when concatenating supplementary text to the result of a history substitution. To prevent this and any other interpretation of the special history characters, they may be escaped with the Subsystem escape character, ' $e'$ . When a history substitution is discovered, the mechanism modifies the command line, prints the resulting command line on the user's terminal, and then passes the command to the rest of the shell for execution. History processing occurs before any other evaluation in the shell, such as function calls and iteration. However, the use of '\_' to continue an input line is done even before the history mechanism sees what you have typed; if the '\_' is the last character in your history command, and the last character on the line, follow it with a terminating '!'.

# Command Selection.

 $\text{cond\_select}$  ::= '!' [ <str>  $\mid$  '?' <str> '?'  $\mid$  <num> ]

The first thing in a history substitution is command selection. This is used to retrieve<br>The command line for use, or further processing. In a history command selection '!<str>' a given command line for use, or further processing. In a history command selection will find the most recent command line that started with the characters in <str>. '!?<str>?' will find the most recent command line that contained <str> anywhere on the line. It also allows <str> to contain blanks or tabs whereas the first form does not. '!<num>' allows the user to specify the number of a command according to the output of the 'hist' command. As a convenience, '!' by itself will repeat the last command entered.

# Araument Selection.

 $\langle \text{arg} \text{ select} \rangle$  ::=  $\cdots$  [  $\langle \text{num} \rangle$  ] [  $\prime - \prime$   $\langle \text{num} \rangle$  ]

The next portion of a history substitution is an optional argument selection. This chooses which portions of the command are to be kept. History arguments are not exactly the same as the arguments the rest of the shell uses, since history expansion occurs before argument collection. Arguments in this context are blank or tab seperated words on the command line. Function calls, iterations, and quotations will be extracted as a single argument, even if they contain blanks or tabs. Arguments are numbered from zero, starting at the 1eftmost portion of the line. In an argument selection, ''<num>' specifies that only argument <num> is to be extracted and kept for further processing or use, and the rest of the command line is to be dropped. ''<num>-<num>' specifies that arguments from the first <num> to the last <num> are to be kept. In place of any <num>, '\$' may be specified to obtain the last argument on the line. The form ''-<num>' is a shorthand for ''1-<num>' and ''<num>-' is a short form for ' '<num>-\$'.

# Substitution.

# $\{$  <substitution> ::= {  $A^2$  <str>  $A^2$  <str>  $A^2$  {  $A^2$  {  $A^2$  } }

The last portion of a history substitution is also optional and is the editing phase. This allows the portions of the command line that remain to actually be modified like the substitution command in 'ed', although much more limited. In the history mechanism, <str> is not<br>a regular expression, as in 'ed', but is taken as a simple string. The regular expression  $s$ pecial characters are not recognized in the history mechanism.  $s$ ach substitution happens only once on the line unless a 'g' is appended on the substitution, in which case the change occurs globally on the line. Substitutions may be strung together, so that more than one may be performed at a time.

Finally, after all history substitutions have been made, the Shell will echo the new com-<br>mand line to the terminal, and then execute it. See the Application Notes for a discussion of the 'hist' command.

### COnclusion

This concludes the description of command syntax and semantics. The next, and final, chapter contains actual working examples of the full command syntax, along with suggested applications; it is highly recommended for those who wish to gain proficiency in the use of the command language.

### Application Notes

This section consists mostly of examples of current usage of the command interpreter. Extensive knowledge of some Subsystem programs may be necessary for complete understanding of these examples, but basic principles should be clear without this knowledge.

#### **Basic Functions**

In this section, some basic applications These applications are intended to give the user a without being explicitly pedagogical. of the command language will be discussed. "feel" for the flow of the language,

One commonly occurring task is the location of lines in a file that match a certain pattern. The 'find' schull id performs this function:

] ftle> find pattern >lines\_found

Since the lines to be checked against the pattern are frequently a list of file names, the following sequence occurs often:

] If -c directory ! find pattern

Consequently. a command file named 'files' ts available to abbreviate the sequence:

] cat -btn=/ftles  $if -c$  [args 2]  $|$  find [arg 1]

('Cat' is used here only to print the contents of the command file.) The internal command arg' is used to fetch the first argument on the command line that invoked 'files'. 'Similarly, the internal command 'args' fetches the second through the last arguments on the command line. The command file gives the external appearance of a program 'files' such that

1 files pattern

is equivalent to

 $]$  if  $-c$   $|$  find pattern

and

1 files pattern directory

is equivalent to

] If -c directory | find pattern

Once a list of file names is obtained, it is frequently processed further, as in this command to print Ratfor source files on the line printer:

 $]$  pr [files .r\$  $|$  sort]

'Files' produces a list of file names with the ".r" suffix, which is then sorted by 'sort'. 'Pr' then prints all the named files on the line printer.

One problem arises when the pattern to be matched contains command language metacharacters. When the pattern is substituted into the network within 'files', and the command interpreter parses the command, trouble of some kind is sure to arise. There are two solutions: One, the filter 'quote' can be used to supply a layer of quotes around the pattern:

1f -c [args 2]  $|$  find [arg 1  $|$  quote]

Two, the shell variable "\_quote\_opt", which controls automatic function quotation by the command interpreter, can be set to the string "YES":

declare \_quote\_opt • YES If -c [args 2] I find [arg 1]

This latter solution works only because 'args' prints each argument on a separate line; the command interpreter always generates separate arguments from separate lines of function output. In practice, the first solution is favored, since the non-intuitive quoting is made more evident.

One common non-linear command structure is the so-called "Y" structure, where two streams of data join together to form a third (after some processing). This situation occurs because of the presence of dyadic operations (especially comparisons) in the tools available under the Subsystem. As an example, the following Command compares the file names in two directories

Command Interpreter User's Guide

and lists those names that are present in both:

] If -c dir1  $\frac{1}{3}$  sort  $\frac{1}{3}$  If -c dir2  $\frac{1}{3}$  sort  $\frac{1}{3}$  common -3

Visualize the command in this way:

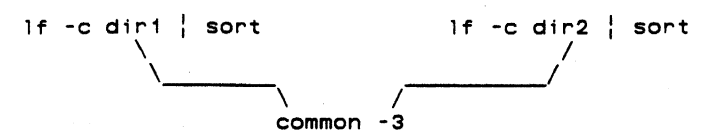

The two 'lf' and 'sort' pairs produce lists of file names that are compared by 'common', which produces a list of those names common to both input lists.

Command files tend to be used not only for oft-performed tasks but also to make life easier when typing long, complex commands. Quite often these long command lines make use of line continuation -- a newline preceded immediately by an underscore is ignored. The following command file is used to create a keyword-in-context index from the heading lines of the Subsystem Reference Manual. Although it is not used frequently, it does a great deal of work and is illustrative of many of the features of the command interpreter.

```
# make cmd.k --- build permuted index of commands 
          \frac{1}{2} change % "find %.hd -0 1"
            sh 
          | change '%.hd *{[~ ]*} [ "]*{[~"]*}?*' '@1: @2' _<br>| kwic -d =aux=/spelling/discard _<br>| sort -d | unrot -w [width] >cmd.k
```
First a few words on how Subsystem documentation is stored: The documentation for Subsystem commands resides in a subdirectory named "s1". The documentation for each command is in a separate file with the name "<command>.d". The heading line in each file can be identified by the characters ".hd" at the beginning of the line.

The entire command file consists of a single network. The 'files' command produces a list of the full path names (the -f option is passed on to 'If') of the files in the subdirectory Is1" that have path names ending with the characters ".d". The next 'change' command generates a 'find' command for each documentation file to find the heading line. These command lines are passed back to the shell ('sh') for execution. The outputs of all of these 'find' commands, namely the heading lines from all the documentation files, are passed back on the first standard output of 'sh'. The second 'change' command uses tagged patterns to isolate the command name and its short description from the header line and to construct a suitable entry for the kwic index generator. Finally, 'kwic', 'sort', and 'unrot' produce the index on the file "cmd.k".

To this point, only serially-executed commands have been discussed, however sophisticated or parameterized. Control structures are necessary for more generally useful applications. The following command file, 'ssr', shows a useful technique for parameter-setting,commands.<br>Like many APL system commands, 'ssr' without arguments prints the value it controls (in this case, the user's command search rule), while 'ssr' with an argument sets the search rule to the argument given, then prints the value for verification. 'Ssr' looks like this:

# ssr --- set user's search rule and print it

if [nargs]  $set _ssearch\_rule = {arg 1 | quot}}$  $f<sub>1</sub>$ 

 $\mathcal{L}_{\mathcal{A}}$ 

\_search\_rule

The 'if' command conditionally executes other commands. It requires one argument, which is interpreted as "true" if it is present, not null, and non-zero. If the argument is true, all the commands from the 'if' to the next unmatched 'elif', 'else' or 'fi' command are executed. If the argument is false, all the commands from the next unmatched 'else' command (if one is present) to the next unmatched 'fi' command are executed. In 'ssr' above, the argument to present) to the next unmatched 'fi' command are executed. In 'ssr' above, the argument to<br>'if' is a function call invoking 'nargs', a command that returns the number of arguments pas-<br>sed to the command file that is curren sed to the command fire that is currently active. If hangs is zero, then no arguments were<br>specified, and 'ssr' does not set the user's search rule. If 'nargs' is nonzero, then 'ssr' fetches the first argument, quotes it to prevent the command interpreter from evaluating special characters, and assigns it to the user's search rule variable '\_search\_rule'.

'If' is useful for simple conditional execution, but it is often necessary to select one among several alternative actions instead of just one from two. The 'case' command is allong several afternative actions instead of just one from two. The case command is<br>available to perform this function. One example of 'case' is the command file 'e', which is used to invoke being used (as perform the screen editor or the line editor depending on which terminal is<br>well as remembering the name of the file last edited):

 $\ddot{\phantom{a}}$ 

÷,  $\bar{\alpha}$ 

```
e --- invoke the editor best suited to a terminal
       (intis is not the current version of 'e' in *bin*)if [nargs] 
     set f = \lceil \text{arg } 1 \rceil quote]
 fi 
 case [line] 
     when 10 
       se -t consul [se params] [f]
     when 11<br>se -t b200
                        [se~params] [f]when 15<br>se -t b150
                        [se~params] [f]when 17<br>se -t gt40
                        [se_params] [f]when 18<br>se -t b200
                        [se~params] [f]when 25<br>se -t b150
                        [se~params] [f]out 
        ed [f]
```

```
esac
```
The first 'if' command sets the remembered file name (stored in the shell variable 'f') in the same fashion that 'ssr' was used to set the search rule (above). The 'case' command then selects from the terminals it recognizes and invokes the proper text editor. The argument of 'case' is compared with the arguments of successive 'when' commands until a match occurs, in which case the group of commands after the 'when' is executed; if no match occurs, then the commands after the 'out' command will be executed. (If no 'out' command is present. and no match occurs, then no action is taken as a result of the 'case'.) The 'esac' command marks the end of the control structure. In 'e', the 'case' command selects either 'se' (the screen editor) or 'ed' (the line editor). and invokes each with the proper arguments (in the case of 'se'. identifying the terminal type and specifying any user-dependent personal parameters).

The 'goto' command may be used to set up a loop within a command file. For example, the following command file will count from 1 to 10:

# bogus command file to show computers can count

```
declare i = 1: loop 
   i 
   set i = [eval i + 1]if [eval] \leq 10]
      goto loop
   fi
```
The 'repeat' command is used to set up loops but, un11ke the 'goto' command. will also work from the terminal. The following loop will do exactly what the previous command f11e did. but will also work when entered from a terminal:

# not quite as bogus a loop to show computer counting

declare  $i = 1$ repeat i set  $i = [eval i + 1]$ until [eval i '>' 10]

# History Examples

Command history provides a quick way of re-executing a command without retyping the entire command line. The following example shows how a user can run the previous command again by only typing a '!':

 $\mathbf{r}$ 

] ttme 11:59:04 ] I time 11 :59 :08 Command Interpreter User's Guide

Another advantage is the ability to fix a mistyped command. For example. to list the contents of the directory "stuff.u" where the ".u" was omitted in the ' $1f'$  command and then corrected.

> ] 1f stuff stuff: not found  $1$  !!.u. If stuff.u<br>bogus bogus gorf snert

Two '!'s are used because text must be entered right next to the history substitution. Any other time, the trailing '!' is not needed.

The 'hist' command,.without any arguments. will print a list of the current history and their command numbers.

> 1 hist 1: pmac gorf.s; ld gorf.b -o snert 2: se gorf.s 3: pmac gorf.s; ld gorf.b -0 gorf 4: gorf 5: se gorf.s

At this point it is time to execute the 'pmac' and 'ld' statements. again. There are several ways to do this. One is to give the specific command number (as printed by 'hist'):

] !3 pmac gorf.s; ld gorf.b -0 gorf

or let the history do more of the work for us by telling it to look for the command starting wi th 'pmac':

> ] !pmac pmac gorf.s; ld gorf.b -0 gorf

or if that is not the correct command. entering a unique string that appears anywhere on the command line:

> ] !?-o sn pmac gorf.s: ld gorf.b -0 snert

Notice that the trailing '?' wasn't needed. This is because it would have occured at the end of the line. None of the delimiting characters need to be entered at the end of the line because the command substitution will place them there for you. Also notice that the shell will always echo the command produced by the history mechanism to the terminal, so that you can know for sure exactly what the shell is doing.

Argument selection allows the user to retrieve certain arguments from the selected command line. After a command line is selected (as in the previous examples) then argument selection takes place. For example, given the command line

> echo12345878 2345678

to retrieve only arguments 3 to 7 one can type:

] echo 1 2 3 4 5 8 7 8 1 234 5 6 7 8  $]$  echo  $!$   $*3-7$ echo 3 4 5 6 7 3 4 567

or to grab the first item on the line,

]ech012345878 1 234 5 6 7 8  $]$  echo  $!$   $*$ 0 echo echo echo

because argument zero (the command name) is the first item on the line.

The history mechanism does not know about command <nodes>. E.g., a '|', and the command name after it, are treated as just plain arguments. Numbering starts at zero, and each successive blank separated "item" is considered another argument. In the case of a function call, iteration, or quoted string, blanks and tabs are insignificant until all the brackets. parentheses. and quotes match up. In this manner. an entire function call. iteration group. or string counts as a s1ngle argument, whether or not it contains spaces.
$\mathcal{L}$ 

```
] echo (gorf.s snert.r)
gorf.s snert.r 
\int \text{cat -h } ! \cdot 1<br>cat -h (gorf.s snert.r)
cat -h (gorf.s snert.r) cec== ••• _ •••• a=: ••• = gorf.s •••••••••••••••••••• 
 SEG 
 DVNT BURF$ 
 END 
•••••• = ••••• == •• = ••• sne~t.r •••••••••••••••••••• 
   call print(STDOUT, "burf*n"s) 
    stop 
    end
```
or for a more complicated example

] echo [echo berf] (blert blort) "final word" berf blert final word berf blort final word  $]$  echo !43 !41 !42 echo "final word" [echo berf] (blert blort) final word berf blert final word berf blort

The last portion of a history replacement is substitution. This allows previously selected portions of the command line to be placed through a set of substitutions similar to the 'change' command or the substitute command in the editor. To change the "blert" in the previous example to "bonzo", you would type

> ] echo [echo berf] (blert blort) "final word" berf blert final word berf blort final word<br>] !^blert^bonzo^ der i blort i mail word<br>] !**^blert^bonzo^**<br>echo [echo berf] (bonzo blort) "final word" berf bonzo final word berf blort final word

The operations can be combined. For instance to move arguments around, and make substitutions

] echo one two three one two three  $]$  echo  $! \notin 3$   $! \notin 1^\circ$ one $^\circ 1^\circ$   $! \notin 2$ echo three 1 two three 1 two

There can be more than one substitution per command line, and the given changes can be made glObally.

> 1 echo aa bb cc dd ee aa bb cc dd ee echo za bb cc dd ee za bb cc dd ee  $]$  !?aa?^b^y^g echo aa yy cc dd ee aa yy cc<sup>i</sup>dd ee<br>] **!?a bb?^a^z^g^b^y^g^ee^ve^^d^w** echo zz yy cc wd ve zz yy cc wd ve

The first substitution simply changes the first "a" to a " $z$ ". The second one recalls the most rie this c substitution simply changes the first a to a *z*. The second one recalls the most the most recent command that contains an "a bb" string (the first line) and then substitutes a rie most recent command that contains an a bo string the rirst rine, and then substitutes a<br>"z" for all occurences of an "a", a "y" for all occurences of a "b", a "ve" for the first ee", and a "w" for the first "d". Notice that for the last substitution, the trailing ''' was not necessary.

History processing takes place across the entire input line, even inside quoted strings. To get one of the literal history characters (!^'), you must escape it with the Subsystem escape character, '0'.

Finally, the 'hist' command is available to control the use of the history mechanism. 'Hist on' turns on history processing. By default, it is off. 'Hist off' turns history processing off. 'Hist save <file>' will save the current list of remembered commands into <file>, or into -histfile= if <file> is not specified. 'Hist restore <file>' will retrieve a saved history session from <file>, or from =histfile= if <file> is not specified. It is recommended that you put a 'hist restore' into your '\_hello' variable or the file it executes (if you want to save your shell sessions across logins). If history processing is not turned on when you do a 'hist restore', the shell will automatically turn it on for you, and then

restore your saved command history. If history is turned on, whenever you issue a 'stop' command (like =bin=/bye does), the shell will automatically do a 'hist save' for you. This will also happen if you type an EOF at the shell (usually control-c), unless you also have nottyeof" set (see below).

#### Shell Control Vartables

Many special shell variables are used to control the operation of the command interpreter. You can define or change any shell variable with 'set' and can delete it with 'forget'. The current value of a shell variable can be examined by entering its name. The values of all your shell variables can be examined with the 'vars' command. Certain shell variables are read into the SWT common block at Subsystem initialization to control the variables are read into the SWI common block at Subsystem initialization to control the<br>terminal input routines. If these variables are changed, the shell will modify the Subsystem common to reflect the change immediately. The variables that could accept control characters as values may be entered using the ASCII mnemonics supported by the shell variable commands (see the heading "variables" in the reference section of this manual). The following table identifies these variables and gives a short explanation of the function of each.

#### Variable Function

- This variable is used to select a command interpreter to be executed when the  $\textcolor{red}{\text{c}}$  i\_name user enters the Subsystem. It should be set to the full pathname of the command interpreter desired. This variable is only checked on entrance to the subsystem, so if this is changed, the user should exit the Subsystem (say with 'stop') and then reenter (using the 'swt' command). The default value is  $"=bin='sh"$ .
- This variable may be set to a single character which will be used to signal the  $e$ of end of file from a terminal. The Subsystem input routines will recognize an instance of this character anywhere on the input line and send the appropriate signal to the input routine. The default value is the ASCII character ETX  $(control-c)$ .
- erase This variable may be set to a single character to be used as the "erase," or character delete, control character for Subsystem terminal input processing.
- escape This variable may be set to a Single character to be used as the "escape" control character for Subsystem terminal input processing. Note that this will not not change the standard Subsystem escape character, it remains an ' $e'$ . (See the help on 'tcook\$' for the gory details.)
- hello This variable, if present, is used as the source of a command to be executed whenever the user enters the Subsystem. It is frequently used to implement memore the seen entered in case, can be independent in equation, and print pleasing messages-of-<br>memo systems, supply system status information, and print pleasing messages-ofthe-day.
- This variable may be set to a single character to be used as the "kill," or  $_k$ ill line delete, control character for Subsystem terminal input processing.
- \_kill\_resp This variable may be set to any string which will appear on the user's terminal when the kill character is entered. If this variable is not present " $\N$ " is the kill response.
- mail\_check This variable determines how often mail is checked during the login session. If not declared, the user is not notified of incoming mail while he is logged in. If the variable is set to an integer value, the shell will check for changes 1n his mailbox status after that many seconds has elapsed, just before his prompt string is printed. The user is notified by the message, "You have new mail". If the variable is declared but not set. or set to an 111egal value, the default is to check every 60 seconds.
- \_newline This variable may be set to a single character which will be interpreted as the end-of-line. Whenever this character is encountered, a carriage return and linefeed will be echoed to the terminal. If it is not set, then the ASCII character LF 1s the default.
- \_nottyeof An EOF character typed at command level 1 will normally terminate the Subsystem and place the user face to face with the Primos operating system. Most commands accept input from the terminal if an alternate file is not specified and if the user's keyboard happens to bounce, the user is bounced into Primos. If this variable is declared, an EOF typed at command level 1 will not terminate the shell but will type the message "use 'stop' to exit the subsystem" and return to command level.
- pause gossip This variable controls the paging of gossip messages. If this variable is set, the gossip will pause at the last page, otherwise it simply returns to command level without allowing any paging commands.
- -prompt This variable contains the prompt string printed by the command interpreter before any command read from the user's terminal. The default value is a right bracket (1).
- prt dest This variable contains the location where all files spooled by this user are to be printed. If this variable is not present. files will be printed at the system·defined default printer.
- $_{\rm prt\_form}$ This variable contains the form to be used for files spooled by this user (e.g. "narrow"). If this variable is not present. files will be printed on the system·defined default form.
- If this variable is present, whenever the fault hand $\overline{\text{I}}$ er detects a break, it quit action will prompt you as to whether you want to continue, terminate the program or call Primos. Otherwise. a break will return you to the Subsystem.
- \_quote\_opt This variable, if set to the value "YES", causes automatic quotation of each line of program output used in a function call. It is mainly provided for com· patibility with an older version of the command interpreter. which performed the quoting automatically. The program 'quote' may be used to explicitly force quotation.
- \_retype This variable may be set to a single character to be used as the "retype" control character for Subsystem terminal input processing.

This variable contains a sequence of comma-separated elements that control the \_search\_rule procedure used by the command interpreter to locate the object code for a com-<br>mand. Each element is either (1) the flag "^int", meaning the command interpreter's table of internal commands, (2) the flag " " var", meaning the user's shell variables, or (3) a template containing the character ampersand (&). meaning a particular directory or file in a directory. In the last case. the command name specified by the user ;5 substituted into the template at the point of the ampersand. hopefully providing a full pathname that locates the object code needed.

\_vth\_gossip This causes any gossip that is received to be paged using the screen oriented paging mechanism.

#### Shell Command Statistics

If the public or private template "statistics=" is defined with the value "yes", the shell will record every command issued by the user in the directory defined by the system tem-<br>plate "statsdir=". If you set your private template "statistics=" to "yes" then your commands will be recorded in the directory defined by your "=statsdir=" template. The files in the directory "-statsdir-" are named "sh<pid>"; command statistics for a given process are stored in the file with the corresponding process id. Here is an example of the file:

> 122680 171812 16 system 1 F //bin/x 122680 171816 16 system 1 F //bin/lf 122680 171822 16 system 1 F //bin/temp1ate (date) (time) (user) I I (command)  $(pid)$  (level)  $(F - command$  found)

The date begins in the first column. The (level) is the depth of nesting of shell f11es at which the command is requested; 1 is the terminal level.

#### Symbiotic **Commands**

There are several commands that, in effect, live symbiotically with the Shell. following sections. some of the more useful of these will be reviewed. For information. consult the Software Tools Subsystem Reference Manua. In the further

Argument Fetching. Four internal commands are frequently used in shell programs to fetch arguments given on the command line. 'Arg' fetches a single argument, 'args' fetches several, 'argsto' fetchs a specified group, and 'nargs' returns the number of available arguments.

arg <pOSition> [<level>]

'Arg' prints on its first standard output the argument which appeared in the <position>th position in the command line invoking the shell program containing 'arg'. POSition zero refers to the command name, position one to the first argument. etc. If an illegal position is specified. 'erg' prints nothing. The optional second argument, <level>. specifies the number of 1exic levels to

ascend in order to reach the desired argument list. The entry of any command file or function call constitutes a new lexic level; thus, an 'arg' command used in a function call to fetch an argument to the command file containing the function call needs a <level> of 1 (to escape the lexic level in which the function is evaluated). In fact, this is the most common use of 'arg', so the default value for <level> is 1. The following three commands. when placed in a command file. would cause that command file's first argument to be printed three times on standard output one:

```
echo [arg 1] 
echo [arg 1 1] 
arg10
```
. args <first> [<last> [<level>]]

'Args' prints on its first standard output the arguments specified on the command file <level> lexic levels above the current level. <First> is the position on the command line of the first argument to be printed; <last> is the position of the last argument to be printed. If <last> is omitted, the final argument on the command line is assumed. <Level> has the same meaning as for 'arg' above.

argsto <delim> [<number> [<start> [<level>]]]

'Argsto' prints a group of arguments delimited by arguments consisting of <delim>. <Number> is an integer that controls which group of arguments is <delim>. <Number> is an integer that controls which group of arguments is printed. If <number> is 0 or omitted, arguments up to the first occurrence of <delim> are printed; if <number> is 1, arguments between the first occurrence of <delim> and the second occurrence of <delim> are printed, and so on. <Start> is an integer indicating the argument at which the scan is to begin; if <start> is omitted (or is 1), the scan begins at the first argument. <Level> has the same meaning as for 'arg' above.

nargs [<level>]

'Nargs' prints on its first standard output the number of arguments passed to the command file <level> lexic levels above the current level. <level> has the same meaning as for 'arg' above.

Shell Tracing. The 'shtrace' command is useful for tracing the operation of the shell. Although primarily intended for debugging the command interpreter itself, it also finds use in monitoring and debugging shell files. To turn the trace on, enter

shtrace on

To turn the trace off, enter

shtrace

Many other options are available. Consult the Software Tools Subsystem Reference Manual for details.

Shell Variable Utilities. The following commands (in addition to 'declare', 'set', and<br>et' discussed earlier) have been found useful in dealing with shell variables . Further 'forget' discussed earlier) have been found useful in dealing with shell variables. information can, as usual, be found in the Software Tools Subsystem Reference Manual.

vars

,<br>Yars' lists the names (and optionally the values) of the-user's-shell'<br>variables. 'Vars' can also save and restore the user's variables from arbitrary files. Various options control the listing format, the number of lexic levels scanned, and whether or not shell control variables are listed. The most common form is probably

vars -alv

which lists all variables at all lexic levels along with their values.

#### **PrograM Interface**

The shell provides a set of routines which allows the user of the standard shared libraries to create shell variables, retrieve their values, and change them as well. You may also execute shell commands from within a program. This facility is not available when using the non-shared libraries, and even using the shared libraries it is somewhat restrictive until Prime supports EPF runfiles. Further information on these routines can be found in the Software Tools Subsystem Reference Manual.

shell

'Shell' is the subroutine which starts another level of the SWT shell. It <sup>18</sup> USed to execute commands read from an open input file. It is analagous to the 'sh' command,

subsys

'Subsys' is used to execute a single command from within a program. It combines all the operations needed to execute a string with 'shell' without the user having to perform the operations, It is a convenience for the user.

svdel

'Svdel' accepts the name of a shell variable and deletes it at the current shell level. It takes care of updating the SWT common block in the case of a special shell variable (see "Shell Control Variables", above). It is analagous to the command 'forget'.

svdump

'Svdump' prints a representation of the internal shell variable common block. It scans all levels of the variables, dumping the chains and the hash tables. It is analagous to the 'dump sv' command.

svget<br>'Svget' simply retrieves the value of a given shell variable. Since "executing" a variable from the command level prints the value of the variable, the action of 'svget' is closest to the execution of a variable.

svlevl

.<br>'Svlevl' returns the current lexic level of the shell. This is useful in cooporation with 'svscan' (described below) to retrieve the value of all currently declared variables. This routine has no command equivalent.

svmake

'Svmake' creates a given shell variable at the current lexic level of the shell. It returns the lexic level of the shell. If the variable already exists at the current level, then 'svmake' will have no effect. Any special variables (see "Shell Control Variables", above) that are changed will cause a change in the SWT common block to reflect the value of the variable. 'Svmake'<br>is analagous to the 'declare' command.

svput

'Svput' sets the value of a given shell variable in the most recent lexic level where it appears. If the variable does not exist in any scope of the shell, it is created in the current level. 'Svput' also makes modifications to the SWT common block if any special variables are Changed. 'Svput' is analagous to the 'set' command.

svrest<br>'Svrest' reads a file written by 'svsave' (see below) and attempts to merge .<br>'Svrest' reads a file written by 'svsave' (see below) and attempts to merge<br>those variables with those at the current lexic level. 'Svrest' is analagous to the 'vars -r' command.

svsave

'Svsave' attempts to save the shell variables at lexic level number 1 (the top level) in the given file. 'Svsave' is analagous to the 'vars -s' command.

svscan

'Svscan' provides a way for the user to obtain the value of all shell variables at any or all lexic levels. It operates in a method Similar to 'tscanS'. There is no command aSSOCiated with 'svscan'.

#### conclusion

This concludes the Application Notes section of the guide. Hopefully it has presented some ideas that will make the use of the command interpreter more productive and enjoyable.

#### Messages from the Shell

Listed here are messages with obscure meanings that are produced by the Shell; several indicate dire internal problems that should not occur during normal operation. In the interest of saving paper, self-explanatory messages are not included.

#### <command> : not found

The list of elements in the search rule was exhausted, but the command had not been located.

#### <command> : too many ct f t1 es

The nesting depth of command files has been exceeded. This is usually caused by an infinitely recursive. call on a command file. The maximum nesting depth (currently 10) is a compile time option of the shell and may be increased at the expense of  $additional$  table space.

#### continue?

.....<br>This message occurs after each network when the "single\_step" shell trace option is set. A line beginning with anything other than an upper or lower case letter "n"<br>will cause the shell to execute the next network. A response beginning with "n"<br>will cause the shell to return to command level. will cause the shell to execute the next network. A response beginning with "n" will cause the shell to return to command level.

#### illegal destination node spec

The destination node specifier must be a defined label or a number between 1 and the number of nodes in the network.

#### illegal port number

A port number must be a number between 1 and the maximum number of standard ports defined (currently 3).

missing command name<br>Although an empty net is allowable, redirectors must not be specified without a command name.

#### missing pathname in redirector

A greater-than sign was encountered without a pathname on either side.

#### net is not serially executable

Because multiple processes per user are not supported, each node of a net must be executed serially. Therefore, nets which have pipe connections that form a complete Therefore, nets which have pipe connections that form a complete cycle cannot be executed.

#### overflow (save state): <level>

The nesting depth of command files has been exceeded. This is usually caused by an infinitely recursive calIon a command file. The maximum nesting depth (currently 10) is a compile time option of the shell and may be increased at the expense of additional table space.

#### pipe destination not found

The destination node of a pipe is not in the range of the current net.

#### state save stack overflow

The nesting depth of command files has been exceeded. This is usually caused by an infinitely recursive calIon a command file. The maximum nesting depth (currently 10) is a compile time option of the Shell and may be increased at the expense of additional table space.

## Unbalanced iteratton groups

Because of the semantiCS of iteration, each iteration group in the same net must contain the same number of arguments.

unexpected EOF on variable save file<br>End of file has been encountered on the shell variable save file when a value has been expected. The shell variables have been corrupted. To recover what might be left, exit the Subsystem with a <br />break> or control-P and consult your system administrator.

#### whitespace required around pipe connector

A pipe connector and its associated port numbers and destination label must be surrounded by spaces.

#### whitespace required around i/o redirector

An i/O redirector and its aSSOCiated i/O redirector must be surrounded by spaces.

# User's Guide for the Ratfor Preprocessor

Second Edition

T. Allen Akin Terrell L. Countryman Perry B. Flinn Daniel H. Forsyth, Jr. ~eanette T. Myers Arnold D. Robbins Peter N. Wan

 $\mathcal{L}^{\mathcal{L}}$ 

SChool of Information and Computer Science Georgia Institute of Technology Atlanta, Georgia 30332

April, 1985

 $\overline{\phantom{a}}$ 

 $\sim$   $\sim$ 

 $\mathbf{I}$ 

 $\mathcal{L}(\mathcal{L}(\mathcal{$  $\label{eq:2.1} \mathcal{L}(\mathcal{L}^{\mathcal{L}}_{\mathcal{L}}(\mathcal{L}^{\mathcal{L}}_{\mathcal{L}})) = \mathcal{L}(\mathcal{L}^{\mathcal{L}}_{\mathcal{L}}(\mathcal{L}^{\mathcal{L}}_{\mathcal{L}})) = \mathcal{L}(\mathcal{L}^{\mathcal{L}}_{\mathcal{L}}(\mathcal{L}^{\mathcal{L}}_{\mathcal{L}})) = \mathcal{L}(\mathcal{L}^{\mathcal{L}}_{\mathcal{L}}(\mathcal{L}^{\mathcal{L}}_{\mathcal{L}}))$  $\label{eq:2.1} \frac{1}{\sqrt{2}}\int_{\mathbb{R}^3}\frac{1}{\sqrt{2}}\left(\frac{1}{\sqrt{2}}\right)^2\frac{1}{\sqrt{2}}\left(\frac{1}{\sqrt{2}}\right)^2\frac{1}{\sqrt{2}}\left(\frac{1}{\sqrt{2}}\right)^2\frac{1}{\sqrt{2}}\left(\frac{1}{\sqrt{2}}\right)^2.$  $\label{eq:2.1} \mathcal{N}=\mathcal{N}^{\text{max}}_{\text{max}}\left(\mathcal{N}^{\text{max}}_{\text{max}}\right)$ .:i

 $\label{eq:2.1} \frac{1}{\sqrt{2}}\int_{\mathbb{R}^3}\frac{1}{\sqrt{2}}\left(\frac{1}{\sqrt{2}}\right)^2\frac{1}{\sqrt{2}}\left(\frac{1}{\sqrt{2}}\right)^2\frac{1}{\sqrt{2}}\left(\frac{1}{\sqrt{2}}\right)^2\frac{1}{\sqrt{2}}\left(\frac{1}{\sqrt{2}}\right)^2.$ 

 $\mathcal{L}^{\text{max}}_{\text{max}}$  and  $\mathcal{L}^{\text{max}}_{\text{max}}$ 

 $\sim$ 

# TABLE OF CONTENTS

# Ratfor Language Guide

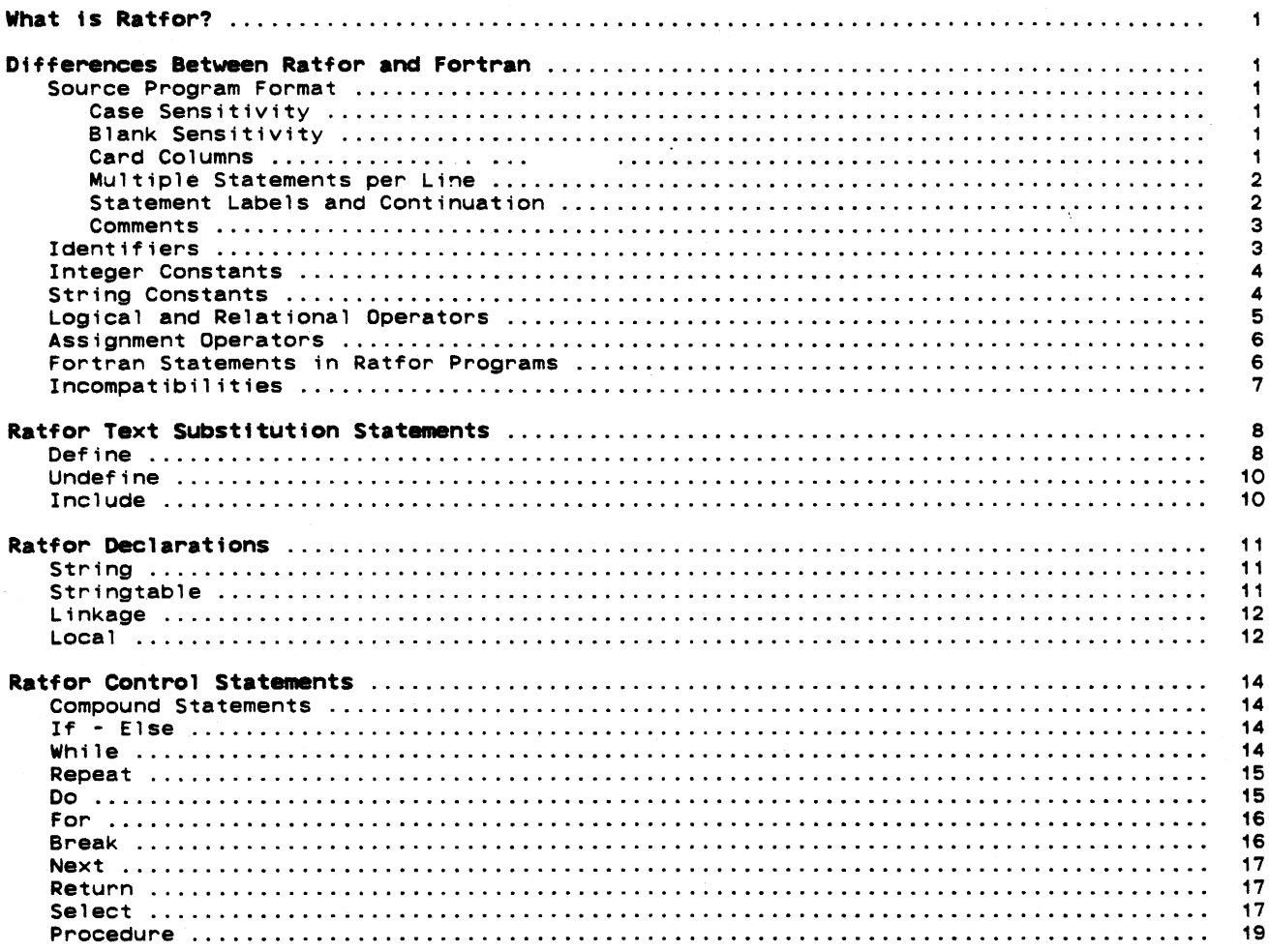

# Ratfor Language Reference

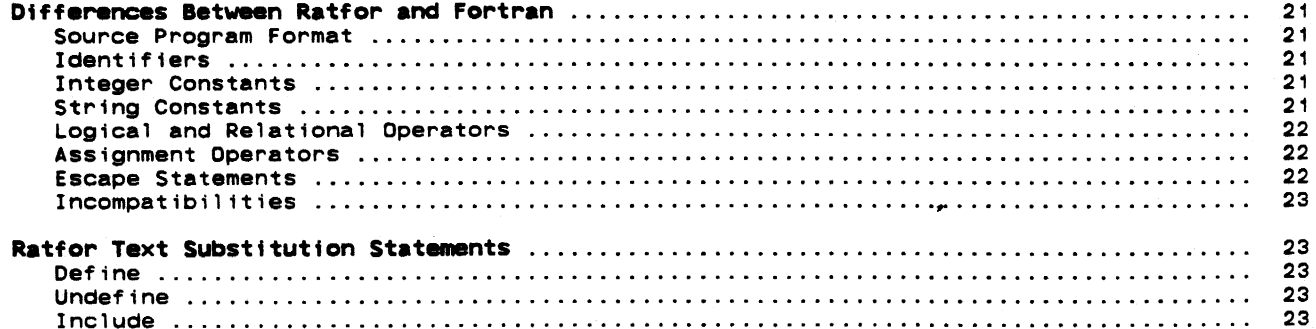

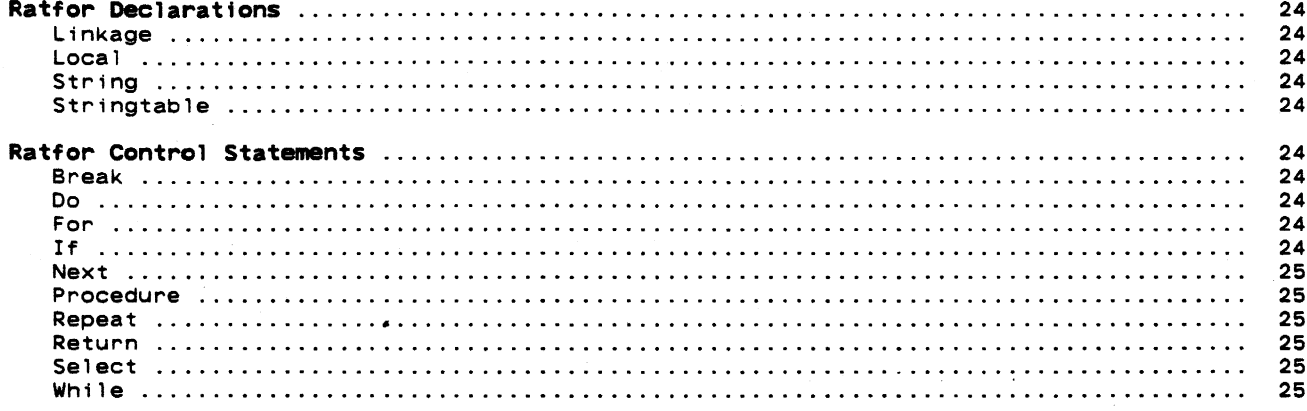

# Ratfor Programming Under the Subsystem

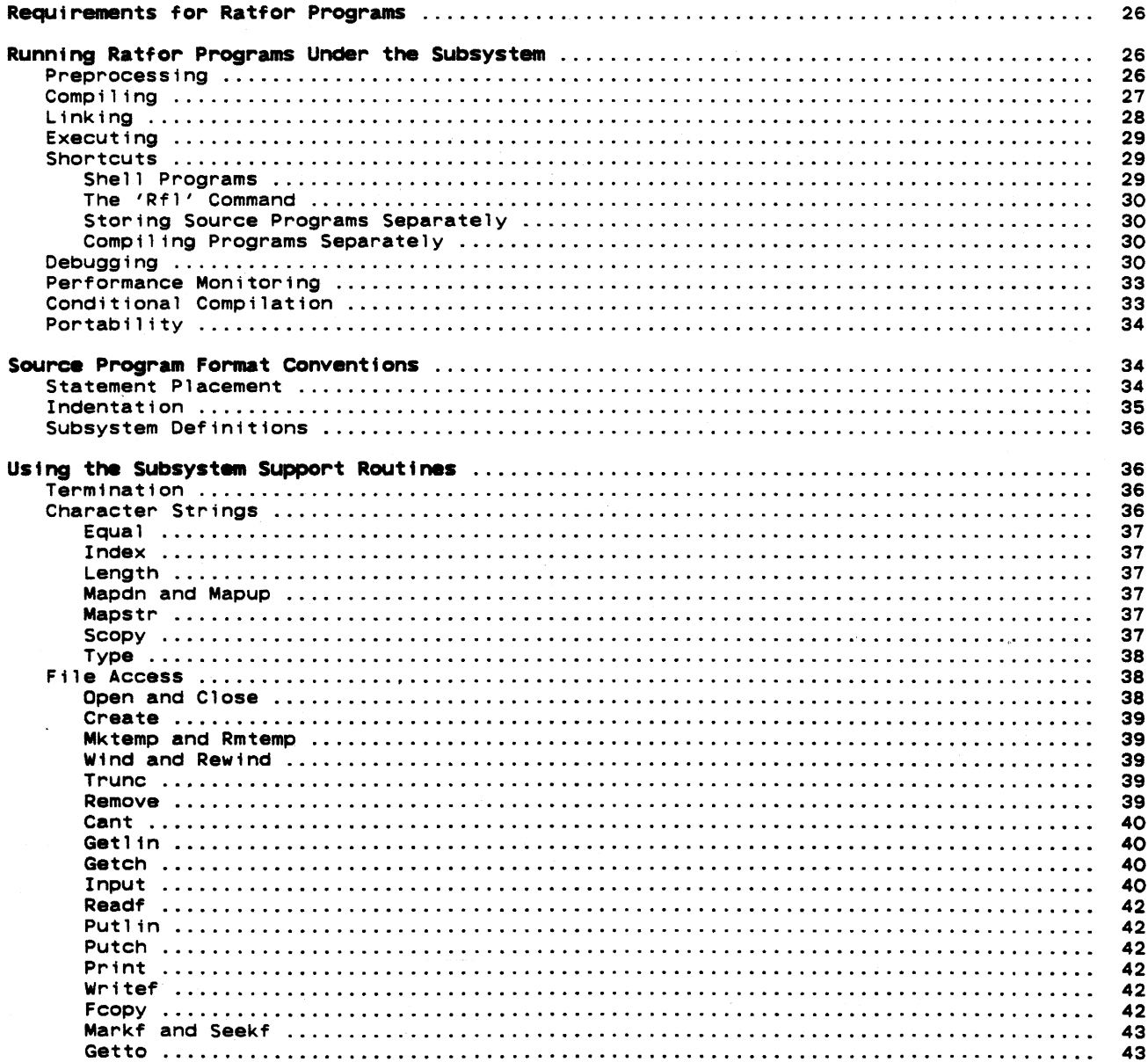

 $\mathcal{L}$ 

 $\hat{\boldsymbol{\beta}}$ 

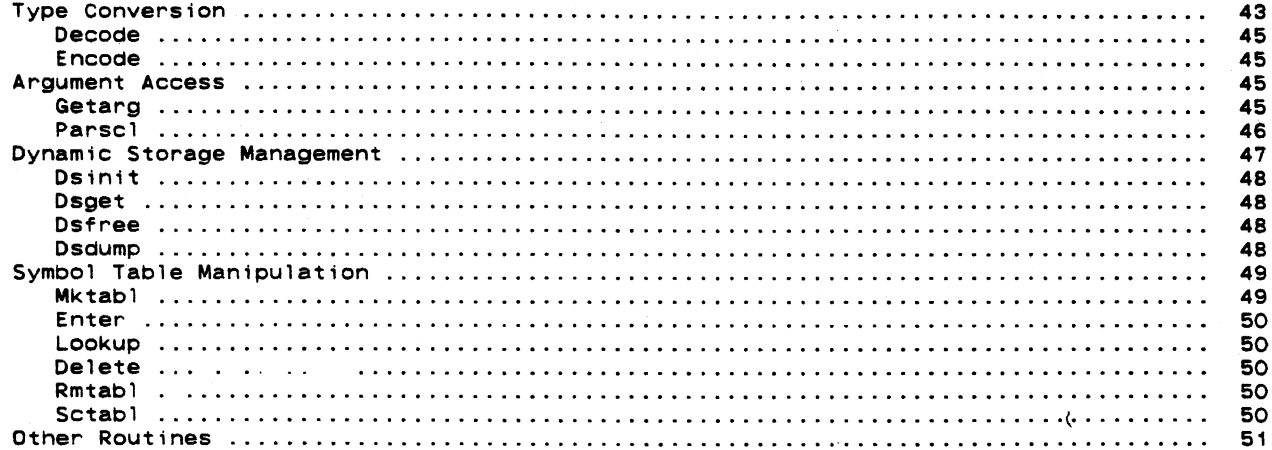

# **Appendixes**

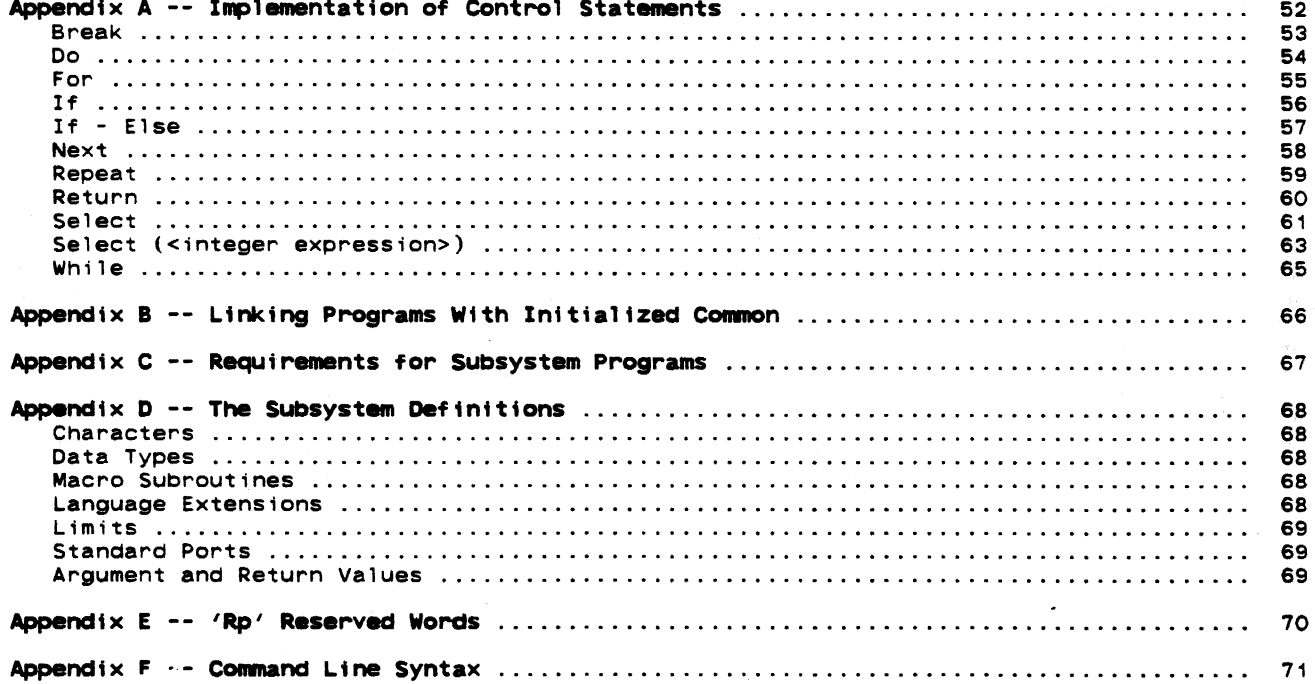

 $\bullet$ 

## **Foreword**

 $\frac{1}{2}$ 

Ratfor ("Rational Fortran") is an extension of Fortran-66 that serves as the basis for<br>the Software Tools Subsystem. It provides a number of enhancements to Fortran that facilitate structured design and programming, as well as enhance program readability and ease the burden of program coding.

This guide is intended to explain and demonstrate the use of Ratfor as a programming language within the Software Tools Subsystem. In addition, applications notes are provided to help users build on the experience of others.

 $\epsilon$ 

 $\ddot{\phantom{a}}$ 

 $\ddot{\phantom{0}}$ 

#### What is Ratfor?

The Ratfor ("Rational Fortran") language was introduced in the book Software Tools by Brian W. Kernighan and P. J. Plauger (Addison-Wesley, 1976). There, the authors use it as the medium for the development of programs that may be used as cooperating tools. Ratfor offers many extensions to Fortran that encourage and facilitate structured design and programming, enhance program readability and ease the burden of coding. Through some very simple mechanisms, Ratfor helps the programmer to isolate machine and implementation dependent sections of his code.

Among the many programs developed in Software Tools is a Ratfor preprocessor -- a program for converting Ratfor into equivalent ANSI-66 Fortran. 'Rp', the preprocessor described in this guide, is an original version based on the program presented in Software Tools.

#### Differences Between Ratfor and Fortran

As we mentioned, Ratfor and Fortran are very similar. Perhaps the best introduction to their differences is given by Kernighan and Plauger in Software Tools:

"But bare Fortran is a poor language indeed for programming or describing programs. ... Ratfor provides modern control flow statements like those in PL/I, Cobol, .... where properly. It is easy to read,<br>Algol, or Pascal, so we can do structured programming properly. It is easy to read,<br>write and understand, and readily translates into Fortran.... Except for a hand-<br>ful of new state

#### Source Program Format

Case Sensitivity. In most cases, the format of Ratfor programs is much less restricted than that of Fortran programs. Since the Software Tools Subsystem encourages use of terminals with multi-case capabilities, 'rp' accepts input in both upper and lower case. 'Rp' is case sensitive. Keywords, such as if and select, must appear in lower case. Case is significant in identifiers; they may appear in either case, but upper case letters are not equivalent to lower case letters. For example, the words "blank" and "Blank" do <u>not</u> represent the same identifier. For circumstances in which case sensitivity is a bother, 'rp' accepts a command line option ("-m") that instructs it to ignore the case of all identifiers and keywordS. See the applications notes or the 'help' command for more details.

Blank Sensitivity. Unlike most Fortran compilers, 'rp' is very sensitive to blanks. 'Rp' requires that all words be separated by at least one blank or special character.  $R$ p  $R$   $\overline{C}$  requires that all words be separated by at least one blank or special character. Words containing imbedded blanks are not allowed. The best rule of thumb is to remember that if it is incomprehensible to you, it is probably incomprehensible to 'rp.' (Remember, we humans normally leave blank spaces between words and tend not to place blanks inside words. things make text difficult to understand.) Such

As a bad example, the following Ratfor code is incorrect and will not be interpreted properly:

```
subroutineexample(a,b,c) 
integera,b,c 
repeatx-x+1 until(x>1)
```
A few well placed blanks will have to be added before 'rp' can understand it:

 $\ddot{\phantom{a}}$ 

```
subroutine example(a,b,c) 
integer a,b,c 
repeat x=x+1
  until(x>1)
```
You should note that extra spaces are allowed (and encouraged) everywhere except inside words and literals. Extra spaces make a program much more readable by humans:

```
subroutine example (a, b, c) 
integer a, b, c 
repeat x = x + 1until (x > 1)
```
Card Columns. As should be expected of any interactive software system, 'rp' is completely insensitive to "card" columns; statements may begin and end at any position in a line. Lines may be of any length, but identifiers and quoted strings may not be longer than 100 characters. 'Rp' will output all statements beginning in column 7, and automatically generate continuation lines for statements extending past column 72. All of the following are valid Ratfor statements, although such erratic indentation is definitely frowned upon.

```
integer i, j
  1 = 1stop 
  end 
     j = 2
```
Multiple Statements per Line. 'Rp' also allows multiple statements per line, although indiscriminate use of this feature is not encouraged. Just place a semico: " he ween statements and 'rp' will generate two Fortran statements from them. You will find

> integer real a logical 1

to be completely equivalent to

integer i; real a; logical 1

Statement Labels and Continuation. You may wonder what happens to statement labels and<br>continuation lines, since 'rp' pays no attention to card columns. It turns out that statement labels and continuation lines are not often necessary. While 'rp' minimizes the need for statement labels (except on **format** statements) and is quite intelligent about continuation lines, there are conventions to take care of those situations where a label is required or the need for a continuation line is not obvious to 'rp.'

A statement may be labeled simply by placing the statement number, starting in any column, before the statement. Any executable statement, including the Ratfor control statements, may be labeled, and 'rp' will place the label correctly in the Fortran output. It is wise to refrain from using five-digit statement numbers; 'rp' uses these statement labels to implement the Ratfor control statements, and consequently will complain if it encounters them in a source program. As examples of statement labels,

> 2 read (1, 10) a, b, c 10 format (3e10.0) write (1, 20) a, b, c; 20 format (3f20.5) go to 2

all show statement numbers in use. You should note that with proper use of Ratfor and the Software Tools Subsystem support subroutines, statement labels are almost never required.

As for continuation lines, 'rp' is usually able to recognize when the current line needs to be continued. A line ending with sing statement (such as at the anticipates a continuation line: a comma, unbalanced parentheses in a condition, or a mis-end of an tf) are all situations in which 'rp' correctly

> integer a, b, c, d, e, f, g if (a == b & c == d & e == f &<br>g == h & i == j & k == 1)<br>if (a == b)  $c = -2$  $q == h$  &  $i == j$  &  $k == 1)$  call eql

If an explicit continuation is required, such as in a long assignment statement, 'rp' can be made to continue a line by placing a trailing underscore ( $M_\text{H}$ ) at the end of the line. This underscore must be preceded by a space. You should note that the underscore is placed on the end of the line to be continued, rather than on the continuation line as in Fortran. If you are unsure whether Ratfor will correctly anticipate a continuation line, go ahead and place an underscore on the line to be continued -- 'rp' will ignore redundant continuation indicators.

Identifiers may not be split between 11nes; continuation 1s allowed only between tokens. If you have an extremely long string constant that requires continuation. you can take advantage of the fact that 'rp' always concatenates two adjacent string constants. Just close the first part of the literal with a quote. space, and underscore. and begin the second part on the next line with a quote. 'Rp' will ignore the line break (because of the trailing underscore) and concatenate the two literals.

The following are some examples of explicit line continuations;

```
i = i + j + k + 1 + m + n + o + p + q + r +s + t + u + vformat ("for inputs of ", i5, "and ", i5/ 
        "the expected output should be ", i5) 
string heading 
   "----------------------------------------------" " ______________________________________________ M
```
Comments. Comments, an important part of any program, can be entered on any line; a comment begins with a sharp sign ("#") and continues until the end of .the line. In addition, blank lines and lines containing only comments may be freely placed in the source program. Here are some appropriate and (correct but) inappropriate uses of Ratfor comments:

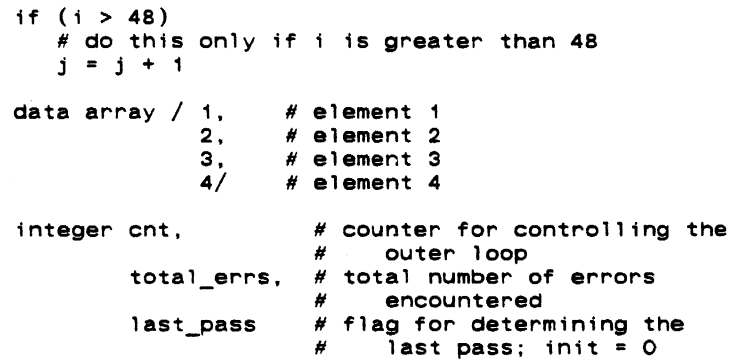

#### Identifiers

A major difference between Ratfor and Fortran is Ratfor's acceptance of arbitrarily long identifiers. A Ratfor identifier may be up to 100 characters long, beginning with a letter, and may contain letters, digits, dollar signs, and underscores. However, it may <u>not</u> be a Ratfor or Fortran keyword, such as if, else, integer, real, or logical. Underscores are allowed in identifiers only for the sake of readability, and are always ignored. Thus, "these tasks" and "the set asks" are equivalent Ratfor identifiers.

'Rp' guarantees that an identifier longer than six characters will be transformed into a unique Fortran identifier. Normally, the process of transforming Ratfor identifiers into Fortran identifiers is transparent; you need not be concerned with how this transformation is accomplished. The one notable exception is the effect on external symbols (i,e. subroutine and function names, common block names). When the declaration of a subprogram and its invocation are preprocessed together, in the same run, no problems will occur. However, if the subprogram and its invocation are preprocessed separately, there is no guarantee that a given Ratfor name will be transformed into the same Fortran name in the two different runs. This situation can be avoided in either of three ways: (1) use the linkage statement described in the next section, (2) use Six-character or shorter identifiers for subprogram names, or (3) preprocess subprograms and their invocations in the same run.

Just for pedagogical reasons, here are a few correct and incorrect Ratfor identifiers:

```
Correct
```
10ng\_name\_1 long\_name\_2 prwf\$\$ I\_am\_a\_very\_long\_Ratfor\_name\_that\_is\_perfectly\_correct<br>a\_a # You should note that 'a\_a', 'a\_\_a', and 'aa'<br>a\_\_a # are all absolutely identical in-Ratfor -- $\overline{aa}$  # underscores are always ignored in identifiers, AA # but 'AA' is very different.

#### Incorrect

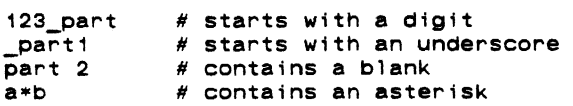

The following paragraph contains a description of exactly how Ratfor identifiers are transformed into Fortran identifiers. You need not know how this transformation is accomplished to make full use of Ratfor; hence, you probably need not read the next paragraph.

If a Ratfor identifier is longer than six characters or contains an upper case letter, it is made unique by the following procedure:

- (1) The identifier is padded with 'a's or truncated to five characters. Remaining characters are mapped to lower case.
- (2) The first character is retained to preserve implicit typing.<br>(3) The sixth character is changed to a "uniquing character" (no
- The sixth character is changed to a "uniquing character" (normally a zero).
- (4) If necessary, the second, third, fourth, and fifth characters are altered to make sure there is no conflict with a previously used identifier.

'Rp' also examines Six-character identifiers containing the uniquing character in the sixth position, to ensure that no conflicts arise.

#### Integer Constants

Since it is sometimes necessary to use other than decimal integer constants in a program, 'rp' accepts integers in bases 2 through 16. Integers course, considered deCimal integers. Other bases notation: consisting of only digits are, of can be indicated with the following

#### <base>r<number>

where <base> is the base of the number (in decimal) and <number> is number in the desired base (the letters 'a' through 'f' are used to represent the digits '10' through '15' in bases greater than 10). For example, here are some Ratfor integer constants and the decimal values they represent:

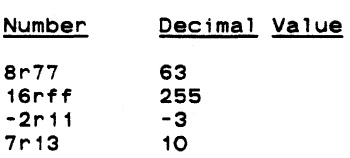

Some care must be exercised when using this form of constant to generate bit-masks with the high-order bit set. For example, to set the high-order bit in a 16-bit word, one might be tempted to use one of the constants

#### 16r8000 or Br100000

Either of these would cause incorrect results, because the value that they represent, in deCimal, is 65536. This number. when encountered by Prime Fortran, is converted to a 32-bit constant (with the high order bit in the second word set). This is probably not the desired result. The only solutions to this problem (which occurs when trying to represent a negative twos-complement number as a pOSitive number) are (1) use the correct twos-complement representation (-32768 in this case), or (2) fall back to Prime Fortran's octal constants (e.g. :100000).

#### Strtng Constants

Under the Software Tools Subsystem, character strings come in various flavors. Because various internal representations are used for character strings, Fortran Hollerith constants are not sufficient to easily provide all the different formats required.

All types of Ratfor string constants consist of a string body followed by a string format indicator. The body of a string constant consists of strings of characters bounded by pairs indicator. The body of a string constant consists of strings of characters bounded by pairs<br>of quotes (either single or double quotes), possibly separated by blanks. All the character strings in the bOdy (not including the bound1ng quotes) are concatenated to give the value of the string constant. For example, here are three string constant bodies that contain the same<br>string:

> "I <mark>am a string constant body"</mark><br>"I" ' am ' "a" ' string ' "constant" ' body' "I am a string "'constant body'

The string format indicator is an optional letter that determines the internal format to be used when storing the string. Currently there are five different string representations available:

omitted Fortran Hollerith string. When the string format indicator is omitted. a standard Fortran Hollerith constant is generated. Characters are left-justified, packed in

 $\cdot$ 

words (two characters per word on the Prime), and unused positions on the right are filled with blanks.

- c Single character constant. The 'c' string format indicator causes a single character constant to be generated. The character is right-justified and zero-filled on the left in a word. Only one character is allowed in the body of the constant. Since it is easy to manipulate and compare characters in this format, it is the preferred format for all single characters in the Software Tools Subsystem.
- p Packed (Hollerith) period-terminated string. The 'p' format indicator causes the generation of a Fortran Hollerith constant containing the characters in the string<br>body followed by a period. In addition, all periods in the string body are preceded by an escape character ("e"). The advantage of a "p" format string over a Fortran Hollerith string is that the length of the "p" format string can be determined at run time.
	- PL/I character varying string. For compatibility with Prime's PL/I and because this data format is required by some system calls, the "v" format indicator will generate Fortran declarations to create a PL/I character varying string. The first word Lr the constant contains the number of Characters; subsequent words contain the characters of the string body packed two per word. "V" format string constants may only be used in executable statements.
- s EOS-terminated unpacked string. The "s" string format indicator causes 'rp' to generate declarations necessary to construct an array of characters containing each character in the string body in a separate word, right-justified and zero-filled (each character is in the same format as is generated by the "c" format indicator). Following the characters is a word containing a value different from any character value that marks the end of the string. This ending value is defined as the symbolic constant EOS. EOS-terminated strings are the preferred format for multi-character strings in the Subsystem, and are used by most Subsystem routines dealing with character strings. "S" format string constants may only be used in executable statements.

Here are some examples of strings and the result that would be generated for Prime Fortran. On a machine with a different character set or word length, different code might be generated.

#### String Constant Resulting Code

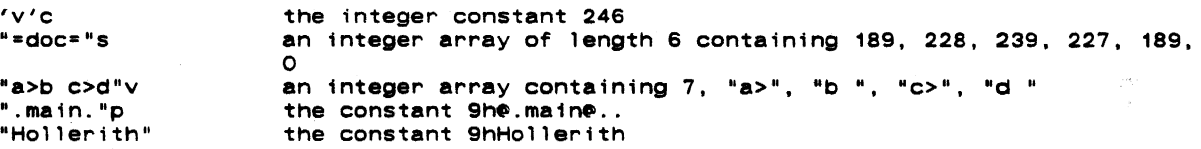

 $\bullet$ 

#### Logical **and** Relational Operators

v

 $\mathbf{I}$ 

Ratfor allows the use of graphic characters to represent logical and relational operators instead of the Fortran ".EQ." and such. While use of these graphic characters is encouraged,<br>it is not incorrect to use the Fortran operators. The following table shows the equivalent it is not incorrect to use the Fortran operators. The following table shows the equivalent<br>syntaxes:

#### Ratfor Fortran Function

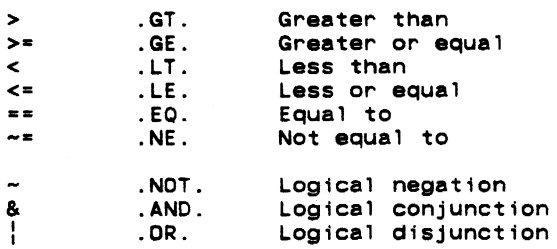

Note that the digraphs shown in the table must appear in the Ratfor program with no imbedded spaces.

For example. the two following if statements are equivalent in every way:

if  $(a \cdot eq. b \cdot or. not. (c \cdot ne. d \cdot and. f \cdot ge. g))$ 

if  $(a == b' - (c - d & f >= g))$ 

#### Ratfor User's Guide

In addition to graphics representing Fortran operators, two additional operators are available in any logical expression parsed by 'rp' (i.e. anywhere but assignment statements). available in any logical expression parsed by 'rp' (i.e. anywhere but assignment statements).<br>These operators, '&&' ("and if") and '||' ("or if") perform the same action as the logical Inese operators, '&&' ("and if") and '<sub>I'</sub>' ("or if") perform the same action as the logical<br>operators '&' and '|', except that they guarantee that the expression is evaluated from left to right, and that evaluation is terminated when the truth value of the expression is known. They may appear within the scope of the '-' operator, but they may not be grouped within the They may appear with<br>scope of '&' and '¦'.

These operators find use in situations in which it may be illegal or undesirable to evaluate the right-hand side of a logical expression based on the truth value of the left-hand side. For example, in

while  $(i > 0$  && str  $(i) == ' 'c)$  $i = i - 1$ 

it is necessary that the subscript be checked before it is used. The order of evaluation of Fortran logical~expressions is not specified, so in this example, it would be technically illegal to use '&' in place of '&&'. If the value of 'i' were less than 1, the illegal sub-<br>illegal to use '&' in place of '&&'. If script reference might be made regardless of the range check of the subscript. The Ratfor short-circuited logical operators prevent this problem by insuring that "i > 0" is evaluated first, and if it is false, evaluation of the expression terminates, since its value (false) is known.

## **Assignment Operators**

Ratfor provides shorthand forms for the Fortran idioms of the form

<variable> = <variable> <operator> <expression>

In Ratfor, this assignment can be simplified to the form

<variable> <assignment operator> <expression>

with the use of assignment operators. The following assignment operators are available:

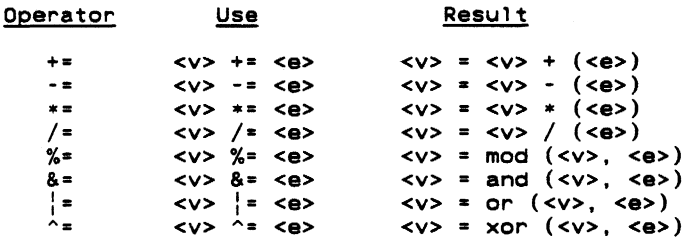

The Ratfor assignment operators may be used wherever a Fortran assignment statement is allowable. Regrettably. the assignment operators provide only a shorthand for the programmer; they do not affect the efficiency of the object code.

The assignment operators are especially useful with subscripted variables; since a complex subscript expression need appear only once, there is no possibility of mistyping or forgetting to change one. Here are some examples of the use of assignment operators

```
i + = 1fact * = i + 10subs (2 + i - 2, 5 * j - 23) -= 1
int %= 10 ** j 
mask &= 8r12
```
For comparison, here are the same assignments without the use of assignment operators:

```
i = i + 1fact = fact * (i + 10)subs (2*1-2, 5*j-23) = Subs (2*1-2, 5*j-23) - 1int = mod (int, (10 ** j))mask = and (mask, 8r12)
```
#### **Fortran statements in Ratfor Programs**

Ratfor provides the escape statement to allow Fortran statements to **be** passed directly to the output without the usual processing, such as case mapping and automatic continuation. escape statement has three forms, summarized below. In the first form listed below, the first non-blank character of the Fortran statement is output in column seven. In the second form, the first non-blank character of the Fortran statement is output in column seven, but column the first non-blank character of the Fortran statement is output in column seven, but column six contains a "\$" to continue a previous Fortran statement to that stream. In the third

form, the Fortran statement is output starting in column one, so that the user has full control of the placement of items on the line. The following is a summary of this description:

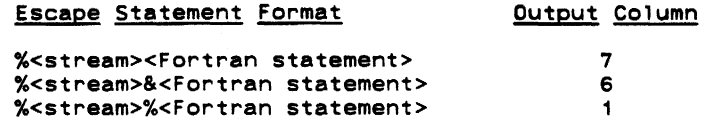

"Stream" can take on the following values:

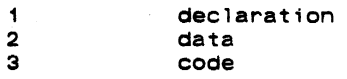

If no stream is specified (i.e. %%<Fortran statement>), the Fortran statembit is sent to the code stream.

Escaped statements <u>must</u> occur inside a program unit, i.e., between a <mark>function</mark> or subroutine statement, and its corresponding end statement. Otherwise 'rp' gets confused about where the escaped statements should go, since it won't have any streams open. If you have a large amount of self contained Fortran that you want 'rp' to include in its output, you can accomplish this in two steps. First, put '%1%' at the beginning of each line, and then put the Fortran at the <u>beginning</u> of your ratfor source file.

#### Incompatibilities

 $\mathbf{I}$ 

 $\mathbf{I}$ 

÷

Even with the great similarities between Fortran and Ratfor, an arbitrary Fortran program is not necessarily a correct Ratfor program. Several areas of incompatibility exist:

- In Ratfor, blanks are significant -- at least-one-space-must-separate-adjacent identifiers.
- The Ratfor do statement, as we shall soon see, does not contain the statement number following the "do". Instead, its range extends over the next (possibly compound) statement.
- Two-word Fortran key phrases such as double precision, block data, and stack header must be presented as a single Ratfor identifier (e.g. -blockdata" or "block\_data").
- Fortran statement functions must be preceded by the Ratfor keyword stmtfunc. To assure that they will appear in the correct order in the Fortran, they should immediately precede the **end** statement for the program unit.
- Hollerith literals (i.e. 5HABCDE) are not allowed anywhere in a Ratfor program. Instead, 'rp' expects quotes (i.e. "ABCDE" or proper Fortran Hollerith string. all Hollerith literals to be enclosed in 'ABCDE'). 'Rp' will convert the quoted single or double string into a
- 'Rp' does not allow Fortran comments. In Ratfor, comments are introduced by a sharp sign (" $#$ ") appearing anywhere on a line, and continuing to the end of the line.
- 'Rp' does not accept the Fortran continuation convention. Continuation is implicit for any line ending with a comma, or any conditional statement containing unbalanced parentheses. Continuation between arbitrary words may be indicated by placing an underscore, preceded by at least one space, at the end of the line to be continued.
- 'Rp' does not ignore text beyond column 72.
- Fortran and Ratfor keywords may not be used as identifiers in a Ratfor program. Their use will result in unreasonable behavior.

#### Ratfor Text Substitution statements

'Rp' provides several text substitution facilities to improve the readability and maintainability of Ratfor programs. You can use these facilities to great advantage to hide tedious implementation details and to assist in writing transportable code.

#### Define

The Ratfor define statement bears a vague similarity to the non-standard Fortran parameter declaration, but is much more flexible. In Ratfor, any legal identifier may be defined as almost any string of characters. Thereafter, 'rp' will replace all occurrences of the defined identifier with the definition string. In addition, identifiers may be defined with a formal parameter list. Then, during replacement, actual parameters specified in the invocation are substituted for occurrences of the formal parameters in the replacement text.

Defines find their principle use in helping to clarify the meaning of "magic numbers"<br>appear frequently. For example, that appear frequently. For example,

```
while (getlin (line, -10) \sim = -1)call put1in (line, -11)
```
is syntactically correct, and even does something useful. But what? The use of define to hide the magic numbers not only allows them to be changed easily and uniformly, but also gives the program reader a helpful hint as to what is going on. If we rewrite the example, replacing the numbers by defined identifiers, not only are the numbers easier to change uniformly at some later date, but also, the reader is given a little bit of a hint as to what is intended.

```
define (EOF, -1) 
define (STANDARD INPUT, -10)
define (STANDARDTOUTPUT, -11)
```
while (getlin (line, STANDARD INPUT) ~= EOF) call put1in (line, STANDARD\_OUTPUT)

The last example also shows the syntax for definitions without formal parameters.

Often there are situations in which the replacement text must vary slightly from place to place. For example, let's take the last situation in which the programmer must supply "STANDARD INPUT" and "STANDARD OUTPUT" in calls to the line input and output routines. Since this occurs in a large majority-of cases, it would be more convenient to have procedures named, say "getl" and "putl" that take only one parameter and assume "STANDARD INPUT" or<br>"STANDARD OUTPUT". We could, of course, write two new procedures to fill this need, but that would add more code and more procedure calls. Two define statements will serve the purpose very well:

> define (STANDARD\_INPUT, -10) define (STANDARD\_OUTPUT, -11) define (getl (In), getlin (In, STANDARD\_INPUT) define (putl (ln), putlin (ln, STANDARD\_OUTPUT) while (getl (line)  $\sim$ = EOF) call  $put1$  (line)

In this case, when the string "getl (line)" is replaced, all occurrences of "In'' (the formal parameter) will be replaced by "line" (the actual parameter). This example will give exactly the same results as the first, but with a little less typing when "getl" and "putl" are called often.

The full syntax for a define statement follows:

"

define (<identifier> [(<formal params>)], <replacement>)

When such a **define** statement is encountered, <replacement> is recorded as the value of when such a curring statement is encountered, streplacement is recorded as the value of<br><identifier>, At any later time, if <identifier> is encountered in the text, it is replaced sidentifiers. At any later these in sidentifiers is encountered in the text, it is replaced<br>by the text of <replacement>. If the original **define** contained a formal parameter list, the list of actual parameters following <identifier> is collected, and the actual parameters are substituted for the corresponding formal parameters in <replacement> before the replacement is made.

There is a file of "standard" definitions used by all Subsystem programs called naincl=/swt\_def.r.i". The define statements in this file are automatically inserted before each source file (unless 'rp' is told otherwise by the "-f" command line option). For information on the exact contents of this file, see Appendix D.

There are also a few other facts that are helpful when using define:

 $\langle$ .

- The <replacement> may be any string of characters not containing unbalanced parentheses or unpaired quotes
- <Formal parameters> must be identifiers.
- <Actual parameters> may be any string of characters not containing unbalanced parentheses, unpaired quotes, or commas not surrounded by quotes or parentheses.
- Formal parameter replacement in <replacement> occurs even inside of quoted strings. For example,

```
define (assert (cond), { 
   if (-\text{(cond)})call error ("assertion cond not valid"p)} 
assert (i < j)
```
would generate

{ if  $(-i < j)$ )<br>call error ("assertion  $i < j$  not valid"p)}

During replacement of an identifier defined Without a formal parameter list, an actual parameter list will never be accessed. For example,

> define (ARRAYNAME, table1) ARRAYNAME  $(i, i) = 0$

would generate

table1  $(i, j) = 0$ 

- The number of actual and formal parameters need not match. Excess formal parameters will be replaced by null strings; excess actual parameters will be ignored.
- A define statement affects only those identifiers following it. In the following example, STDIN would not be replaced by -11, unless a define statement for STDIN had occurred previously:

 $1 = getlin$  (buf, STDIN) define (STDIN, -11)

- A define statement applies to all lines following it in the input to 'rp', regardless of subroutine, procedure, and source file boundaries.
- After replacement, the substituted text itself is examined for further defined identifiers. This allows such definition sequences as

define (DELCOMMAND, LETD) define (LETD, 100)

to result in the desired replacement of "100" for "DELCOMMAND". Actual parameters are not reexamined until the entire replacement string is reexamined.

 $\bullet$ 

Identifiers may be redefined without error. The most recent definition supersedes all previous ones. Storage space used by superseded definitions is reclaimed.

Here are a few more examples of how defines can be used:

```
Before Defines Have Been Processed:
define (NO. 0) 
define (VES. 1) 
define (STDIN. -11) 
define (EOF. -2) 
define (RESET (flag). flag = NO) 
define (CHECK FOR ERROR (flag. msg). 
   if (f \mid ag) = YE\overline{S})call error (msg) 
   \lambdadefine (FATAL ERROR MESSAGE. 
   "Fatal error -- run terminated"p)
define (PROCESS_LINE. 
   count = count + 1La.; check_syntax (buf, count, error flag)
    ) 
while (getlin (buf, STDIN) \sim= EOF) {
   RESET (error_flag) 
   PROCESS LINE 
   CHECK FOR ERROR (error_flag. FATAL_ERROR_MESSAGE)
After Defines Have Been Processed:
```

```
while (getlin (buf. -11) -2 -2) {
   error_{1} = 0<br>count = count + 1
   call check_syntax (buf. count. error_flag) if (error_flag == 1)
```
call error ("Fatal error -- run terminated"p)

```
Undefine
```
The Ratfor **undefine** statement allows termination of the range of a **define** statement. The identifier named in the **undefine** statement is removed from the define table if it is present: otherwise, no action is taken. Storage used by the definition is reclaimed. For example, the statements

```
define (xxx, a = 1)<br>xxxxundefine (xxx) xxx
```
would produce the following code:

 $a = 1$ xxx

 $\lambda$ 

#### Include

The Ratfor **include** statement allows you to include arbitrary files in a Ratfor program (much like the COBOL copy verb). The syntax of an **include** statement is as follows:

include "<file name>"

 $\mathcal{L}_{\mathcal{A}}$ 

If the file name is six or fewer characters in length and contains only alphanumeric characters. the quotes may be omitted. For the sake of uniformity, we suggest that the quotes always be used.

When 'rp' encounters an include statement, it begins taking input from the file specified by <file name>. When the end of the included file is encountered, 'rp' resumes reading the preempted file. Files named in **include** statements may themselves contain **include** statements; this nesting may continue to an arbitrary depth (which, by the way. is arbitrarily limited to five) .

For an example of tnclude at work, assume the existence of the following files:

 $\sim$ 

```
f 1 : 
f2:f3: 
f4 : 
      include "f2" 
      i = 1include "f3" 
      include "f4" 
      m = 1j = 1
```
 $k = 1$ 

If "f1" were the original file, the following tax. is what would actually be processed:

 $k = 1$  $m = 1$  $i = 1$ j • 1

#### Ratfor Declarations

There are several declarations available in Ratfor in addition to those usually supported in Fortran. They provide a way of conveniently declaring data structures not available in Fortran, assist in supporting separate compilation, allow declaration of local variables within compound statements, and allow the declaration of internal procedures. Declarations in Ratfor may be intermixed with executable statements.

#### String

The string statement is provided as a shorthand way of creating and naming EOS-terminated<br>strings. The structure and use of an EOS-terminated string is described in the section on The structure and use of an EOS-terminated string is described in the section on Subsystem Conventions. Here it is sufficient to say that such a string is an integer array<br>containing one character per element, right justified and zero filled, and ending with a special value (EOS) designating the "end of string." Since Fortran has no construct, for specifying such a data structure, it must either be declared manually, as a Ratfor string constant. or by the Ratfor string statement.

The string statement is a declaration that creates a named string in an tnteger array using a Fortran data statement. The syntax of the string statement is as follows:

#### string <name> <quoted string>

where <name> is the Ratfor identifier to be used in naming the string and <quoted string> specifies the string's contents. As you might expect, either single or double quotes may be used to de'imit <quoted string>. In either case, only the characters between the quotes become part of the string; the quotes themselves are not included.

String statements are quite often used for setting up constant strings such as file names or key words. For instance,

> string file\_name "//mydir/myfl1e" string change\_command "change" string delete command "delete"

define such character arrays.

#### **Stringtable**

The stringtable statement creates a rather specialized data structure -- a marginally indexed array of variable length strings. This data structure provides the same ease of access as an array, but it can contain entries of varying sizes. A stringtable declaration defines two data items: a marginal index and a table body. The marginal index is an integer array containing indices into the table body. The first element of the marginal index is the number of entries following in the marginal index. Subsequent elements of the marginal index are pointers to the beginning of items in the table body. Since the beginning of the table body is always the beginning of an item, the second entry of the marginal index is always 1.

The syntax of a stringtable declaration is as follows:

# string table <marginal index>, <table body>,  $[ / ]$  <item>  $\{ /$  <item>  $\}$

<Marginal index> and <table body> are identifiers that will be declared as the marginal index and table body. respectively. <Item> is a comma-separated list of single-character constants (with a "c" string format indicator), integers, or EOS-terminated character strings (with <u>no</u><br>string format indicator -- a little inconsistency here). The values contained in an <item> are stored contiguously in <table body> with no separator values (save for an EOS at the end of each EOS-terminated string). An entry is made in the marginal index containing the position of the first word of each <item>.

For example. assume that you have a program in which you wish to obtain one of three integer values based on an input string. You want to allow an arbitrary number of synonyms in the input (like "add". "insert". etc.).

> string\_table cmdpos. cmdtext.  $/$  ADD. / ADD. / CHANGE. *1* CHANGE. *1* DELETE. 1 DELETE. "add" "insert" "change" wiange" =<br>"update" "delete" "remove"

This declaration creates a structure something like the following:

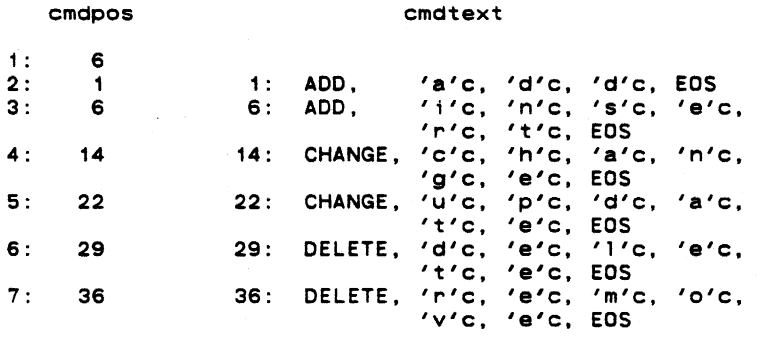

There are several routines in the Subsystem library that can be used to search for strings in one of these structures. You can find details on the use of these procedures in the reference manual/'help' entries for 'strlsr' and 'strbsr'.

#### Linkage

The sole purpose of the linkage declaration is to circumvent problems with transforming Ratfor identifiers to Fortran identifiers when compiling program modules separately. To relax the restriction that externally visible names (subroutine, function, and common block names)<br>must contain no more than six characters, each separately compiled module must begin with an must contain increase declaration containing the names of all external symbols -- subroutine names, function names, and common block names (the identifiers inside the slashes -- not the names, function names, and common block names (the identifiers inside the slashes -- not the<br>variable names). Except for text substitution statements, the **linkage** declaration <u>must</u> be the variable names). Except for text substitution statements, the linkage declaration <u>must</u> be the<br>first statement in each module. The order of names in the statement <u>is significant</u> -- as a<br>general rule, you should **include** module.

Linkage looks very much like a Fortran type declaration:

linkage identifier1. identifier2, identifier3

 $\bar{u}$ 

Each of the identifiers is an external name (i.e. subroutine, function, or common block<br>name). If this statement appears in each source module, <u>with the identifiers in</u> exactly the name). It this statement appears in each source module, <u>with the identifiers in</u> exactly the<br>same order, it is guaranteed that in all cases, each of these identifiers will be transformed into the <u>same</u> unique Fortran identifier. For Subsystem-specific information on the mechanics of separate compilation, you can see the section in the applications notes devoted to this topic.

#### Local

With the local declaration, you can indicate that certain variables are "local" to a particular compound statement (or block) just as in Algol. Local declarations are most often used inside internal procedures (which are described later), but they can appear in any com- pound statement.

The type declarations for local variables must be preceded by a local declaration containing the names of all variables that are to be local to the block:

```
local i, j, a
```
integer i, <sup>j</sup> real a

The local statement must precede the first appearance of a variable inside the block. While this isn't the greatest syntax in the world, it is easy to implement local variables in this fashion.

Scope rules similar to those of most block-structured languages apply to nested compound statements: A local variable is visible to all blocks nested within the block in which it is declared. Declaration of a local variable obscures a variable by the same name declared in an outer block.

There are several cautions you must observe when using local variables. 'Rp' is currently not well versed in the semantics of Fortran declarations and therefore cannot diagnose the incorrect use of local declarations. Misuse can then result in semantic errors in the Fortran output that are often not caught by the Fortran compiler. If the declaration of a variable within a block appears before the variable is named in a local declaration, 'rp' will not detect the error, and an "undeclared variable" error will be generated in the Fortran. External names (i.e. function, subroutine, and common block names) must never be named in a tocal declaration, unless you want to declare a local variable of the same name. Finally, the formal parameters of internal procedures should never appear in a local declaration in the body of the procedure, again, unless you want to declare a local variable of the same name.

Here is an example showing the scopes of variables appearing in a local declaration:

```
### level 0
subroutine test 
integer i, j, k 
\{ ### level 1
   local i, m; integer i, m 
   "<br>
# accessible: level 0 j, k; level 1 i, m<br>
{ ### level 2
      ### level 2
   } 
       local m, k; real m, k 
       # accessible: level 0 j; level 1 i; level 2 m, k}
```
end

 $\bullet$ 

## Ratfor Control Statements

As was said by Kernighan and Plauger in Software Tools, except for the control structures, "Ratfor is Fortran." The additional control structures just serve to give Fortran the capabilities that already exist in Algol, Pascal, and PL/I.

#### Compound Statements

Ratfor allows the specification of a compound statement by surrounding a group of Ratfor statements with braces  $(\sqrt[n]{\cdot})$ , just like begin - end in Algol or Pascal, or do - end in PL/I. A compound statement may appear anywhere a single statement may appear, and is considered to be equivalent to a single statement when used within the scope of a Ratfor control statement.

There is normally no need for a compound statement to appear by itself -- composund statements usually appear in the context of a control structure -- but for completeness, here is an example of a compound statement.

> { # end of line -- set to beginning of next line  $line = line + 1$  $col = 1$  $end_of_ line = YES$

#### If - Else

The Ratfor if statement is much more flexible than its Fortran counterpart. In addition to allowing a compound statement as an alternative, the Ratfor if includes an optional else statement to allow the specification of an alternative statement. Here is the complete syntax of the Ratfor if statement:

> if (<condition>) <statement1> [else <statement2>]

<Condition> is an ordinary Fortran logical expression. If <condition> is true, <statement 1> <Condition> is an ordinary Fortran logical expression. If <condition> is true, <statement1><br>will be executed. If <condition> is false and the **else** alternative is specified, <statement2> will be executed. If <condition> is false and the **else** alternative is specified, <statement2><br>will be executed. Otherwise, if <condition> is false and the **else** alternative has not been specified, no action occurs.

Both <statement1> and <statement2> may be compound statements or may be further if<br>statements. In the case of nested if statements where one or more else alternatives are not specified, each else is paired with the most recently occurring if that has not already been paired with an else.

Although deep nesting of tf statements hinders understanding, one situation often occurs when it is necessary to select one and only one of a set of alternatives based on several con-<br>ditions. This can be nicely represented with a chain of if - else if - else if ... else statements. For example,

> $if (color == RED)$ call process red else if  $\overline{(color == BLINE} \mid color == BRED)$ call process blue green else if  $(color = rYELLOW)$ call process\_yellow else call color\_error

could be used to select a routine for processing based on color.

#### While

The Ratfor while statement allows the repetition of a statement (or compound statement) as long as a specified condition is met. The Ratfor while loop is a "test at the top" loop exactly like the Pascal while and the PL/I do while. The while statement has the following syntax:

> while (<condition>) <statement>

If <condition> is false. control passes beyond the loop to the next statement in the program; if <condition> is true, <statement> 1s executed and <condition> is retested. As should be expected, if <condition> is false when the **while** is first entered, <statement> will be executed <u>zero</u> times.

The while statement is very handy for controlling such things as skipping blanks in strings:

> while  $(\textsf{str}(\textsf{i}) == \textsf{BLANK})$  $i = i + 1$

And of course, <statement> may also be a compound statement:

```
while (getlin (buf, STDIN) \sim= EOF) {
   call process (buf) 
   call output (buf) 
   }
```
Rolph and the contract of the contract of the contract of the contract of the contract of  $\mathbb{R}^n$ 

The Ratfor repeat loop allows repetitive execution of a statement until a specified condi.ion is met. But, unlike the while loop, the test is made at the bottom of the loop, so that the controlled statement will be executed at least once. The repeat loop has syntax as follows:

```
repeat 
   <statement> 
   [uniti] (< condition>)]
```
When the repeat statement is encountered, <statement> is executed. If <condition> is found to be false, <statement> is reexecuted and the <condition> is retested. Otherwise control passes to the statement following the repeat loop. If the until portion of the loop is omitted, the loop is considered an "infinite repeat" and must be terminated within <statement> (usually with a **break** or **return** statement). Pascal users should note that the scope of the Ratfor repeat is only a single <statement> (which of course may be compound).

Repeat loops, as opposed to while loops, are used when the controlled statement must be evaluated at least once, For example,

> repeat call get\_next\_token (token)  $until (token = BLANK TOKEN)$

The "infinite repeat" is often useful when a loop must be terminated "1n the middle:"

```
repeat { 
   call get_next_input (inp) 
   call check_syntax (inp, error_flag)
   if (error_flag == NO)
      return 
   call syntax_error (inp) # go back and get another
   }
```
#### Do

Ratfor provides access to the Fortran do statement. The Ratfor do statement is identical to the Fortran do except that it does not use a statement label to delimit its scope, The Ratfor do statement has the following syntax:

```
do <limits> 
   <statement>
```
 $\le$ Limits> is the normal Fortran notation for the limits of a **do**, such as "i = 1, 10" or "j = 5, 20, 2", The same restrictions apply to <limits> as apply to the limits in the Fortran do. <Statement> is any Ratfor statement (which may be compound).

The Ratfor do statement is just like the standard Fortran one-trip do loop -- < statement> will be executed at least once, regardless of the limits. Also, the value of the do control variable is not defined on exit from the loop.

The do loop can be used for array initialization and other such things that can never require "zero trips", since it produces slightly more efficient object code than the for statement (which we will get to next).

do i = 1, 10<br>array (i) = 0

One slight irregularity in the Ratfor syntax occurs when <statement> appears on the same<br>line as the do. Since 'rp' knows very little about Fortran, it assumes that the <limits>

continue until a statement delimiter. This means that the <limits> must be followed by a semicolon if <statement> is to begin on the same line. This often occurs when a compound statement is to be used:

```
do i = 1, 10; {
   array_1 (i) = 0array_2 (i) = 0<br>}
```
FOr-

The Ratfor for statement is an all-purpose looping construct that takes the best features of both the while and do statements, while allowing more flexibility. The syntax of the for statement is as follows:

> for (<initialize>; <condition>; <reinitialize>) <statement>

When the for is executed, the statement represented by <initialize> is executed. Then, if <condition> is true, <statement> is executed, followed by the statement represented by <reinitialize>. Then. <condition> is retested. etc. Any or all of <initialize>. <condition>. or <reinitialize> may be omitted; the semicolons, however, must remain. If <initialize> or <reinitialize> is omitted, no action is performed in their place. If <condition> is omitted. an "infinite loop" is assumed. (Both <initial ize> or <reinitial ize> may be compound statements).

As you can see, the for loop with <initialize> and <reinitialize> omitted is identical to the while loop. With the addition of <initialize> and <reinitialize>, a zero-trip do loop can be constructed. For instance.

> for  $(i = 1; i \le 10; i += 1)$  {  $array_1 (i) = 0$  $array_2^2$  (i) = 0 }

is identical to the last do example, but given a certain combination of limits, the for loop would execute <statement> zero times while the do loop would execute it once.

The for loop can do many things not possible with a do loop, since the for loop is not constrained to the ascending incrementation of an index. As an example. assume a list structure in which "list" contains the index of the first item in a list. and the first position in each list item contains the index of the rinst rem in a rist, and the rinst position in examine the list:

> for (ptr = list; ptr  $\sim$ = NULL; ptr = array (ptr)){ [ examine the item beginning at array  ${\text{(ptr + 1)}}$  ] }

#### **Break**

The break statement allows the early termination of a loop. The statement

break [<level>]

will cause the immediate termination of <level> loops, where <level>, if specified, is an integer in the range 1 to the depth of loop nesting at the point the **break** statement appears. Where <level> is omitted, only the innermost loop surrounding the break is terminated.

In the following example, the **break** statement will cause the termination of the inner for loop if a blank is encountered in 'str':

while (getlin (str, STDIN)  $\sim$ = EOF) { for  $(i = 1; str (i) \approx EOS; i +-1)$  $if (str (i) == BLANK)$ break str  $(i)$  = EOS # output just the first word call putlin (str. STDOUT) call putch (NEWLINE. STDOUT) }

Replacing the **break** statement with "break 1" would have exactly the same effect. However,<br>replacing it with "break 2" would cause termination of both the inner **for** and outer **while** loops. Unless this fragment is nested inside other loops, a value greater than 2 would be an error.

(.

Next

The next statement is very similar to the break statement, except that a statement of the form

next [<level>]

causes termination of <level> - 1 nested loops (zero when <level> is omitted). Execution then resumes with the <u>next</u> iteration of the innermost active loop. <Level>, if specified, is again resumes with the <u>next</u> iteration of the innermost active loop. <Level>, if specified, is again<br>an integer in the range 1 to the depth of loop nesting that specifies which loop (from inside out) is to begin its next iteration.

In this example, the next statement will cause the processing to be skipped when an array element with the value "UNUSED" is encountered.

```
for (i = 1; i < = 10; i < = 1)for (j = 1; j \leq 10; j \neq 1) {<br>if (array (i, j) == UNUSED)
            next 
         # process array (i, j)\lambda
```
When an array element with the value "UNUSED" is encountered, execution of the next statement causes the  $\le$ reinitialize> portion of the innermost for statement, "j += 1", to be executed before the next iteration of the inner loop begins. You should note that when used with a for statement, next always skips to the <reinitialize> part of the appropriate for loop.

If the statement "next 2" had been used in place of "next", the inner for loop would have been terminated, and the "i += 1" of the outer for loop would have been executed in prepara-<br>tion for its next iteration.

#### Return

The Ratfor return statement normally behaves exactly like the Fortran return statement in all but one case. In this case, Ratfor allows a parenthesized expression to follow the keyword return inside a function subprogram. The value of this expression is then assigned to the function name as the value of the function before the return is executed. This is just another shorthand and does not provide any additional functionality.

Normally in a Fortran function subprogram, you place an assignment statement that assigns a value to the function name before the return statement, like this:

```
integer function calc (x, y, z)calc = x + y - zreturn<br>...
```
If you 11ke, Ratfor allows you to express the same actions with one line less code:

```
integer function calc (x, y, z) 
return (x + y - z)\sim 100
```
This segment performs exactly the same function as the preceding segment.

#### select

The Ratfor select statement allows the selection of a statement from several alternatives, based either on the value of an integer variable or on the outcome of several logical conditions. A select statement of the form

 $\mathbf{I}$ 

```
select 
   when (<expression list 1>)
      <statement 1> 
   when (<expression list 2>)
      <statement 2> 
   when (<expression list n>)
      <statement n> 
[ifany]
   <statement n+1>] 
[else 
   <statement n+2>]
```
(where <expression list> is a comma-separated list of logical expressions) performs almost the same function as a chain of if - else if . . . else statements. Each <logical expression> is evaluated in turn, and when the first true expression is encountered, the corresponding statement is executed. If any when alternative is selected, the statement in the **ifany** part is executed. If none of the when alternatives are selected, the statement in the else part is executed.

Although its function is very similar to an if - else chain, a select statement has two distinct advantages. First, it allows the "ifany" alternative -- a way to implement a rather frequently encountered control structure without repeated code or procedure calls. Second. it places all the logical expressions in the same basic optimization block. so that even a dumb Fortran compiler can optimize register loads and stores.

For example. assume that we want to check to see if the variable 'color' contains a valid color. namely 'RED', 'YELLOW'. 'BLUE', or 'GREEN'. If it does, we want to execute one of the three subroutines 'process\_red'. 'process\_yellow'. or 'process\_blue\_green' and set the flag 'color valid' to YES. Otherwise. we want to set the 'color valid' to NO. A select statement performs this trick nicely, with no repeated code:

```
select 
   when (color == RED)call process red 
   when (color = \overline{Y}ELLOW)
     call process_yellow
   when (color == \overline{B}LUE, color == \overline{G}REEN)call process blue green
ifany 
   color_valid = YES 
else 
   color\_valid = NO
```
The second variant of the select statement allows the selection of a statement based on the value of an integer (or character) expression. It has almost exactly the same syntax as the logical variant:

```
select (<integer expression>)
   when (<expression list 1>)
      <statement 1> 
   when (<expression list 2>)
      <statement 2> 
   when (<expression list n>)
      <statement n> 
[ ifany 
   <statement n+1>] 
[else 
   <statement n+2>]
```
Using this variant, a statement is selected when one of its corresponding integer expressions has the same value as the <integer expression> following the 'select'. The **ifany and else** clauses behave as they do in the logical variant. The most visible difference. though, is that the order of evaluation of the integer expressions is not specified. If two values in two expression lists are 1dentical. it is difficult to say which of the statements will be executed; it can only be said that one and only one will be executed.

The integer variant offers one further advantage. If elements in the expression lists are integer or single-character constants, 'rp' will generate Fortran computed goto statements, rather than Fortran if statements. where possible. This code is usually considerably faster and more compact than the code generated by if statements.

The example given for the logical variant of select would really be much more easily done with the integer variant:

```
select (cOlor) 
   when (RED) 
      call process_red 
   when (YELLOW) 
     call process yellow
   when (BLUE, GREEN) 
     call process blue green
ifany 
color_valid = YES<br>else
   color\_valid = NO
```
As a final example of **select**, the following program fragment selects an insert, update, delete, or print routine based on the input codes "i", "u", "d" or "p":

 $\frac{1}{2}$ 

 $\mathcal{C}$ 

```
while (\text{detlin} (\text{buf}, \text{SIDIN}) \sim = \text{EDF})select (buf (1))when ('i'c,'I'c) # insert record
          call insert record 
       when ('u'c, 'U<sup>T</sup>c) { # update record
          call delete record 
          call insert record
       when ('d'c, 'D'c) # delete record
         call delete_record<br>en ('p'c, 'P'c) = # print record
       when ('p/c, 'P<sup>7</sup>c) \vdotsifany 
       call print_record
   else 
       call command_error 
                                 # always print after command 
                                 # illegal input
```
This example shows the use of both a compound statement within an alternative (the "update"<br>action deletes the target record and then inserts a new version), and a null statement consisting of a single semicolon.

#### ProcedUre

Procedures are a convenient and useful structuring mechanism for programs, but in Fortran there often are reasons for restricting the unbridled use of procedures. Among these reasons are (1) the run-time expense of procedure calls, and argument and common block addressing; (2) external name space congestion; and (3) difficulty in detecting errors in parameter and common-block correspondence. Ratfor attempts to address these problems by allowing declarations of procedures within Fortran subprograms that are inexpensive to call (an assignment and two gotos), are not externally visible, and allow access to global variables. In addition, when correctly declared, Ratfor internal procedures can call each other recursively without requiring recursive procedures in the host Fortran.

Currently, Ratfor internal procedures do not provide the same level of functionality as Fortran subroutines and functions: internal procedure parameters must be scalars and are passed by value, internal procedures cannot be used as functions (they cannot return values), and no automatic storage is available with recursive integer procedures. But even with these restrictions, internal procedures can significantly improve the readability and modularity of Ratfor code.

Internal procedures are declared with the Ratfor procedure statement. Internal procedures may be declared anywhere in a program, but a declaration must appear before any of its calls. Here is an example of a non-recursive procedure declaration:

> # putchar --- put a character in the output string procedure putchar (ch) {

> > character ch

```
str (i) = chi + 1}
```
This procedure has one parameter, "ch", which must appear in a type declaration inside the procedure.

 $\bullet$ 

Internal procedures always exit by falling through the end of the compound statement. A return statement in an internal procedure will return from the Fortran subprogram in which the internal procedure is declared.

After the above declaration, "putchar" can be subsequently called in one of two ways:

```
putchar ('='c)-or-
call putchar ('='c)
```
The second form is preferable, so that a procedure can be converted to a subroutine, and viceversa. The number of parameters in the call must always match the number of parameters in the declaration. If parameter list is omitted in the declaration, then it also must be omitted in its calls.

If "putchar" were recursive, the declaration would be

procedure putchar (ch) recursive 128

The value "128" is an integer constant that is the maximum number of recursive calls to "putchar" outstanding at anyone time.

Since internal procedures may be mutually recursive, and since they must be declared textually before they are used, procedures may be declared "forward" by separating the procedure declaration from its body. Here is "putchar" declared using a "forward" declaration:

procedure putchar (Ch) forward

 $\ldots$ 

# putchar --- put a character in the output string procedure putchar {

character ch

str  $(i) = ch$  $i + = 1$ }

As you can see, the parameters must appear in the "forward" declaration; they may appear in the body declaration, but are ignored. For maximum efficiency, all internal procedures should be presented in a "forward" declaration. The procedure bodies should then be declared after the final return or stop statement in the body of the Fortran subprogram, but before the terminating **end** statement (then the program never has to jump around the procedure body).

In general, **a procedure** declaration contains five parts: the word "procedure", the procedure name, an optional list of formal parameters, an optional "recursive <integer>" part, and either a compound statement or the word "forward". An internal procedure call consists of three parts: optionally the word "call", the procedure name, and an optional parameter list.

#### Ratfor Language Reference

This section contains a summary of the Ratfor syntax and source program format. In addition to serving as a reference for Ratfor, it can also be used by someone who is familiar with Fortran and wants to quickly gain a reading knowledge of Ratfor.

#### Differences Between Ratfor and Fortran

#### Source Program Format

- 'Rp' is sensitive to letter case. Keywords must appear in lower cas',. Case is significant in identifiers.
- 'Rp' is blank sensitive in that words (sequences of letters, digits, dollar signs, and underscores) must be separated by special characters or blanks.
- 'Rp' is not sensitive to card columns. Statements may begin at any position on a 1 ine.
- 'Rp' allows multiple statements per line by separating the statements with semicolons.
- A Ratfor statement may be labeled by placing the numeric label in front of the statement. The label must be separated from the statement by at least one space.
- 'Rp' will expect a continuation line if it encounters a line ending with a trailing comma, a condition with unbalanced parentheses, a missing statement following a control statement, or a line ending with a trailing underscore.
- Any line may contain a comment. Comments begin with a sharp sign ("#") and continue until the end of the line.

#### Identifiers

Ratfor identifiers consist of letters, digits, underscores, dollar signs, and may be up to 100 characters long. An identifier must begin with a letter. Underscores may be included for readability, but are completely ignored. An identifier may not be the same as a Fortran or Ratfor keyword. 'Rp' transforms all long Ratfor identifiers into unique Fortran identifiers.

# Integer Constants

'Rp' allows integer constants of the form "<br/>base>r<number>" where <br/>base> is an integer between 2 and 16. The letters "a" - "f" a~e used fo~ digits in bases greater than 10.

#### Strtng Constants

String constants in Ratfor consist of a string body and a string format indicator. The<br>in body is a group of strings, bounded by quotes, and possibly separated by blanks. The string body is a group of strings, bounded by quotes, and possibly separated by blanks. string format indicator designates the data representation to be used for the characters in the string body. It has one of the following values:

- omitted Fortran-Hollerith string. A standard Fortran Hollerith constant is generated. Characters are left-justified, packed in words (two characters per word on the Prime), and unused positions on the right are filled with blanks.
- c Single character constant. A single character constant is generated. The character is right-justified and zero-filled on the left in a word. Only one character is allowed in the body of the constant. This is the preferred format for all single characters in the Software Tools Subsystem.
- p Packed (Hollerith) period-terminated string. generation of a Fortran Hollerith constant. All periods in the string body are preceded by an escape character  $("e")$ . The 'p' format indicator causes the
- v PL/I character varying string. Fortran declarations are generated to create a PL/I character varying string. "V" format string constants may only be used in executable statements.

s EOS-terminated unpaCked string. Fortran declarations are generated to construct an array in which each element contains one character of the string body, rightjustified and zero-filled (each character is in the same format as is generated by the "c" format indicator). Following the characters is a word containing the value EOS. EOS-terminated strings are the preferred format for multi-character strings in the Subsystem. "5" format string constants may only be used in executable statements.

## Logtcal and Relational Operators

Ratfor allows the use of graphic characters to represent logical and relational operators instead of the Fortran ".EO." and such. These characters will be replaced by their Fortran equivalents during preprocessing. The following table shows the equivalent syntaxes:<br>:<br>Patfor Fortran Eunction

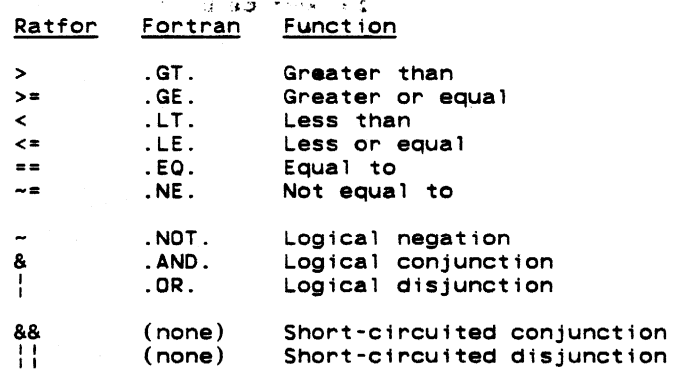

Note that the digraphs shown in the table must appear in the Ratfor program with no imbedded spaces. The short-Circuited operators may appear only in the <condition> part of Ratfor control statements.

## Assignment Operators

Assignment operators provide a shorthand for the common Fortran idiom "<v> = <v> <op><br><expr>". Assignment operators may appear anywhere a Fortran assignment statement may appear. The following assignment operators are available in Ratfor:

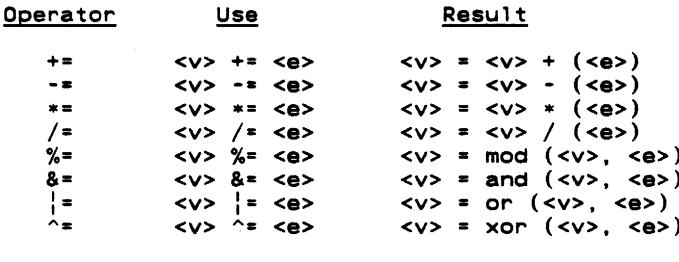

### Escape Statements

Escape statements can be used to output Fortran statements that will not be touched by<br>the Ratfor preprocessor. The escape statement has three possible forms. In the first form listed below, the first non-blank character of the Fortran statement is output in column seven. In the second form, the first non-blank character of the Fortran statement is output in column seven, but column six contains a "\$" to continue a previous Fortran statement to that stream. In the third form, the Fortran statement is output starting in column one, so that the user has full control of the placement of items on the line. The following is a summary of this description:

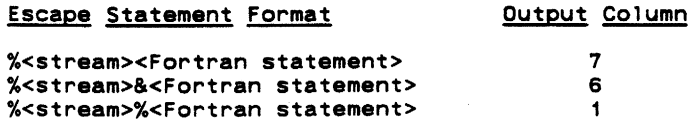

·Stream" can take on the following values:

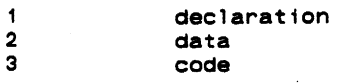

 $\bar{J}$ 

If no stream value is given, it is assumed to be the code stream. Escaped statements have to come between a function or subroutine statement and the corresponding end statement.

#### Incompatibilities

Even with the great similarities between Fortran and Ratfor, an arbitrary Fortran program is not necessarily a correct Ratfor program. Several areas of incompatibilities exist:

- Blanks are significant -- at least one space or special character must separate adjacent keywords and identifiers.
- The Ratfor do statement does not contain a statement number following the "do". Its range always extends over the next statement.
- Two word Fortran key phrases such as double precision models in pesented as a single Ratfor identifier  $(e.g.$  "doubleprecision" or "double procision").
- Fortran statement functions must be preceded by the Ratfor keyword **stmtfunc.** To assure that they will appear in the correct order in the Fortran, they should immediately precede the end statement of the program unit.
- Hollerith literals (i.e. 5HABCDE) are not allowed anywhere in a Ratfor program. Instead, 'rp' expects all Hollerith literals to be enclosed in single or double quotes (i.e. "ABCOE" or 'ABCOE').
- 'Rp' does not allow Fortran comments. Ratfor comments must be introduced by a sharp sign (" $H$ ").
- 'Rp' does not accept the Fortran continuation convention. Continuation is implicit for any line ending with a comma, or any conditional statement containing unbalanced parentheses. Continuation between arbitrary words may be indicated by placing an underscore, preceded by at least one space, at the end of the line to be continued.
- 'Rp' does not ignore text beyond column 72.
- Fortran and Ratfor keywords may not be used as identifiers in a Ratfor program. Their use will result in unreasonable behavior.

#### Ratfor Text Substitution Statements

#### define (<identifier> [(<formal params>)]. <replacement text>)

When a define statement is encountered in a source program, <replacement text> is recorded as the replacement for <identifier>. If <identifier> is encountered later in the program, it will be ~eplaced by <replacement text>. If <formal params> was present in the definition of <identifier>, and the subsequent occurrence of <identifier> is followed by a parenthesized, comma-separated list of strings. occurrences of the formal parameters in <replacement text> will be replaced by the corresponding strings in the actual parameter list.

<Identifier> must be an alphabetic Ratfor identifier, while <replacement text> may contain any characters except unmatched quotes or parentheses. <Formal params> must be a comma-separated list of identifiers; corresponding actual parameters may contain any characters except unmatched quotes, unbalanced parentheses, or unnested commas. During replacement, <replacement text> is also examined for occurrences of defined identifiers. Formal parameter replacement occurs on identifiers in <replacement text>, even if the identifiers are surrounded by quotes or parentheses. Redefinition of an <identifier> causes the new <replacement text> to replace the old.

#### undefine (<identifier>)

The undefine statement removes the definition of <identifier> from the list of defined identifiers. Subsequent occurrences of <identifier> in the, program will not be replaced unless <identifier> appears in a subsequent deftne statement.

#### include '<path name>'

 $\mathcal{A}$ 

An Include statement instructs 'rp' to begin taking input from the file specified by <path name>. When the end of the file is reached, 'rp' resumes taking input from the file containing the tnclude statement. The path name may be surrounded by either single or double quotes. The file specified by <path name> may contain further include statements, up to a maximum depth of 5.

#### Ratfor Declarations

#### linkage  $\leq$ identifier>  $\{ , \leq$ identifier>  $\}$

The linkage declaration is used to guarantee that long external names are transformed into the same unique Fortran name. Names are transformed as they are presented in the li**nkage**<br>declaration. The same linkage statement should appear as the first statement of each separately compiled source module, and should contain the names of all subroutines, functions, and common blocks in the program.

## local <identifier> { , <identifier> }

. The local declaration allows the declaration of variables with names local to the scope of a compound stutement (block). The plocal declaration should appear inside a compound statement and must precede all occurrences of the identifiers to be declared local to the block. All identifiers appearing in a local declaration must subsequently appear in a type declaration in the same compound statement.

#### string <name> <quoted string>

The string statement generates declarations to produce an EOS-terminated string in the integer array <name>. <Quoted string> must be surrounded by either single or double quotes.

#### stringtable <index>, <br/> <br/> <br/> <br/> <item> { / <item }

The stringtable declaration creates a marginally indexed array of integers and character strings. <Index> and <body> are variables to be declared as the index and body arrays respectively. <Body> is a one-dimensional array 1n which the values generated by the <item>s are stored consecutively. The first element of <index> contains the number of remaining elements in <index>; subsequent elements each contain the index in <br/>body> of the first position of the corresponding <item>.

<Item>s are comma-separated lists of integers, single-character constants, and strings (with no string format indicators). Integers and EOS-terminated strings are generated and stored consecutively in <body>. The first position of each <item> in <body> is stored in the corresponding entry of <index>.

#### Ratfor Control Statements

#### break [< i ntager> ]

The break statement allows the user to terminate the execution of a for, while, or repeat loop and resume control at the first statement following the loop. The <integer> specifies the number of loops to terminate; if absent, 1 is assumed (only the innermost loop is terminated). If the integer is N, then the N innermost loops currently active are terminated.

#### do <limits>; <statement>

The do statement provides a means of accessing the local Fortran do-statement. <Limits> includes whatever parameters are necessary to satisfy Fortran, minus the statement number of the last statement to be performed, which is generated by Ratfor. The semicolon must not be used if the statement to be iterated does not appear on the same line as the do.

#### for '(' <init>: <condition>: <reinit> ')' <statement>

The for statement is a very general looping construct. <init> is a statement to be executed before loop entry; it is frequently used to initialize a counter. < Condition> is a condition to be satisfied for every iteration: the condition is tested at the top of the loop. <Condition> becoming false is the most often used method of terminating the loop. <Reinit> is a statement to be executed at the bottom of the loop, just before a jump is made to the top to test the <condition>. <Reinit> is usually used to increment or decrement a counter. <Statement> may be any legal Ratfor statement.

#### if *'('* <condttion> *')'* <statement> [else <statement>]

If is a generalization of the Fortran logical-if statement. If the condition is true, the first <statement> is executed. If the optional else clause is missing, control is then passed to the statement following the if; otherwise, the <statement> following the else is executed before passing control.
### next [<integer>]

The next statement complements the **break** statement. It is used to force the next iteration of a for, repeat or while loop to occur. The parameter <integer> specifies the number of levels of nested loops to jump out; if omitted, the innermost loop is continued; otherwise, for  $\times$ integer> = 2, the next-to-innermost loop is continued, etc.

```
procedUr-e <procid> [ '(' <id> {, <id> } ')' ] 
      [recursive <integer>]
      i forward i < compound statement> i
```
[call] <procid> [ '(' <expr> {, <expr> } ')' ]

The procedure declaration allows the declaration of internal Ratfor procedures. <Procid> is the name of the internal procedure. Formal procents (scalar, pass-by-value) are declared following the <procid>. Formal parameters must appear in a type declaration in the body of the procedure. If the procedure is to be called recursively, the recursive (<integer> clause must be included;  $\leq$  integer> is the maxim...m number of recursive calls in process at any given time. Following the heading, either a compound statement or the word forward must appear. If the forward option is used, a procedure declaration containing <compound statement> must follow at some point in the program unit. Formal parameters specified on the second declaration may be present, but are ignored.

A <procid> must be defined before it is referenced by a call. The call can appear exactly as a Fortran call, or the word call can be omitted. Actual parameters must correspond in number to formal parameters. If the formal parameters list is omitted in the declaration, no actual parameter list may be present.

repeat <statement> [until '(' <condition> ')']

The repeat statement is used to generate a loop with the iteration test at the bottom. The <statement> is performed, then the <condition> checked; if false, the <statement> is repeated. If true, control passes to the statement following the until. If the until is omitted, the loop is repeated indefinitely, and must be terminated with a stop, break, or gato.

### return *[/('* <expression> *1)1]*

The return statement behaves exactly like its Fortran counterpart, except that if the optional parenthesized expression is included inside a function subprogram, the value of <expression> will be assigned to the function name as the function value before the return is executed.

#### select

{when *'('* <condition> {, <condition>} *')'* <statement> } [ifany <statement>] [else <statement>]

select '(' <integer expr> ')' {when *'('* <tnteger- expr-> {, <integer- expr->} *')'* <statement> [ifany <statement>] [else <statement>]

Select is a generalization of the if statement. In its first alternative, the when seriest is a generalization of the in statement. In this time arternative, the when true is executed. If any <condition> is found true, the <statement> associated with ifany is executed; if none are found true, the <statement> associated with else is executed.

Similarly, in the second alternative, the <integer expr> associated with select is evaluated. The result is then compared to the <integer expr>s associated with the when parts in an unspeCified order. When an equal comparison is made, the <statement> following the corresponding when is executed. If an equal comparison is made, the <statement> following tfany is executed; if no equal comparison is made, the <statement> following else is executed.

### while '(' <condition> ')' <statement>

The While statement is the basic test-at-the-top loop. The <condition> is evaluated; if true, the <statement> is executed and the loop is repeated, otherwise control passes to the statement following the loop.

 $\frac{1}{1}$ 

# Ratfor Programming Under the Subsystem

This chapter describes the use of Ratfor in the programming environment provided by the Software Tools Subsystem. In addition to demonstrating the use of the Ratfor preprocessor, Fortran compiler, and linking loader, the programming conventions necessary for the use of the Subsystem support subprograms are described.

In this chapter, a number of programming conventions are presented. Since very few of the conventions can be enforced by the Subsystem, adherence to these conventions must be left up to the programmer. Many conventions, such as those dealing with indentation and comment placement, are shown because they assist in producing readable, maintainable programs. Violation of these conventions, while not critical, may result in unmaintainable programs and extended debugging times. Other conventions, such as those dealing with character string<br>representations and input/output, are crucial to the proper operation of the Subsystem and its<br>support subprograms. <u>Violation of the</u>

### Requirements for Ratfor Programs

The Software Tools Subsystem is not an operating system. Rather, it is a collection of cooperating user programs. To run successfully under the Subsystem, a program  $\frac{must}{\text{model}}$  cooperate with it. Several things are required of Subsystem programs: Several things are required of Subsystem programs:

- The program must terminate with a stop statement, or a call to the routine "error". The The program must terminate with a **stop** statement, or a call to the routine "error". The<br>program <u>must not</u> "call exit" or invoke any of the Primos error reporting subroutines with<br>the "immediate return" key. A program's the Subsystem command interpreter to be terminated, leaving the user face-to-face with Primos.
- The program should not have initialized common blocks (i.e. block data). Initialize the common areas with executable statements. (To link a program that must have initialized common, see appendix b.)
- Local variables in a subprogram are placed on the stack unless they appear in a data or save declaration. The value of variables not appearing in one of these declarations is not defined on entry to a subprogram.

Several conventions apply to the file containing the Ratfor source statements:

- The file name should end with the suffix ".r".
- Any number of program units (main program, functions, and subroutines) may be included in the file, but the main program must be first.
- variables and functions must be declared in type statements (the Primos Fortran compiler enforces this restriction, except in the case of function names).
- Each program unit must end with an end statement.

 $\sim$ 

Since defines apply globally to all subsequent program units, a main program and all of its associated subprograms can be contained in the same f11e.. Only one copy of definitions need be included at the beginning of the source file.

### Running Ratfor Programs Under the Subsystem

Three steps are required to obtain an executable program from Ratfor source statements. The first step, preprocessing, produces ANSI Fortran statements from the Ratfor source<br>statements. The second step, compilation, results in a relocatable binary module, which lacks The second step, compilation, results in a relocatable binary module, which lacks all of the Primos, Fortran and Subsystem subroutines. The last step, linking, produces an executable object program by linking the relocatable binary module with the Primos, Fortran and Subsystem support routines necessary for its execution. The object program produced during linking may then be executed.

### Preprocess i ng

In the preprocessing step, the Ratfor preprocessor, 'rp,' is used to translate Ratfor source statements into semantically equivalent ANSI Fortran statements acceptable to the Primos Fortran compiler. The Ratfor preprocessor is invoked with a command line of the following syntax:

 $\sim$ 

# rp [-0 <output file>] <input file> [<rp options>]

If you do not want a conventionally named output file, you may specify the option "-0 <output file>", where <output file> is the name you want given to the Fortran output. If you do not include a "-0 <output file>" option, 'rp' will name the output file by appending ".f" to the name of the first <input file>. If the name of the first <input file> ends in ".r", the ".r" will be replaced by the ".f".

Next comes a list of the files containing Ratfor source statements to be preprocessed. 'Rp' reads the files in the order specified on the command line and treats the contents as if they were together in one big file. This means that **defines** in each input file apply to all subsequent input files.

Finally, there are preprocessor options which may be specified to change the output in some way or affect pix *n*  $.50$  : peration. For a complete list of Invailable options and a more detailed description of the command line syntax, see Appendix  $\ddot{F}$ .

In spite of all this complicated stuff, the 'rp' preprocessor is quite easy to use if you follow the recommended naming conventions for files. For instance, if you have a Ratfor program in a file called "prog.r", you can have it preprocessed by just typing

rp prog.r

This command will cause the program contained in "prog.r" to be preprocessed, and the Fortran<br>output to be produced on the file "prog.f" (which is exactly what the Fortran compiler expects).

Here are some more examples to show other ways in which 'rp' can be called:

# preprocess the files "p1.r", "p2.r", and "p3.r" and produce Fortran output on "pi.f"

rp pi.r p2.r p3.r

# preprocess the files "p1.r", "p2.r", and "p3.r" and produce Fortran output on "ftn out"

rp pi.r p2.r p3.r -0 ftn\_out

# preprocess the file "pi.r", produce the Fortran

- on "ftn out" and include code to produce
- subprogram level trace

rp -t pi.r -0 ftn\_out

#### Compilina

After turning your Ratfor source code into Fortran with the preprocessor, the next step is to compile the Fortran code. Since the Subsystem uses the Primos Fortran compiler, the 'fc' command just produces a sequence of Primos commands to cause the compilation. The following command will call the Fortran compiler for a compilation:

fc [<options>] <input> [-b [<br/>binary>]] [-1 [<listing>]]

The Fortran source code must be in the file <input>. The relocatable binary output will be placed in the file <binary>, unless "-b <blinary>" is omitted. Then, following Subsystem con-<br>ventions. the binary file name is constructed by appending the input file name with ".b"; if the binary file name is constructed by appending the input file name with ".b"; if the input file ends with ".f", the "f" will be replaced by the "b". Normally no listing is produced; however, if one is requested, it will appear on the file <listing>, or if the listing file name is omitted, the name will be constructed by appending the ".1" to the input file name; again, if the input file name ends in ".f", the "f" will be replaced with the "1".

<Options> is a series of single letter options that specify how the compiler is to generate the object code. Since there are too many options to completely describe here, we will only mention a few of the more important ones. For those who wish to make full use of generate the object code. Since there are too many options to completely describe here, we<br>will only mention a few of the more important ones. For those who wish to make full use of<br>the Fortran compiler, or for those just

Here are brief descriptions of the options of interest:

- -v Generate pseudo-assembly code describing the object code produced.
- -i Unless otherwise specified, conSider all integers to be "long" (32-bit) rather than "short" (i6-bit). (This is useful for programs ported from machines with

longer word lengths.)

-t Insert code to produce a statement-level trace during execution.

Of course, more than one of these options may be specified.

Again, even though all of this looks very complicated, it is really very simple, if you have used the Subsystem file naming conventions. If you have your Fortran code in a file named "prog.f" (remember where Ratfor put its output), you may compile it, using the default options, by just entering

fc prog.f

The command will call the Fortran compiler to produce binary output in the file "prog.b". Just for completeness, here are some other examples of 'fc' commands:

# Compile "pi.f" to produce the binary "pi.b" and a listing on "pi.l"

fc  $p1.f-1$ 

# Compile "pl.f" to produce the binary "bin" and the listing on "list"

 $fc$   $p1.f$   $-b$   $bin -1$   $list$ 

# Compile "p3.f", produce a pseudo-assembly code listing and default to 32-bit integers

fc -v -i p3.f -1

One problem you may encounter when using 'fc' is that the Primos Fortran compiler pays no attention to i/o redirection when it is writing error messages to the terminal. This is a problem common to all Primos commands called from the Subsystem. If you want to record the terminal output of the Fortran compiler, you must use the Primos command output facility. This facility is accessed through the Subsystem 'como' command; for details, see the Software Tools Subsystem Reference Manual or use the 'help' command.

### Linking

 $\mathbf{I}$ 

The last step in preparing the program for execution is linking. The linking step fixes the memory locations of the Subsystem common areas; assigns the binary module for each subprogram to an absolute memory location; and links in the required Subsystem support routines, Fortran run-time routines, and Primos system calls. The memory image file produced by this step may then be executed. It should be noted here that programs linked under the Subsystem can run only under the Subsystem; they may not run without it.

The 'ld' command is used to invoke the Primos loader to to do the linking. Its syntax is as follows:

> $ld$  [-u] <br/> <br/> <br/> <br/> (ile> ... [-1 <library file>] ...  $[-t -m]$   $[-o$  <output  $file$ )

> > $\mathcal{L}$

This is not the entire syntax accepted by 'ld,' but a complete discussion requires detailed knowledge of the Primos loaders. For more information, see the Subsystem reference manual.

The "-u" option causes the loader to print a list of undefined subprograms. Any number of binary files to be included may be listed. The only restriction is that the main program<br><u>must</u> be the first binary subprogram encountered -- it must be the first program unit in a<br>binary file, and that binary file must Inc. Any number of libraries (residing in "=lib=") may then be specified with the "-1" option. The "-t -m" options cause a load map to be produced on a file with the name as the output file (or first <binary file>, if an output file is not specified) with ".m" appended. If the file name ends with n.b", the ".b" is replaced by the ".m". The "-0" option specifies the name of the output file. If the "-0· option is omitted, the output file will have the same name as the first <br/>shary file>, with ".o" appended. If the name of the first <br/>shary same name as the first <br/>shary file>, with ".o" appended. If the name of the first <br/>shary file> ends in ".b", the ".b" will be replaced by the ".o".

Even though linking is a mysterious process, it need not be traumatic. Most of the time, you will be linking a single binary file with no additional libraries. For instance, if you had a binary file named "prog.b," you could produce an object program by just typing the command

ld prog.b

 $\epsilon$ .

 $\epsilon$ 

The Primos loader would be invoked, and after a great deal of garbage was printed on the terminal, the executable program "prog.o· would be produced.

The only thing that you must do is look for the message "LOAD COMPLETE" lurking somewhere near the end of this garbage. If you find this message, it means that all of the external references in your program (subroutine and function calls) have been satisfied, and linking is complete. If you don't find this message, there are unsatisfied references in your program. You may then call 'ld' with the "-u" option and the loader will print the names of the unsatisfied references on the terminal. You will probably then find that these references are caused by misspelled subprogram names, missing subprograms, or undimensioned arrays (remember, the Fortran compiler treats undimensioned arrays as functions calls, so you may not always get an error message from the compiler).

Again, for completeness, here are some examples of 'ld' at work:

 $\overline{x}$  the binary files "p1.b", "p2.b", and "p3.b" # to produce "pi.o" as output

ld p1.b p2.b p3.b

# link the binary file "nprog.b", include the library "vshlib" and produce the output file "nprog"

ld nprog.b -1 vshlib -0 nprog

# link the binary files "np1" and "np2", produce a load map, and output "my\_new\_prog"

ld np1 np2 -t -m -o my new prog

The Primos loader also pays no attention to i/O redirection. If you want to catch its terminal output, you must use the Primos 'como' commands. For details, see the reference manual or use the 'help' command.

#### Executing

Executing a Subsystem program is the easiest step of all. All you have to do to execute it is to type its name. For instance, if your object program was named "prog.o", all you need type is

#### prog.o

.to make it go. Because the shell also looks in your current directory for executable programs, "prog.o" is now a full-fledged Subsystem command. You may give it arguments on its command line, redirect its standard inputs and outputs, include it in pipelines, or use it as a function. Of course to be able to do all of these things properly, it must observe the Subsystem conventions and use the Subsystem I/O routines.

#### Shortcuts

ł

There are several shortcuts that speed things up and save typing when developing programs.

Shell Programs. Shell programs can be a great help when performing repetitive tasks. Quite-often one of these tasks is preprocessing, compiling, and linking a program during its development. A simple shell program can save a great deal of typing in this situation. For instance, let's say we are writing a Ratfor program that is in the file "np.r", We are in the process of adding new features to "np" and will probably compile and test it several times. We can make a very simple shell program that will keep us from having to type 'rp,' 'fc,' and 'ld' commands every time we want to make a test run. All we have to do is make a file containing these three commands with 'cat':

> ] cat >cnp rp np.r fc np.f ld -u np.b -0 np <control-c> ]

Now the file "cnp" contains the following text:

rp np.r fc np.f ld -u np.b -0 np

All we need do now to preprocess, compile, and link our program is just type the name of the shell program as a command:

cnp

and the shell will execute all of the commands contained in it.

The 'Rfl' Command. Of course, it is so common to preprocess, compile, and link a program. there is an already-built shell program that works nicely in most cases. 'Rfl' contains the necessary commands to preprocess, compile and link a Ratfor program contained in a file whose name ends with ".r". All you have to do is type

rfl np.r

and 'rfl' will execute the necessary commands to produce an executable file named "np". (note that the executable file is named "np" and not "np.o"!) 'Rfl' can also do some other handy things that you can find out about in the Subsystem reference manual.

Storing Source Programs Separately. When you write fairly large programs or test modules<br>independently, it is often convenient to store the programs in separate files. If this is the case, creating an executable program is just a little bit more complicated. The easiest solution is to just name all of the programs on the 'rp' command line, like this:

#### rp p1.r p2.r p3.r

'Rp' will preprocess all of the files together and produce output on the file "p1.f". The define statements in "p1.r" will still be in effect when "p2.r" is preprocessed, etc. so p1.r", "p2.r", and "p3.r" might just as well be together in one file.

Compiling Programs Separately. A little bit harder, but sometimes much faster, is to preprocess and compile the modules separately and then combine them during linking. There are two things that you have to watch. The first problem with separate compilation is that define statements in one file cannot affect subprograms in the other files. For a large program that would benefit from separate compilation, this nastiness can be avoided by placing all of the defines together in one file and placing an include for that file at the beginning of each of the files containing the program. The defines will then be applied uniformly to all parts of the program.

The second thing is that since Ratfor chooses unique Fortran names in the order that it is presented with "long" Ratfor names, it cannot guarantee that a long name in one file will be transformed into exactly the same Fortran name as the same long name in a second file (although the probability is quite high). To avoid problems, subprogram names that are crossreferenced in the separate binary files should be given six-character or shorter names, or a linkage declaration containing the names of all subroutines, function, and common blocks should be inserted at the beginning of each module. It is usually easiest to handle the linkage declaration just like the define statements: put it in a separate file, and add an include statement for it at the beginning of each module.

Then, the program units in each file may be preprocessed and compiled separately. The binary files from the separate compilations are linked together by just listing the names of all of the files on the 'ld' command:

### ld pi.b p2.b p3.b

The only restriction is that the main program must appear first. The object file from this example would be named "pi.o", but this could have been overridden by including the "-0 <output file>" option.

When compiling parts of a program separately, you should be aware that incorrect use of the linkage declaration can cause totally irrational behavior of the program with no other indication of error. Since no checking is done on the linkage declaration, you must be certain that every external name appears in the statement. More importantly, when you add a<br>subroutine, function, or common block, you must remember to change the linkage declaration.<br>In addition, if you do not add the nam immediately recompile all modules! If you compile separately, and are confronted with a situation in which your program is misbehaving for no apparent reason, re-check the linkage declaration and recompile all the modules.

# Debugg ing

Debugging unruly programs under Primos is at best a grueling taSk, as currently there is almost no run-time debugging support. Except for a couple of machine-language level debugarmost no run-thme debugging support: Except for a couple of machine-language rever debug-<br>gers, you'll get very little help from Primos (except for some nasty error messages) while debugging programs. This means that such techniques as top-down design, reading other

 $\epsilon$ .

programmers' even with all system). The next few paragraphs will be devoted to techniques for exterminating these stubbOrn bugs. code, and reasonably careful desk checking will payoff in the long run. But the care in the world, some bugs will creep through (especially on an unfamiliar

For an experienced user, a load map, the Primos DMSTK command, and VPSD (the V-mode symbolic debugger) can very Quickly isolate the location, if not the cause, of a bug. With more complicated programs that are dependent on the internal structure of the machine and operating system, such machine level debugging cannot always be avoided. If you find yourself in such a position, you can begin to learn some of these things by examining the following reference lIanua 1 s: .

MAN 1671 System Reference Manual, Prime 100-200-300

MAN 2798 System Reference Manual, Prime 400

FOR 3059 The PMA Programmer's Guide

FOR 3057 User Guide for the Fortran Programmer

Most often, the bug can be found by one or more of the following techniques:

(1) Inserting 'print' calls to display the intermediate results within the program.

(2) Using the Rattor subroutine trace.

(3) Using the Fortran statement number and assignment trace.

It is usually Quickest to use the Ratfor subroutine trace (by including the "-t" option on the 'rp' command line). Although this trace lists only subroutine nesting, it will narrow down where a program is blowing up to a single subprogram. If the program is very modular and contains mostly small subprograms, Quite often, the error can be spotted.

If the Ratfor trace fails to pinpoint the problem, the Fortran statement and assignment trace will give a great deal more information (possibly hundreds of pages). The Fortran trace can be produced by specifying the "-t" option on the 'fc' command. The Fortran code produced by 'rp' must be examined to locate the statement numbers, but given the large number of statement labels generated by 'rp,' study of this trace can isolate the problem practically to within one statement.

The above debugging methods are Quick and easy to use when the program contains a catastrophic error that causes an error termination or an infinite loop. While this is sometimes the case, more often a subtle error is the problem. In finding these errors, there is no substitute for carefully inserted debugging code (such as calls to 'print') at critical points in the program.

The rest of this section is devoted to a brief description of many of the terminal errors that may do away with programs (and sometimes the Subsystem). About the only terminal error cause the Subsystem command interpreter to be terminated along with the user's delinquent program is one which clobbers the stack. You can tell that you've been booted into Primos by the appearance of the "OK," or "ER!" prompt. All error messages that cause an exit to Primos are briefly explained in appendix A-4 of the Prime Fortran Programmer's Guide (FDR3057). Some very common programming errors can cause cryptic error messages with explanations that are close to unintelligible. Hopefully, most of these messages are described below.

Many Primos error messages are dead giveaways of program errors. Messages that begin with four asterisks are from the Fortran runtime packages -- they usually indicate such things as division by zero or extraction of the square root of a negative number. For example,

```
**** SQRT -- ARGUMENT < 0
OK,
```
results from extracting the square root of a number less than zero.

Other, more mysterious, error messages can also be caused by simple program errors.

Error: condition "POINTER\_FAULT\$" raised at <addr>

can be caused by referencing a subprogram which has not been included in the object file. An obvious indication of a missing subprogram is the failure to get the

LOAD COMPLETE

message from 'ld'. (Note that the Fortran compiler treats references to undimensioned arrays as function calls!) A more insidious cause of the "POINTER FAULT" message is a reference to an unspecified argument in a subprogram; i.e. the calling routine specifies three arguments and the called routine expects four. The error occurs when the unspecified argument is referenced in the subprogram, not during the subprogram call.

 $\ddotsc$ 

Error: condition "ACCESS\_VIOLATION\$" raised at <addr> Error: condition "RESTRICTED INST\$" raised at <addr> Error: condition "ILLEGAL\_SEGNO\$" raised at <addr> Error: condition "ARITH\$" raised at <addr> Program halt at <addr>

all can result from a subscript exceeding its bounds. Because the program may have destroyed parts of its code, the memory addresses sometimes given may well be meaningless. Even so, you may locate the routine in which the program blew up by using the Primos DMSTK command and a load map. For instance, given the following scenario (ellipses indicate irrelevant information) ,

Error: condition "POINTER FAULTS" raised at 3.4000.001000. Abort (a), Continue (c) or Call Primos (p)? p OK. dmstk

Stack Segment is 6002.

- 6) 001464: Condition Frame for "POINTER FAULTS"; .. . Raised at 3.4000.017202; LB= 0.4000.017402, .. .
- 7) 001374: Fault Frame; fault type= 000064 Returns to 3.4000.017202; <u>LB= 0.4000.017402</u>, ...<br>Fault code= 100000, Fault addr= 3.4000.017204 Registers at time of fault:

The numbers following "LB=" on the underlined portion of the stack dump show the address of the data area of the procedure executing when the fault occurred. The segment number portion of this address (the four-digit part) tells who the routine belongs to:

Seament Use

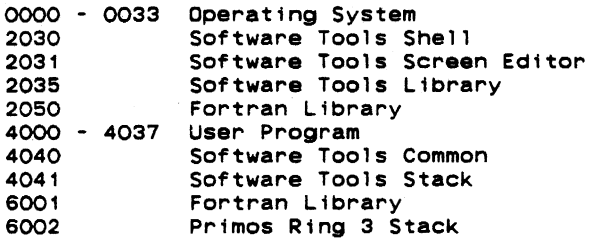

If the executing routine is not part of your program, you can trace back the stack (see below) It the discussing routine to hot part or your program; you can trace such the stack (see borour)<br>"4", you need only look down the right-most two columns of the load map (see the 'ld' command) for the two numbers (4000 17402 in this case). If you get an exact match, just look across to the name on the left -- this is the subprogram that was executing. Otherwise, if none of the numbers match then either the program has clobbered itself and jumped into nowhere, you left off an argument to a library subprogram, or one of the library routines has caused an exception trap with no fault vector.

Subsequent entries in the stack dump (following the information in the last scenario) can be used to find what procedure calls were in process when the error occurred. The entries are of the following form:

Stack Segment is 4041.

,:1;

- 8) 002222: Owner= (LB= 0.4000.017402). Called from 3.4000.017700; returns to 3.2035.017702.
- 9)  $002156$ : Owner= (LB= 0.4000.013026). Called from 3:4000.013442; returns to 3.2030.013450.

Each entry on the Subsystem stack (segment 4041) represents a procedure call in process. You can use the numbers following the "LB=" and the load map to trace back through the "stack" of procedure calls, just as with the "fault frame" mentioned above.

If you find yourself at a complete and total loss at finding why your program is blowing up, here is a list of some of the errors that have caused us great anguish:

- Subscript out of range. This error can cause any number of strange results.
- Undefined subprogram. This error can be detected by the lack of a "LOAD COMPLETE" message from the 'ld' command.
- Too few arguments passed. This error almost always causes a "POINTER\_FAULT\$" when the

missing argument is referenced.

- Code and initialized local data requires more that one segment (64K words). The load map shows how much space is allocated. No linkage or procedure frame should appear in any segment other than 4000.
- Delimiter character is missing in a packed string. This includes periods in packed  $\overline{a}$ strings passed to 'print' and 'input'. This error causes the program to run wild, writing all over the place.
- Type declaration is missing for a function. This error can causes failure of routines such as 'open' which return an integer result. The Primos Fortran compiler does not flag undeclared functions. This error may also cause an erratic real-to-integer conversion error or cause the program to take an exception trap.
- A subprogram is changing the value of  $r$  constant. If you pass a single constant as a function or subroutine argument, and the subprogram changes the corresponding parameter,<br>the values of all occurrences of that constant in the calling program  $\,$  will be changed. With this error, it is quite possible for the constant 12 to have the value -37 at some time during execution.

The Subsystem will catch almost all the errors enumerated above. The only exception is one that clobbers the stack (like a negative argument passed to SORT). In this case, a "login.comi" file containing the "swt" command will automatically put you back in the Subsystem.

### Performance Monitoring

 $\frac{1}{1}$ 

In most cases, it is very difficult to determine how much processing time is required by different parts of a program. Since it is nearly impossible to determine which parts of a program are "inefficient", especially before the program 1s written, it is often more effective to write a program in the most simple and straightforward manner, and then use performance monitoring tools to find where the program is spending its time. It has many times been our experience to find even though parts of a program are coded inefficiently, only a very small amount of time is wasted.

There are two available methods for obtaining an execution time "profile" of a Ratfor program. The first method provides statistics on the number of calls to and the amount of time spent in each subprogram. The second method provides a count of the number of times each statement in the program is executed.

To invoke the subroutine profile, just preprocess (in one run) all the subprograms to be profiled. Add the "-p" option to the 'rp' command line when the programs are preprocessed. profited. Add the properties the representation interview the programs are preprocessed.<br>Then compile, link and execute the program normally. When the program terminates (it must execute a stop statement, and not call "error"), type the command

prof ile

'Profile' accesses the files "timer dictionary" (output by 'rp') and " profile" (output by your program) and prints the subroutine profile to standard output.

invoke the statement count profile, put all the subprograms to be profiled (you must also include the main program) in a single file. Then preprocess the file with 'rp' and the "-c· option. Compile, link, and execute the program. When the program terminates normally, type the command

#### st profile myprog.r

(Of course, assuming your source file name is "myprog.r".) A listing of the program with execution count for each line will be printed.

When running a profile, there are several things to keep in mind. First, the program<br>the profiling code can be more than twice as large as the original program. Second. the with the profiling code can be more than twice as large as the original program. Second, program can run an order of magnitude more slowly. Third, there can be a considerable delay between the execution of the stop statement and the actual end of the program. Finally, you should remember that the main program and all subprograms to be profiled must be preprocessed at the same time.

#### Conditional Compilation

Conditional compilation is a handy trick for inserting debugging code or setting compiletime options for programs. Conditional compilation can be approximated in Ratfor by defining an identifier, such as "DEBUG" to a sharp sign or null (for off and on respectively). Lines in the Ratfor program beginning with the identifier "DEBUG" (i.e. debugging code) are not compiled if "DEBUG" is defined to be "fI", but are compiled normally if "DEBUG" is defined as a null string.

For instance, the following example shows how conditional compilation can be used to "turn off" print statements at compile time:

define (DEBUG, #)

fd = open (fn, READ) DEBUG call print (ERRDUT. "fd returned:\*i\*n"s. fd) len = getlin (str. fd) DEBUG call print (ERRDUT. "str read: \*s"s, str)

In this example, all lines beginning with "DEBUG" are ignored, unless the define statement is replaced with

define (DEBUG, )'

Then, all lines beginning with "DEBUG" will be compiled normally.

### Portability

If your intent is to produce portable Fortran code. the Ratfor preprocessor, 'rp' can be invoked with the following four options:

- ·h Produce Hollerith-format string constants rather than quoted string constants. This option useful in producing character strings in the proper format needed by your Fortran compiler.
- ·V Output "standard" Fortran. This option causes 'rp' to generate only standard Fortran constructs (as far as we know). This option does not detect non-standard Fortran usage in Ratfor 'source code; it only prevents 'rp' from generating nonstandard constructs in implementing its data and control structures.
- ·x Translate character codes. 'Rp' uses the character correspondences in a translation file to convert characters into integers when it builds Fortran "data" statements containing EOS-terminated or PL/I strings. If the option is not specified, 'rp' converts the characters using the native Prime character set .
- -y Do not output "call swt". This option keeps 'rp' from generating a "call swt" in place of all "stop" statements, which are required for Fortran programs to run under the Subsystem,

The following option for 'fc' may also help:

 $-i$  Consider all integers to be "long" (32-bit) rather than short.

#### Source Program Format Conventions

After considering many program formatting styles. we have concluded that the convention used by Kernighan and Plauger in Software Tools is the most expedient in terms of clarity and ease of modification. As a consequence, we have tried to be consistent in the use of this convention throughout the Subsystem to provide uniformly readable and modifiable code. We present the convention here in the hope that you can use it to the same advantage.

### Statement Placement

The placement of statements in program units is perhaps the most important part of the formatting convention. Through uniform placement of statements, many documents can be produced directly from the source code, For instance, the skeleton for Section 2 of the Subsystem Reference Manual was produced originally from the subprogram headers of the Subsystem<br>library subprograms. Then the detail was filled in using the text editor.

The order of a program unit (including a main program) should be as follows:

- i. A comment line of the following format:
	- # <program name> --- <one-line description>
- 2. The subroutine or function statement (or nothing if it is a main program).
- 3. The declarations of all arguments passed to the subprogram, if any.

4. A blank line

5. Declarations for all local variables in the program unit.

6. A blank line.

7. Executable program statements.

8. The **end** statement.

9. Three blank lines.

Of course, extra blank lines should be used freely to separate different logical groups of declarations and different logical blocks of executable statements.

NOLLUI UDDI O UMIMO

As an example, here 's the source code for the subroutine "cant" taken directly  $\epsilon_{\text{max}}$  . The Subsystem library:

> # cant --- print cant open file message subroutine cant (str) character str (ARB)

call putlin (str, ERROUT) call error (": can't open.") return

end

# **Indentation**

The indentation convention should be indented three spaces to Braces are placed as unobtrusively as possible, without affecting the ease of adding or deleting statements. is very simple. It is based on the idea that a statement the right of the innermost statement controlling it.

Statements, with the exception of the program heading comment, are placed three spaces to the right of the left margin. All statements are placed in this position, unless they are subordinate to a control statement. In this case, they are placed three spaces to the right of the beginning of the controlling statement.

Braces do not affect the placement of statements. An opening brace is placed on the line with the controlling statement. A closing brace is placed on a separate line three spaces to the right of the beginning of the controlling statement.

Multiple statements per line are forbidden, except when a chain of **if - else if** ... **el-**<br>**se** statements is used to implement a case structure. In this event, the **else if** is considered a single statement, appearing on the same line, and subsequent lines are indented only three spaces to the right.

If all of this seems terribly confusing, here are some examples that show the indentation convention in action (the bars are just to show you the matching of braces):

```
for (i = 1; str (i) \sim = EOS; i += 1) {<br>} if (str (i) == 'a'c) {
               j = cto; (str (2), i)<br>select (j)<br>| when (1)
                       {}_{\text{when}}^{!} call alti<br>when (2)<br>{}_{\text{in}}^{!} call alt2
 \begin{array}{|c|c|c|c|}\n\hline\n\text{When (2)} & \text{call alt2} \\
\hline\n\text{when (3)} & \text{call alt1} \\
\hline\n\text{call alt1} & \text{call alt2}\n\end{array}else
       call error ("number must be >= 1 and \langle= 3"s)<br>---}<br>else if (str (i) == 's'c)<br>repeat {
                    j = ctoi (str (2), i)<br>status = getnext (j)\leftarrow -\} until (status == EOF)<br>else {
             call clean_up
              stop<br>-}
 ---}
```
#### Subsystem Definitions

The use of the define statement plays a large part in producing readable. maintainable programs. Hiding implementation details with define statements not only produces more readable code. but allows changes in the implementation details to be made without necessitating changes in applications programs. The development of a large part of the Subsystem would have been greatly hindered if it had not been possible to redefine the constant "STDIN" from "1" to "-11". with no more than recompi1ation.

The Subsystem definitions file, "=incl=/swt def.r. i" exists primarily to hide the dirty details of the SUbsystem support routines from Ratfor programmers. We sincerely believe that the character string "EOF" is inherently more meaningful than the string "-1". (Would you believe that after three years of using the Subsystem. the author of this section had to look up the value assigned to "iOF" in order to write the preceding sentence?)

Of course, the use of the Subsystem definitions also allow the developers to change these values when necessary. Of course. these changes force recompi1ation of all existing programs. but we feel that this is a small price to pay for the availability of more advanced features. All users of the Subsystem support routines are therefore warned that the values of the Subsystem definitions may change between versions of the Subsystem. (At Georgia Tech. this may be daily.) Programs that depend on the specific values of the symbolic constants may well cease to function when a new version of the Subsystem is installed.

Appendix 0 contains specific information about (but not specific values for) the standard Subsystem definition file. As a general rule, all symbolic constants mentioned in Section 2 of the Subsystem Reference Manual can be found in "=inc1=/swt\_def.r.i".

#### Using the Subsystem Support Routines

Many of the capabilities available to a Subsystem programmer are provided through the Subsystem support routines. The Subsystem support routines consist of well over one hundred Ratfor and PMA subprograms that either perform common tasks, insulate the user from Primos and Fortran, or conceal the internal mechanisms of the Subsystem. By default, the library containing all of these routines ("=lib=/vswtlb") is included in the linking of all Subsystem programs. Therefore, no special actions need be taken to call these routines.

If you notice that there are some "holes" in the functionality of the Subsystem library, you are probably quite correct. The Subsystem library has grown to its present size through<br>the effort of many of its users. The instance often arises that a routine is required to fill a specific function. In keeping with the Software Tools methodology, instead of writing a very specific routine, we ask that the author write a slightly more general routine that can be used in a variety of instances. The routine can then be documented and placed in the Sub-system library for the benefit of all users. Many of the support routines, including the dynamic storage management routines, have come from just such instances. The "holes" 1n the Subsystem library are just waiting for someone to fill them; if you need a routine that isn't there, please write it for us.

### Termination

 $\mathbf{1}$ 

The subprogram 'swt' terminates the program and causes a return to the Subsystem command interpreter. Any Subsystem files left open by the program are closed. Ratfor automatically inserts a "call swt" any time it encounters a Fortran stop statement. All Ratfor programs should stop rather than "call exit". Fortran and PMA programs should invoke 'swt' to terminate.

### Character Strings

Most of the support routines use characters that are unpacked, one per word (i.e.<br>integer variable), right-justified with zero fill, rather than the Fortran default, two characters per word, left-justified, with blank fill (for an odd last character). In addition to the simplicity of manipulating unpacked strings, the unpacked format represents characters as small, positive integers. Thus, character values can be used in comparisons and as indexes without conversion.

Most of the support routines that manipulate character strings expect them to be stored in an integer array, one character per word, right-justified and zero-filled, and terminated with a word containing the symbolic constant 'EOS'. Strings of this format are usually called EOS-terminated strings.

Support for the use of unpacked characters is provided in several ways: (1) the Subsystem I/O routines perform conversion to and from unpacked format, (2) single-character constants 'a'c, 'b'c, ','c, etc. are provided for use in place of single-character Hollerith literals, and (3) the Ratfor string statement is provided to initialize EOS-terminated strings.

In a few cases, it is more convenient to use a Hollerith literal instead of an EOSterminated string. Since it is impossible to tell the length of a Hollerith literal at run time, Hollerith literals used with the Subsystem are required to contain a delimiter character (usually a period) as the last character. Hollerith literals or integer arrays that contain Hollerith-format Characters and end with a delimiter character are referred to as packed strings.

Following are brief descriptions for the most-generally useful character manipulation routines. For specific information, see the <u>Software Tools Subsystem Reference Manual</u>.

Equal. 'Equal' is an integer function<br>ents. If the two-strings-are-identical arguments. For example, is an integer function that takes two EOS-terminated strings as<br>two-strings are identical, 'equal' returns YES; otherwise it returns NO.

```
string dash_x "-x" 
integer equal 
if (equal (argument, dash_x) == YES) 
call cross_ref (.
```
Index. 'Index' is used to find the position of a character in an EOS-terminated string.<br>If the character is in the string, its position is returned, otherwise zero is returned. 'Index' is very similar to the built-in function of the same name in PL/I. Example:

```
string options "acx" 
integer ndx 
integer index 
ndx = index (options, opt_character) 
select (ndx) 
   when (1) 
     call list_all
   when (2)when (3)<br>when (3)
      call cross_reference 
else 
   call remark ("illegal option"s)
```
This example selects one of a number of subroutines to be executed depending on a single-Character option specifier. Of course, this particular example could be done with just **•• lect**  'Index' is also useful in character transliteration and conversion from character to binary integer.

Length. 'Length' is an integer function that returns the length of an EOS-terminated string. The length of a string is zero if and only if its first character is an EOS; it is the number of characters before the EOS in all other cases. 'Length' is often useful<sup>1</sup> in deciding where to start appending additional text, as in the following example:

```
integer len 
integer length 
len • length (str) 
call scopy (new_str, 1, str, len + 1)
```
<u>Mapdn and Mapup</u>. These functions accept a single character as an argument and if the character is alphabetic, force it to lower or upper case, respectively. 'Mapdn' and 'mapup' quite often find use in mapping option letters to a Single case before comparison. Since nonalphabetic characters are not modified, these alphabetic characters appear. In addition, these isolate character set dependencies. For example, case, respectively. 'Mapdn' and 'mapup' routines may be used safely even if nonroutines provide a very good place to

 $\bullet$ 

```
character c 
character mapdn 
if (mapdn (c) •• 'a'c) { 
   # handle 'a' option 
else if (mapdn (c) == '1'c) { 
   # handle '1' option
```
Mapstr. 'Mapstr' strings. As arguments, AlphabetiC characters in the string are then forced to lower or upper case, depending on the constant specified. provides case mapping for alphabetic characters in EOS-terminated 'mapstr' takes a string and the symbolic constant 'LOWER' or 'UPPER'.

SCOPy. The subroutine 'scopy' is used for copying EOS-terminated strings. It requires four arguments: the source string. the position from which to start copying. the destination string, and the position at which filling begins in the destination string. Since Ratfor provides no string assignment, 'scopy' is normally used to provide the capability. The simple movement of a string from one place to another is coded as

```
character str1 (MAXLINE), str2 (MAXLINE)
```
call scopy (stri, 1, str2, 1)

'SOOpy' is also capable of appending one string to another, as in the following example:

character str1 (MAXLINE), str2 (MAXLINE)

 $\frac{1}{2}$  call scopy (str1, 1. str2. length (str2) + 1)

ے ہے۔<br>Note that 'scopy' makes no attempt to avoid writing past the end of 'str2'!

Type. 'Type' is another of the routines that is intended to isolate character dependencies. Type is a function that takes a Single character as an argument. If that character is a letter, 'type' returns the constant 'LETTER'; if the character is a digit, 'type' returns the constant 'DIGIT'; otherwise, 'type' returns the character. 'Type' often finds use in a lexical analyzer:

```
character c 
character type 
if (type (c) == LETTER) {
  # collect identifier 
else if (type (c) == DIGIT) {
  # collect integer 
else { 
   # handle special character
```
### **File Access**

÷

File access is one of the more important aspects of the Subsystem. It is through the Subsystem I/O routines that device independence moreover, the Subsystem routines provide a much less Primos routines. and I/O redirection complicated interface are accomplished; than comparable

The basic method of access to a Subsystem file is through the contents of an integer variable called a file descriptor. File descriptors can be set by one of several routines or they can be set to one of the six standard descriptors representing the six standard ports provided to all Subsystem programs.

Quite often, the standard ports provide all of the file access required by a program. Values for the standard port descriptors can be accessed from deftnes contained in varies for the standard port descriptors can be accessed from defines contained in gives the symbolic names for the three standard input and three standard output ports ava i1 ab1 e:

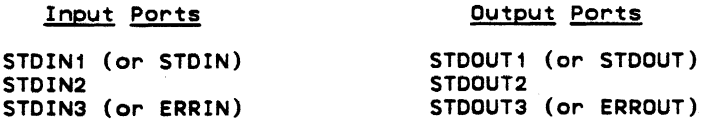

These constants may be used wherever a file descriptor is required by a Subsystem I/O routine.

Other files may be accessed or created through the routines 'open', 'create', and 'mktemp' that are described 1atar. At the moment, it is sufficient to say that these routines are functions that return a f11e descriptor that may be used in other Subsystem I/O calls.

Once a file descriptor has been obtained, the file it references may be read with the routines 'get1in', 'getch', or 'input'; written with the routines 'put1in', 'putch', or 'print'; positioned with the routines 'wind' or 'rewind'; or closed with the routines 'close' or 'rmtemp'.

<u>Open and Close</u>. 'Open' takes an EOS-terminated path name and a mode (one of the constants READ, WRITE, or READWRITE) as arguments and returns the value of a file descriptor ~<br>or the symbolic constant ERR as a function value. 'Open' is normally used to make a file available for processing in the specified mode. If the mode is READ, 'open' will open the file for reading; if the file doesn't exist or cannot be read (i.e. no read permission), 'open' will return ERR. If the mode is WRITE or READWRITE, 'open' wilt open an existing file

or create a new file for writing or reading and writing. if possible; otherwise it will return ERR. If 'open' opens an existing file, it will never destroy the contents, even if mode is WRITE. To be certain that a "new" file is empty. use 'create' instead of 'open'.

and a complete the manufacturer

 $\dot{a}$ 

轻

 $\mathfrak{c}$ .

'Close' takes a file descriptor as its argument; it closes and releases the file attached to the descriptor. If 'close' is called with a standard port. it takes no action.

Opening and closing a file is really very easy. This example opens a file named ""extra=/news/index" and returns the file descriptor in 'fd'. If the file can't be opened, the program will terminate with a call to 'cant'.

> file des fd integer open string fn "=extra=/news/index" fd = open (fn. READ) # open "=extrar" ..... dex" if ( $f$ d == ERR)

 $<$ process the contents of  $=$ extra=/news/index> call close (fd) stop # release the file

If the file can't be opened. 'cant' will print the message

aextra=/news/index: can't open

call cant (fn)

and terminate the program.

Create. 'Create' takes the same arguments as 'open'. but also truncates the file (makes it empty) to be sure that there are no remnants of its previous contents.

Mktemp and Rmtemp. Quite often, programs need temporary files for their internal use only. 'Mktemp' and 'rmtemp' allow the creation of unique temporaries in the directory "=temp=". 'Mktemp' requires only a mode (READ, WRITE, or READWRITE) as an argument and returns a file descriptor as its function value. 'Rmtemp' takes a file descriptor as its argument and destroys and closes the temporary file. (One should use caution, for if a descriptor for a permanent file is passed to 'rmtemp', that file will also be destroyed.)

Typical use of 'mktemp' and 'rmtemp' usually involves the writing and reading of an intermediate file:

> file des fd integer mktemp fd  $=$  mktemp (READWRITE) # create a temporary file <code to write the intermediate file> call rewind  $f$ d) # reposition the temporary <code to read the intermediate file> call rmtemp  $(fd)$  # close and destroy the temporary

Wind and Rewind. The subroutines 'wind' and 'rewind' allow the positioning of an open file to its end and beginning, respectively. Both take a file descriptor as an argument. Usually. 'rewind' is used when a program creates a file and then wishes to read it back; 'wind' is often used when a program wants to add to the end of an existing file.

A program wishing to extend a file would make a call to 'wind' just after successfully opening the file to be extended:

 $\bullet$ 

```
file_des fd 
integer open 
string fn "myfile"
fd = open (fn, READWRITE)if (fd == ERR)call cant (fn)<br>call wind (fd)
                       # file is now positioned at the # end, ready for appending.
                             end, ready for appending.
```
Trunc. 'Trunc' truncates an open file. Truncating a file means releasing all of its disk space, hence making it empty, but retaining its name and attributes. 'Trunc' takes a file descriptor as its argument.

Remove. 'Remove' removes a file by name, deleting it from the disk directory. It takes an EOS-terminated string as its argument. and returns the constant OK or ERR, depending on whether or not it could remove the file. ('Remove' will also delete a Primos segment directory without complaining.)

Cant. 'Cant' is a handy routine for handling exceptions when opening files. For its argument, 'cant' takes an EOS-terminated string containing a file name. It prints the message

<file name>: can't open

and then terminates the program.

Get1in. All Subsystem character input is done through 'get1in'. 'Get1in' takes a character array (at least MAXLINE long) and a file descriptor and returns a line of input in the array as an EOS-terminated string. Although the last character in the string is normally ~ a NEwLINE character, if the line is longer than MAXLINE, no\_NEWLINE will be present and the rest of the line will be obtained on the next call to 'getlin'. For its function value, 'getlin' returns the length of the line delivered, (including the NEWLINE, if any) or the constant EOF if end-of-file was encountered.

Most line-oriented i/o is done with 'getlin'. For instance, using 'getlin' with its analog 'putlin', a program to select only those lines beginning with the letter "a" can be written very quickly:

```
character buf (MAXLINE) 
integer get1in 
while (getlin (buf, STDIN) ~\sim= EOF)<br>if (buf (1) == 'a'c)
       call putlin (buf, STDOUT)
```
'Get1in' is guaranteed to never return a line longer than the symbolic constant MAXLINE (including the terminating EOS).

If needed, there are a number of routines that you can call to convert If needed, there are a number of routines that you can call to convert the character<br>string returned by 'getlin' into other formats, such as integer and real. Most of these routines are described later in the section on "Type Conversion". Most of these

Getch. 'Getch' returns one character at a time from a file; it requires a character variable and a file descriptor as arguments; it returns the character obtained, or the constant EOF. in the supplied argument and as the function value. Calls to 'getch' and 'getlin' may be interleaved; 'getlin' will pick up the rest of a line not read by 'getch'.

'Getch' is very useful in lexical analyzers or just when counting characters. For instance, the following routine counts both characters and lines at the same time:

```
character c<br>integer c_count, 1_count
integer getch 
c_count = 01 count = 0
while (getch (c, STDIN) \sim= EOF) {
   c count = c count + 1
    i\bar{f} (c == NEWLINE)
   \frac{1}{3} Count = \frac{1}{3} Count + 1
```
This example assumes that since each line ends with a NEWLINE character, lines can be counted by counting the NEWLINEs.

Input. 'Input' is a rather general routine created to provide easy access to both interactive and file input. For interactive input, 'input' will prompt at the terminal, accept input, and call the proper conversion routines to produce the desired data formats. In case of unexpected input (like letters in an integer), it will ask for a line to be retyped. For file input, 'input' recognizes that its input is not coming from a terminal (even if from a standard port) by turning off all prompting. It will then accept fixed or variable-length fields from the file under control of the format string.

'Input' requires a variable number of arguments: a file descriptor, a format string, and as many destination fields as required by the format string. It returns the constant EDF as its function value if it encountered end-of-file; otherwise it returns OK.

The file descriptor passed to 'input' describes the file to be read. All prompting output (if any) always appears on the terminal. The format string passed to 'input' indicates what prompting information is to be output and what data format to expect as input. Prompts to be output are specified as literal characters; i.e. to output "Input X:", the characters "Input X:" would appear in the format string. Prompting characters may only appear at the beginning of the string and immediately after "skip-newline" ("\*n") format codes. Data items

 $\mathcal{L}$ 

to be input are described by an asterisk followed by optionally one or two numbers and a letter. For instance the code to input a decimal integer would be "\*i" and the code to input a double precision floating point number would be "\*d".

When a call to 'input' is executed, the format string is interpreted from left to right. When leading literal characters are encountered, they are output as a prompt. When the first format code is encountered, a line is read from the file, the corresponding item is obtained from the input line, and the item is placed in the next item in the argument list. More items are removed from the input line until the end of the format string is reached or a newline appears in the input. If the end of the format string is encountered, the rest of the input line is discarded, and 'input' returns OK. Otherwise, if a newline is encountered in the input, fields designated by the format are filled with empty strings, blanks, or zeroes, until the format string is exhausted, or a code ("\*n") to skip the NEWLINE and read a new line is encountered.

The format string mut contain exactly as many input indicators as there are receiving data items in the call. In any case, the maximum number of input items per call is 10.

Before we go any further, here is an example of an 'input' call to obtain three integers:

call input (STDIN, "Type i: \*i\*nType j: \*i\*nType k: \*i"s, i, j, k)

If this statement were executed the following might appear at the terminal (user input is boldfaced) :

> Type i: <mark>22 <newline></mark><br>Type j: <mark>476 <newline</mark>> Type k: **1 <newline>** 476 <newline>

We could also type all three integers on the same line, and 'input' would omit the prompting for the second and third numbers:

Type i:  $22$  476 1 <newline>

There are a number of input indicators available for use in the format string. Since there are a large number of them with many available options, only a few are mentioned in the following table. For further information, see the Subsystem reference manual.

#### Item Data Type Input Representation

- If there is a NEWLINE at the current position, skip over it and read  $\ast$ n Skip newline another 11ne. Otherwise do nothing. ('Input' wl11 never read more than one line per call, unless this format code is present.
- Input an integer with optional plus or minus sign, followed by a  $*1$ 16 bit integer string of digits, delimited by a blank or newline. Leading blanks are ignored. The input radix can be changed by preceding the number with The input radix can be changed by preceding the number with "<radix>r" (e.g. octal should be expressed by "Br").
- 32 bit integer Same as "\*i".  $*1$
- 32 bit real Input a real number with optional plus or minus Sign, followed by a  $*<sub>r</sub>$ posslble empty string of dlglts, optionally followed by a decimal point and a possibly empty string of digits. Scaling by a power of 10 may be indicated by an "e" followed by an optional plus or minus sign, followed by a string of digits. The number is delimited by a blank; leading blanks are ignored.
- <sup>64</sup>bit real Same as  $"*r"$ . **Artis**
- \*5 string Input a string of characters delimited by a blank or newline. No more than MAXLINE characters will be delivered, regardless of input size. Use "\*1s" to read in a single character. (Admittedly, this is an inconsistency; there really should be a "\*c" format.)

• Fixed size input fields can be requested by placing the desired field size immediately following the asterisk in the format code. For instance, to read three integers requiring five spaces each, you can use the following format string:

**\*\*51\*51\*51\*** 

You can also change the delimiting character of a field from its default value of a blank.<br>Just place two commas followed by the new delimiter immediately after the asterisk. For uust place two commas followed by the new delimiter immediately after the asterisk. instance, two strings delimited by slashes can be input with the following format string:

 $*, \, ./s*, \, ./s$ 

Regardless of the delimiter setting, a newline is always treated as a delimiter. One caution: if the delimiter is not a blank, leading blanks in strings are not ignored.

Readf. You can use 'readf' to read binary (memory-image) files that were created with 'writef'. 'Readf' is the fastest way to read files, since no data conversion is performed. However. use of 'readf' and 'writef' tend to make a program dependent on machine word size, and hence. non-portable.

'Readf' takes three arguments: a receiving data array. the maximum number of words to be read, and a Subsystem file descriptor. When called, 'readf' attempts to read the number of vords requested; if there are not that many in the file, it returns all that are left. If there are no words left in the file at all, 'readf' returns EOF as its function value; otherwise. it returns the number of words actually read as its function value.

Putlin. 'Putlin' is the primary output routine of the Subsystem. It takes an EOSterminated string and a file descriptor as arguments, and writes the characters, in the string on the file specified by the descriptor. There is no restriction on the length of the input string; 'putlin' will write characters until it sees an EOS. 'Putlin' does not supply a newline character at the end of the line; if one is to be written, it must appear in the string. For a simple example, see the description of 'getlin'.

Putch. A single character can be output to a file with 'putch'; it takes a character and a file descriptor as arguments and writes the character on the file specified by the descriptor. Calls to 'putch' and 'putlin' can be interleaved as desired.

Print. 'Print' is a general output routine that accepts a format string and up to ten output data items. Interpreting the format string, 'print' calls the appropriate type conversion routines to produce character data. and outputs the characters as directed by the format string. 'Print' requires several arguments: a file descriptor; an EOS-terminated format string; and zero to ten output data arguments. depending on how many are required by the format string.

The format string contains two kinds of items: literal items which are output when they are encountered. and output items, which cause the next data argument to be converted to character format and output. Literal items are just characters in the string; i.e. to output "X  $x$ ", the format string would contain "X  $x$ ". Output items consist of an asterisk, followed by two optional numbers, followed by a letter. For instance an output item for an integer is and an output item for single precision floating point is "\*r". The next example shows the output of three integers:

> call print (STDOUT, "i = \*i, j = \*i, k = \*i\*n"s, i. j, k)

If this call were executed. the following might be the result:

 $i = 342$ ,  $j = 1$ ,  $k = -3382$ 

Some of the more useful output items are described in the following table:

#### Item Data Representation

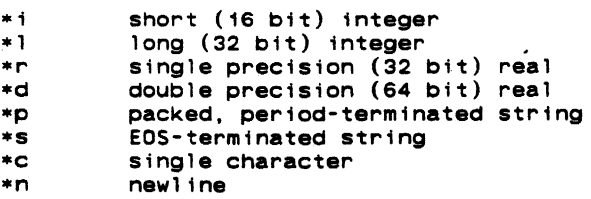

It is possible to exert much more control over the format of output using 'print'; for more information, see the Subsystem reference manual.

Writef. 'Writef' is the companion routine to 'readf'; it writes words to a binary (memory-image) file. It is the fastest of the output routines, since it performs no data conversion. It is called with three arguments: a data array containing the words to be written, the number of words to write, and a Subsystem file descriptor. Here is an example of a fast file-to-file copy using 'readf' and 'writef' together.

```
integer 1, buf (1024) 
integer readf 
file_des in_fd, out_fd 
repeat { 
   1 = readf (buf, 1024, in fd)
   if (1 == EOF)break 
   call writef (buf, 1, out_fd) 
   }
```
Fcopy. 'Fcopy' is a very simple routine that copies files. You open and position the input and output files and call 'fcopy' with the input and output file descriptors. It then copies lines from the input file to the output file. 'Fcopy' uses a great deal of "secret" knowledge" of the workings of the Subsystem input-output routines. and as a consequence, it copies disk-file to disk-file very quickly (even when the descriptors are of standard ports).

Markf and Seekf. 'Markf' and 'seekf' are companion routines that implement random access on disk files. 'Markf' takes a file descriptor as its argument and returns a "file mark" (currently a 32-bit integer). 'Seekf' takes the file mark along with a file descriptor and sets the file pointer so that the file is positioned at the same place as when the "mark" was taken.

To be used portably, 'markf' and 'seekf' may only be used between calls to 'readf' and 'writef', or immediately after input or output of a newline character (i.e. at the ends of lines). In addition, a call to 'putlin' or 'putch' on a file effectively (although not actually) ; described a information following the current position of the file. For example, if you went to write a line in a file, go off and do other operations on the file, and then be able to re-read the line later, you can use 'markf' and 'seekf':

> file mark fm file<sup>-mark</sup> markf file\_des fd character line (MAXLINE)  $fm = markf (fd)$ call putlin (line, fd) *INN* perform other operations on 'fd'

call seekf (fm, fd) call getlin (line, fd) # get 'line' back

Non-portably, you can assume that a "file mark" is a zero-relative word number within the file -- to get word number 12 in the file, just execute

> call seekf (intl (i2), fd) call readf (word, 1, fd)

(Remember: file marks are 32 bits, not 161 We use 'intl' here to make "12" into a 32 bit integer.) Keep in mind that this "secret knowledge" is useful only with "readf" and "writef", not with any other input or output routine. Blank compression is used in line oriented files, so the position of a line is dependent not only on length of previous lines, but also on their<br>content. This usually makes the position of a line in a file quite unpredictable.

Getto. 'Getto' exists primarily to interface with the Primos file system calls. 'Getto' takes a path name (in an EOS-terminated string) as its first argument. It follows the path<br>and sets the current directory to that specified for the file in the path name. It then packs and sets the current directory to that specified for the file in the path name. It then packs the file name into its second argument, a 16 word array (with blank padding), ready for a call the File hallie filto its second argument, a following array (with brank padding), ready for a carrier to the node of the path (if there was one). Its fourth argument, an integer, is set to YES if 'getto' changed the attach point, and NO otherwise.

'Getto' often finds use when functions other than those supported by Subsystem routines need to be performed, such as setting the passwords on a directory:

> integer pfn (16), opw (3), npw (3), pw (3), att<br>integer getto string fn "=vars=/system" if (getto (fn, pfn. pw, att) •• ERR) call print (ERROUT, "can't get to \*s\*n"s, fn) call spas\$\$ (pfn, 32, opw, npw) # set passwords if (att ==  $YES$ ) call follow  $(EOS, 0)$  # attach back to home

#### Type Converston

**Refer** 

There are a very large number of type conversion routines available to convert most data types into character strings and back. Because keeping up with all the conversion routine names and calling sequences can be quite a chore, two routines 'decode' and 'encode' exist to handle conversion details in a consistent format. These two routines are described at the end of this section.

Most of the "character-to-something" routines require at least two arguments. The first argument is usually the character string, and the second is an integer variable indicating the argument is usually the character string, and the second is the measure increasing the first of the characters to be converted. The result of conversion is then returned as the

 $\mathbf{r}^{\mathcal{A}}$ 

function value, and the position variable is updated to indicate the first position past the characters used in the conversion.

For example, the simplest "character-to-integer" routine, 'ctoi' requires the two arguments mentioned above. Since it skips leading blanks, but stops at the first non-digit character, it can be called several times in succession to grab several blank-separated integers on a line:

```
character str (MAXLINE) 
integer i, k (4), pos 
integer ctoi 
\sim \sim \simpos = 1do i = 1, 4k(i) = ctoi (str, pos)
if (str (pos) \sim EOS)
   call remark ("illegal character in input"s)
```
This routine will assume unspecified values to be zero, but complain if non-numeric, non-blank characters are specified.

 $\mathcal{L}$ .

Here is a list of all of the currently supported "character-to-something" routines.

- etoc Character-to-character; copies character strings and pays attention to the maximum length parameter.
- etod Character-to-double precision real; handles general floating point input.
- etoi Character-to-integer (16 bit); does not handle plus and minus signs; dec1mal only.
- etop Character-to-packed-string; converts to packed format with no delimiter character.
- ctor Character-to-slngle precision real; handles general floating point input.
- ctov Character-to-PL/I-character-varying; converts to PL/I character varying format.
- gctoi Generalized-character-to-integer (16 bit); handles plus and minus signs; in addition to program-specified radix, accepts an optional user-specified radix from 2-16.
- gctol Generalized-character-to-long-integer (32 bit); handles plus and minus signs; in addition to program-specified radix, accepts an optional userspecified radix from 2-16.

In addition to the "character-to-something" routines, there are the "something-tocharacter" routines. Most of these routines require three arguments: the value to be converted, the destination string, and the maximum size allowable. They return the length of the<br>string produced as the function value. An EOS is always placed in the position following the string produced as the function value. An EOS is always placed in the position following last character in the destination string, but the EOS is not included when the size of the returned string is calculated.

Since the functions will accept a sub-array reference for the output string, you may place several objects in the same string. For example, using the "integer-to-character" conversion routine 'itoc', you can place the four integers in the array 'k' into 'str' 1n character format:

```
character str (MAXLINE) 
1nteger i, k(4), pos 
integer itoc 
\ddotscpos = 1do i = 1, 4; {
   pos = pos + itoc (k (i), str (pos), MAXLINE - pos)
   \frac{1}{16} if (pos >= MAXLINE - 1) # there's no room for any more
     break 
   str (pos) = BLANKpos = pos + 1} 
str (pos) = EOS # cover up the last blank
```
This code will place the four integers in 'str', separated by a single blank. Although all conversion routines leave an EOS in the string, we have to replace it here because we clobber it with the blank.

It's worth noting that the maximum size parameter always includes the EOS -- the conversion routine will never touch any more characters than are specified by this parameter.

Here is a list of all available "something-to-character" conversion routines:

- ctoc Character-to-character; copies character strings and pays attention to the maximum length parameter.
- dtoc Double-precision-real-to-character; handles general floating point conversions in Basic or Fortran formats.
- gitoc Generalized-integer-to-character (16 bit); handles integer conversions; program-specified radix.
- gltoc Generalized-long-integer-to-character (32 bit); handles long integer con-<br>version; program-specified radix.
- itoc Integer-to-character (16 bit); handles integer conversion; decimal only.
- ltoc Long-integer-to-character dec1mal only. (32 bit); handles long integer conversion;
- ptoc Packed-string-to-character; accepts arbitrary delimiter character; will unpack fixed length strings if delimiter is set to EDS and maximum is set to  $($ length  $+$  1 $).$
- rtoc Single-precision-real-to-character; handles general real conversion in Basic or Fortran formats.
- vtoc PL/I-character-varying-to-character; converts PL/I character varying format to character.

Decode. 'Decode' handles conversion from character strings to all other formats. It is written to be used in concert with 'getlin' and other such routines, and as such, has a rather<br>odd calling sequence. It requires a minimum of five arguments: the usual string, and string index; a format string; a format string index and an argument string index. Following are<br>receiving arguments, depending on the data types specified in the format string. In almost receiving arguments, depending on the data types specified in the format string. all cases, you should just supply variables with a value of 1 for the format index and the are cases, you should just supply variables with a value of first the format findex and the<br>argument index. The string index behaves just as it does in all other character-to-something<br>routines -- on successful conversion, the format string and receiving fields are identical to 'input'. The only differences are that 'decode' returns with OK in the situations in which 'input' would read another line of input, and EOF otherwise, and that all characters in the format string that are not format codes are ignored.

Encode. 'Encode' is a companion routine to 'decode': it can access all of the<br>hing-to-character conversion routines in a consistent way. For arguments it takes a something-to-character conversion routines in a consistent way. character string. maximum length of the string, a format string, and a varying number of source arguments, depending on the format string. 'Encode' behaves exactly like 'print', except that it puts the converted characters into the string, rather than putting them onto a file.

### **Argument Access**

Programs often find it necessary to access arguments specified on the command line. These arguments can be obtained as EOS-terminated strings. ready for processing or passing to a routine such as 'open'.

 $\cdot$ 

Getarg. 'Getarg' is the only routine that retrieves arguments from the shell's argument buffer. It is called with three arguments: an integer describing the position of the argument desired, a character array to receive the argument, and an integer describing the maximum size of the receiving array. 'Getarg' tries to retrieve the argument in the specified position; if it can, it returns the length of the string placed in the array; if it can't, it returns the constant EOF. 'Getarg' will never write farther in the character array than the size specified in the third argument.

Arguments are numbered 0 through the maximum specified on the command line. Argument 0 is the name of the command, argument 1 is the first argument specified, and so on. The number of arguments present on the command line can be determined by the point at which 'getarg' returns EOF.

As a short example, here is a program fragment that attempts to delete all files specified as arguments on its command line:

```
character file (MAXLINE) 
integer i 
tnteger remove, getarg 
t = 1<br>while (getarg (i, file, MAXLINE ~* EOF)) {<br>if (remove (file) == ERR)
       call print (ERROUT, "*s: cannot remove*n"s,
          file) 
   i = i + 1}
```
Parscl. In many programs, argument syntax is quite complex. <sup>for</sup> Parscl' exists for the benefit of both programmers and users: it makes coding argument parsing simple and it helps benefit of both programmers and users: it makes coding argument parsing simple and it helps<br>keep argument conventions uniform. Of course, to do this, it must autumatically enforce keep argument conventions uniform. Of course, to do this, it must automatically enforce<br>certain argument conventions. 'Parscl' and its accompanying macros expect to recognize certain argument conventions. "Parsci" and its accompanying macros expect to recognize<br>arguments of a single letter without regard to case. Rather than a lengthy explanation, let's look at an example: For its arguments, a program requires a page length (which should default to 66 if not present), a title (which may also not be present), a flag to tell whether to format for a printer or a terminal, and a list of file names to process. In this case, a reasonable option syntax is

prog  $[-1]$  <page length>]  $[-t]$  {<title>]]  $[-p]$  {<file name>}

We have used single letter flags to avoid the need for always specifying arguments. Now, in terms of 'parscl', what we have is a "required integer", an "optional string", and a "flag". This means that "-1" cannot be specified without a <page 'ength>, but "-t" can be specified without a <title> (in this case, of course, we would use an empty title). Be sure to note that a "required" argument means that if the letter is specified, it must be followed by a value. It does not mean that the letter argument must always be present. In other circumstances. we can also have "optional integer" and "required string" arguments.

To use 'parscl' in our program, we must first include the argument macros and declare the argument data area:

> include ARGUMENT DEFS **ARG\_DECL**

Then, near the beginning of the main program, we use a macro call to call 'parscl' that contains the syntax of the command line and a "usage" message to be displayed if the command line is incorrect. For our example, we can use

PARSE\_COMMAND\_LINE ("l<req int> t<opt str> p<flag>"s.<br>"prog [-1 <page len>] [-t [<title]] [-p] {<file}>"s)

For "optional integer" and "required string" arguments, the argument types are "<opt int>" and "<req str>". respectively.

If the command line is parsed successfully, 'parscl' returns and the program continues; otherwise. 'parscl' prints the "usage" message with a call to 'error'. Once 'parscl' has returned, we can set the default values, test for the presence or absence of arguments, and obtain values of arguments. First we usually set default values:

```
ARG DEFAULT INT (1, 66) 
if (ARG_PRESENT (t))<br>ARG_DEFAULT_STR (t, ""s)
else<br>ARG DEFAULT STR (t, "Listing from prog"s)
```
Remember. default values are set after the call to 'parscl'!

In the preceding example, we set the value of the argument for "1" to 66. This is simple enough. But for the "t" argument, we really have three different cases: the argument was specified with a string the argument was specified without a string (meaning that we must use specified with a string. the argument was specified without a string (meaning that we must use<br>an empty title), or the argument was not specified at all (meaning that we use some other default). In the first case, neither call to ARG\_DEFAULT\_STR will do anything, since the detailty. The the thirst case, herther carrier and account of any will be anything, since the ting the default to the empty string (since the "t" argument was specified, even though it was ting the default to the empty string (since the "t" argument was specified, even though it was<br>without a string); and in the third case ARG\_PRESENT (t) will be ".false.", setting the<br>default to "Listing from prog".

Now that we have finished setting defaults, we can obtain the values of arguments with more macros: the call ARG\_VALUE (1) will return the page length value: either the value more macros: the call are value (i) will return the page length value. Sither the value<br>specified by the user or the value 66 that we set as the default. ARG\_TEXT (t) references an EDS-terminated string containing the title: either the value specified by the user, an empty string, or "Listing from prog". Use of the values in our example might look like this:

 $\Delta$ 

```
page_len = ARG_VALUE (1)<br>call_ctoc (ARG_TEXT (t), title, MAXTITLE)
if (ARG_PRESENT (p» 
   NNN do printer formatting 
els. 
   ### do terminal formatting
```
And now. here's how all of the argument parsing will look:

```
include ARGUMENT DEFS
ARG_DECL
PARSE_COMMAND_LINE ("l<req int> t<opt str> p<flag>"s,<br>"prog [-1 <page len>] [-t [<title]] [-p] {<file}>"s)
ARG_DEFAULT_INT (1, 66)<br>if (ARG_PRESENT (t))
ARG_DEFAULT_STR (t, ""s)<br>else - - - - - - ARG_DEFAULT_STR (t, "Listing from prog"s)
page_len = ARG_VALUE (1)
call ctoc (ARG TEXT (t), title, MAXTITLE)
if (ARG PRESENT (p» 
    NNN do printar formatting 
alsa 
    ### do terminal formatting
```
Now, what about the file name arguments we were supposed to parse. Where did they go?<br>'Parscl' deletes arguments that it processes; it also ignores any arguments not starting with a hyphen (that do not appear after an letter-argument looking for a string). So the file name arguments are still there. ready to be fetched by 'getarg'. with none of the "-t <title>" stuff left to confuse the logic of the rest of the program.

, ( \.

Now. how about some example commands to call this program:

```
prog -p 
        (page_len = 66, title = "Listing from prog",<br>formatted for printer)
prog -134 -t new title 
         (\text{page} \text{len} = 34, \text{ title} = \text{"new"}),<br>file name = "title",
            formatted for terminal) 
prog f11e1 file2 -p -t -170 
         (\text{page}^{-1}en = 70. title = "".
            file names = file1 file2.
            formatted for printer) 
prog filea -t"my new title" -1 60 
        (page_len = 60, title = "my new title",<br>file name = filea, formatted for printer)
prog -x filea
        (the "usage" message is printed) 
prog f 11 eb - 1 
        (the "usage" message is printed)
```
As you can see. 'parscl' allows you to specify arguments in many different ways. For more information on 'parscl', see its entry in the Reference Manual.

#### Dynamic Storage Management

Dynamic storage subroutines reserve and free variable size blocks from an area of memory. In this implementation, the area of memory is a one-dimensional array. Each block consists of consecutive words of that array.

The dynamic storage routines assume that you have included the following declaration in your main program and in any subprograms that reference dynamic storage:

#### DS DECL (mem. MEMSIZE)

where 'mem' is an array name that can be used to reference the dynamic storage area. You must also define MEMSIZE to an integer value between 6 and 32767 inclusive. This number is the maximum amount of space available for use by the dynamic storage routines. In estimating for Ratfor User's Guide

the amount of dynamic storage required, you must allow for two extra 'overhead' words for each block allocated. Three other overhead words are required for a pointer to the first available block of memory and to store the value of MEMSIZE.

Dsinit. The call

call dsinit (MEMSIZE)

initializes the storage structure's pointers and sets up the list of free blocks. This call must be made before any other references to the dynamic storage area are made.

<u>Dsget</u>. 'Dsget' allocates a block of words in the storage area and returns a pointer (array index) to the first useable word of the block. It takes one argument -- the size of the block to be allocated (in words).

After a call to 'dsget', you may then fill consecutive words in the 'mem' array beginning at the pointer returned by 'dsget' (up to the number of words you requested in the block) with whatever information called for by your application. If you should write more words to the block than you allocated, the next block will be overwritten. Needless to say, if this happens you may as well give up and start over.

If 'dsget' finds that there is not enough contiguous storage space to satisfy your request, it prints an error message, and if you desire, calls 'dsdump' to give you a dump of the contents of the dynamic storage array.

Dsfree. A call to 'dsfree' with a pointer to a block of storage (obtained from a call to 'dsget') deallocates the block and makes it available for later use by 'dsget'. 'Dsfree' will warn you if it detects an attempt to free an unallocated block and give you the option of terminating or continuing the program .

. 0Sdump. The dynamic storage routines cannot check for correct usage of dynamic storage.<br>Because block sizes and pointers are also stored in 'mem' it is very easy for a mistake in your program to destroy this information. 'Dsdump' is a subroutine that can print the dynamic storage area 1n a sem1-readable format to assist in debugging. It takes one argument: the constant LETTER for an alphanumeric dump, or the constant DIGIT for a numeric dump.

The following example shows the use of the dynamic storage routines and uses 'dsdump' to show the changes in storage that result from each call.

define (MEMSIZE. 35)

pointer pos1, pos2 = # pointer is a subsystem defined type<br>pointer dsget<br>DS\_DECL (mem, MEMSIZE)

call dsinit (MEMSIZE)<br>call dsdump (LETTER) # first call

pos1 = dsget (4)<br>call scopy ("aaa"s, 1, mem, pos1)<br>call dsdump (LETTER) # second call

pos2 • dsget (3) call scopy ("bb"S, 1. mem, pOS2) call dsdump (LETTER) # third call

call dsfree (pos2)<br>call dsdump (LETTER) # fourth call stop

end

The first call .to 'dsdump' (aftar 'init') produces the following dump:

\* DYNAMIC STORAGE DUMP • 1 3 words in use<br>4 32 words avail 32 words available \* END DUMP.

The first three words are used for overhead, and 32 (MEMSIZE - 3) words are available starting at word four in 'mem'.

"

 $\sim$ 

The second call to 'dsdump' (after the first write to dynamic storage) produces the following:

• DYNAMIC STORAGE DUMP •

1 3 words in use<br>4 26 words avail

4 26 words available<br>30 6 words in use

6 words in use

aaa • END DUMP •

Note that only four characters were written, three a's and an EDS (an EOS is a nonprinttng character), but two extra control words are required for each block. That block is comprised of words 30 - 35 in the array 'mem'.

> $\mathbf{C}$ "

and the company of the second second second second second second second second second second second second second second second second second second second second second second second second second second second second sec

The third call to 'dsdump' (after the second 'scopy') produces the followtng:

- DYNAMIC STORAGE DUMP
	- 1 3 words in use  $421$  words available<br> $255$  5 words in use
	- 25 5 words in use
	- bb
	- 30 6 words in use aaa
- END DUMP •

The final call to 'dsdump' produces:

- DYNAMIC STORAGE DUMP
	- 1 3 words in use
	- 4 26 words available<br>30 6 words in use
	- 6 words in use
- aaa • END DUMP •

As you can see, the second block of storage that began at word 25 has been returned to the list of available space.

#### Symbol Table Manipulation

1 I I -I

Symbol table routines allow you to index tabular data with a character string rather than an integer SUbscript. For instance, in the following table, the information contained in "field1", "field2", and "field3" can be obtained by specifying a certain key value (e.g.<br>"firstentry").

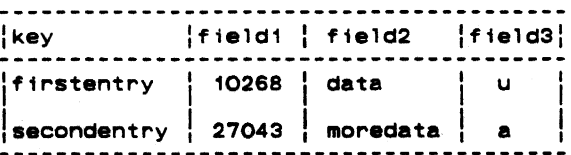

All Subsystem symbol table routines use dynamic storage. Therefore, the declarations and initialization required for dynamic storage are also required for the symbol table routines; namely:

DS\_DECL (mem, MEMSIZE)

call dsinit (MEMSIZE)

where 'mem' is an array name that can be used to reference the dynamic storage area, and MEM-SIZE is a user-defined identifier descrtbing how many words are to be reserved for items in dynamic storage. MEMSIZE must be a integer value between 6 and 32767 inclusive. For a discussion on how to estimate the amount of dynamic storage space needed in a program, you can refer back to the section on the dynamic storage routines.

symbol table entry consists of two parts: an identifier and its associated data. The identifier is a variable length character string; it is dynamicably created when the symbol is entered into a symbol table. The data associated with the symbol is treated as a fixed-length array of words to be stored or modified when the associated symbol is entered in the table and raturned when the symbol is looked up. The size of the data is fixed for each symbol table --<br>each entry in a table must have associated data of the same size, but different symbol tables each entry in a table must have associated data of the same size, but different symbol tables<br>may have different lengths of data.

Mktabl. A symbol table is created by a call to the pointer function 'mktabl' with a single integer argument giving the size of the associated data array or the "node size". "Mktabl' returns a pointer to the symbol table in dynamic storage. This returned pointer<br>identifies the symbol table -- you must pass it to the other symbol table routines to identify<br>which table you want to reference. A s ÷

÷

you like (as long as you have room for them).

In the table above, if "field1" and "field3" require one word each, and "field2" requires no more than 9 words, then you can create the symbol table with the following call:

pointer extable

 $extable = mktab1$  (11)

The argument to 'mktabl' is 11 -- the total length of the data to be associated with each symbol.

Enter. To enter a symbol in a symbol table, you must provide two items: an EOS-<br>terminated string containing the identifier to be placed in the table, and an array containing the data to be associated with the symbol. Of course this array must be at least as large as the "nodesize" declared when the particular symbol table was created. A call to the subroutine 'enter' with the identifier, the data array, and the symbol table pointer- will make an entry in the symbol table. However, if the identifier is already in the table, its associated data will be overwritten by the new data you've just supplied. It is not possible to have the same identifier in the same symbol table twice.

Now, continuing our example, to enter the first row of information in the table, you can use the following statements:

> info  $(1) = 10268$ call scopy ("data"s, 1, info, 2) info  $(11)$  = 'u'c call enter ("firstentry"s, info, extable)

Lookup. Once you've made an entry in the symbol table, you can retrieve it by supplying the identifier in an EOS-terminated string, an empty data array, and the symbol table pointerto the function 'lookup'. If 'lookup' can find the identifier in the table, it will fill in your data array with the data it has stored with the symbol and return with YES for its function value. Otherwise, it will return with NO as its function value.

In our example, to access the data associated with the "firstentry" we can make the following call:

foundit  $=$  lookup ("firstentry"s, info. extable)

After this call (assuming that "firstentry" was in the table), "foundit" would have the value<br>YES, "info (1)" would have the value for "field1", "info (2)" through "info (10)" would have the value for "field2", and "1nfo (11)· would heve the value for "field3".

Delete. If you should want to get rid of an entry in a symbol table, you can make a call to the subroutine 'delete' with the identifier you want to delete in an EOS-terminated string<br>and the symbol table pointer. If the identifier you pass is in the table, 'delete' will delete it and free its space for later use. If the identifier is not in the table, then 'delete' won't do anything.

Using our example again, if you want to delete 'firstentry' from the table, you can just make the call

call delete ("firstentry"s, extable)

and "firstentry" will be removed from the table.

Rmtabl. When you are through with a table and want to reclaim all of its storage space, you pass the table pointer to 'rmtabl'. 'Rmtabl' will delete all of the symbols in the table and release the storage space for the table itself. Of course, after you remove a table, you can never reference it again.

To complete our example. we can get rtd of our symbol table by just calling 'rmtabl':

call rmtabl (extable)

\

Sctabl. So far, the routines we've talked about have been sufficient for dealing with symbol tables. It turns out that there is one missing operation: getting entries from the table without knowing the identifiers. The need for this operation arises under many circumstances. Perhaps the most common is when we want to print out the contents of a symbol table for debugging.

To use 'sctabl' to return the contents of a symbol table. you first need to initialize a pointer with the value zero. We'll call this the position pointer from now on. Then you call Solitical with the value zero: we if carr this the position pointer-from now on: "hen you carr" data array for the associated data, and the position pointer. Each time you call it, 'sctabl' will return another entry in the table: it will fill in the character string with the entry's

 $\Delta$ 

identifier, fill in your data array with the entry's data, and update position in the position pointer. When there are no more entries to return in the table, 'sctabl' returns EOF as its function value.

There are two things you have to watch when using 'sctabl'. First, if you don't keep calling 'sctabl ' until it returns EOF, you must call 'dsfree' with the position pointer to release the space. Second, you may call 'enter' to modify the value of a symbol while scanning a table, but you cannot use 'enter' to add a new symbol or use 'delete' to remove a sym-<br>bol. If you do, 'sctabl' may lose its place and return garbage, or it may not return at all!

X

Here is a subroutine that will dump the contents of our example symbol table:

```
# stdump --- print the contents of a symbol table
   subroutine stdump (table) 
  pointer table 
   integer posn 
   integer sctabl 
  character symbol (MAXSTR) 
   untyped info (11) 
  call print (ERROUT, "*4xSymbol*12xInfo*n"s)
  posn = 0while (sctabl (table, symbol, info, posn) ~= EOF)
      call print (ERROUT, **15s**6i**9s**c*n*s,
              symbol, info (1), info (2), info (9))
   return 
   end
```
If you made a call to 'stdump' after you had made the entry for "firstentry", it would print the following:

> Symbol firstentry Info  $|10268|$ data  $|u|$

# Other Rout i nes

 $\mathbf{I}$ 

There are a number of miscellaneous routines that provide often needed assistance. The following table gives their names and a brief description. For full information on their use, see the Subsystem reference manual:

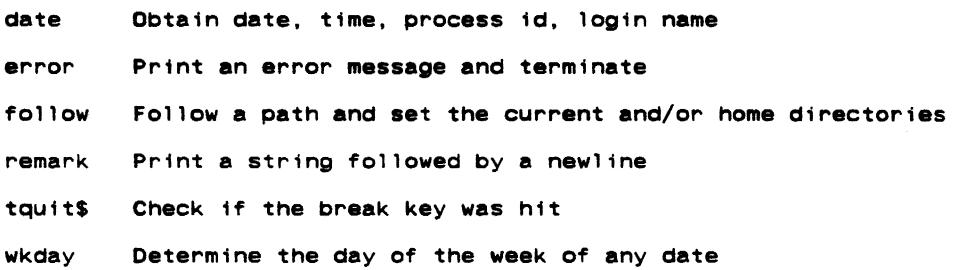

 $\cdot$ 

## Append i xes

# Appendix A -- Implementation of Control Statements

This appendix contains flowcharts of the code produced by the Ratfor control statements along with actual examples of the code Ratfor produces.

In different contexts. a given sequence of Ratfor control statements can generate slightly different code. First. where possible. statement labels are not produced when they are not referenced. For instance, a repeat loop containing no break statements will have no "exit" label generated, since one is not needed. Second, continue statements are generated<br>only when two withing in abers must reference the same statement. Finally, internally<br>generated goto statements are omitted when co ending with a return statement.

These code generation techniques make no fundamental difference in the control-flow of a program, but can make the code generated by very Similar instances of a control statement appear quite different. Please keep in mind that the examples of Fortran code generated by 'rp' are included for completeness, and are not necessarily character-for-character descriptions of the code that would be obtained from preprocessing. Rather, they are intended to illustrate the manner 1n which the Ratfor statements are implemented in Fortran.

 $\lambda$ 

**lreak** 

# Syntax:

break [<levels>]

## Function:

Causes an immediate exit from the referenced loop.

# Example:

 $\gamma_{\rm s}$ 

```
for (i = length (str); (i > 0; i = i - 1)if (str (1) -a , 'e) 
      break
```

```
1-length(str) 
      goto 10002 
10000 i=i-1<br>10002 if((i.le.0))goto 10001
         if((str(i).eq.160))goto 10003
           goto 10001 
10003 goto 10000 
10001 continue
```
• •

 $\mathcal{L}$ 

Syntax:

do <limits> <statement>

Function:

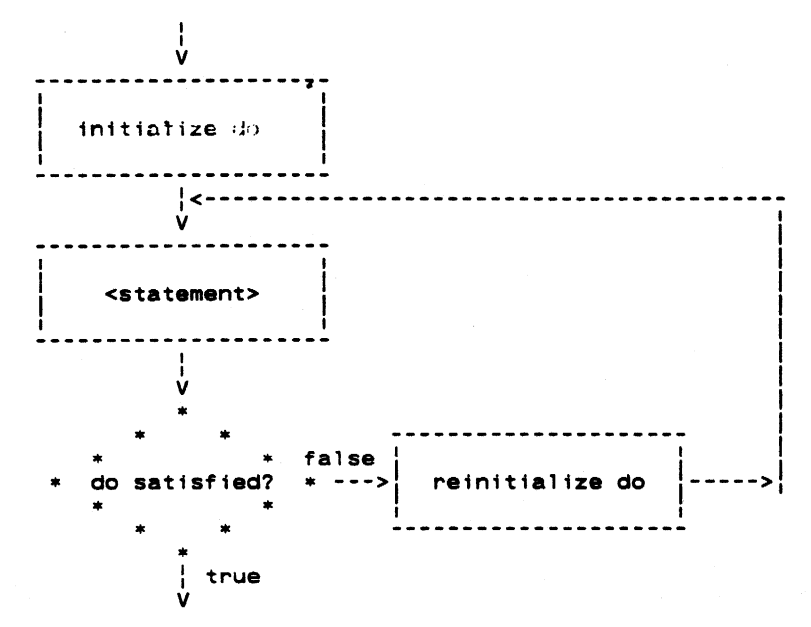

# Example:

do 1 - 1. 10 array (1) - 0

do 10000 1-1.10 10000 array(1)-O

 $\mathcal{E}_j$ 

**Fa ..** 

# Syntax:

for ([<initialize>]; [<condition>]; [<reinitialize>]) <statement>

# Function:

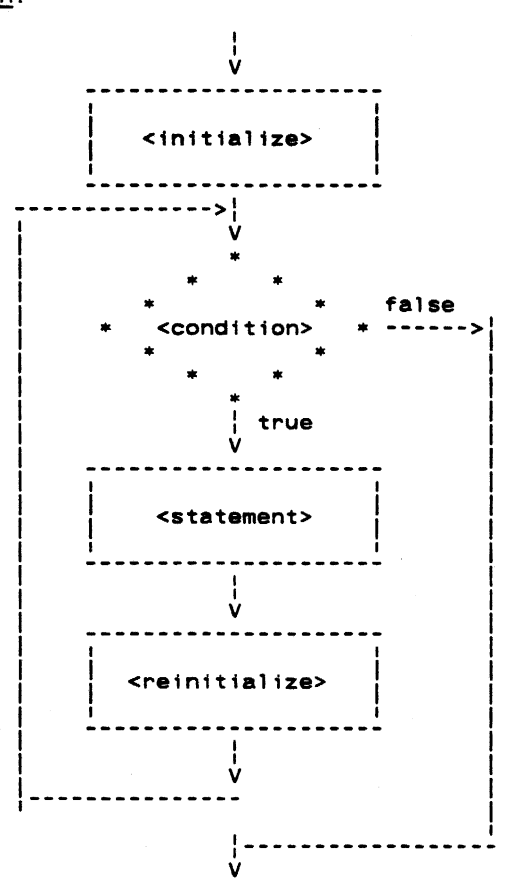

Example:

```
for (i = 1 \text{imit} - 1; i > 0; i = j - 1) {
   array_1 (i) = array_1 (i + 1)\arctan 2 (i) = \arctan 2 (i + 1)
   \overline{ }
```

```
t·limit-1 
9000 10002<br>10000 1 \neq i-110002 if((i.le.0))goto 10001
         array1(t)-array1(i+1) 
        array2(i)=array2(i+1)goto 10000 
10001 continue
```
• •

 $\sim$   $\zeta$ 

# Syntax:

if «condition» <statement>

# Function:

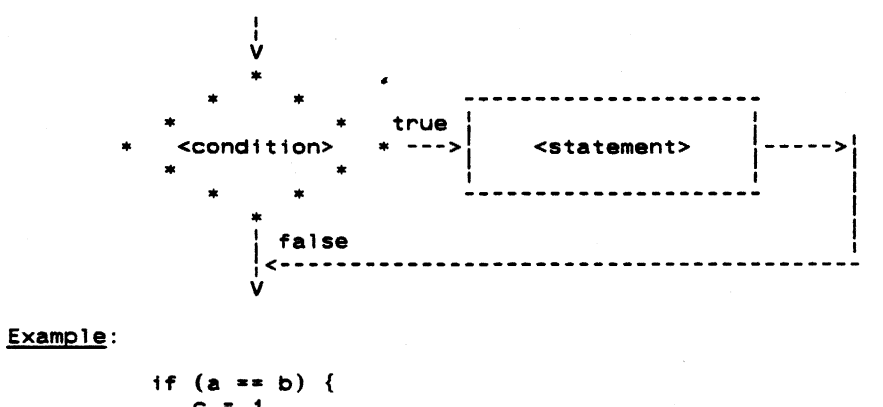

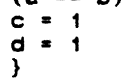

1f((a.ne.b))goto 10000 c-1 d= 1 10000 continue

 $\ddot{\phantom{a}}$ 

 $\ddot{\phantom{a}}$ 

If **- El ..** 

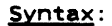

if «condition» <statement\_1> else <statement\_2>

Function:

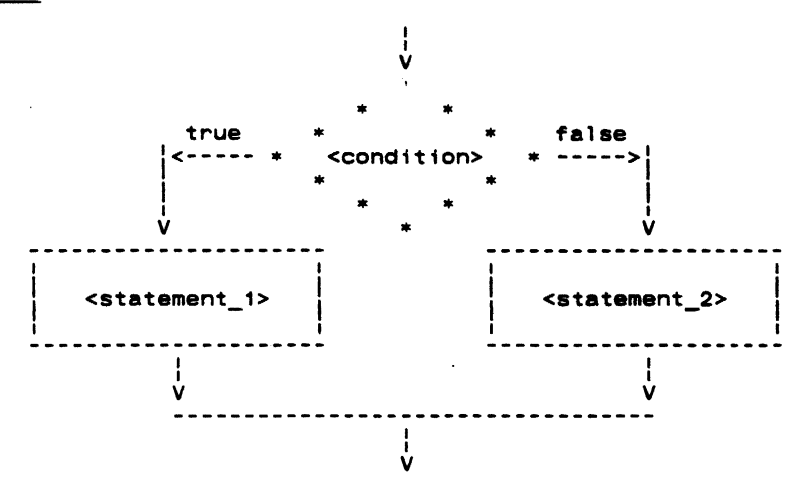

Example:

 $if (i >= MAXLINE)$  $i = 1$ else  $i = i + 1$ if((i.1t.102))goto 10000  $i=1$ goto 10001  $10000$   $\bar{i}$ = $i+1$ 10001 continue

Next

# Syntax:

next [<levels>]

# Function:

All loops nested within the loop specified by <levels> are terminated. Execution resumes with the next iteration of the loop specified by <levels>.

 $\frac{1}{2}$ 

 $\bullet$ 

÷

### Example:

```
# output only strings containing no blanks 
for (i = 1; i <= LIMIT; i = i + 1) {<br>for (j = 1; str (j, i) ~= EOS; j = j + 1)<br>if (str (j, i) == ' 'c)
           next 2 
   call putlin (str (1, i), STDOUT) 
   } 
       1 - 1goto 10002 
10000 1 = 1 + 110002 if((i.gt.50))goto 10001
          j=1goto 10005 
10003 j=j+1<br>10005 if(js)10005 if((str(j, i).eq.-2))goto 10004
             if((str(j,1).ne.160))goto 10006
               goto 10000
```
 $\overline{\phantom{a}}$ 

10006 goto 10003 10004 call putltn(str(1,i),-11) goto 10000

10001 continue

 $\bar{z}$ 

 $\ddot{\phantom{0}}$ 

 $\lambda_{J}$ 

**Repeat** 

 $\mathcal{L}_{\mathcal{A}}$ 

# Syntax:

repeat <statement><br>[until (<condition>)]

# Function:

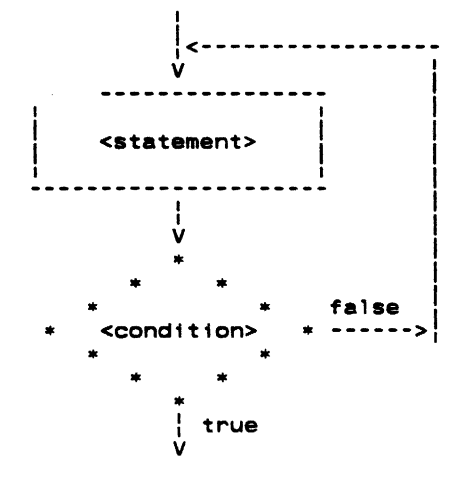

# Example:

repeat {<br>i = i + 1 j = j + 1<br>} until (str (i) ~= ' 'c)

 $\ddot{\bullet}$ 

 $10000$   $i=1+1$  $j = j + 1$ 1f((str(1).eq.160))goto 10000

- 59 -

. •

### Return

# Syntax:

return [ '(' <expression ')' ]

 $\bullet$ 

# Function:

Causes <expression> (if specified) to be assigned to the function name, and then causes a return from the subprogram.

 $\sim 10^7$ 

 $\bullet$ 

 $\bar{\Delta}$ 

 $\left\langle \right\rangle$ 

 $\bullet$  .  $\downarrow$ 

# Example:

 $\ddot{\phantom{a}}$ 

```
integer function fcn (x)
```

```
\ldots<br>return (a + 12)
```
integer function fcn  $(x)$ 

 $\ldots$ fcn=a+12 return
$\langle \cdot \rangle$ 

nacre, electricalment

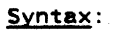

```
select 
   when (<condition_1>)
       <statement_1>
    when (\text{condition}_2)<statement_2>
   when (<condition_3>)
       <statement_3>-
   when (<condition_n>)
<statement_n><br>[ifany
(\statement_i>)<br>[else. <statement_e>]
```
Function:

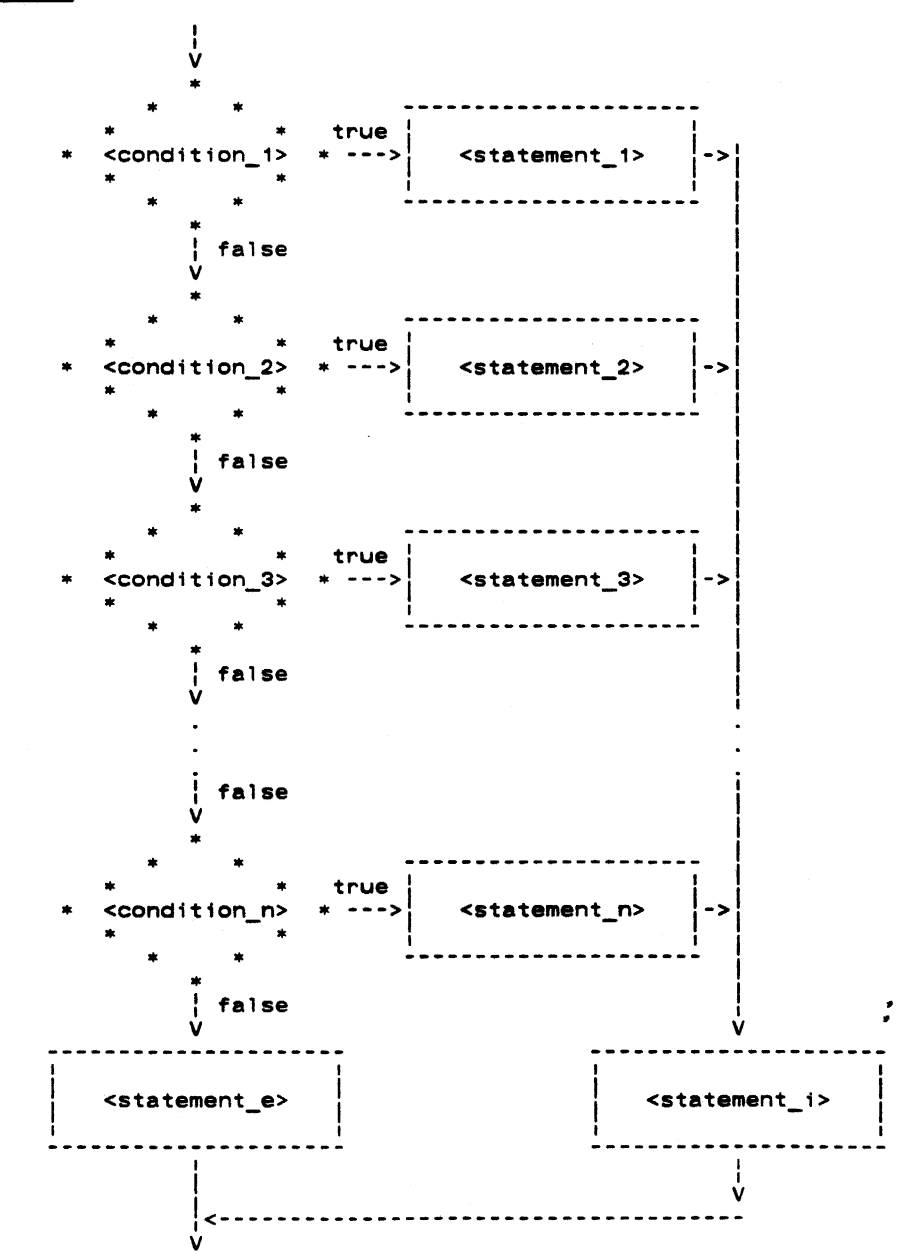

 $- 61 -$ 

# Example:

 $\bar{\beta}$ 

 $\hat{\boldsymbol{\beta}}$ 

 $\ddot{\phantom{a}}$ 

```
select 
    when (i == 1)ca 11 add record 
when (i •• 2) 
         call delete_record 
else 
   call cOde_error 
goto 10001<br>10002 call addre0
goto 10000. 
10003 call deletO 
goto 10000<br>10001 if((i.eq.1))goto 10002<br>if((i.eq.2))goto 10003
            call codee0
10000 continue
```
 $\bullet$ 

 $\hat{\mathcal{A}}$ 

 $\ddot{\phantom{0}}$ 

 $\bar{\mathcal{L}}$ 

 $\overline{\mathbf{C}}$ 

ł

# Syntax:  $select$   $(\langle i0 \rangle)$ Nect (<10>)<br>
when (<1.1>, <11.2>, ...)<br>
statement\_1><br>
statement\_1><br>
when (<12.1>, <12.2>, ...)<br>
statement\_2><br>
when (<13.1>, <13.2>, ...)<br>
statement\_3> when  $(\sin 1> , \sin 2> , \ldots)$ <br>statement\_n> [ifany <statement\_i>}  $[else]$ <statement\_e>] Function:  $\frac{1}{\sqrt{2}}$  $\bullet$  $10 =$ true

ý

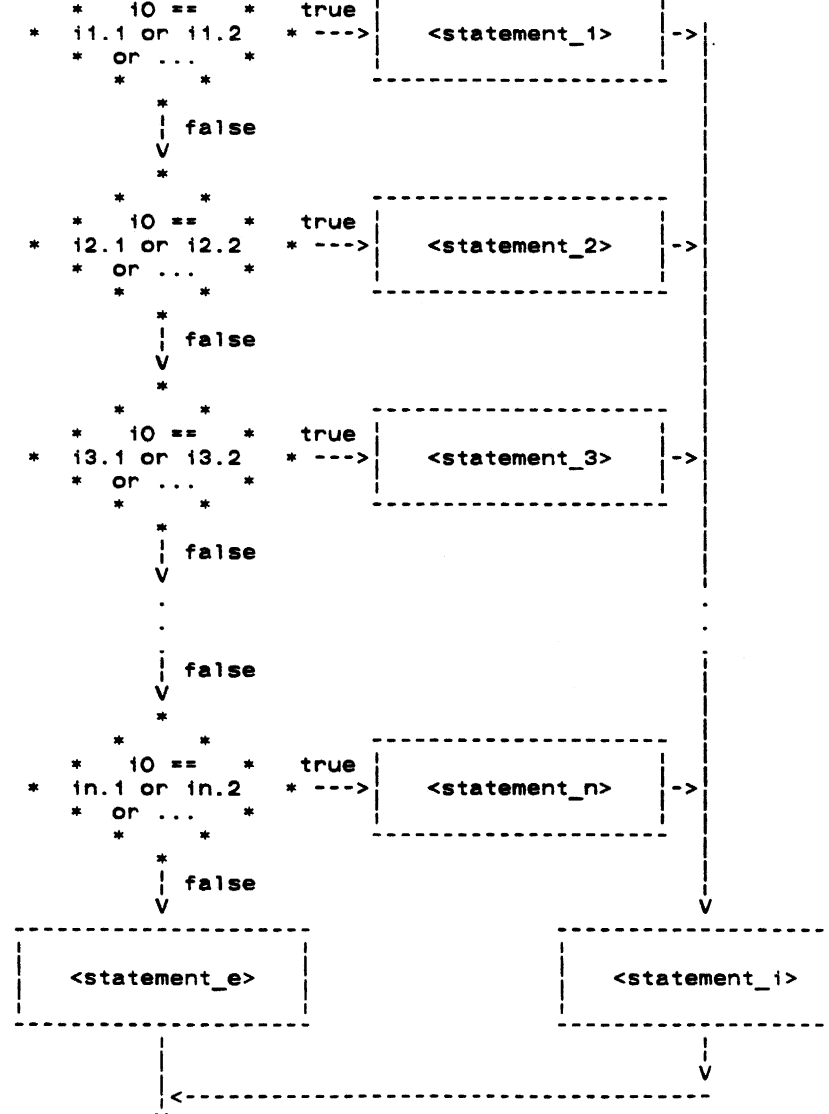

 $-63 -$ 

 $\lambda$ 

# Example:

```
select (i) 
    when (4, 6, 3003) 
         call add record 
    when (2, 127 5000) 
call delete_record 
else 
    call code_error 
        integer aaaaaO,aaaabO 
        \sim \sim \simaaaaaO-i 
        goto 10001<br>call addre0
10002 call addreO 
goto 10000 
10003 call deletO 
        call delet0<br>goto 10000
10001 aaaabO-aaaaaO-1 
       goto( 10003, 10004, 10002, 10004, 10002,<br>
* 10004, 10004, 10004, 10004, 10004,<br>
* 10003),aaaabo
         if(aaaaaO.eq.3OO3)goto 10002 
         1f(aaaaaO.eq.5OOO)goto 10003 
10004 continue 
10000 continue
```
美好

 $\lambda$ 

 $\overline{\mathcal{C}}$ 

While

Syntax:

while (<condition>)<br><statement>

Function:

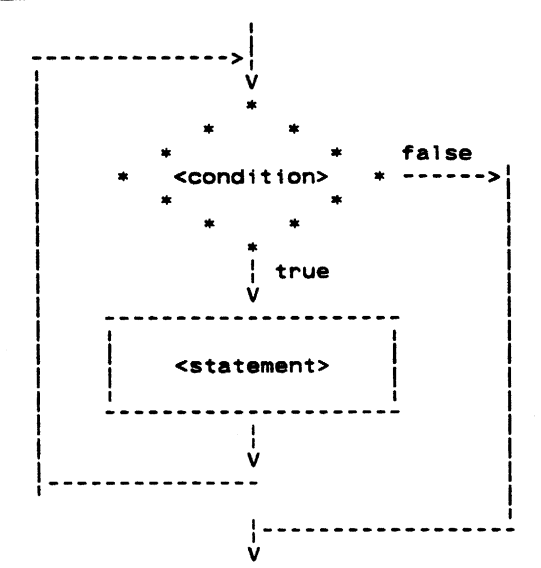

# Example:

while (str (i)  $\sim$  EDS)<br>i = i + 1

```
10000 if((str(i).eq.-2))goto 10001
1 = 1 + 1<br>goto 10000<br>10001 continue
```
 $\mathbf{r}$ 

# Appendix B -- Linking Programs With Initialized Common

The Subsystem link procedure makes the assumption that all common areas are uninitialized to allow programs to access up to 27 64K word segments of data space. A program which uses initialized common areas must be linked with one of two slightly different procedures: If the object file can be a segment directory (this is usually not a problem), you can have the object file placed in a segment directory. vust add the "-d" option to the 'ld' command line. asject the presed in a segment entertaing the east the command

ld -d prog.b

If you would rather the object program be stored in a regular file, you can use a slightly different procedure. With this procedure, the program is restricted to one segment (64K words) for both code and data spice. If this limit is exceeded, no warning will be given, and unpredictable results will occur during execution. If more than 6.4K words of space is reqUired, the common areas must be initia11zed at run time, or the program must be placed in a segment directory.

This modification to the link procedure is as follows: the option string "-s 'co ab 4000'" must appear on the 'ld' command line before the first binary file. For instance, if the file "prog.b" contained a program with **block data** statements, an 'ld' command to link it might appear as follows:

ld -5 'co ab 4000' prog.b

The executable program would be placed in the file "prog.o".

 $\hat{\mathcal{L}}_{\text{c}}$  ,  $\hat{\mathcal{L}}$ 

 $\Delta_{\mu}$ 

# Appendix C -- Requirements for Subsystem Programs

This appendix gives the technical specifications of requirements for programs that run under the Subsystem. It is included to allow non-Ratfor programs to run under the Subsystem.

#### 32S and 16S addressing modes

- There is no support for the execution of these addressing modes.

#### 64R & 32R addressing modes

- The 64R mode library routines cannot access the Subsystem common areas, so 32R and 64R mode programs cannot execute under the Subsystem.

#### 64V addressing mode

- Segments '4040 and '4041 may not be disturbed.
- When a Subsystem program is executed, the stack is already constructed in segment '4041. However, the executing program may rebuild it if desired.
- Programs that use native i/o routines must inform their<br>system (if they wish to take advantage of Subsystem initialization routines, i.e. 'init\$f' for Fortran Pascal and 'init\$plg' for PL/I G. native i/O routines of the Subt/o) by calltng the proper 66 and Fortran 77, 'init\$p' for
- The program must terminate with a call to the Subsystem routine 'swt' at the end of its execution or its main program must return to its caller. A stop statement in Ratfor will be transformed into a call to 'swt'.
- The program must not tamper with eny file units already open by the Subsystem. It should always use a Subsystem or Primos call to obtain an unused file unit.
- The program must be in a P300 format runfile or a SEG-compatible segment directory.
- If the program is in a P300 format runfile, it must have been loaded by the modified version of the segmented loader, 'swtseg', or the entry control block for the main program must be at location '1000 in segment''4000.
- The runfile must not expect any segment other than '4000 to be initialized before execution. unless it is loaded from a SEG-compatible segment directory.
- The default load sequence produced by 'ld' will correctly link programs requiring up to 64K words of procedure (code) and linkage (initialized local data) frames. Up to 27 64K word segments may be used for uninitialized common blocks. Up to 64K words of<br>local data may be allocated on the stack. Programs loaded from SEG-compatible segment local data may be allocated on the stack. Programs loaded from SEG-compatible segment directories may be as large as the Operating system permits. as long as they do not modify segments '4040 and '4041.

#### 321 addressing mode

Programs in 32I mode may be executed under the Subsystem subject to the same constraints as 64V mode programs.

z

# Appendix  $D - -$  The Subsystem Definitions

The file "\*incl\*/swt\_def.r.i" contains Ratfor define statements for all constants required to use the routines in the Subsystem support library.<br>describes the more frequently used constants and the constraints placed on them. the symbolic This appendix

#### Characters

ASCII Mnemonics. Character definitions for the ASCII control characters NUL, SOH, STX,<br>..., GS, RS, US, as well as SP and DEL. Control characters. Character definitions for the ASCII control characters CTRL AT. aracters. Character detinitions for the ASCII Control Characters CIRL\_AI,<br>CTRL\_A, CTRL\_B, ..., CTRL\_LBRACK, CTRL\_BACKSLASH, CTRL\_RBRACK, CTRL\_CARET, and<br>CTRL\_UNDERLINE. BACKSPACE S; non-yo for ASCII BS. TAB BELL Synonym for ASCII HT. RHT Synonym for ASCII BEL. Relative horizontal tab character (used for blank compression in Primos text<br>files). RUBDUT Synonym for ASCII DEL.

### Data Types

bits bool character Single right-justified zero-filled character (scalar), or a string of these file\_des character Single right-justified zero-filled character (scalar), or a string<br>characters terminated by an EOS (array).<br>file\_des File descriptor returned 'open', 'create', etc.<br>file\_mark File position returned by 'seekf'. longint Double precision (32 bit) integer. longreal Double precision (64 bit) floating point. pointer Bit strings (16 bit items). Boolean (logical) values: .true. and .false. (16 bit items). File position returned by 'seekf'. Pointer for use with dynamic storage and symbol table routines.

#### Macro Subroutines

fpchar (<packed array>. <index>. <character> fetches <character> from <packed array> at character position <index> and increments <index>. The first character in the array is position zero.

spchar (<packed array>, <index>, <character> Stores <character> in <packed array> at character position <index> and increments <index>. The first character in the array is position zero.

getc (<char>) Behaves exactly like 'getch', except the character is always obtained from STDIN.

putc (<char)) Behaves exactly like 'putch', except the character is always placed on STDOUT.

SKIPBL «Character array>. <index» Increments <index> until the corresponding position in the character array is non-blank.

DS\_DECL (<ds array name>, <ds array size>) Declares the dynamic storage array with the name <ds array name> with size <ds array size>.

#### Language Extensions

ARB Used when dimensioning array parameters in subprograms (since their length is determined by the calling program, not the subprogram).

FALSE Represents the Fortran logical constant .false.<br>IS\_DIGIT (<char>) Logical expression yielding TRUE if <char> is a digit.

IS\_LETTER (<char>) Logical expression yielding TRUE if <char> is an upper or lower case letter.

IS UPPER «char» Logical expression yielding TRUE if <Char> is an upper case letter.

IS\_LOWER (<char>) Logical expression yielding TRUE if <char> is a lower case letter.

SET\_OF\_UPPER\_CASE Sequence of 26 character constants representing the upper case letters<br>for use in the when parts of select statements.<br>SET\_OF\_LOWER\_CASE Sequence of 26 character constants representing the lower case lett  $\overline{z}$  = for use in when parts of select statements.<br>SET OF LETTERS Sequence of 52 character constants representing the upper and lower case

SET\_OF\_LETTERS Sequence of 52 character constants representing the upper and lower case<br>letters for use in W**hen** parts of **select** statements.<br>SET\_OF\_DIGITS Sequence of 10 character constants representing the digits for u

parts of select statements.

SET\_OF\_CONTROL\_CHAR Sequence of 32 character constants representing the first 32 ASCII<br>control characters for use in When parts of select statements.<br>TRUE Represents the Fortran logical constant .true.

Represents the Fortran logical constant .true.

 $\sim$ 

# Ltmtts

 $\mathbf{I}$ 

CHARS PER WORD Maximum number of packed characters per machine word. MAXINT Largest 16-bit integer.<br>MAXARG Maximum length of a comm Maximum length of a command line argument (EOS-terminated character string). MAXCARD Maximum input line length (excluding the EOS). MAXOECODE Maximum size of string processed by 'decode'. MAXLINE Maximum input line length. MAXPAT Maximum size of a pattern array. MAXPATH Maximum size of a Subsystem pathname. MAXPRINT Maximum number of characters that can be output by a single call to 'print'. MAXTREE Maximum number of characters in a Primos tree name. MAXFNAME Maximum number of characters 1n a simple file name.

 $\ddot{\ddot{\psi}}$ 

 $\ddot{\phantom{0}}$ 

 $\mathbf{A}$ 

#### **Standaret** Ports

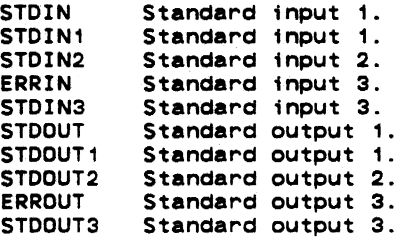

# Argument and Return Values

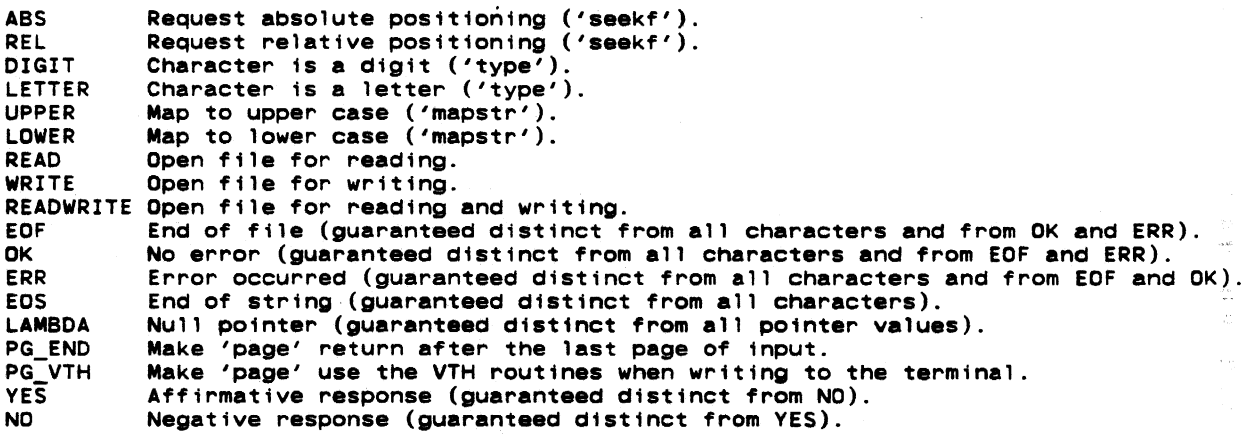

# Appendix E -- 'Rp' Reserved Words

The following identifiers are reserved keywords in Ratfor and cannot be used as identifiers. 'Rp' will not diagnose the use of reserved keywords as identifiers; results of misuse will be unreasonable behavior such as misleading error messages and mis-ordered Fortran code.

> blockdata 1 inkage<br>
> break 1 1 inkage break local local local local local local local local local local local local local local local local local local local local local local local local local local local local local local local local local local local local call logical logical<br>case next case next common parameter<br>complex complex procedure complex procedure ~ ~ " continue real r continue<br>
> data recursive<br>
> define repeat dimension returns ave do save -, save -, save -, save -, save -, save -, save -, save -, save -, save -, save -, save -, save -, sav doubleprecision select<br>else shortca else shortcall<br>end stackhead equivalence stmtf<br>external stop stop external<br>for for string<br>forward string string forward stringtable<br>function subroutine goto<br>if if<br>if its in the undefine<br>if its in the until implicit when  $inc$ lude integer

repeat<br>return stackheader<br>stmtfunc subroutine until<br>when

'Rp' provides a rich set of processing options to allow the user much flexibility and control over the code which is produced. The command line syntax is as follows:

rp [- {a I b I c I d I fIg I h I 1 I m I pIs I t I v I y}] [-0 <output\_file>] {<input\_file>} [-x <translation file>]

The following is a full description of each option:

- a Abort all active shell programs if any errors were encountered during preprocessing. This option is useful in shell programs like 'rfl' that wish to inhibit compilation and loading if preprocessing failed. By default, this option is not selected; that is, errors in preprocessing do not terminate active shell programs.
- b Do not map long indentifiers or identifiers containing upper case letters into unique six character Fortran identifiers. This option is useful  $(1 +$ your Fortran compiler will accept names longer than six characters.
- c Include statement-count profiling code in the generated Fortran. When this option is selected, calls to the library routines 'c\$init', 'c\$incr', and 'c\$end' will be placed (unobtrusively) in the output code. When the preprocessed program is run, it will generate a file named "\_st\_count" containing execution frequencies for each line of source code. The utility program 'st\_profile' may then be used to combine source code and statement counts to form a readable report.
- <sup>d</sup>Inhibit generation of the long-name dictionary. Normally, a dictionary listing all long names used in the Ratfor program along with<br>placed at the end of the generated Fortran as a option prevents its generation. their equivalent short forms is series of comment statements. This
- f Suppress automatiC inclusion of standard definitions file. Macro definitions for the manifest constants used throughout the Subsystem reside in the file ·.incl-/swt def.r.i". 'Rp' will process these definitions automatically, unless the "-f" option<sup>tig</sup> specified.
- g Make a second pass over the code and remove GOTOs to GOTOs generated in Ratfor control structures. Use of this option lengthens preprocessing time significantly, but can result (sometimes) in a 2-5% speedup of the object program.
- h PrOduce Hollerith-format string constants rather than quoted string constants. This option useful in producing character strings in the proper format needed by your Fortran compiler.
- Include Ratfor line numbers in the sequence number field of the Fortran output.  $\mathbf{1}$ This may be useful in tracking down the Ratfor statement that caused a Fortran syntax error. By default, no sequence field is generated.
- m Map all identifiers to lower case. When this option is selected, 'rp' considers the upper case letters equivalent to the corresponding lower case letters, except inside quoted strings.
- p Emit subroutine profiling code. When this option is selected, 'rp' places calls to the library routines 't\$entr', 't\$exit', and 't\$clup' in the Fortran output, and creates a text file named "timer\_dictionary· containing the names of all subprograms seen by the preprocessor. When the profiled program is run, a file named "\_profile" is created that contains timing measurements for each subprogram. The utility program 'profile' may then be used to print a report summarizing the number of times each subprogram was called and the total time spent in each.
- s Short-circuit all logical conditions. The order of evaluation of logical operands in Fortran is unspecified; that is, in the expression "a&b" there is no guarantee that "a" will be evaluated before "b". Occasionally this creates inconveniences;<br>one would like to say something like "if(i>1&array(i)-=0)...". 'Rp' supplies the short-circuit logical operators "&&" and "||" (read "andif" and "orif") for these occasions. Both operators evaluate their left operands; if the value of the logical expression is predictable solely on the basis of the value of the left operand, then the right operand remains unevaluated and the correct expression value is yielded. Otherwise the right operand is evaluated and the proper expression value is determined. The "-s" option may be used to automatically convert all "logical and"<br>operators in a program to "andifs." and all "logical or" operators to "orifs." In operators in a program to "andifs," and all "logical or" operators to "orifs." addition to improving program portability, this option may also reduce execution time. By default, however, this option is not in effect.
- t Trace subprograms. When a program preprocessed with the "-t" option is run, an indented trace of the subprograms encountered will be printed on ERROUT. This trace output is generated by calls to the library routine 't\$trac' that are inserted automatically by 'rp'.
- v Output "standard" Fortran. This option causes 'rp' to generate only standard Fortran constructs (as far as we know). This option does not detect non-standard Fortran usage in Ratfor source code: it only prevents 'rp' from generating nonstandard constructs in implementtng its data and control structures. Programs preprocessed with this option are slightly larger and slower; the intermediate Fortran and binary files are approximately 10% larger.
- x Translate character codes. 'Rp' uses the character correspondences in the <translation file> to convert characters into integers when it builds Fortran DATA statements containing EOS-terminated or PL/I strings. If the option is not specified, 'rp' converts the characters using the native Prime character set. The format of the translation file is documented below.
- y Do not output '"call swt". This option keeps 'rp' from generating "call swt" in place of all "stop" statements.

The remainder of the command line is used to specify the names of the Ratfor input file(s) and the Fortran output file. If the "-0" option, followed by a filename, is selected, then the named file is used for Fortran output. Any remaining filenames are considered Ratfor source files. If no other file names are specified, standard input is read. If the "-0" option is not specified, then the output filename is constructed from the first input filename by changing a ".r" suffix (if present) to ".f". If the ".r" suffix is not present, the output filename is the input filename followed by the suffix ".f".

The format of the translation file used with the "-x" option is as follows. Each line contains descriptions of two characters: the Prime native character to be replaced, and the character value to replace it. These descriptions may be any one of the following: a single-<br>non-blank Prime ASCII character, a number in a format acceptable to 'gctoi' (must be more than one digit), or an ASCII mnemonic acceptable to 'mntoc'. In addition, the character to be replaced may also be the mnemonic "EOS" to indicate that the value of the end-of-string indicator is to be Changed. For example, here fs a portion of the table for converting the EBCDIC character set:

A t6rct B t6rc2 Z t6re9 o 16rfO 9 16rf9 SP 16r40

 $\bar{\mathcal{A}}$ 

# Software Tools Text Formatter **User's Gutde**

Terrell L. Countryman Perry B. Flinn Jeanette T. Myers Arnold O. Robbins Peter N. Wan

School of Information end Computer Science Georgia Institute of Technology Atlanta, Georgia 30332

April, 1985

 $\frac{1}{4}$ 

 $\label{eq:2.1} \mathcal{L}(\mathcal{L}^{\text{max}}_{\text{max}}(\mathcal{L}^{\text{max}}_{\text{max}}))$  $\label{eq:2.1} \nabla_{\mathbf{r}}\left(\mathbf{r}^{\prime}\right)=\left(\mathbf{r}^{\prime}\right)\mathbf{r}^{\prime}\left(\mathbf{r}^{\prime}\right)=\left(\mathbf{r}^{\prime}\right)\mathbf{r}^{\prime}\left(\mathbf{r}^{\prime}\right)=\left(\mathbf{r}^{\prime}\right)\mathbf{r}^{\prime}\left(\mathbf{r}^{\prime}\right)=\left(\mathbf{r}^{\prime}\right)\mathbf{r}^{\prime}\left(\mathbf{r}^{\prime}\right)=\left(\mathbf{r}^{\prime}\right)\mathbf{r}^{\prime}\left(\mathbf{r}^{\prime}\right)=\left(\mathbf{$  $\sim$   $\sim$  $\mathcal{L}(\mathcal{L}^{\mathcal{L}})$  and  $\mathcal{L}(\mathcal{L}^{\mathcal{L}})$  and  $\mathcal{L}(\mathcal{L}^{\mathcal{L}})$  $\label{eq:2.1} \frac{1}{\sqrt{2\pi}}\int_{0}^{\pi} \frac{1}{\sqrt{2\pi}}\left(\frac{1}{\sqrt{2\pi}}\right)^{2\pi} \frac{1}{\sqrt{2\pi}}\int_{0}^{\pi} \frac{1}{\sqrt{2\pi}}\left(\frac{1}{\sqrt{2\pi}}\right)^{2\pi} \frac{1}{\sqrt{2\pi}}\int_{0}^{\pi} \frac{1}{\sqrt{2\pi}}\frac{1}{\sqrt{2\pi}}\frac{1}{\sqrt{2\pi}}\frac{1}{\sqrt{2\pi}}\frac{1}{\sqrt{2\pi}}\int_{0}^{\pi} \frac{1}{\sqrt{2\pi$  $\label{eq:2.1} \frac{1}{\sqrt{2}}\int_{\mathbb{R}^3}\frac{1}{\sqrt{2}}\left(\frac{1}{\sqrt{2}}\right)^2\frac{1}{\sqrt{2}}\left(\frac{1}{\sqrt{2}}\right)^2\frac{1}{\sqrt{2}}\left(\frac{1}{\sqrt{2}}\right)^2\frac{1}{\sqrt{2}}\left(\frac{1}{\sqrt{2}}\right)^2.$ 

 $\mathcal{A}^{\mathcal{A}}_{\mathcal{A}}$ 

 $\ddot{\phantom{a}}$ 

 $\mathcal{L}^{\text{max}}_{\text{max}}$ 

 $\bar{\beta}$ 

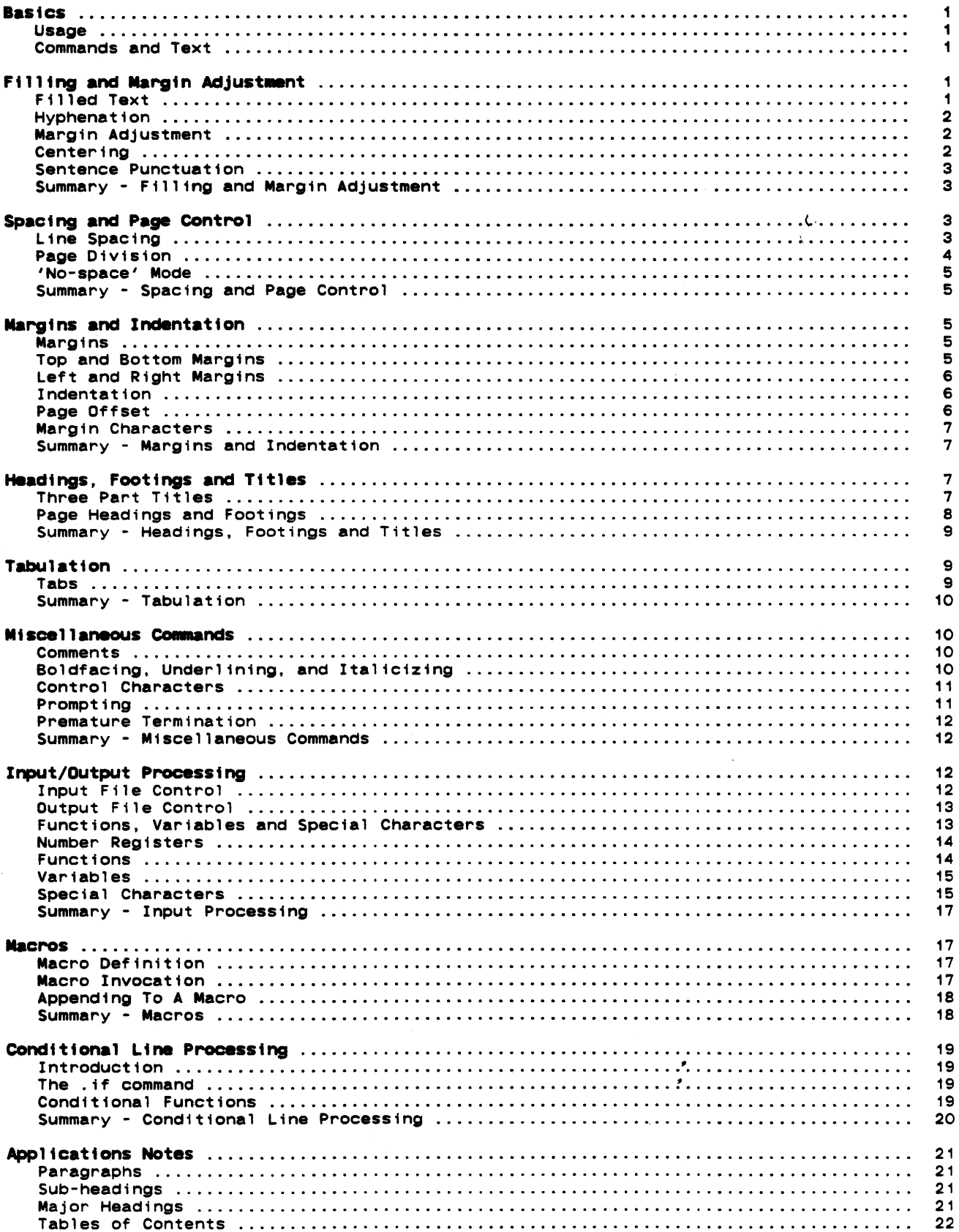

 $\sim$ 

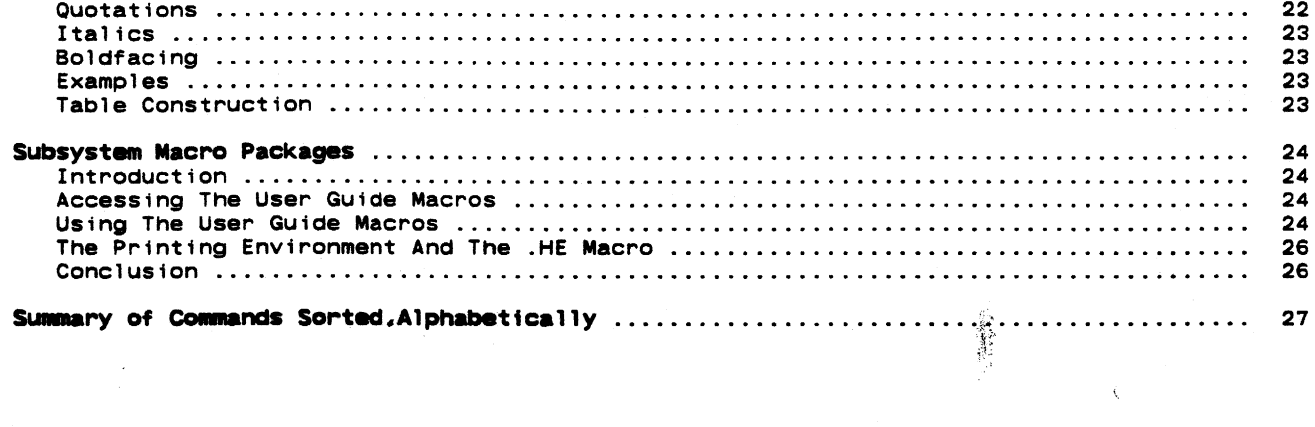

 $\label{eq:2.1} \frac{1}{\sqrt{2}}\sum_{i=1}^n\frac{1}{\sqrt{2}}\left(\frac{1}{\sqrt{2}}\sum_{i=1}^n\frac{1}{\sqrt{2}}\sum_{i=1}^n\frac{1}{\sqrt{2}}\sum_{i=1}^n\frac{1}{\sqrt{2}}\sum_{i=1}^n\frac{1}{\sqrt{2}}\sum_{i=1}^n\frac{1}{\sqrt{2}}\sum_{i=1}^n\frac{1}{\sqrt{2}}\sum_{i=1}^n\frac{1}{\sqrt{2}}\sum_{i=1}^n\frac{1}{\sqrt{2}}\sum_{i=1}^n\frac{1}{\sqrt{2$ 

 $\label{eq:2.1} \frac{d\mathbf{r}}{dt} = \frac{1}{2} \sum_{i=1}^n \frac{d\mathbf{r}}{dt} \left( \frac{d\mathbf{r}}{dt} \right) \mathbf{r}_i \left( \frac{d\mathbf{r}}{dt} \right)$ 

 $\label{eq:1} \Delta_{\rm{max}} = \frac{1}{2} \sum_{i=1}^{N} \frac{1}{2} \sum_{i=1}^{N} \frac{1}{2} \sum_{i=1}^{N} \frac{1}{2} \sum_{i=1}^{N} \frac{1}{2} \sum_{i=1}^{N} \frac{1}{2} \sum_{i=1}^{N} \frac{1}{2} \sum_{i=1}^{N} \frac{1}{2} \sum_{i=1}^{N} \frac{1}{2} \sum_{i=1}^{N} \frac{1}{2} \sum_{i=1}^{N} \frac{1}{2} \sum_{i=1}^{N} \frac{1}{2} \sum_{i=1}^{N}$ 

 $\label{eq:2} \frac{1}{\sqrt{2}}\int_{0}^{\infty}\frac{1}{\sqrt{2}}\left(\frac{1}{\sqrt{2}}\right)^{2}d\theta\,d\theta.$ 

# **Foreword**

'Fmt' is a program designed to facilitate the preparation of neatly formatted text. It provides many features, such as automatic margin alignment, paragraph indentation, hyphenation and pagination, that are designed to greatly **ease** an otherwise tedious job.

It is the intent of this guide to familiarize the user with the principles of automatic text formatting in general and with the capabilities and usage of 'fmt' in particular.

> $\zeta$  $\hat{L}$

 $\bullet$  $\ddot{\phantom{a}}$ 

 $\cdot$ 

 $\label{eq:2.1} \mathcal{L}(\mathcal{L}^{\text{max}}_{\mathcal{L}}(\mathcal{L}^{\text{max}}_{\mathcal{L}}),\mathcal{L}^{\text{max}}_{\mathcal{L}}(\mathcal{L}^{\text{max}}_{\mathcal{L}}))$  $\label{eq:2.1} \frac{d\mathbf{y}}{dt} = \frac{d\mathbf{y}}{dt} + \frac{d\mathbf{y}}{dt} = \frac{d\mathbf{y}}{dt}$  $\label{eq:2.1} \frac{1}{\left\| \left( \frac{1}{\sqrt{2}} \right)^2 \right\|_{\mathcal{H}^1}^2} \leq \frac{1}{\sqrt{2}} \sum_{i=1}^{\infty} \frac{1}{\left( \frac{1}{\sqrt{2}} \right)^2} \sum_{i=1}^{\infty} \frac{1}{\sqrt{2}} \sum_{i=1}^{\infty} \frac{1}{\sqrt{2}} \sum_{i=1}^{\infty} \frac{1}{\sqrt{2}} \sum_{i=1}^{\infty} \frac{1}{\sqrt{2}} \sum_{i=1}^{\infty} \frac{1}{\sqrt{2}} \sum_{i=1}^{\in$  $\label{eq:3.1} \left\langle \begin{array}{cc} \mathbf{1}_{11} & \mathbf{1}_{12} & \mathbf{1}_{13} \\ \mathbf{1}_{21} & \mathbf{1}_{22} & \mathbf{1}_{23} \\ \mathbf{1}_{31} & \mathbf{1}_{32} & \mathbf{1}_{33} \\ \mathbf{1}_{42} & \mathbf{1}_{43} & \mathbf{1}_{44} \\ \mathbf{1}_{51} & \mathbf{1}_{52} & \mathbf{1}_{53} \\ \mathbf{1}_{62} & \mathbf{1}_{63} & \mathbf{1}_{64} \\ \mathbf{1}_{71} & \mathbf{1}_{72} &$  $\label{eq:2.1} \frac{1}{\sqrt{2\pi}}\int_{\mathbb{R}^3}\frac{1}{\sqrt{2\pi}}\left(\frac{1}{\sqrt{2\pi}}\right)^2\frac{1}{\sqrt{2\pi}}\int_{\mathbb{R}^3}\frac{1}{\sqrt{2\pi}}\left(\frac{1}{\sqrt{2\pi}}\right)^2\frac{1}{\sqrt{2\pi}}\frac{1}{\sqrt{2\pi}}\int_{\mathbb{R}^3}\frac{1}{\sqrt{2\pi}}\frac{1}{\sqrt{2\pi}}\frac{1}{\sqrt{2\pi}}\frac{1}{\sqrt{2\pi}}\frac{1}{\sqrt{2\pi}}\frac{1}{\sqrt{2\$ 95  $\label{eq:1} \Delta_{\rm{max}} = \frac{1}{2} \sum_{i=1}^{N} \frac{1}{2} \sum_{i=1}^{N} \frac{1}{2} \sum_{i=1}^{N} \frac{1}{2} \sum_{i=1}^{N} \frac{1}{2} \sum_{i=1}^{N} \frac{1}{2} \sum_{i=1}^{N} \frac{1}{2} \sum_{i=1}^{N} \frac{1}{2} \sum_{i=1}^{N} \frac{1}{2} \sum_{i=1}^{N} \frac{1}{2} \sum_{i=1}^{N} \frac{1}{2} \sum_{i=1}^{N} \frac{1}{2} \sum_{i=1}^{N}$  $\mathcal{F}^{\text{max}}$  $\mathcal{L}(\mathcal{A})$  and  $\mathcal{L}(\mathcal{A})$  . In the  $\mathcal{L}(\mathcal{A})$  $\ddot{\phantom{0}}$ 

tween the manager words of welcome

#### Usage

'Fmt' takes as input a file containing text with interspersed formatting instructions. It is invoked by a command with various optional parameters, discussed below. The resultant output is appropriately formatted text suitable for a printer having backspacing capabilities. The output of 'fmt' is made available on its first standard output port, and so may be placed in a file, sent to a line printer, or changed in any of a number of ways, Simply by applying standard Software Tools Subsystem I/O redirection.

When 'fmt' is invoked from the Subsystem, there are several optional parameters that may be specified to control its operation. The full command line syntax is

fmt  $[-s]$   $[ -p < f$ irst> $[-  
last>)]$   $\{ ile name>  $\}$$ 

A brief explanation of the cryptic notation: the items enclosed within squane brackets ("[]") are optional -- they may or may not be specified; items enclosed between braces  $(* \{ )$  may occur any number of times, including zero; items enclosed in angle brackets ("<>") designate character strings whose significance is suggested by the text within the brackets; everything else should be taken literally.

And now for an explanation of what these parameters mean:

- -s If this option is selected, 'fmt' will pause at the top of each page, ring the bell or buzzer on your terminal, and wait for a response. This feature is for the benefit of people using hard-copy terminals with paper not having pin-feed margins. The correct response, to be entered after the paper is mounted, is a control-c (hold the 'control' key down and type 'e').
- $-p \ldots$ This option allows selection of which pages of the formatted document will actually be printed. Immediately following the "-p", without any intervening spaces, should be a number indicating the first page to be printed. Following this, a second number may be specified, separated from the first by a single dash, which indicates the last page to be printed. If this second number is omitted, all remaining pages will be produced.
- $<$ file> Any number of file names may be specified on the command line. 'Fmt' will open the files in turn, formatting the contents of each one as if they constituted one big file. When the last named file is processed, 'fmt' terminates. If no file names are specified, standard input number one is used. In addition, standard input may be specified explicitly on the command line by using a dash as a file name.

# Commands and Text

'Fmt', like almost every other text formatter ever written, operates on an input stream that consists of a mixture of text and formatting commands. Each command starts at the beginning of a line with a 'control character', usually a period, followed by a two character name, in turn followed by some optional 'parameters'. There must not be anything else on the line. For example, in

.ta 11 21 31 41

the control character is a period, the command name is ta, and there are four parameters: "11", "21", "31" and "41". Notice that the command name and all the parameters must be separated from each other by one or more blanks. Anything not recognizable as a command is treated as text.

#### Filling and Margin Adjustment

#### Ft1led Text

'Fmt' collects as many words as will fit on a single output<sup>'</sup>line before actually writing it out, regardless of line boundaries in its input stream. This is called 'filling' and is standard practice for 'fmt'. It can, however, be turned off with the 'no-fill' command

.nf

and lines thenceforth will be copied from input to output unaltered. When you want to turn filling back on again, you may do so with the 'fill' command

 $.$ fi

and 'fmt' will resume its normal behavior,

If there is a partially filled line that has not yet been written out when an nf command is encountered, the line is forced out before any other action is taken. This phenomenon of forcing out a partially filled line is known as a 'break' and occurs implicitly with many formatting commands. To cause one explicitly, the 'break' command

#### .br

is available.

#### **Hyphenation**

If, while filling an output line, it is discovered that the next word will not fit, an attempt is made to hyphenate it. Although 'fmt' is usually quite good in its choice of where to split a word, it occasionally makes a gaffe or two, giving reason to want to turn the feature off. Automatic hyphenation can be disabled with the 'no-hyphenation' command

(

#### .nh

long enough for a troublesome word to be processed, and then reenabled with the 'hyphenate' command

.hy

Neither command causes a break.

#### Margin Adjustment

After filling an output line, 'fmt' inserts extra blanks between words so that the last word on the line is flush with the right margin, giving the text a "professional" appearance. This is one of several margin adjustment modes that can be selected with the 'adjust' command

#### .ad <mode>

The optional parameter <mode> may be any one of four single characters: "b", "c", "l" or "r".<br>If the parameter is "b" or missing, normal behavior will prevail -- both margins will be made even by inserting extra blanks between words. This is the default margin adjustment mode. If ·c· is specified. lines will be shifted to tha right so that they are centered between the left and right margins. If the parameter is "1", no adjustment will be performed; the line will start at the left margin and the right margin will be ragged. If "r" is specified, lines will be moved to the right so that the right margin is even, leaving the left margin ragged.

The 'no-adjustment' command

.fta

has exactly the same effect as the following 'adjust' command:

.ad 1

No adjustment will be performed, leaving the left margin even and the right margin ragged. In no case does a change in the adjustment mode cause a break.

# Centering

Input lines may be centered, without filling, with the help of the 'center' command

.ce <sup>N</sup>

The optional parameter N is the number of subsequent input lines to be centered between the left and right)margins. If the parameter is omitted, only the next line of input text is centered. Typically, one would specify a large number, say 1000, to avoid having to count lines; then, immediately following the lines to be centered, give a 'center' command with a parameter of zero. For example:

> • ce 1000 more lines than I care to count .ce 0

It Is worth noting the difference between

.ce

and

When the former is used, an implicit break occurs before each line is printed, preventing filling of the centered lines; when the latter is used, each line is filled with as many words as possible before centering takes place.

# Sentence Punctuation

By default, 'fmt' adds an extra blank after punctuation at the end of a sentence; specifically. after periods. colons. exclamatton points and question marks. This may not be desirable, particularly when abbreviations or a person's initials are involved. Thus, it can be turned on and off at Will. The 'Single-blank' command

 $\left\langle \right\rangle$ 

 $.$ sb

turns the mode off, while the 'extra-blank' command

.xb

turns it back on again. As with hyphenation, neither command causes a break.

# Summary - Filling and Margin Adjustment

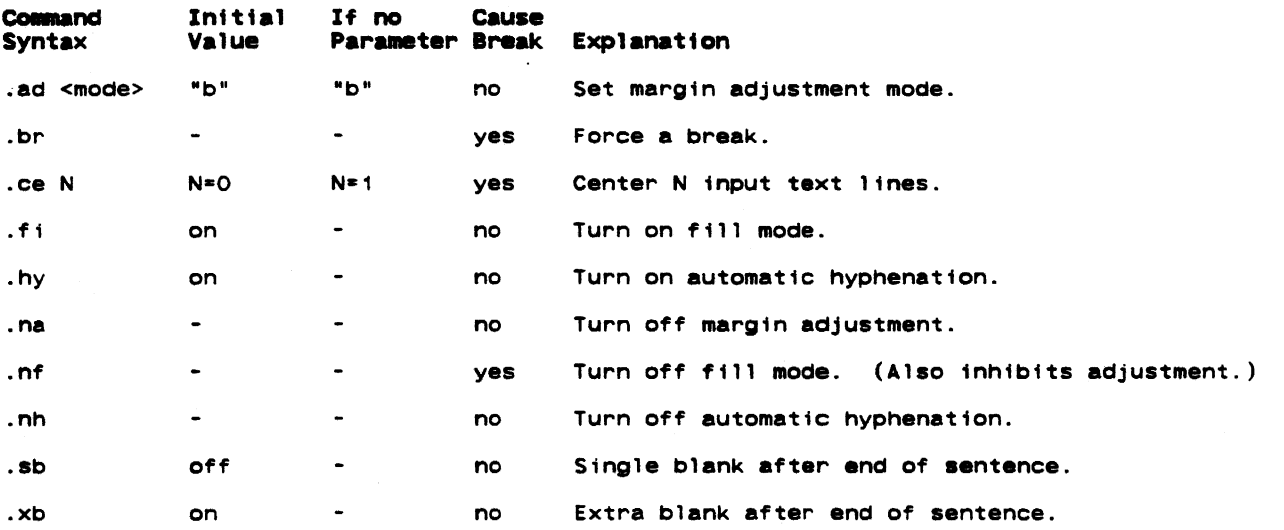

#### Spact ng and Page control

#### Ltne Spactng

ł

'Fmt' usually produces single-spaced output. but this can be changed. without a break. using the 'line-spacing' command

.1s N

The parameter N specifies how many lines on the page a single line of text will use; for dOuble spacing. N would be two. If N is omitted. the default (single) spacing is reinstated.

٠

Blank lines may be produced with the 'space' command

.ap <sup>N</sup>

The parameter N is the number of blank lines to be produced; if omitted. a value of one is assumed. The sp command first causes a break; this not only causes a partially filled line to be output. but if the current line spacing is more than one. the break will cause the extra blank lines to be output as well. Then the blank lines generated by sp are output. Thus, if output is being double-spaced and the command

.sp 3

is given, four blank lines will be generated: one from the dOuble-spacing that is in effect, and three from the sp command. If the value of N calls for more blank lines than there are Text Formatter User's Guide

remaining on the current page. any extra ones are discarded. This ensures that, normally, each page begins at the same distance from the top of the paper.

#### **Page** Dtvtston

'Fmt' automatically divides its output into pages, leaving adequate room at the top and bottom of each page for running headings and footings. There are several commands that facilitate the control of page divisions when the normal behavior is inadequate.

#### The 'begin-page' command

.bp  $+N$ 

causes a break and a skip to the top of the next page. If a parameter is given, it serves to alter the page rumber and so it must be numeric with an optional plus or minus sign. If the parameter is omitted, the page number is incremented by one. If the command occurs at the top of a page before any text has been printed on it, the command is ignored, except perhaps to set the page number. This is to prevent the random occurrence of blank pages.

The optionally signed numeric parameter is a form of parameter used by many formatting commands. When the sign is omitted, it indicates an absolute value to be used; when the sign is present, it indicates an amount to be added to or subtracted from the current value.

The page number may be set independently of the 'begin-page' command with the 'pagenumber' command

# .pn  $+N$

The next page after the current one, when and if it occurs, will be numbered  $\pm N$ . No break is caused.

The length of each page produced by 'fmt' is normally 66 lines. This is standard for eleven inch paper printed at six lines per inch. However, if non-standard paper is used, the printed length of the page may easily be changed with the 'page-length' command

#### $.$ pl  $+N$

which will set the length of the page to +N lines without causing a break.

It is possible skip an arbitrary number of pages in a controlled fashion. To do this, use the 'page-skip' command

#### .ps <max> <modulus>

<Max> is the maximum number of pages plus one that 'fmt' will skip. <Modulus> is the number which 'fmt' uses modulo the next output page number to count skipping pages. It works as follows: 'Fmt' sees the .ps command. It computes the page number of the current page plus one, and then takes the remainder of that number divided by the <modulus>, and saves it. 'Fmt' skips pages, adding one to this saved value. As long as this value is less than <max>, it continues to skip pages. For instance, if the current page is 15, and you issue a

.pS 3 5

command, 'fmt' would compute ( (15 + 1) mod 5), yielding (16 mod.5), which is one (16 divided by 5 is 3, with 1 left over). It will then skip two pages, since it started with one, then skipped one, which is two. This is still less than three, so it skips one more page, yielding three, which is not less than three, so it stops. It is really quite simple. For instance, to skip to the next even page, use

#### .ps 2 2

and to skip to the next odd page, use

.ps 1 2

This feature is particularly useful for writing macros which aid with large documents. For<br>example, it may be necessary that a chapter always start on an odd numbered page. So the 'begin chapter' macro would have a '.ps 1 2' as one of its lines. (See later for more details on how to write macros.)

Finally, if it is necessary to be sure of having enough room on a page, say for a figure or a graph, use the 'need' command

#### .ne <sup>N</sup>

'Fmt' will cause a break, check if there are N lines left on the current page and, if 50, will do nothing more. Otherwise, it will skip to the top of the next page where there should be adequate room.

 $\ddot{\phantom{a}}$ 

'No-space' mode is a feature that assists in preventing unwanted blank lines from<br>appearing, usually at the top of a page. When in effect, certain commands that cause blank lines to be generated, such as bp, ne and sp, are suppressed. For the most part, 'no-space' mode is managed automatically; it is turned on automatically at the top of each page before the first text has appeared, and turned off again automatically when a line of output is generated. This accounts for the suppression of bp commands at the top of a page and the discarding of excess blank lines in sp commands.

TWAS TUINGELED WWW. W WHISK

 $\hat{\phi}$ 

'No-space' mode may be turned on explicitly with the 'no-space' command

.n.

and turned off explicitly with the 'restore-spacing' command

.r.

Neither command causes a break.

Summary - Spacing and Page Control

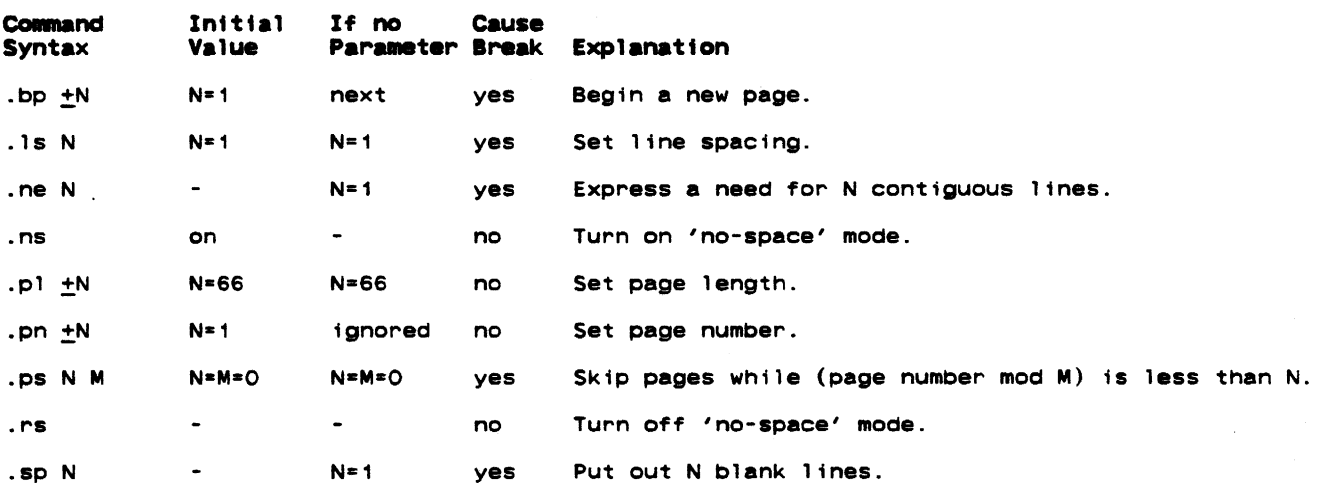

#### Margtns and Indentation

#### Margins

All formatting operations are performed within the framework of a page whose size is defined by four margins: top, bottom, left and right. The top and bottom margins determine the number of lines that are left blank at the top and bottom of each page. Likewise, the left and right margins determine the first and last columns across the page into which text may be placed.

#### Top and Bottom Margins

Both the top and the bottom margins consist of two sub-margins that fix the location of the header and footer lines. For the sake of clarity, the first and second sub-margins of the top margin will be referred to as 'margin 1' and 'margin<br>margins of the bottom margin, 'margin 3' and 'margin 4'. top margin will be referred to as 'margin 1' and 'margin 2', and the first and second sub-

The value of margin 1 is the number of lines to skip at the top of each page before the header line, plus one. Thus, margin 1 includes the header line and all the blank lines preceding it from the top of the paper. By default, its value is three. Margin 2 is the number of blank lines that are to appear between the header line and the first text on the page. Normally, it has a value of two. The two together form a standard top margin of five lines, with the header line right in the middle. It is easy enough to change these defaults if they prove unsatisfactory; just use the 'margin-1' and 'margin-2' commands

.m1  $+N$ <br>.m2  $+N$ 

to set either or both sub-margins to  $\pm N$ .

 $\sim$ 

The bottom margin is completely analogous to the top margin. with margin 3 being the number of blank lines between the last text on a page and the footer line, and margin 4 being the number of lines from the footer to the bottom of the paper (including the footer). They may<br>be set using the 'margin-3' and 'margin-4' commands

# .113 +N .M !N

which work just like their counterparts in the top margin; none of these commands cause a break.

#### Left and Right Margins

The left and right margins define the first and last columns into which text may be flatter that the same way the continue that the contribution is the left margin is normally set at column one, though this is easily changed with the 'left-margin' command

# .1 $m + N$

The right margin, which is normally positioned in column sixty, can be set similarly with the 'right-margin' command

#### $.$  rm  $+N$

To ensure that the new margins apply only to subsequent text, each command causes a break before changing the margin value.

#### Indentation

It is often desirable to change the effective value of the left margin for indentation. without actually changing the margin itself. For instance. all of the examples in this guide wrthout actuarry changing the margin riserr. For instance, arror the examples in this guide<br>are indented from the left margin in order to set them apart from the rest of the text. Indentation is easily arranged using the 'indent' command,

#### $\cdot$  in  $\pm N$

whose parameter specifies the number of columns to indent from the left margin. The initial indentation value, and the one assumed if no parameter is given, is zero (i.e., start in the left margin).

For the purpose of margin adjustment. the current indentation value is added to the left margin value to obtain the effective left margin. In this respect, the 1m and in commands are quite similar. But. whereas the left margin value affects the placement of centered lines produced by the ce command, indentation is completely ignored when lines are centered.

Paragraph indentation poses a sticky problem in that the indentation must be applied only to the first line of the paragraph, and then normal margins must be resumed. This can't be done conveniently with the 'indent' command, since it causes a break. Therefore, 'fmt' has a 'temporary-indent' command

#### .ti  $+N$

whose function is to cause a break, alter the current indentation value by  $\pm N$  until the next line of text is produced, and then reset the indentation to its previous value. So to begin a new paragraph with a five column indentation, one would say

#### .tt +5

#### Page Offset

As if control Over the left margin position and indentation were not enough. there is yet a third means for controlling the position of text on the page. The concept of a page offset involves nothing more than prepending a number of blanks to each and every line of output. It is primarily intended to allow output to be easily positioned on the paper without having to<br>adjust margins and indentation (with all their attendant side effects) and without having to adjust margins and indentation (with all their attendant side effects) and without having physically move the paper. Although the page offset is initially zero, other arrangements may be made with the 'page-offset' command

#### $.$ po  $+N$

#### which causes a break.

 $\bar{z}$ 

'Eo' and 'oo' commands allow you to specify different page offsets for even- and oddnumbered pages respectively. Like 'po', they are initialized to zero and revert to that value when no parameter is specified. For instance,

 $\ddot{\phantom{a}}$ 

 $\mathcal{L}$ 

 $\mathbf{r}$ 

# $.00 + N$

will change the even-numbered page offset by N (or to N if no sign is specified).

#### **Margin Characters**

It is common practice in the revision of technical literature to indicate parts of the text that are different from previous versions of the same document. Such changes are usually indicated by "revision bars" which are vertical lines in the left margin of lines that are new or revised. 'Fmt' provides for this capability with two formatting commands. The 'marginoffset' command,

the contract of the company of the contract of the contract of the contract of the contract of the contract of

#### . mo  $+N$

without causing a break, specifies that it columns are to be reserved between the 'pageoffset' columns and the 'left-mat·gin' column for revision bars or other marginal characters. The margin offset starts out at zero, and reverts to that value if no parameter is specified.

Once a non-zero margin offset has been set, any arbitrary character may be placed in the leftmost column of the area with the 'margin-character' Command:

.mc <char>

Summary - Margins and Indentation

Initially, and when <char> is omitted, this character has blank as its value. For revision<br>bars, <char> would be specified as "¦". Whatever character is specified, it is placed next to the left margin on every line of output as long as the margin offset is non-zero.

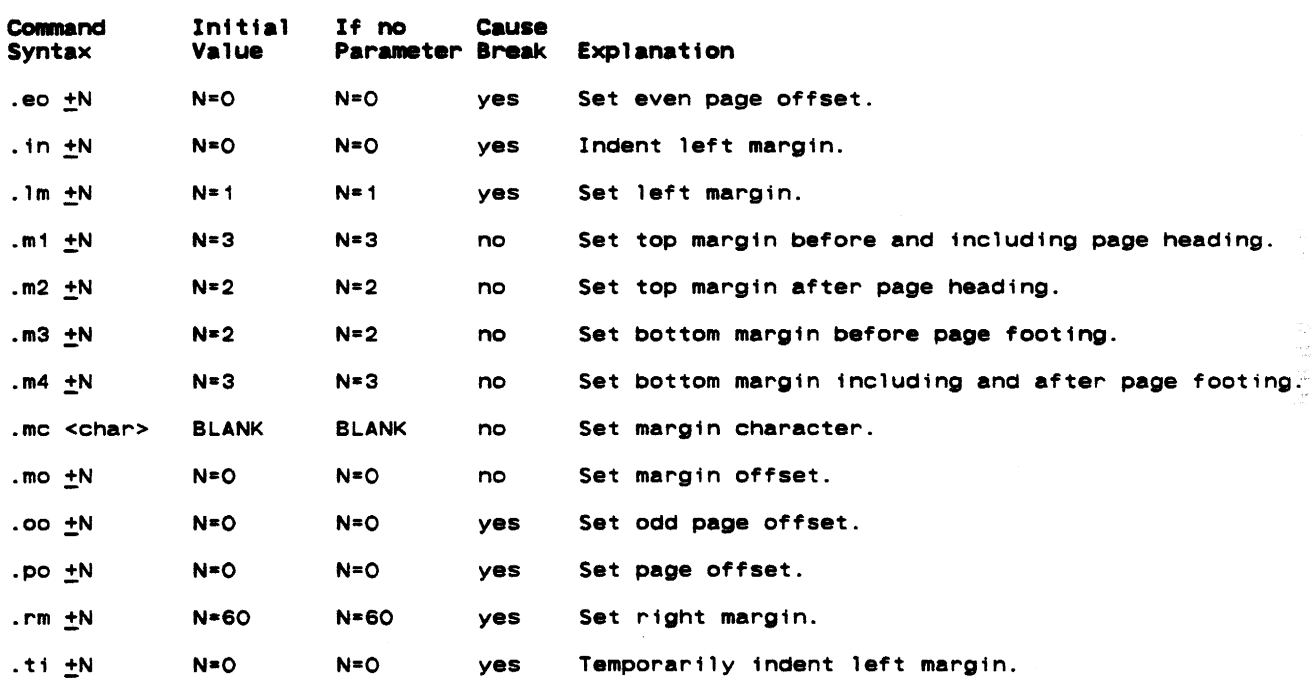

# Headings. Footings and Titles

#### Three Part Tttles

A three part title is a line of output consisting of three segments. The first segment is left-justified, the second is centered between the left and right margins. and the third is right-justified. For example

,

left part center part and right part right part

is a three part title whose first segment is "left part", whose second segment is "center part", and whose third segment is "right part".

To generate a title at the current position on the page, the 'title' command is available:

#### .t1 /left part/center part/right part/

In fact. this command was used to generate the previous example. The parameter to the title command is made up of the text of the three parts. with each segment enclosed within a pair of delimiter characters. Here, the delimiter is a slash, but any other character may be used as long as it is used consistently within the same command. If one or more segments are to be omitted. indicate this with two adjacent delimiters at the desired position. Thus,

# .tl  $//Page 1/$

specifies only the third segment and would produce something like this:

Page 1

It is not necessary to include the trailing delimiters.

To facilitate page numbering. you may include the sharp character *("N")* anywhere in the text of the title; when the command is actually performed. 'fmt' will replace all occurrences of the "#" with the current page number. To produce a literal sharp character in the title, it should be preceded by an "e"

 $O$  #

so that it loses its special meaning.

The first segment of a title always starts at the left margin as specified by the 1m com-<br>mand. While the third segment normally ends at the right margin as specified by the rm com-While the third segment normally ends at the right margin as specified by the rm command. this can be changed with the 'length-of-title' command:

.1t  $+N$ 

which changes the length of subsequent titles to  $+N$ , still beginning at the left margin. Note that the title length is automatically set by the 1. and rm commands to coincide with the distance between the left and right margins.

#### Page Headings and Footings

The most common uses for three part titles are page headings and footings. The header and footer lines are initially blank. Either one or both may be set at any time, without a break, by using the 'header' command

.he /left/center/right/

to set the page heading. and the 'footer' command

.fo /left/center/right/

to set the page footing. The change will become manifest the next time the top or the bottom<br>of a page is reached. As with the **tl** command, the "#" may be used to access the current page number.

It is often desirable when producing text to be printed on both sides of a page to have different headings and footings on odd- and even-numbered pages. Although the he and fo com· mands affect the headings and footings on all pages, it is possible to set up independent headings and footings for odd- and even-numbered pages. For odd-numbered pages, the 'oddheader' and 'odd-footer' commands are available:

> .oh /left/center/right/ .of /left/center/right/

while the 'even-header' and 'even-footer' commands are provided for even-numbered pages:

.eh /left/center/right/<br>.ef /left/center/right/

As an illustration. the following commands were used to generate the page headings and footings for this guide:

> .eh /Text Formatter User's Guide/// .oh ///Text Formatter User's GUide/ .fo  $1/ # -1/$

 $\mathcal{L}$ 

#### Summary - Headings, Footings and Titles

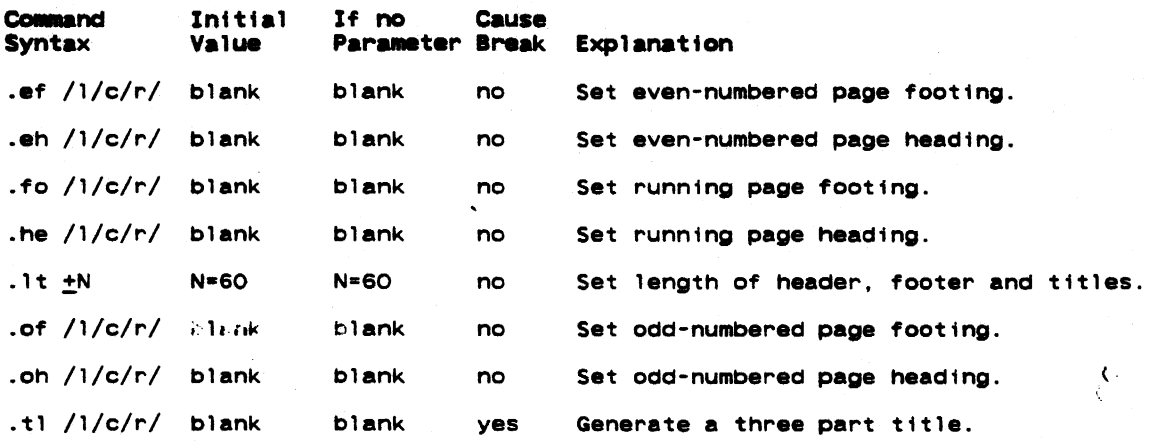

# **Tabulation**

----- .\_ ..... \_--\_. ---- - -- ---

# **Tabs**

~ust like any good typewriter, 'fmt' has facilities for tabulation. When it encounters a special character in its input called the 'tab character' (analogous to the TAB key on a typewriter), it automatically advances to the next output column in which a 'tab stop' has been previously set. Tab stops are always measured from the effective left margin, that is, the left margin plus the current indentation or temporary indentation value. Whatever column the left margin may actually be in, it is always assumed to be column one for the purpose of tabulation.

Originally, a tab stop is set in every eighth column, starting with column nine. This may be changed using the 'tab' command

.ta <col> <col> ...

Each parameter specified must be a number, and causes a tab stop to be set in the correspond-<br>ing output column. All existing stops are cleared before setting the new ones, and a stop is set in every column beyond the last one specified. This means that if no columns are specified, a stop is set in every column.

By default, 'fmt' recognizes the ASCII TAB, control-i, as the 'tab character'. But since this is an invisible character and is guaranteed to be interpreted differently by different terminals, it can be changed to any character with the 'tab-character' command:

.tc <char>

While there is no restriction on what particular character is specified for <char>, it is wise to chooso one that doesn't occur too frequently elsewhere in the text. If you omit the parameter. the tab character reverts to the default.

When 'fmt' expands a tab character. 1t normally puts out enough blanks to get to the next tab stop. In other words, the default 'replacement' character is the blank. This too may easily be changed with the 'replacement-character' command:

.re <char>

As with the tc command, <char> may be any single character. If omitted, the default is used.

A common alternate replacement character is the period, which is frequently used in tables of contents. The following example illustrates how one m(ght be constructed:

Text Formatter User's Guide

.ta 52 . to  $\lambda$ Section Name\Page .re .sp .nf .ta 53 Basics\1 Filling and Margin Adjustment\2 Spacing and Page Control\5 .sp .fi

The result should look about like this:

Section Name

Bas iCs ..............•••..•••.•...•.....•.•.......•.. 1 Filling and Margin Adjustm.nt ....................•.. 2 Spacing and Page Control...................................5

A final word on tabs: Since the default replacement character is a blank you might think that, in the process of adjusting margins (i.e., when the adjustment mode is "b"), 'fmt' might throw in extra blanks between words that were separated by the tab character. Since this is definitely not the expected or desired behavior. 'fmt' uses what is called a "phantom blank" as the default replacement character. The phantom blank prints as an ordinary blank, but is not recognized as one during margin adjustment.

Page

# Summary - Tabulation

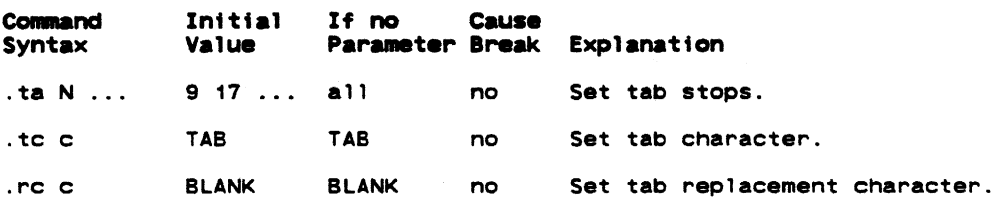

#### **Miscellaneous Commands**

#### Comments

ł

Ţ

I Ţ

It is rare that a document survives its writing under the pen of just one author or editor. More frequently, several different people are likely to put in their two cents worth concerning its format or content. So, if the author is particularly attached to something he has written, he is well advised to say so. Comments are an ideal vehicle for this purpose and are easily introduced with the 'comment' command

#### .# <commentary text>

Everything after the  $\#$  up to and including the next newline character is completely ignored by 'fmt'.

## Boldfacing, Underlining, and Italicizing

'Fmt' makes provisions for **boldfacing**, underlining, and *italicizing* lines or parts thereof with three commands:

.M N

boldfaces the next N lines of input text. while

. tt N

italicizes the next N lines of input text, and

.ul N

underlines the next N lines of input text. In all three cases. if N is omitted. a value of one is assumed. Neither command causes a break. allowing single words or phrases to be boldfaced, italicized, or underlined without affecting the rest of the output line.

It is also possible to use them in combination. For instance, the heading at the begin-<br>ning of the table of contents was produced by a sequence of commands and text similar to the following:

the contract of the complete state of the contract of the contract of the contract of the contract of the contract of the contract of the contract of the contract of the contract of the contract of the contract of the cont

 $\langle$ 

.bf .ul TABLE OF CONTENTS

As with the 'center' command, these Commands are often used to bracket the lines to be affected by specifying a huge parameter value with the first occurrence of the command and a value of zero with the second:

> .bf 1000 .ul 1000 lots of lines to be boldfaced and underlined .bf 0  $.$ ul  $\alpha$

On a line printer, *italicized* text, and <u>underlined</u> text will look the same. But the sequences of characters that 'fmt' generates for these two types of text are different, and the 'lz' program distinguishes between the two when producing output for the local Xerox 9700 laser printer. On a CRT terminal, *ftalicfzed* text will show up as just a sequence of underscores. In short, if you are not producing text to be post-processed by 'lz', just use underlining, and not italicizing.

# Control Characters

ł 1

 $\mathbf{I}$ 

As mentioned in the first section, command lines are distinguished from text by the presence of a 'control character' in column one. II: select a new value:

#### .CC <char>

The parameter <Char>, which may be any single character, becomes the new control character. If the parameter is omitted, the familiar period is reinstated.

It has been shown that many commands automatically cause a break before they perform their function. When this presents a problem, it can be altered. If instead of using the basic control character the 'no-break' control character is used to introduce a command, the automatic break that would normally result is suppressed. The standard no-break control character is the grave accent ("'"), but may easily be changed with the following command:

#### .c2 <char>

As with the cc command, the parameter may be any single character, or may be omitted if the default value is desired.

#### Prompting

Brief. one-line messages may be written directly to the user's terminal using the 'prompt' command

#### .er <brief, one-line message>

The text that is actually written to the terminal starts with the first non-blank character following the command name, and continues up to, but not including, the next newline character. If a newline character should be included 1n the message, the escape sequence

en

may be used. Leading blanks may also be included in the message by preceding the message with a quote or an apostrophe. 'Fmt' will discard this character, but will then print the rest of the message verbatim. For instance,

#### .er ' this is a message with 10 leading blanks

would write the following text on the terminal, leaving the cursor or carriage at the end of

Text Formatter User's Guide

the message

this is a message with 10 leading blanks

For a multiple-line message, try

.er multiple@nline@nmessage@n

•

The output should look like this:

multiple line message

Prompts are particularly useful in form letter applications where there may be several pieces of information that 'fmt' has to ask for in the course of its work. \. The next section describes how 'fmt' can dynamically obtain information from the user.

# Premature Termination

If 'fmt' should ever encounter an 'exit' command

.ex

in the course of doing its job, it will cause a break and exit immediately to the Subsystem.

#### Summary - Miscellaneous Commands

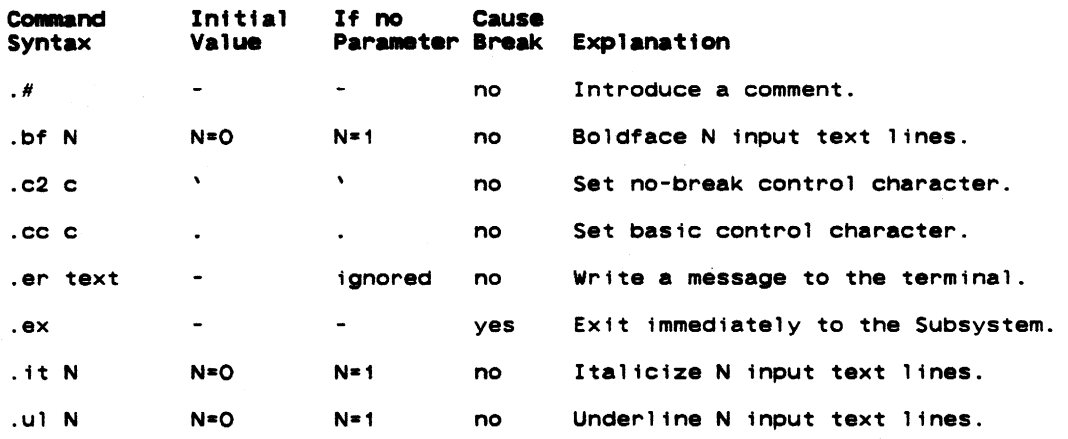

# Input/Output ProceSSing

#### Input File Control

 $\mathbf{I}$  $\mathbf{I}$ 

> Up to this point, it has been assumed that 'fmt' reads only from its standard input file or from files specified as parameters on the command line. It is also possible to dynamically Include the contents of any file In the midst of formatting another. This aids greatly in the modularization·of large, otherwise unwieldy documents, or in the definition of frequently used sequences of commands and text.

The 'source' command is available to dynamically Include the. contents of a file:

.SO <file>

The parameter <file> is mandatory; it may be an arbitrary file system pathname, or, as with file names on the command line, a single dash ("-") to specify standard input number one.

The effect of a 'source' command is to temporarily preempt the current input source and begin reading from the named file. When the end of that file is reached, the original source of input is resumed. Files included with 'source' commands may themselves contain other 'source' commands; in fact, this 'nesting' of input files may be carried out to virtually any depth.

 $\sim$ 

'Fmt' provides one additional command for manipulating input files. The 'next file' command

#### $\mathbf{nx}$   $\langle \mathbf{f} \rangle$

may be used for either one of two purposes. If you specify a <file> parameter, all current input files are closed (including those opened with 80 commands), and the named file becomes the new input source. You can use this for repeatedly processing the same file, as, for example, with a form letter. If you omit the <file> parameter, 'fmt' still closes all of its current input files. But instead of using a file name you supply with the nx command, it uses the next file named on the command line that invoked 'fmt'. If there is no next file, then formatting terminates normally.

Neither the SO command nor the nx command causes a break.

#### Output File Control

The output of the formatter is always written on STDOUT unless you divert it with the divert output stream command, 'dv'. 'Dv' can be used to divert fmt's output to a named file:

 $dV < f11a$ 

All output is written in <file> until a 'dv' command with no parameter also be used to divert output to a temporary file that can be later mand. This is useful for generating tables of contents for documents (see the "Application Notes" section). The command is specified. 'Dv' can read with the 'so' com-

.CIv N

diverts output to stream 'N' and can be read at any time and repeatedly by the command

.so N

Output will be diverted until the the 'dv' command is seen again without parameters. (N can be an integer between 1 and 100; the upper limit may be somewhat less for you --- it depends on the number of file units that you can have open and the number of file units that you actually have open at the time the command is executed).

The basic difference between the two variants of 'dv' is that 'dv <file>' opens <file> for WRITE access; <file> cannot be used as an input file. 'Dv N' opens a temporary file for READ/WRITE access; therefore, 'so N' causes the temporary file to be rewound and read. If the command 'dv N' occurs a second, third, fourth etc. time, diverted lines are appended to the end of that same temporary file.

One final important comment is necessary. We were hesitant to even tell you about 'dv' because of its rather nasty habit of executing commands instead of diverting them. Since it is the only way for you to generate automatic table of contents we decided to document it. Just keep in mind that when you want to divert commands, precede them by a character other than your control character; you can later designate that character as your control character before you read the stream.

#### Functions, Variables and Special Characters

Whenever 'fmt' reads a line of input, no matter what the source may be, there is a certain amount of 'pre-processing' done before any other formatting operations take place. This pre-processing conSists of the interpretation of 'functions', 'variables' and 'special characters'. A 'function' is a predefined set of actions that produces a textual result, possibly based on some user supplied textual input. For example, one hypothetical function might be named 'time', and its result might be a textual representation of the current time of day:

14:32:25

A 'variable' is simply one of 'fmt's internal parameters, such as the current page length or the current line-spacing value: the name of each variable is the same as the two-character name of the corresponding command to set the value of that parameter. The result of a variable is just a textual representation of that value.

A 'special character' is like a function or variable, but its result is a single character that cannot be conveniently generated from the keyboard.

From the standpoint of a user, functions, variables and special characters are all very similar. In fact, they are invoked identically by enclosing the appropriate name, plus any text to be used as arguments, in square brackets:

```
[bf This text to be boldfaced] 
[1s][alpha 5]
```
Text Formatter User's Guide

Such a construct is known as a "function call."

When 'fmt' sees a function call in an input line, it excises everything in between the brackets, including the brackets themselves, and inserts the results in its place. Naturally, brackets, including the brackets themselves, and inserts the results in its place. Naturally, anything not recognizable is left alone. If by chance you want the name of a function, variable or special character enclosed in square brackets included literally as part of the text, you can inhibit evaluation by preceding the left bracket with the escape character:

 $e$ [time]

Similarly, a right bracket may appear literally inside a function call when preceded by an escape character:

[bf [item 10]]

It is also possible to "nest" function calls so that the resalts of one may be used as arguments to another:

[bf [ldate]]

# Number Registers

The 'number registers' are a group of 200 accumulators (numbered 1-200) on The 'number registers' are a group of 200 accumulators (numbered 1-200) on which simple<br>arithmetic operations may be performed. They find their greatest use in the preparation of documents with numbered sections and paragraphs. Number registers are accessed and manipulated by a special set of functions. The 'set' function

[set reg value]

assigns the integer 'value' to the register 'reg' and yields the empty string as its result. The 'add' function

[add reg value]

adds the integer 'value' (which, by the way may be positive or negative) to<br>'reg'. This function also yields an empty result. Finally, the 'num' function Finally, the 'num' function the register

[num reg]

yields the current value of the register 'reg' as its result. In addition, 'reg' may either<br>be prefixed or postfixed by a plus or minus sign. If the sign appears before the register number, the register is incremented or decremented (according to the sign) by one, before the function's result is yielded. If the sign follows the register number, though, the register's current value is yielded and then the register is incremented or decremented.

#### **Functions**

 $\mathcal{L}^{\pm}$  $\mathbf{I}$ 

The following table summarizes the available functions:

 $\sim$ 

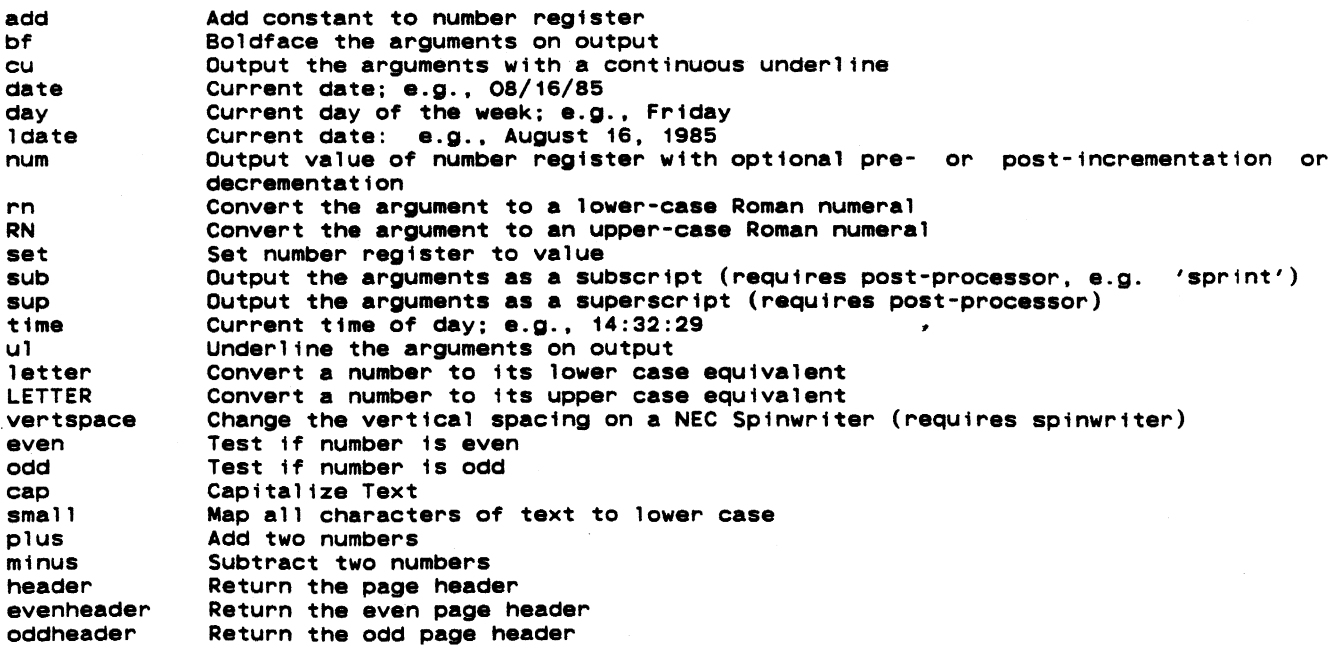

 $\sim$ 

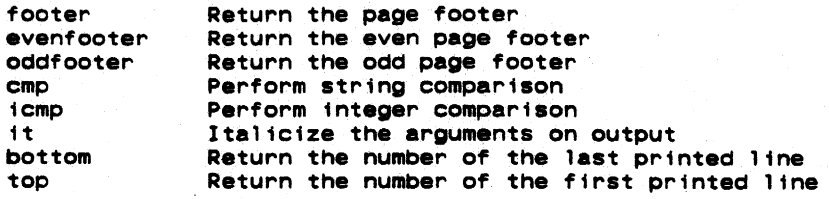

# Variables

 $\therefore$ 

The formatting parameters whose values are available through function calls are summarized in the following table:

'.--" '-""-IIIGL ... ,. **W •• , ., ........** 

 $\chi^{\hat{\lambda}}$ 

ego

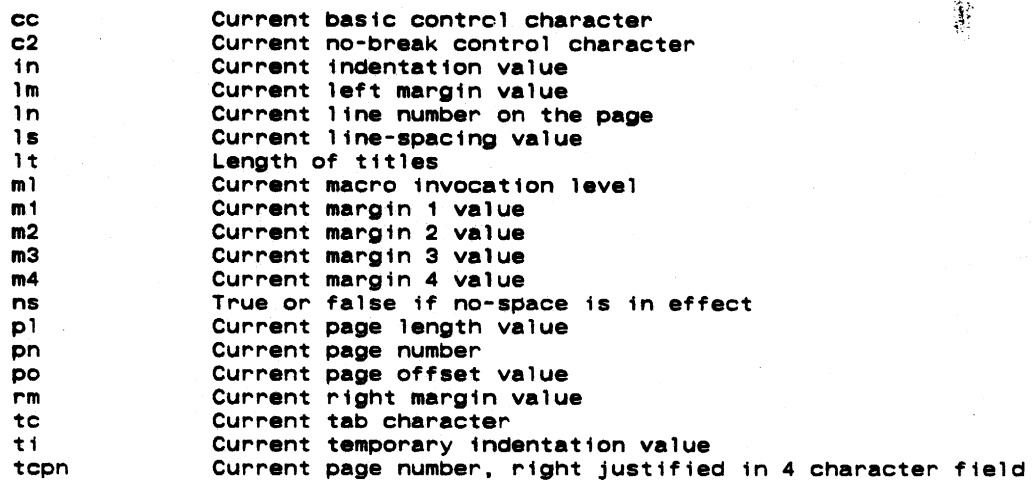

# Special Characters

The following table summarizes the available special characters. In each case, a positive integer may be included as an argument following the name to produce multiple instances of the character. For example. "[bl 5]" yields five contiguous phantom blanks. NOTE: in order for the Greek letters and mathematical symbols to be printed correctly, a post-processor such as 'dprint' (see Section 3 of the <u>Software Tools</u> Subsystem Reference Manual) and/or special printing equipment is required.

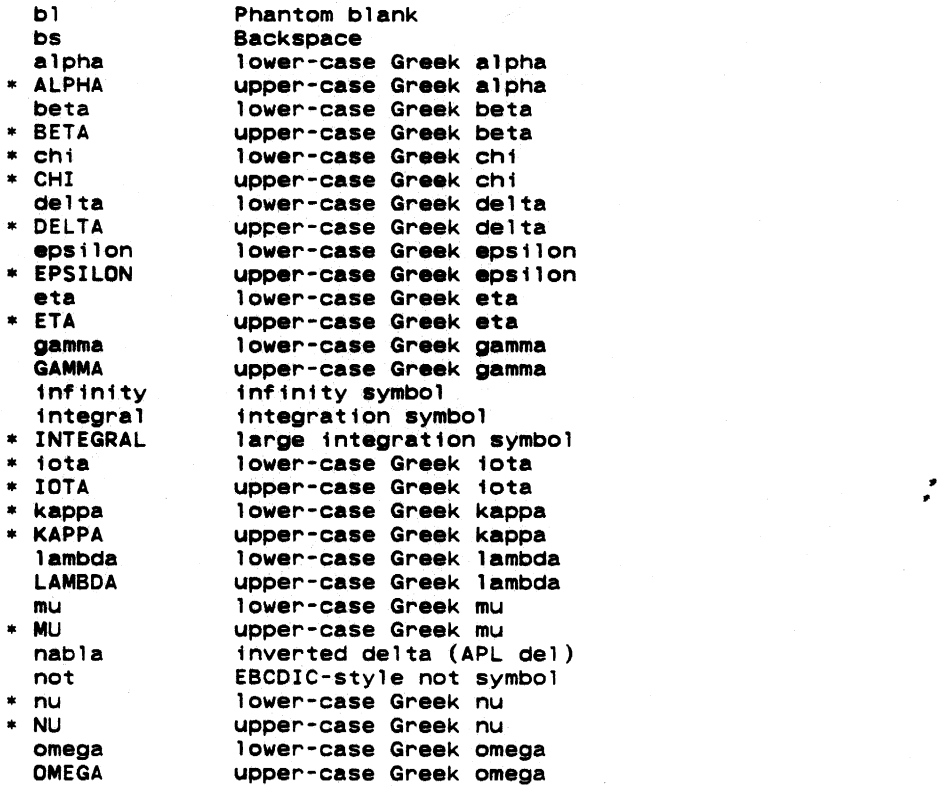

 $- 15 -$ 

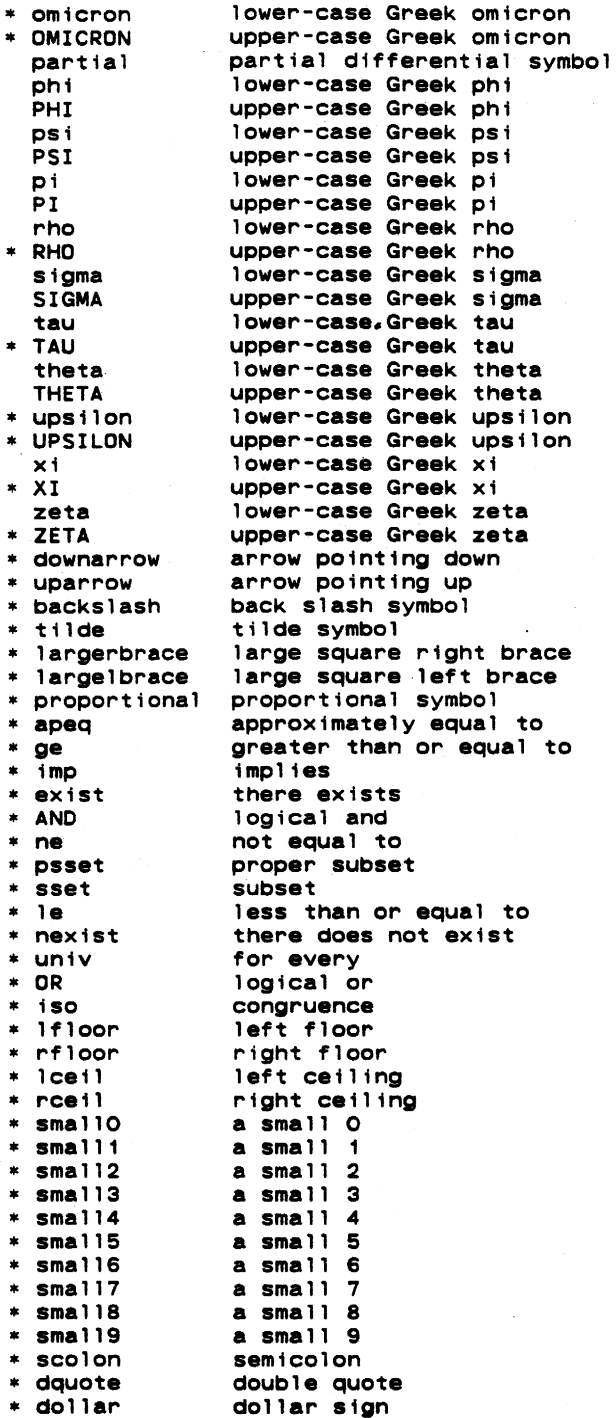

The special characters marked with an asterisk (\*) are only available on the NEC Spinwriter, and so the output of 'fmt' must be post-processed with 'sprint'.

In particular, the e characters require that the special Times-Roman/Mathematics type wheel be in the Spinwriter. This wheel, in order to accommodate  $\epsilon$ he special characters, lacks certain of the regular ASCII graphics. These are substituted for by special functions. For example, [scolon) is used to produce a semi-colon.

 $\bar{z}$ 

#### Summary - Input Processing

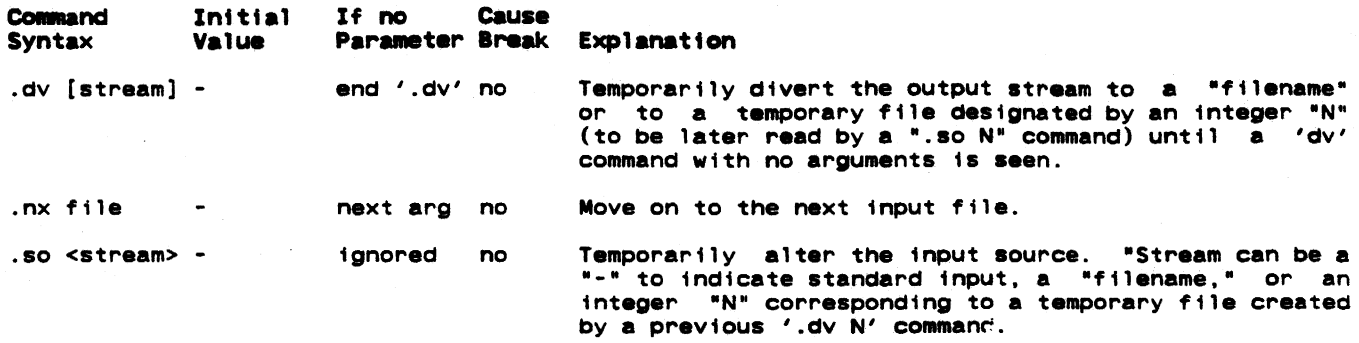

المعقار فستوسط فسأو سأدود

 $\hat{\phi}$ 

#### **Macros**

#### Macro Definition

A macro is nothing more than a frequently used sequence of commands and/or text that have been grouped together under a single name. This name may then be used just like an ordinary command to invoke the whole group in one fell swoop.

The definition (or redefinition) of a macro starts with a 'define' command

.de xx

whose parameter is a one or two character string that becomes the name of the macro. The macro name may consist of any characters other than blanks, tabs or newlines: upper and lower letters are distinct. The definition of the macro continues until a matching 'end' command

#### .en xx

is encountered. Anything may appear within a macro definition, including other macro definitions. The only processing that is done during definition is the interpretation of variables and functions (i.e. things surrounded by square brackets). Other than this, lines are stored exactly as they are read from the input source. To include a function call in the definition of a macro so that its interpretation will be delayed until the macro is invoked, the opening bracket should be preceded by the escape character " $e$ ". For example,

```
. # tm --- time of day
.de tm 
e[time]
.en tm
```
would produce the current time of day when invoked, whereas

.# tm --- time of day<br>.de tm [time] .en tm

would produce the time at which the macro definition was processed.

#### Macro Invocation

Again, a macro is invoked like an ordinary command: a control character at the beginning of the line immediately followed by the name of the macro. So to invoke the above 'time-of-<br>day' macro one might say day' macro, one might say

#### .tM

As with ordinary commands, macros may have parameters. In fact, anything typed on the line after the macro name is available to the contents of the macro. As usual, blanks and tabs serve to separate parameters from each other and from the macro name. If it is necessary to include a blank or a tab within a parameter, it may be enclosed in quotes. Thus,

#### "parameter one"

would constitute a single parameter and would be passed to the macro as

Text Formatter User's Guide

#### parameter one

To include an actual quotation mark within the parameter, type two quotes immediately adjacent to each other. For instance,

"""quoted string"""

would be passed to the macro as the single parameter

"quoted string"

Within the macro, parameters are accessed in a way similar to functions and variables: the number of the desired garameter is enclosed 1s square brackets. Thus,

 $\hat{V}$ 

 $[1]$ 

would retrieve the first parameter,

 $[2]$ 

would fetch the second, and so on. As a special case, the name of the macro itself may be accessed with

 $[0]$ 

Assume there is a macro named "mx" defined as follows:

```
.# mx --- macro example<br>.de mx
Macro named '[0]', invoked with two arguments:
'[1]' and '[2]'.<br>.en mx
```
Then, typing

.mx "param 1" "param 2"

would produce the same result as typing

Macro named 'mx', invoked with two arguments: 'param l' and 'param *21.* 

Macros are quite handy for such common operations as starting a new paragraph, or for such tedious tasks as the construction of tables like the ones appearing at the end of each section in this guide. For some examples of frequently used macros, see the applications notes in the following pages.

#### Appending To A Macro

It is possible to add text to the body of a previously defined macro, using the 'append macro' command:

 $.2<sub>m</sub> <sub>x</sub>$ 

where xx is a previously defined macro. It is an error to append to a macro which has not been previously defined. The additional text of the macro is terminated with a '.en xx' command, just like the initial definition of the macro. The rules for the additional text of the macro are the same as for the initial text, i.e. any function calls or special characters must be escaped with an " $e$ " sign to prevent their immediate evaluation.

# Summary - Macros

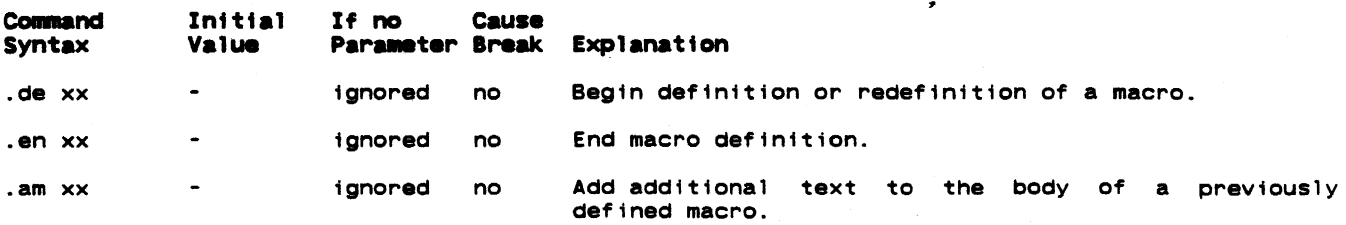
# **Introduction**

This sections discusses the features of 'fmt' which provide you with considerable control and flexibtlity over the formatting of your documents.

# The . if command

'Fmt' allows you to test a condition and if that condition is true, it will execute a command. Optionally, you may specify a command to be executed if the condition is not true (an 'else' part). This is done ustng the 'if' command:

. if cond delim true part [delim else par":]

This evaluates a condition ('cond') which, if it is true, will cause ('true\_part' to be executed, just as if 'true\_part' had been on a line by itself. If the condition is false, and the 'else\_part' is present, then 'else\_part' will be executed as if it had been on a line by ttself. The 'delim' is any single non-blank character. For instance, the command

.if  $[odd [pn]] / .er odd pageen / .er even pageen$ 

will write either 'odd page' or 'even page' to the terminal, depending on whether or not the current page is odd (the [odd] function will be discussed Shortly).

The 'cond' can be negated by putting a '-' in front of it. Note that 'fmt' only checks for a single '-' to see if the condition is to be inverted. 'Emt' is not a true programming language! It is probably almost always better to rewrite your condition than to use a '-' to negate it. The functions discussed below, and the ability to specify an 'else' part, provide ample flexibility to do whatever needs to be done.

A .if command with no arguments has no effect on the formatted output. The .if command mayor may not cause a break, depending on the contents of the 'if' and 'else' parts.

## Conditional Functions

'Fmt' provides four function calls which return either true or false (1 or 0) depending on the truth values of the conditions specified in their arguments. The four functions are as follows:

odd Return true (false) if its integer argument is odd (even).

even Return true (false) if its integer argument is even (odd).

- cmp Does a string comparison on its arguments, returning true if the specified relation is true, false otherwise. The form of this call is described below.
- icmp Does an integer comparison on its arguments, returning true if the specified relation is true, false otherwise.

The two comparison functions are called relational operator, and the second operand. with three arguments, the first with three arguments, the first operand, a<br>The relational operators are:

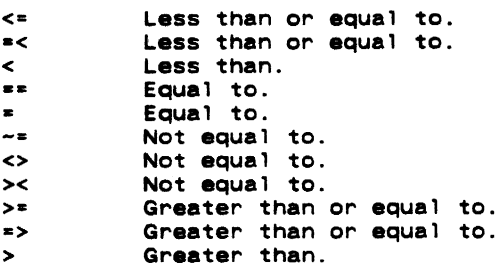

A missing or incorrect operator is an error, and will cause 'fmt' to exit. As an example, to determine where you are, you could do the following:

ThiS must be .if [cmp [day] = Tuesday] / Belgium. / Somewhere.

would cause the output to be "This must be Belgium." if it were Tuesday\_ Otherwise your text would simply wonder where it is.

**Car Bank Communist Communist Communist** 

 $\hat{\chi}$ 

# Summary - Conditional Line Processing

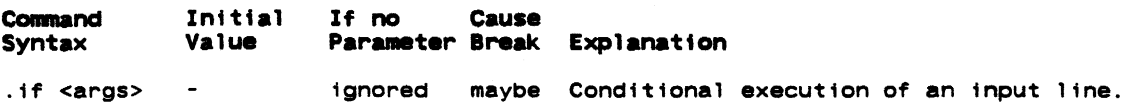

- 20 -

 $\pmb{\ast}$ 

#### Applications Notes

المساعد الماريم

المتوارد المتواطنين

This section will illustrate the capabilities of 'fmt' with some actual applications. Most of the examples are macros that assist in common formatting operations, but attention has also been given to table construction. All of the macros presented here are available for general use in the file "//extra/fmacro/report", which may be named on the command line invoking 'fmt' or may be included with a 'source' command as follows:

.80 -fmac-/report

#### Paragraphs

One standard way of beginning a new paragraph is to skip a line and indent by a few spaces, as was done throughout this guide. This can be done by giving an sp command followed by a ti command. A better way is to define a macro. This allows procrastination on deciding the format of paragraphs and facilitates change at some later date without a major editing effort.

Here is the paragraph macro used in this document:

```
.N pp --- begin paragraph 
.CIe pp 
.sp
. ne 2
.ti e[in]
.ti +\overline{5}.M 
.en pp
```
First a line is skipped via the 'space' command. Then, after checking that there is room on the current page for the first two lines of the new paragraph, a temporary indentation is set up that is five columns to the right of the running indentation with the two ti commands. Finally, no-space mode is turned on to suppress unwanted blank lines.

# Sub-head ings

Sub-headings such as the ones used here may be easily produced with the following macro:

```
.# sh --- sub-heading<br>.de sh
.de sh<br>.sp 2<br>.ne 4
.ti e[in]
.M 
[ 1] 
.pp 
.en sh
```
First, two blank lines are put out. Then it is determined if there are four contiguous lines on the current page: one for the heading itself, one for the blank line after the heading, and two for the ftrst two lines of the next paragraph. The temporary indentation value is then set to coincide with the current indentation value. Next, the first parameter passed to the macro (the text of the sub-heading) is boldfaced and a new paragraph is begun. The "pp" .. acro will insert the blank line after the heading.

#### **Major Headings**

Each section of this guide is introduced by a major heading that is boldfaced, underlined and centered on the page. The macro used to produce these headings is the following:

> .# mh --- major heading ede mh.<br>• Sp 3 . ne 5 .oe .Ul .bf [ 1 J .ap .pp .en mh

This is similar to the sub-heading macro: three blank lines are put out; a check for enough room is made; the parameter is centered, underlined and boldfaced; another blank line is put Text Formatter User's Guide

out; and a new paragraph is begun.

# Tables Of Contents

Table of contents can be automatically generated by writing the contents to a temporary file, then at the end reading that file to produce the table of contents. In the examples above we could divert subheadings and headings to a temporary file; e.g., add the above we could divert subheadings and headings to a temporary file; e.g., add the following to<br>the 'sh' and 'mh' macros. (These examples are similar to what is used to produce the table of contents of this guide; for pedagogical reasons we have simplified it a little) . the table of

```
.# generate a table of contents entry for a heading
.dv 5 
.cc #<br>#sp
#sp#ne 8
[bf [1]] \bullet [tc] \bullet [tcpn].dv 
.# table of contents entry for sub-heading
.dv 5<br>.ec #
\#ne 4
[1] \mathbf{e}[\text{tc}]\mathbf{e}[\text{tcpn}]#cc.
.dv
```
Each time a heading is printed a line is written to temporary f11e "5" containing the heading. boldfaced, followed by a blank, a tab and finally the current page number right justified in four columns. Each time a subheading is printed a line is written containing three blanks, the subheading, a blank, a tab and finally the current page number. Note that we precede diverted commands by a different control character because 'dv' will execute commands instead of diverting them.

The very last command of the document would be a generate table of contents macro, e.g.,

```
.1 TC --- generate table of contents 
.de TC 
.cc ##bp<br>#fo
/fo ..- @[rn @[pn]] -..<br>//ce "TABLE OF CONTENTS"
#rm -6#ta e[rm]I .... +6 
frc.
Ins 
#so 5
fcc.
.en TC
```
This macro will set the control character to correspond to the control characters written to output stream "5," advance to the top of the next page, center the heading "TABLE OF CONTENTS", set the footer to print the page number in small roman numerals (the page number must be set prior to calling 'TC'), set the tab column to 6 columns to the left of the right margin (this generates 2 blanks followed by the page number which is right justified in four columns), sets the replacement tab character to "." and reads the contents of temporary file M5 <sup>R</sup> •

#### Quotations

Lengthy quotations are often set apart from other text by altering the left and right margins to narrow the width of the quoted text. Here is a pair *Df* macros that may be used to delimit the beginning and end of a direct quotation:

```
.N bq --- begtn direct quote 
.de bq 
.sp 
.ne 2 
. in +5 
.rm-5.1t +5 
.en bq
```
*.1* eq --- end direct quote .de eq  $\frac{1}{2}$  in  $-5$ <br> $\frac{1}{2}$   $\frac{1}{2}$ .en eq

Notice the It command in the first macro. To avoid affecting page headings and footings, the left margin is not adjusted; rather, an additional indentation is applied. But to increase the right margin width, there is no other alternative but to use the rm command. The 'titlelength' command is thUS necessary to allow headings and footings to remain unaffected by the interim right margin.

# Italics

Since most printers can't easily produce italics, they are frequently simulated by underlining. The following macro 'italicizes' its parameter by underlining it.

> *.1* it --- italicize (by underlining) .CIe it .ul [1] .en it

#### **Boldfacing**

While 'fmt' has built-in facilities for boldfacing, their use may be somewhat cumbersome if there are many short phrases or single words that need bOldfacing; each phrase or word requires two input lines: one for the bf command and one for the actual text. The following macro cuts the overhead in half by allowing the command and the text to appear on the same line.

> .# bo --- boldface parameter .CIe bo .bf [1] .en bo

# **Examples**

This guide is peppered with examples, each one set apart from other text by surrounding blank lines and additional indentation. The next two macros, used like the "bq" and ·eq" macros, facilitate the production of examples .

> *. 1* bx --- begin example text .de bx .sp .ne 2 .nf  $.1n + 10$ .on bx *.1* ex --- end example text .CIe ex .sp .ft .in -10 .en ex

Note that the definition of the "ex" macro causes the ex command to become inaccessible.

#### Table Construction

One example of table construction (for a table of contents) has already been mentioned in the section dealing with tabs. Another type of table that occurs frequently is that used in the command summaries in this guide. Each entry of such a table consists of a number of 'fields', followed on the right by a body of explanatory text that needs to be filled and adjusted.

The easiest way to construct a table like this involves using a combination of tabs and indentation, as the following series of commands illustrates:

 $\Delta$ 

 $. in +40$ .ta 14 24 34 41 . tc  $\sqrt{ }$ 

The idea is to set a tab stop in each column that begins a field. and one last one in the column that is to be the left margin for the explanatory text. The extra indentation moves the effective left margin to this column. To begin a new entry. temporarily undo the extra indentation with a ti command, and then type the text of the entry, separating the fields from one another with a tab character:

> $. + i - 40$ field 1\field 2\f1eld 3\field 4\Explanatory text

The first line of the entry will start at the old left margin. Then all subsequent lines will be filled and adjusted between column forty-one and the right margin (inclusive).

# Subsystem Macro Packages

# Introduction

The previous section discussed how you might go about writing macros which do all kinds of nifty things, including building a table of contents. Fortunately, you do not have to write your own macro packages, since the Subsystem comes with several already written.

The two major packages are the User Guide Macros. and the Report macros. The Report maCrOS are an older set of macros; their use is discouraged in favor of the User Guide Macros, which can actually be easily adapted for almost any kind of paper you may have to write. Users who wish to use the Report macros may print them off to see what they do and how they work. They are in  $=fmac*/\n$ eport and  $=fmac*/ds\_report$  for single- and double-spaced reports, work. They are in =fmac=/report and =fmac=/ds\_report for single- and double-spaced reports,<br>respectively.

There are also macros for formatting Master's and Ph.D. theses. These are contained in =fmac=/gt\_thesis. They are meant to be used by themselves, without any of the =fmac=/ev?\*<br>files (discussed below). The macros are documented in the file itself; see there for details on using them. You will probably want to change them to have your school's name, instead of Georgia Tech.

# Accessing The User Guide Macros

To use the User Guide Macros in your paper, you may name them on the command line, or more conveniently, use one of the lines

 $.$ so =fmac=/ugh

- or -

.so  $=fmacz/ugnh$ 

as the first line in your 'fmt' input file. The first command provides you with a report that uses plain headings (like the ones in.this guide), while the second provides you with numbered headings (useful for technical reports). In either case, the macros are used in an identical fashion. You should not need to change the text of your document in order to get either numbered or plain headings; you just need to switch macro packages.

Each of these files sets up the macros for headings, and then does a

 $.50$  = fmac=/ugm

to include the rest of the User Guide macros.

## Ust ng The Usar Guide Macros

The User Guide macros will automatically produce a title page and table of contents. The macros and their functions are:

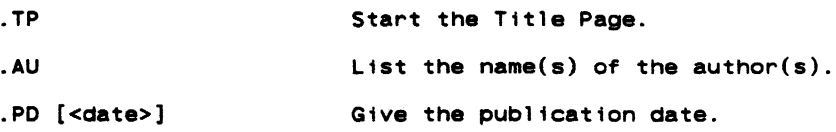

- 24 -

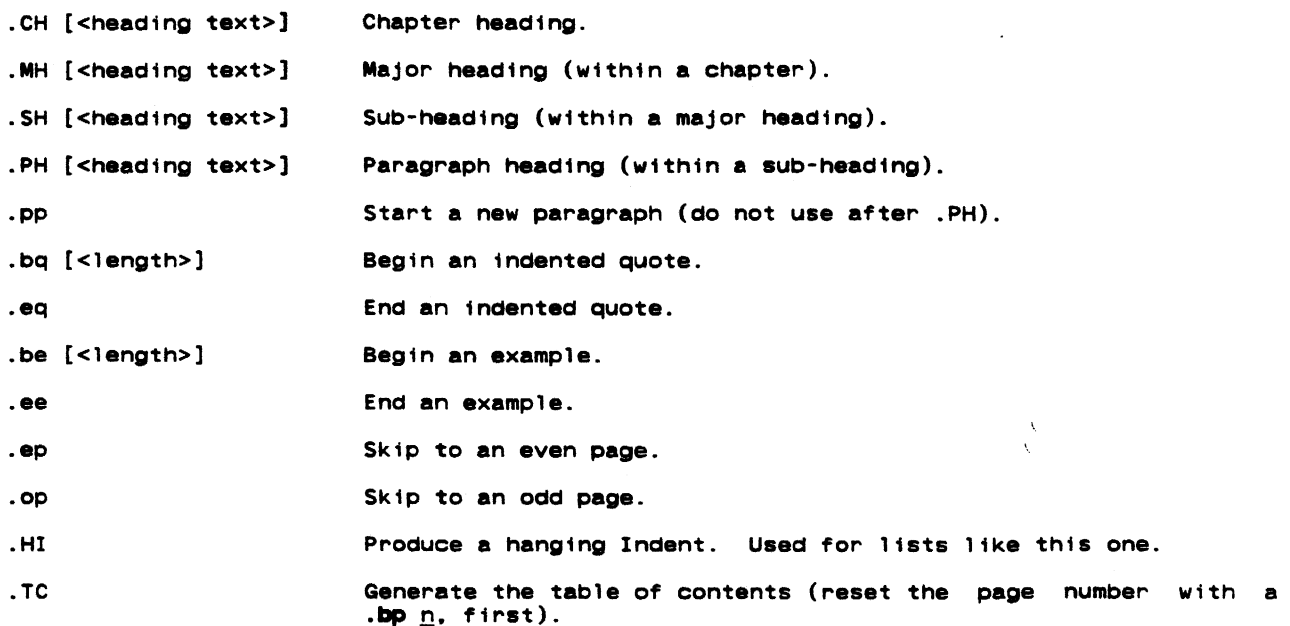

So. a full paper might look something like thiS:

..

```
.TP 
On The Preservation Of The Arithmetic IF 
.AU 
Arnold O. Robbins 
.PO "[ldate]" 
.op<br>.HE "Saving The Arithmetic IF"
.HE ·Saving The Arithmetic IF" 
.H The .HE macro will be explained shortly .<br>A The .HE macro will be explained shortly
.CH "Chapter 1" 
.MH "Major 2" 
.SH "Sub 3"
.PH "Par 4" 
.bp 3 
.TC
```
The title page produced would look just like the title page of this guide. You may want to Change the .PD macro in -fmac-/ugm to have the name and address of your school or business, instead of Georgia Tech.

The heading macros each use two additional macros; one to help generate the table of contents, and one to actually produce the heading. For instance, .CH calls .Ch to produce the table of contents entry, and .ch to produce the chapter heading. The other header macros are implemented in a similar fashion. It is occasionally useful to access these macros directly; for instance in order to produce a foreword to a document. without having the foreword show up in the table of contents.

You should use all the .1H macros when writing your papers, i.e., the .CH macro, as well as the .MH and .SH macros. If you do not use the .CH macro, and you wish to use the numbered as the .men and .an macros. It you do not use the .en macro, and you wish to use the numbered<br>headings macros, your major sections will be sections 1, 2, 3, ... of Chapter 0, not Chapter 1, so bear this in mind.

It is never necessary to use a .pp macro after any of the heading macros, since they all do a .pp for you. In particular, the .PH heading macro should not be followed by a .pp; while after the other macros a .pp will only cause an extra line to be skipped.

The .be and .bq macros each take an optional argument, which is the length of the example or quote. For a small quote or example. you probably do not need to provide the length.

Since your entire document has to be formatted before the table of contents can be produced, the .TC macro should come at the end of your paper. You need to do a .bp n to the proper page for the table of contents (usually  $n = 3$ ). The macros use diversion stream number five for the table of contents, so you should not use stream five for doing any of your own diversions.

Text Formatter User's Guide

# The Printing Environment And The .HE Macro

The User Guide macros are designed 50 that a paper which uses them may be formatted on a variety of output devices, without changing the text of the paper. This is done by defining the printing environment in a macro; specifically the .EV macro. This macro takes care of setting the margin values, the page and margin offsets, the even and odd offsets, and the page<br>length, among other things.

There are different environment files for different output devices. The files and the environments they are designed for are:

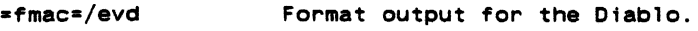

 $=fmacz/evp$  Format output for the line printer.

- -fmac-/evl Format output for the Georgia Tech Xerox 9700 laser printer (See the help on  $1z'$ ). These macros are for the User Guides.
- -fmac-/ev12 Format output for the Georgia Tech Xerox 9700 laser printer. These macros are for the Reference Manual.
- -fmac-/evt Format output for "typesetting" on the Spinwriter. The output produced is designed to be photo-reduced to 8 1/2" by 11".

Unless you are positive that you will always use a particular output device, these files should not be included in your 'fmt' input file. Instead, they should be named on the command line. The .TP macro automatically calls the .EV macro to reset the environment.

The ev? files also define the .HE macro, which is used for designating the page headings. For single sided output, .HE is:

> .de HE <left> <center> <right> .[cc]he '[1]'[2]'[3]' .en HE

wh11e for double sided output (like the printed user guides), .HE is:

.de HE <left> <center> <right> .[cc]eh '[1]'[2]'[31'  $e[cc]$ oh ' $[3]$ ' $[2]$ ' $[1]$ ' .en HE

The .HE macro should be placed right after the .bp 1 command for the first page of your document, and before the first .CH command.

There is no special macro for footers. They are left to the .fo command. The usual choice is:

.fo  $" - # - "$ 

which places the page number at the bottom of the page.

There are environment files for the Report macros as well. The files are =fmac=/envd and -fmac-/envp for the Diablo and 11ne printer, respectively.

# Concluston

The macros available to you with the Subsystem should satisfy most of The macros available to you with the Subsystem should satisfy most of your documentation<br>needs, particularly with the variety of output devices that are supported. They can also be medde; particularly with the varioty of deeper devices that are depported: they can allow be included with the Subsystem.

 $\bullet$ 

 $\mathbf{v}$ 

# Summary of Commands Sorted Alphabetically

 $\sim 10^{11}$ 

 $\mathcal{A}$ 

 $\ddot{\phantom{0}}$ 

 $\sim$   $\frac{1}{4}$ 

 $\mathbf{I}$  $\mathbf{I}$ 

 $\frac{1}{4}$ 

 $\mathbb{Z}^2$ 

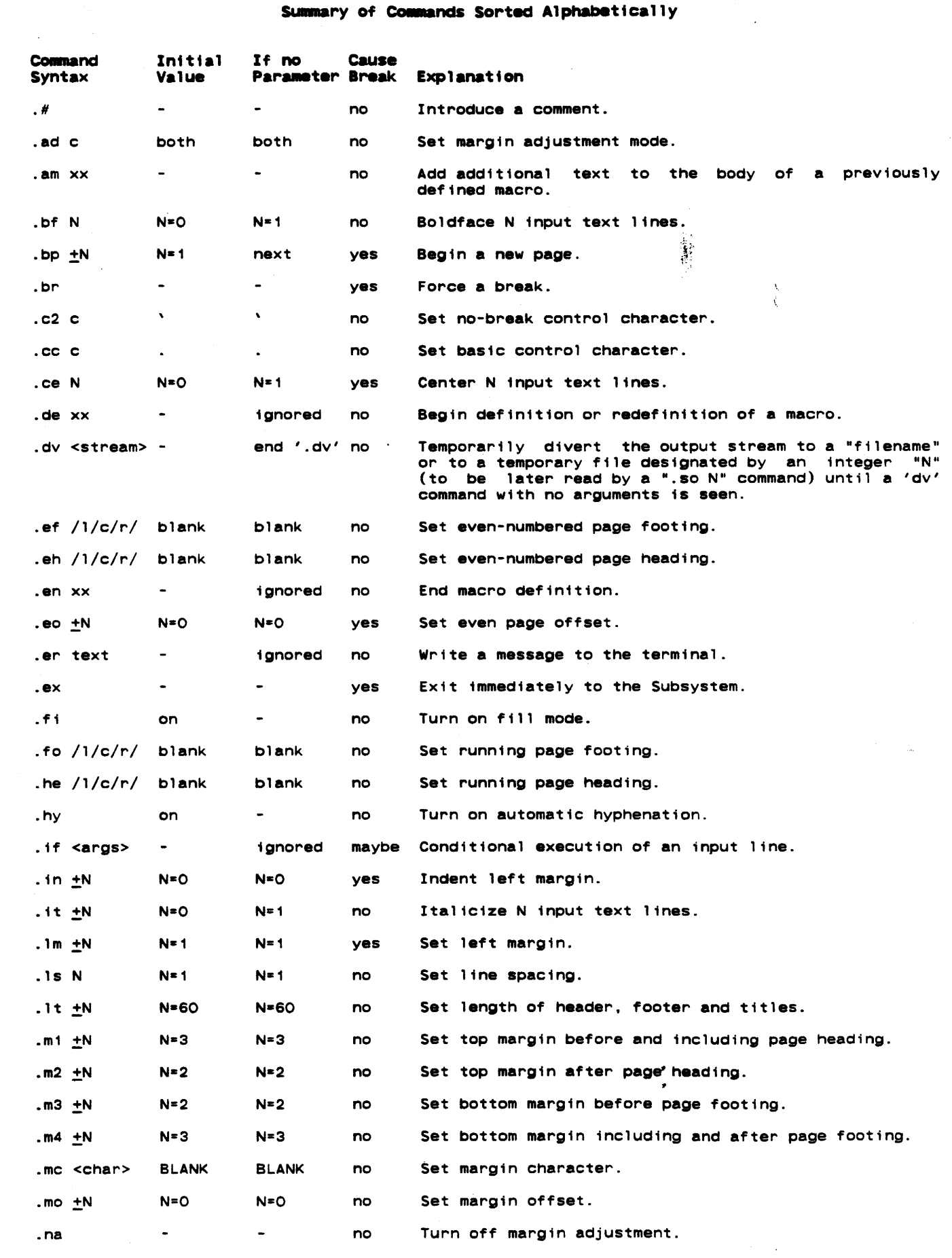

 $\sim 10^6$ 

 $\mathcal{O}(\mathcal{O}_\mathcal{O})$  .

Text Formatter User's Guide

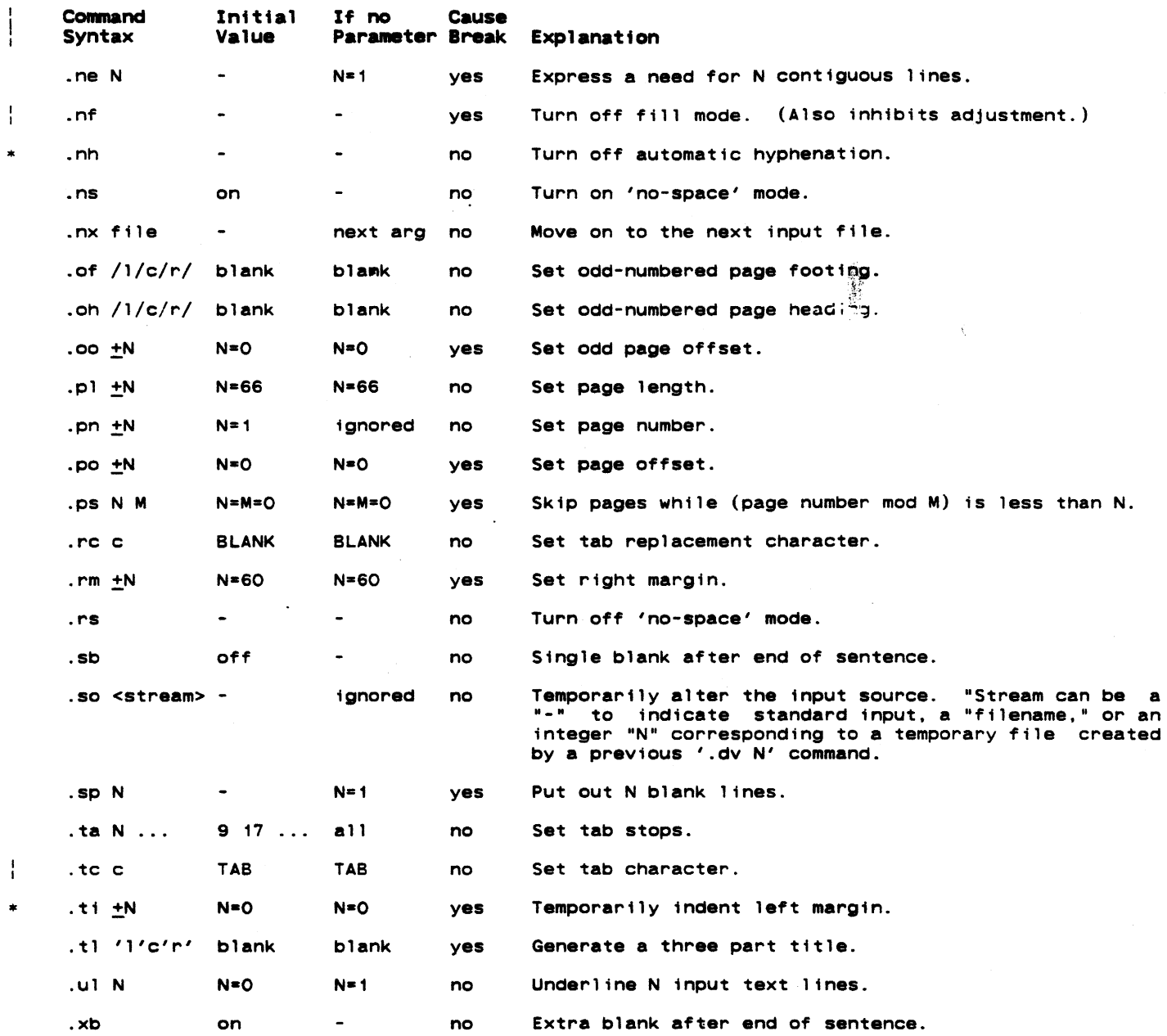

 $\bar{z}$ 

 $\hat{\mathcal{A}}$ 

,

 $\hat{\mathcal{A}}$ 

 $\hat{\mathcal{A}}$